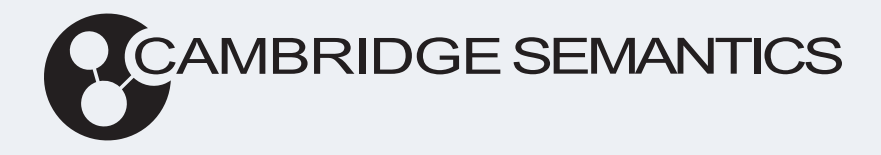

# Anzo® 5.3 Deployment Guide

**Last Updated**: 4/6/2023

Online documentation is available at [docs.cambridgesemantics.com](https://docs.cambridgesemantics.com/)

© 2023 Cambridge Semantics, Inc.

# **Table of Contents**

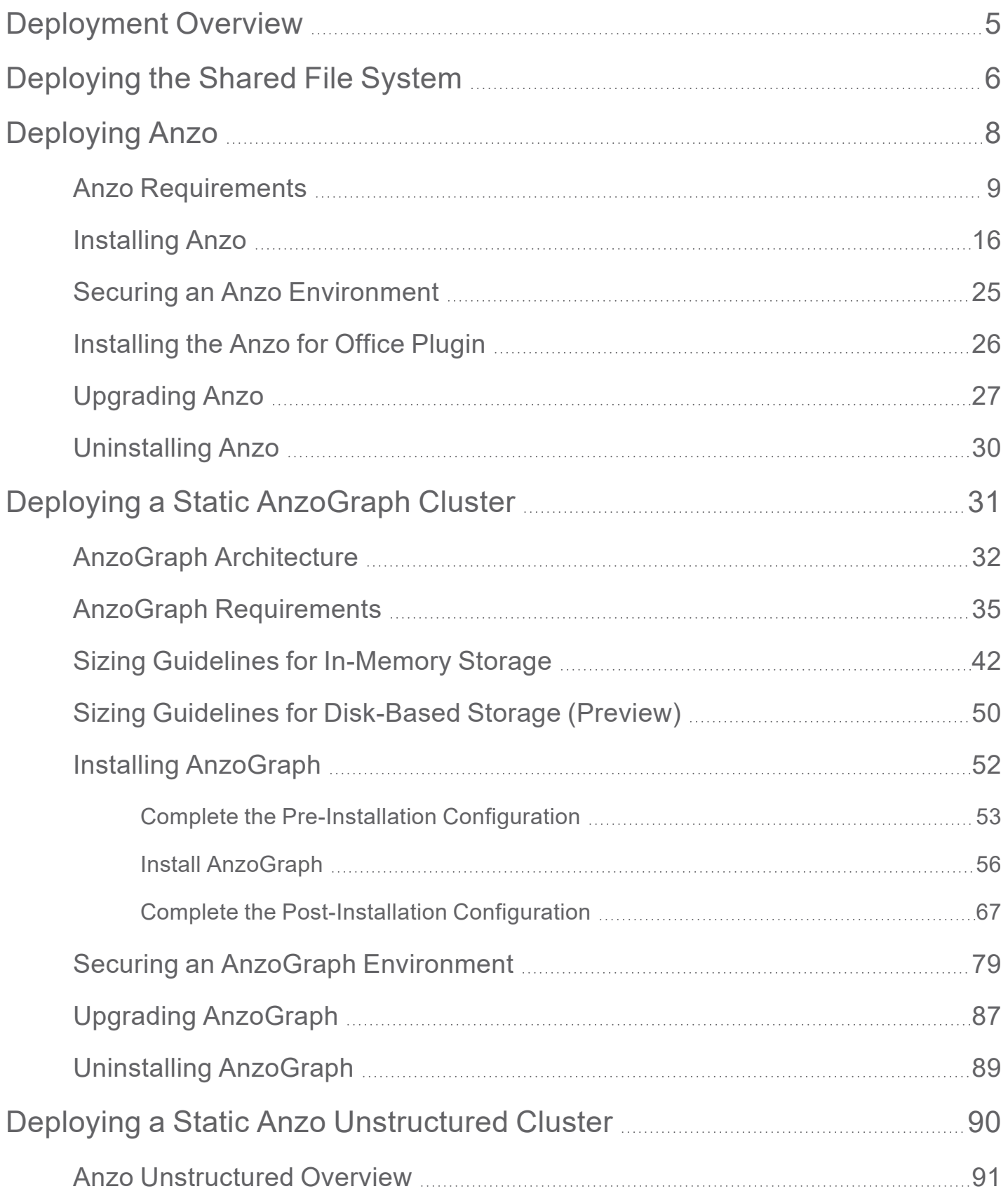

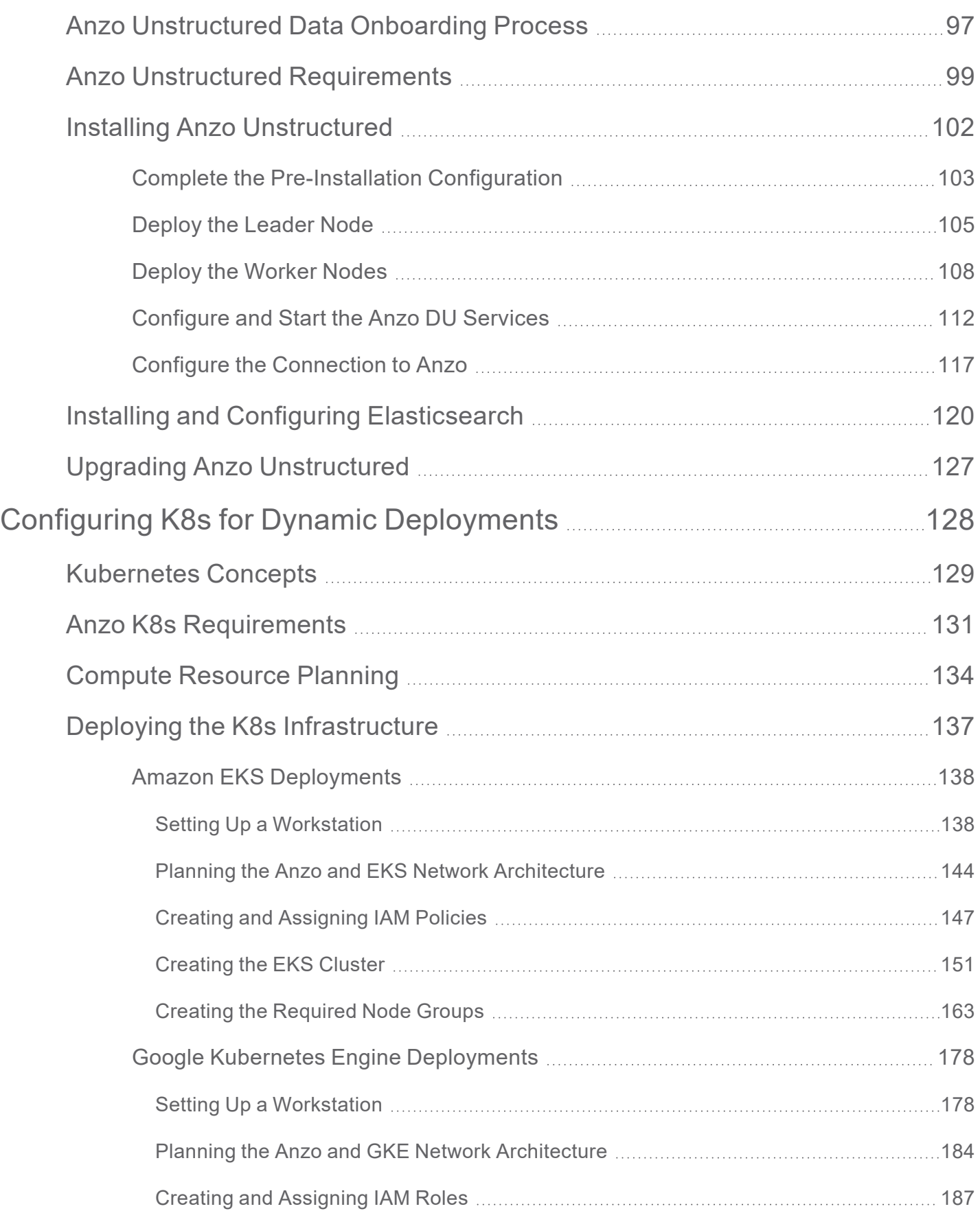

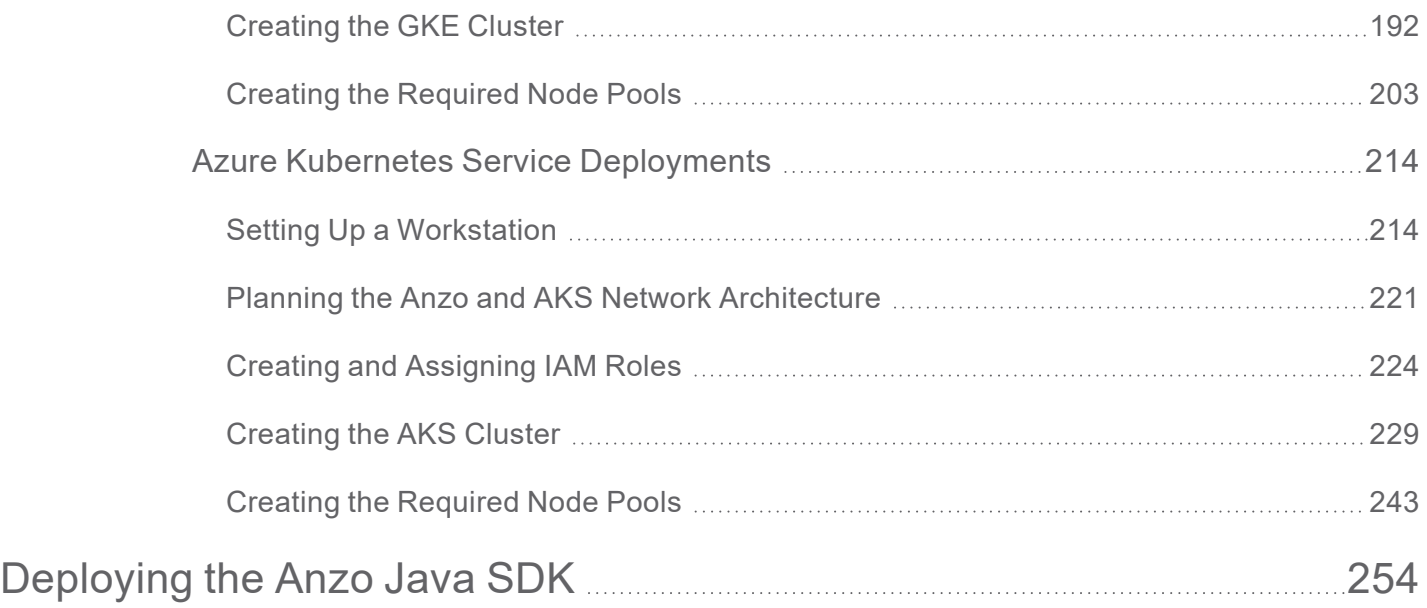

# <span id="page-4-0"></span>**Deployment Overview**

Once you create the shared file system and install Anzo, the AnzoGraph, Anzo Unstructured, and Elasticsearch components can be deployed on "static" clusters, where the software is installed on preconfigured hardware, VMs, or cloud instances, or they can be deployed dynamically in a Kubernetes (K8s) cluster. When the K8s infrastructure is deployed, Anzo can launch the components on-demand and then deprovision the resources when the components are not in use. This section includes hardware and software requirements and instructions for installing Anzo and other platform components on static clusters or as dynamic, K8s-based applications. The following list introduces the sections in this guide.

- [Deploying](#page-5-0) the Shared File System: Provides guidelines to follow when creating the file storage system that will be shared between components in the Anzo platform. Cambridge Semantics recommends that you create a shared file system before you install Anzo. At the end of the Anzo installation, you specify the location of the shared system and it is configured as the default File Store.
- [Deploying](#page-7-0) Anzo: Provides hardware and software requirements, Anzo installation instructions, and tips for securing Anzo environments.
- Deploying a Static [AnzoGraph](#page-30-0) Cluster: Provides hardware and software requirements and installation instructions for non-Kubernetes-based, static deployments of AnzoGraph. This section also includes an overview of the system architecture and tips for securing AnzoGraph environments.
- Deploying a Static Anzo [Unstructured](#page-89-0) Cluster: Provides hardware and software requirements and installation instructions for non-Kubernetes-based, static deployments of Anzo Unstructured and Elasticsearch.
- Configuring K8s for Dynamic [Deployments](#page-127-0): Introduces K8s concepts and lists the requirements and instructions for integrating Anzo with Amazon Elastic Kubernetes Service (EKS), Google Kubernetes Engine (GKE), and Azure Kubernetes Service (AKS) services for dynamic deployments of AnzoGraph, Anzo Unstructured, and Elasticsearch.
- [Deploying](#page-253-0) the Anzo Java SDK: Includes sample instructions for setting up a development environment using the Anzo SDK and Eclipse integrated development environment (IDE).

# <span id="page-5-0"></span>**Deploying the Shared File System**

Anzo and all of its platform applications must be able to access files on a shared file system. Anzo, AnzoGraph, Anzo Unstructured, Spark, and Elasticsearch servers need to share storage so that they can read and/or write the source data ingestion files, RDF load files, ETL job files, Elasticsearch indexes, and other supporting files.

While Anzo supports file connections to Network File Systems (NFS), Hadoop Distributed File Systems (HDFS), File Transfer Protocol (FTP or FTPS) systems, Google Cloud Platform (GCP) storage, and Amazon Simple Cloud Storage Service (S3), some object stores, like Amazon S3, are sufficient for long-term storage but do not offer POSIX support. Other storage systems, such as FTP, often have poor file transfer performance.

#### **Note**

For the best read and write performance, Cambridge Semantics strongly recommends that you deploy an NFS and then mount it to each of the AnzoGraph, Anzo Unstructured, Elasticsearch, and Spark servers that make up the Anzo platform.

#### **Important**

If you plan to set up Kubernetes (K8s) integration for dynamic deployments of Anzo components, an NFS is required. Other file and object stores are not supported for K8s deployments at this time.

# **NFS Guidelines**

This section describes the key recommendations to follow when creating an NFS for the Anzo platform:

- Use NFS Version 4 or later.
- Provision SSD disk types for the best performance.
- When determining the size of the NFS, consider your workload and use cases. There needs to be enough storage space available for any source data files, ETL job files, generated RDF data files, Elasticsearch indexes, and any other files that you plan to store on the NFS. In addition, consider that cloud-based NFS servers often have better performance if you over-provision resources. When using a cloud-based VM for your NFS, it can be beneficial to provision more CPU, disk space, and RAM than required to store your artifacts.
- For integration between Anzo applications, the Anzo service account must have read and write access to the NFS. In addition, it is important to set the Anzo account User ID (UID) and Group ID (GID) to **1000** so that the owner of files that are written to the shared file store is UID 1000. For more

information about the user account requirements, see Anzo Service Account [Requirements.](#page-12-0)

### **Note**

If you are unable to map the Anzo service account UID and GID to 1000, you can modify **anonuid** and **anongid** in the NFS server export table to map all requests to 1000. To do so, add the following line to /etc/exports on the NFS server:

```
<mount point> *(insecure,rw, sync, no root squash) x.x.x.x(rw,all
squash,anonuid=1000,anongid=1000
```
#### For example:

/global/nfs/data \*(insecure, rw, sync, no root squash) x.x.x.x(rw,all squash,anonuid=1000,anongid=1000)

### **Related Topics**

#### [Deploying](#page-7-0) Anzo

[Connecting](https://docs.cambridgesemantics.com/anzo/v5.3/userdoc/connect-fs.htm) to a File Store in the Administration Guide

Deploying a Static [AnzoGraph](#page-30-0) Cluster

Deploying a Static Anzo [Unstructured](#page-89-0) Cluster

Configuring K8s for Dynamic [Deployments](#page-127-0)

# <span id="page-7-0"></span>**Deploying Anzo**

The topics in this section provide details about the Anzo server requirements and give instructions for installing, upgrading, and uninstalling the software.

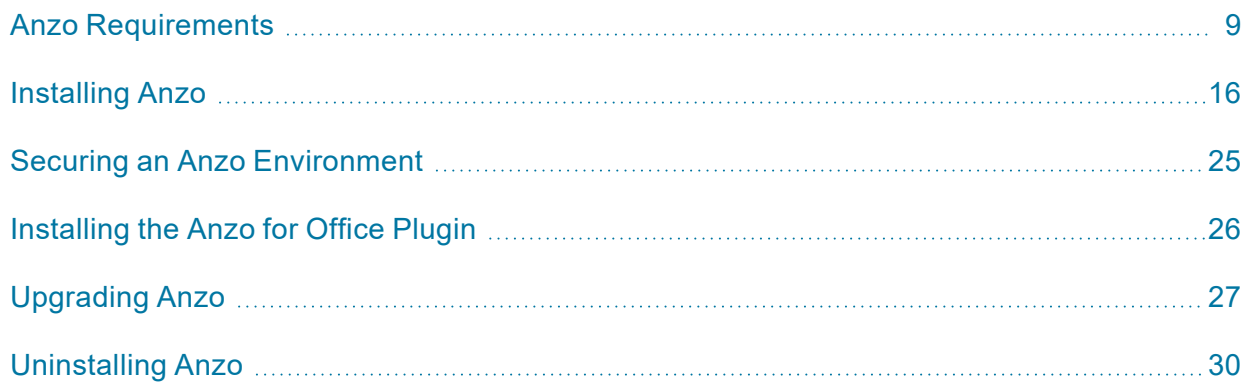

# <span id="page-8-0"></span>**Anzo Requirements**

This page provides important guidelines to follow when choosing the hardware and software for Anzo host servers.

- Hardware [Requirements](#page-8-1)
- Software [Requirements](#page-10-0)
- Firewall [Requirements](#page-12-1)
- File Storage [Requirements](#page-14-0)
- <span id="page-8-1"></span>• Standalone Spark Server [Requirements](#page-14-1)

### **Hardware Requirements**

The following guidelines apply to individual Anzo servers within production and development environments. Your Cambridge Semantics Customer Success manager can help you identify an overall Anzo and AnzoGraph deployment configuration that is appropriate for your solution and use cases.

- Production [Environments](#page-8-2)
- Development [Environments](#page-9-0)

#### <span id="page-8-2"></span>**Production Environments**

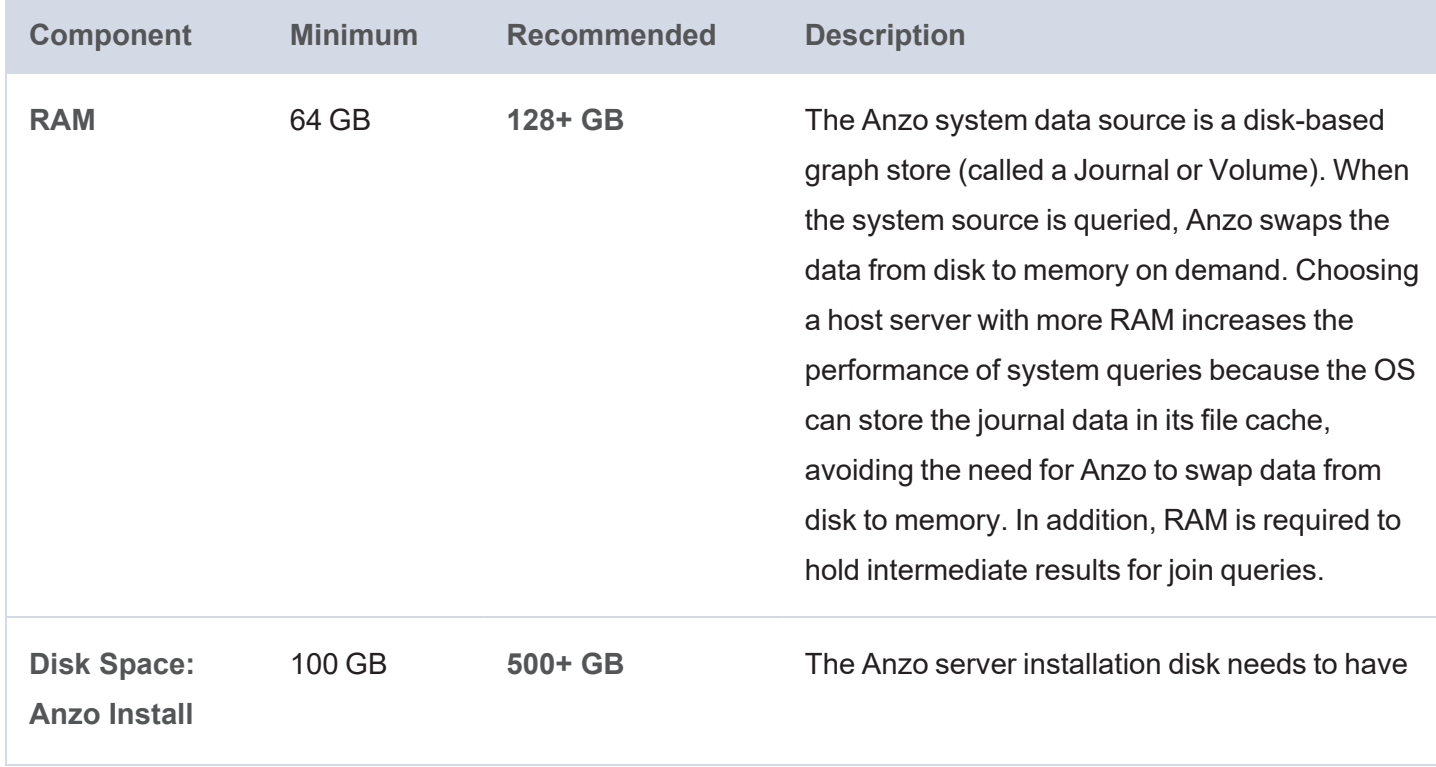

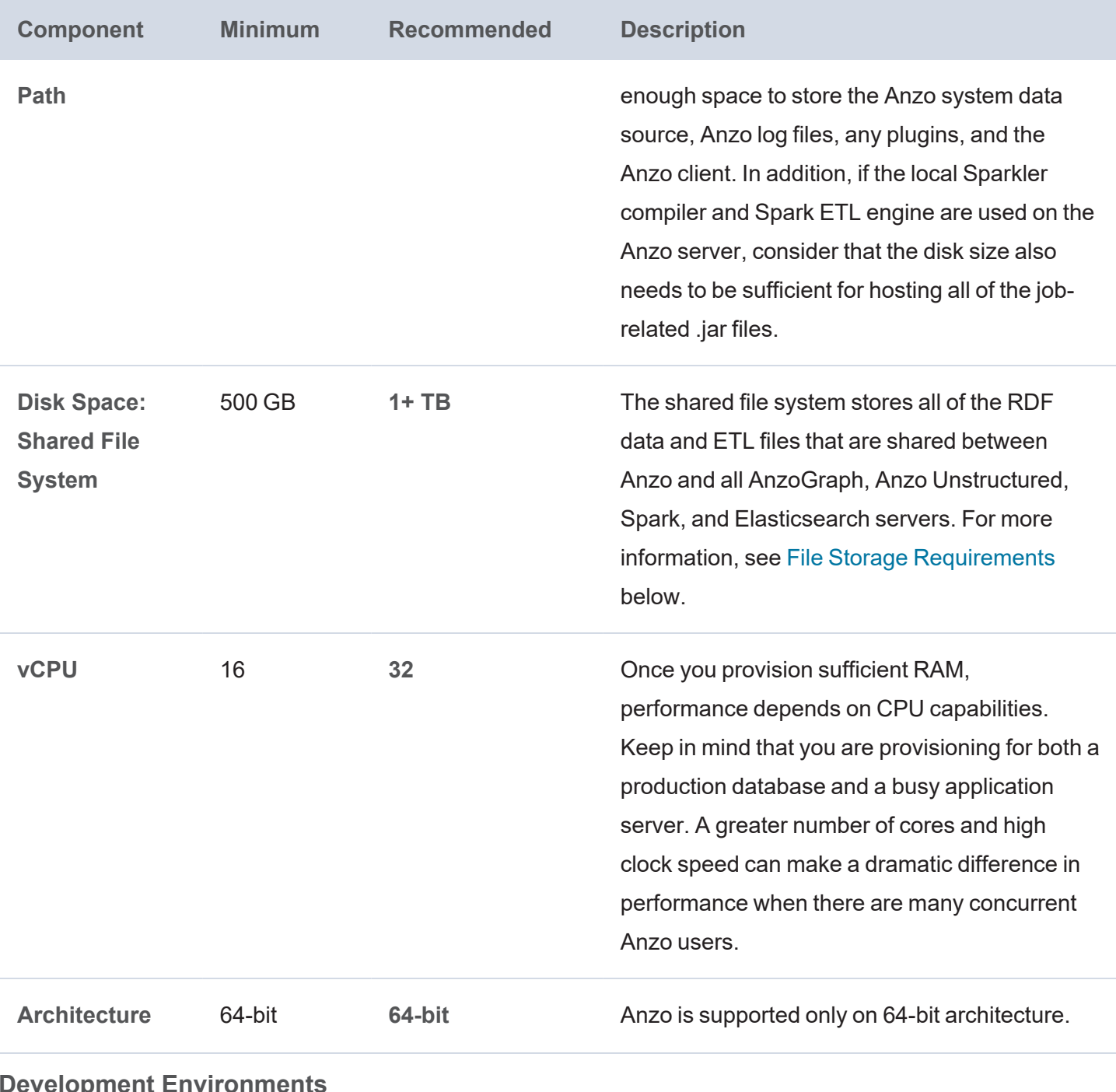

# <span id="page-9-0"></span>**Development Environments**

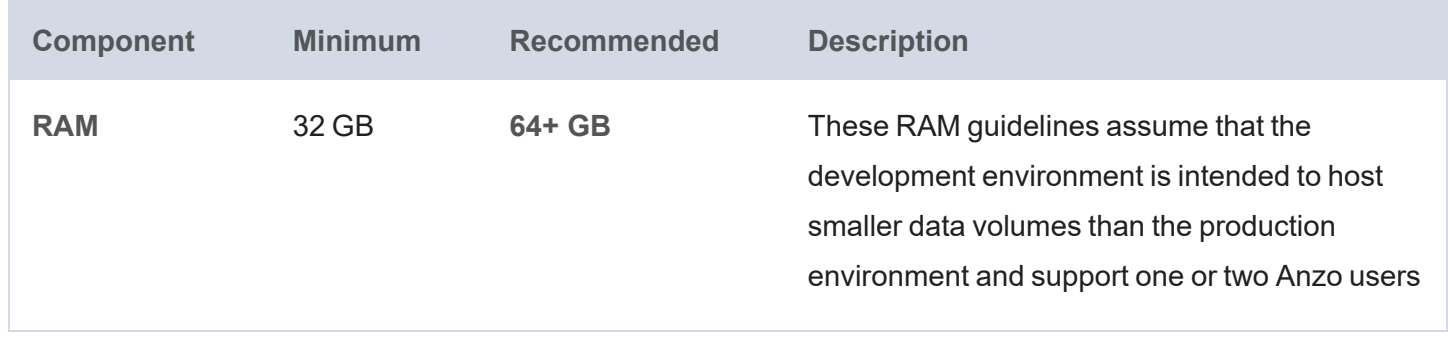

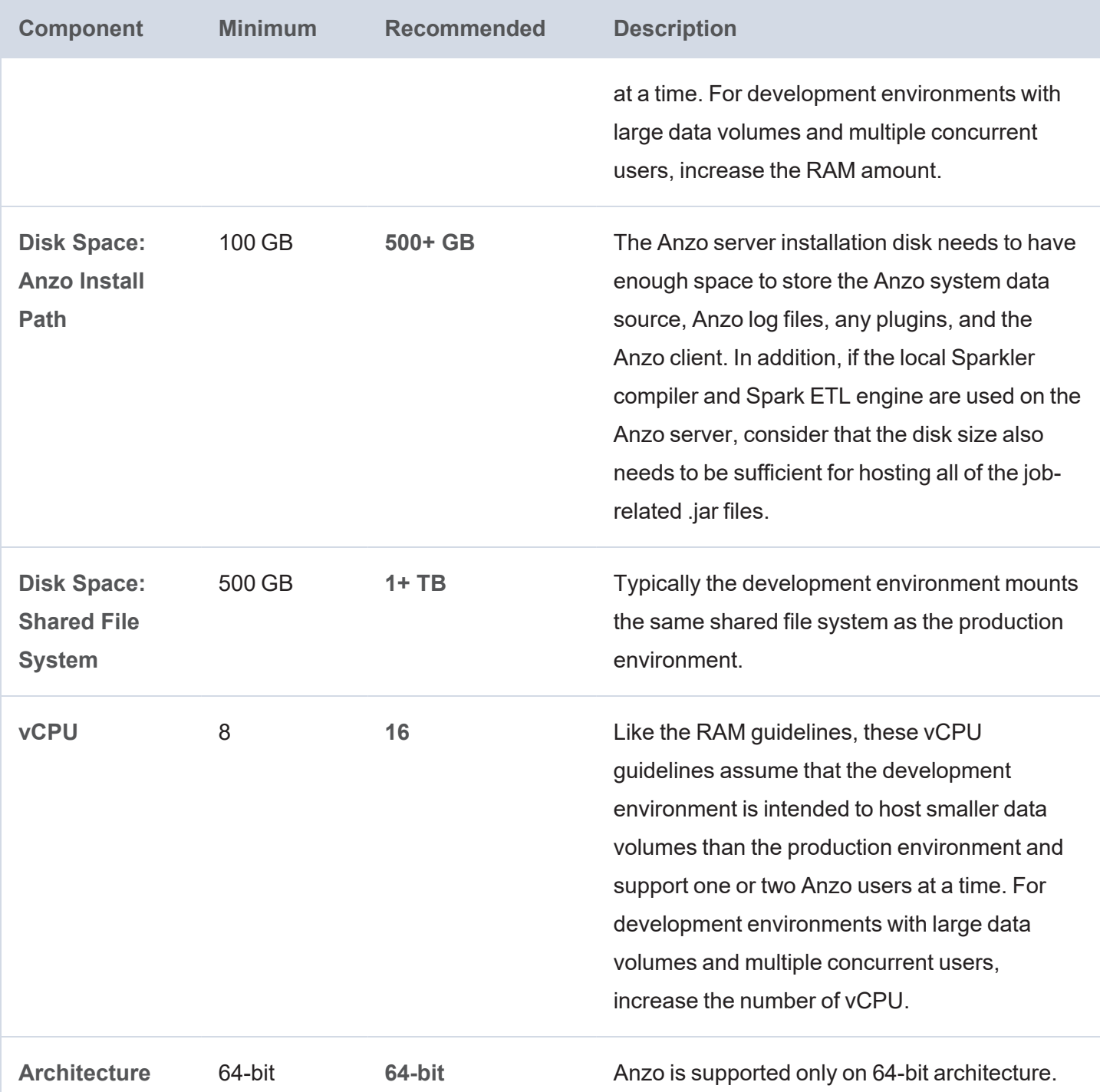

# <span id="page-10-0"></span>**Software Requirements**

This section lists the software requirements for Anzo servers and client workstations. It also includes important service account information and lists the supported single sign-on providers.

### **Note**

Do not run any other software, including anti-virus software, on the same server as Anzo. Additional software may be run in a development environment with the expectation of lowered Anzo performance. Cambridge Semantics strongly recommends that you do not run additional software on the Anzo server in a production environment.

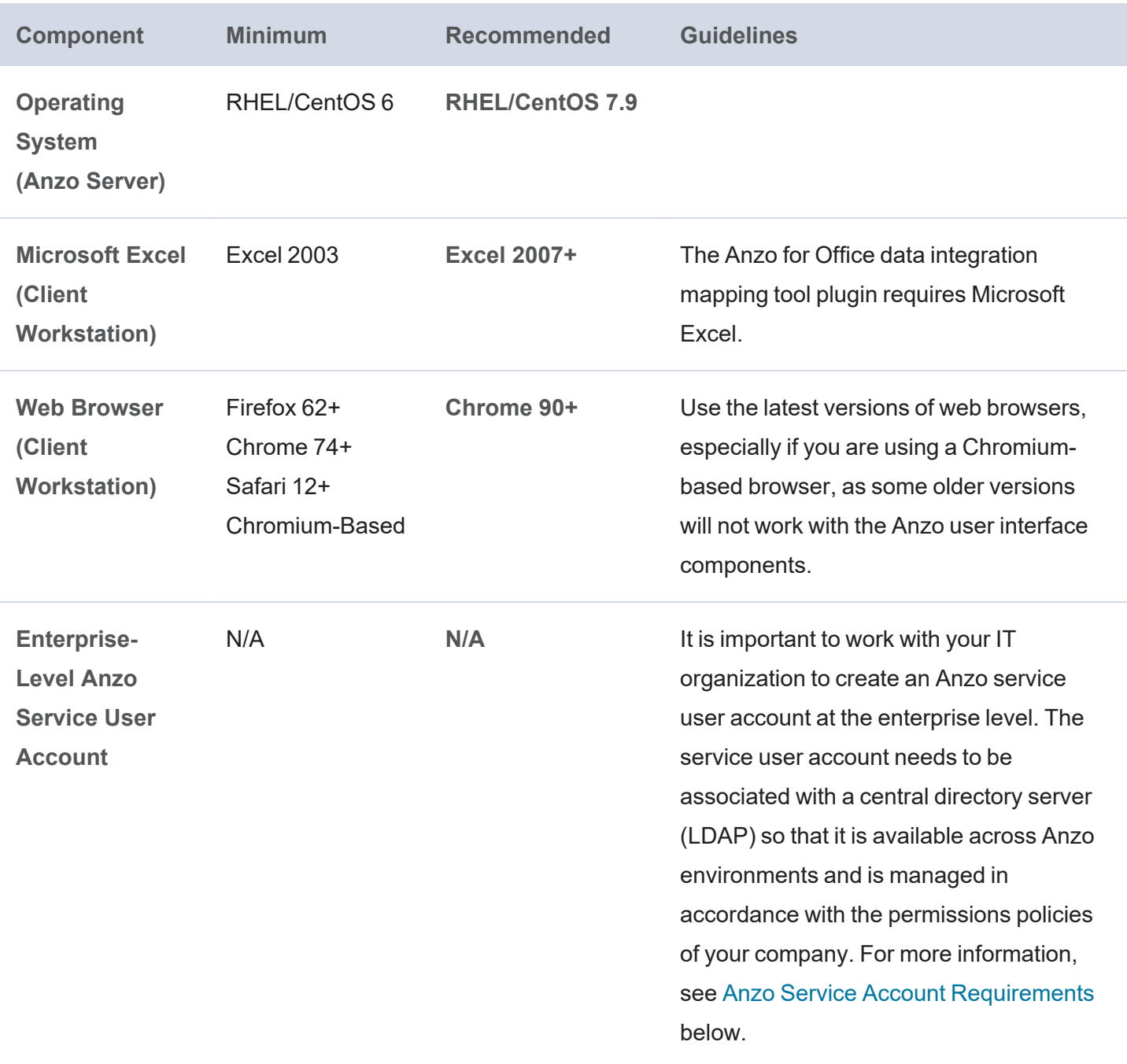

### <span id="page-12-0"></span>**Anzo Service Account Requirements**

For consistent and appropriate access management across current and future Anzo environments, it is important for the IT organization to create an enterprise-level, LDAP-managed Anzo service user account. The service account should be used when installing and running Anzo and all of the components in the platform, such as AnzoGraph, Spark, Elasticsearch, and Anzo Unstructured clusters. The service account should not have root user privileges but does need the following access:

- The account must have read and write permissions for the Anzo component installation directories. The default Anzo server installation directory is /opt/Anzo.
- The account must have read and write access to the shared file store, such as the NFS mount location, where all Anzo components will read and write files during the data onboarding processes. For more information about the shared file system requirements, see [Deploying](#page-5-0) the Shared File System.

#### **Important**

Set the Anzo account User ID (UID) and Group ID (GID) to **1000**. For integration between Anzo applications, it is important that the owner of files that are written to the shared file store is UID 1000, especially if you are considering Kubernetes-based deployments of Anzo applications.

• The account must have a home directory on the Anzo and AnzoGraph host servers.

### **Supported Single Sign-On Providers**

Anzo supports the following single sign-on (SSO) protocols:

- Basic SSO
- Facebook OAuth
- JSON Web Tokens (JWT)
- Kerberos
- OpenID Connect (OIDC)
- Security Assertion Markup Language (SAML)
- <span id="page-12-1"></span>• Spring Security OAuth2

### **Firewall Requirements**

The table below lists the TCP ports to open on the Anzo host.

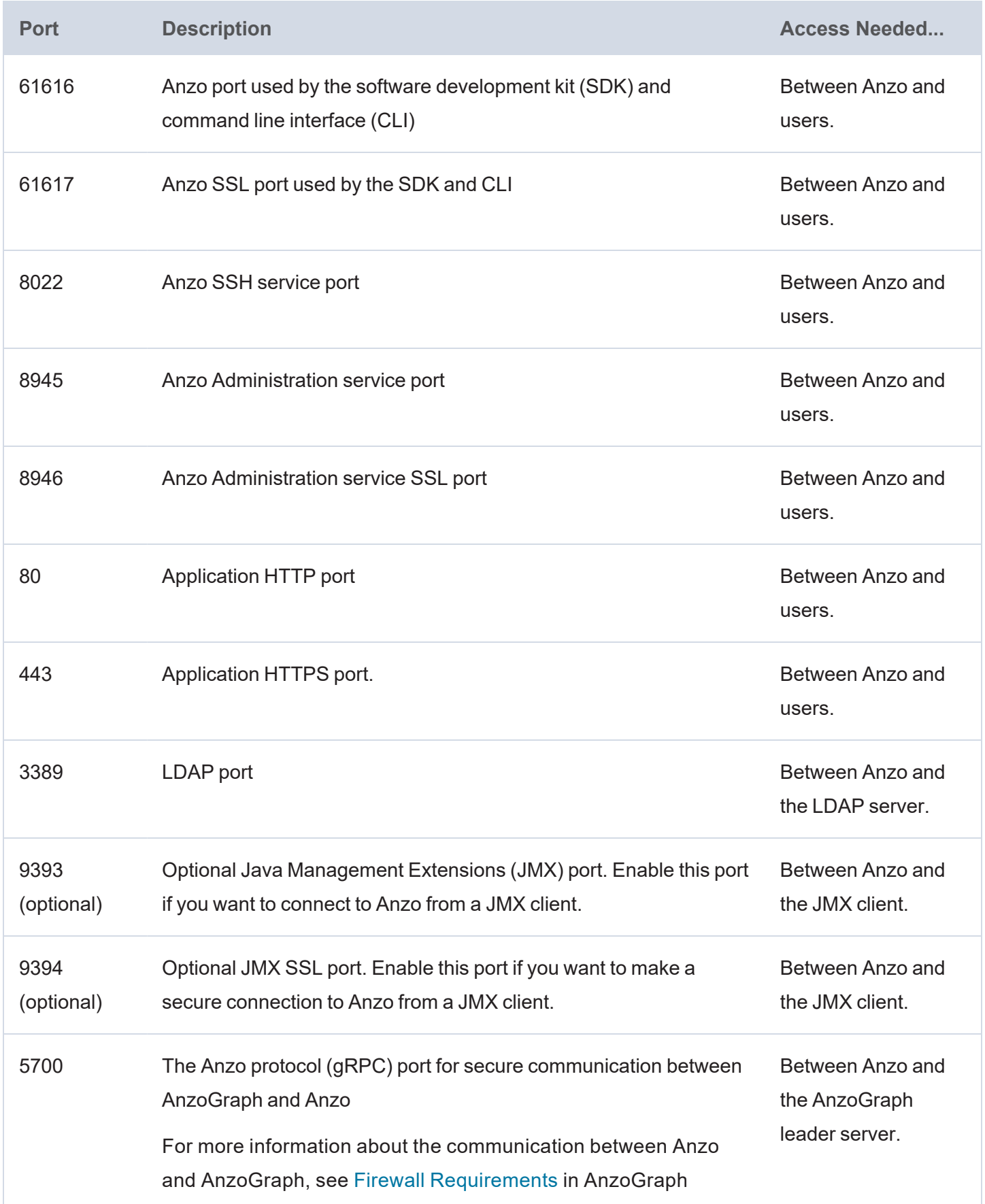

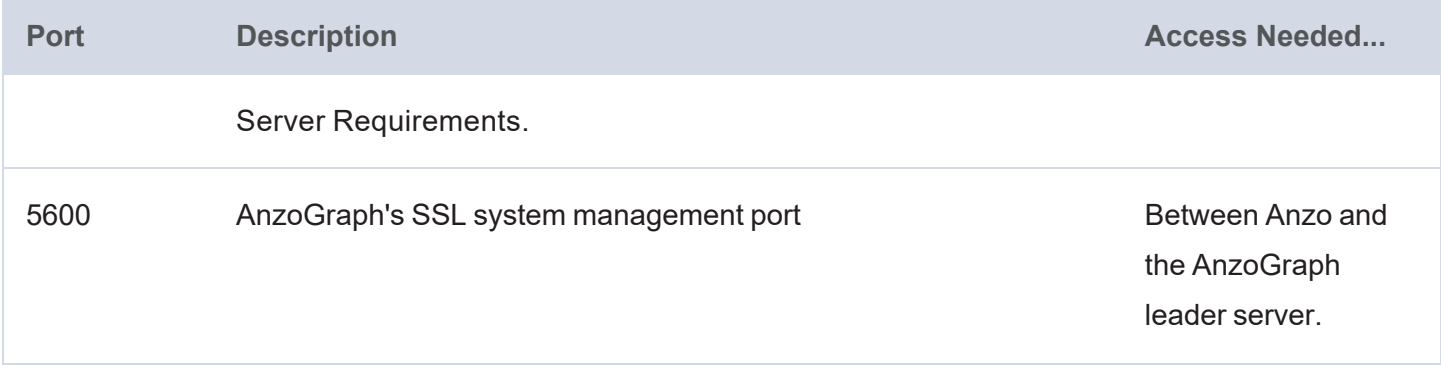

# <span id="page-14-0"></span>**File Storage Requirements**

Anzo needs to have read and write access to a file storage system that can be shared between Anzo and all AnzoGraph, Anzo Unstructured, ETL Engine, and Elasticsearch servers. The supported storage systems are NFS, Hadoop Distributed File Systems (HDFS), File Transfer Protocol (FTP or FTPS) systems, Google Cloud Platform (GCP) storage, and Amazon Simple Cloud Storage Service (S3). In almost all cases, organizations create an NFS to mount to all of the servers in the Anzo environment. Mounted network file systems offer the best support and performance for reading and writing files. For more details and guidance on choosing the file system, see [Deploying](#page-5-0) the Shared File System.

### <span id="page-14-1"></span>**Standalone Spark Server Requirements**

Anzo includes an embedded Spark ETL engine to integrate data from various sources. Depending on your server configuration, the embedded engine might not be sufficient for ingesting very large amounts of data. To support ingestion of large data sets, you can install standalone ingestion servers. The table below lists the recommended configuration for standalone Spark servers.

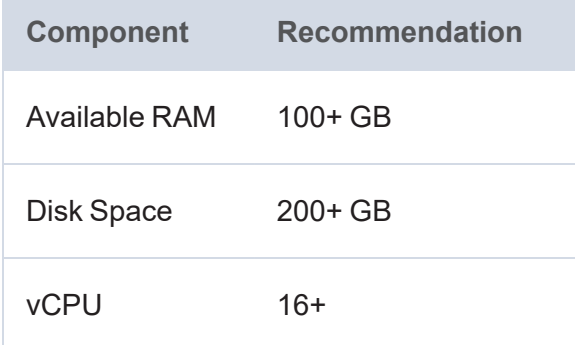

# **Related Topics** [Installing](#page-15-0) Anzo

# <span id="page-15-0"></span>**Installing Anzo**

This topic provides instructions for installing Anzo. For information about server requirements, see [Anzo](#page-8-0) [Requirements.](#page-8-0)

- 1. Make Sure the Anzo Service User [Account](#page-15-1) is Created
- 2. [\(Optional\)](#page-16-0) Create the Shared File System
- 3. Install and [Configure](#page-16-1) Anzo
- 4. [\(Optional\)](#page-20-0) Route the Anzo Ports to the Default HTTP/S Ports
- <span id="page-15-1"></span>5. [Configure](#page-21-0) and Start the Anzo Service

### **Make Sure the Anzo Service User Account is Created**

#### **Important**

It is important to work with your IT organization to ensure that an Anzo service user account is created at the enterprise level. The user account needs to be associated with a central directory server (LDAP) so that it is available for installing and running Anzo components across environments. For more information, see Anzo Service Account [Requirements.](#page-12-0)

If necessary, you can create a temporary user account on the Anzo host server. Note that creating the account locally can cause issues when migrating Anzo or integrating with a central LDAP server. The service account should meet the following requirements:

- The service account should not have root-user privileges.
- The account must have read and write permissions for the Anzo installation directory. The default installation directory is /opt/Anzo.
- The account must have read and write access to the shared file store, such as the NFS mount location, where Anzo will read and write files during the data onboarding processes.

#### **Note**

If your organization will use Anzo Unstructured with Elasticsearch to onboard unstructured data, it is especially important to install and run Anzo as a non-root user. Elasticsearch cannot be run by a root user, but it must have access to the data that Anzo writes on the shared file store. When Anzo is run as root the data that it generates is owned by root and Elasticsearch cannot access it.

# <span id="page-16-0"></span>**(Optional) Create the Shared File System**

At the end of the Anzo installation during the initial configuration of the server, you specify the location of the shared file system. This shared data directory becomes the default File Store in Anzo. It is not required, but if the shared storage system is not yet created, you may want to set it up before installing Anzo. For information, see [Deploying](#page-5-0) the Shared File System.

If the shared data directory does not exist at the time of initial configuration, you can still complete the configuration. Anzo will create the directory that is specified in the Anzo Shared Data Directory setting. The shared file system will need to be mounted in the specified location or configured as a new File Connection before you can onboard data from files, run ETL pipelines, or export data from Graphmarts.

### <span id="page-16-1"></span>**Install and Configure Anzo**

Follow the instructions below to install Anzo. These instructions assume that you have copied the Anzo installation script to the server.

**Important** Complete the steps below as the Anzo service user.

1. If necessary, run the following command to become the Anzo service user:

```
# su <name>
```
Where <name> is the name of the service user. For example:

```
# su anzo
```
2. If necessary, run the following command to make the Anzo installation script executable:

chmod +x <script\_name>

3. Run the following command to start the installation wizard:

./<script\_name>

The script unpacks the JRE and then waits for input before starting the installation.

4. Press **Enter** to start the installation.

5. Review the software license agreement. Press **Enter** to scroll through the terms. At the end of the agreement, type **1** to accept the terms or type **2** to disagree and stop the installation.

The installer prompts you to specify the components to install:

```
Which components should be installed?
1: Server [*1]
2: Client [*2]
3: Spark [*3]
(To show the description of a component, please enter one of *1, *2, *3)
Please enter a comma-separated list of the selected values or [Enter] for
the default selection:
[1,2,3]
```
6. In a comma-separated list, specify the components to install. Item 1 is the Anzo server, item 2 is the Anzo Admin command line client, and item 3 is the embedded Spark server and compiler as well as the Sparkler compiler.

#### **Note**

If you exclude the Spark component, you will not be able to ingest data sources using ETL pipelines as described in Ingesting Data Sources via ETL [Pipelines](https://docs.cambridgesemantics.com/anzo/v5.3/userdoc/ingest-etl.htm) in the User Guide. All data onboarding must be done be done via Direct Data Loading (as described in Directly [Loading](https://docs.cambridgesemantics.com/anzo/v5.3/userdoc/ingest-elt.htm) Data Sources via [Graphmarts](https://docs.cambridgesemantics.com/anzo/v5.3/userdoc/ingest-elt.htm) in the User Guide) or manually written Graph Data Interface queries.

- 7. Specify the path and directory for the Anzo installation. Press **Enter** to accept the default installation path or type an alternate path and then press **Enter**.
- 8. Indicate whether you want the installer to create symlinks. Press **Enter** for yes or type **n** and press **Enter** for no.
- 9. If you chose to let the installer create symlinks, specify the directory to create the symlinks in. Press **Enter** to accept the default path or type an alternate path and then press **Enter**.
- 10. Specify the maximum amount of memory (in MB) that the server can use and then press **Enter**. The installation wizard lists the total RAM available. To meet the minimum memory requirement, the wizard chooses 1/4 of the total memory as the default value. Cambridge Semantics recommends that you allocate at least 1/2 of the total memory to Anzo.

The wizard installs the components that you selected and then asks if you want to start the Anzo services.

11. Press **Enter** to start the Anzo services. When prompted, open a browser and go to the following URL to open the license administration wizard.

```
http://<hostname>:8945/
```
Where <hostname> is the Anzo server DNS name or IP address. The License Key Information screen appears. For example:

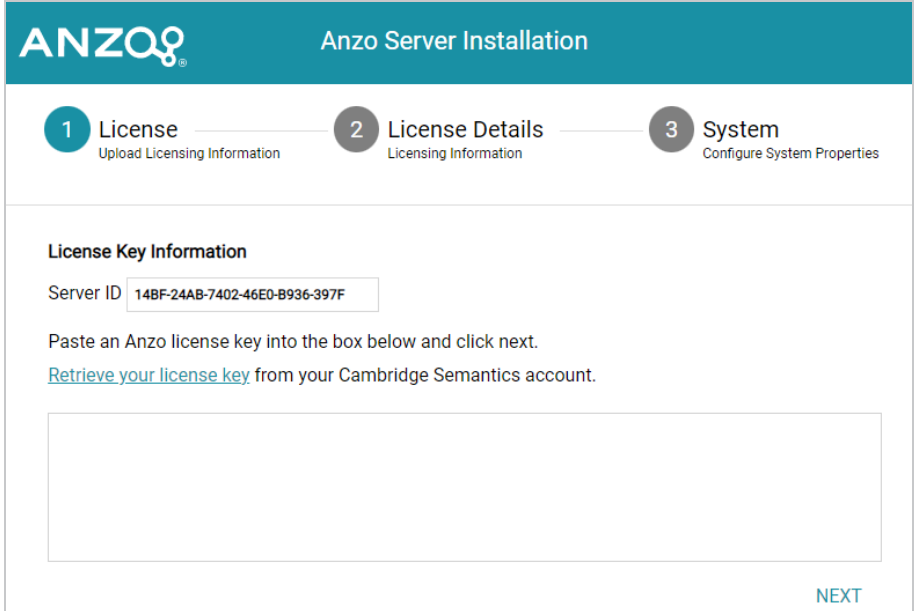

- 12. Paste your license key into the box and then click **Next**. If necessary, you can obtain the license key by clicking **Retrieve your license key** and logging in to your Cambridge Semantics account.
- 13. The wizard displays your license details. Review the details and then click **Next**.

The wizard displays the System Configuration screen:

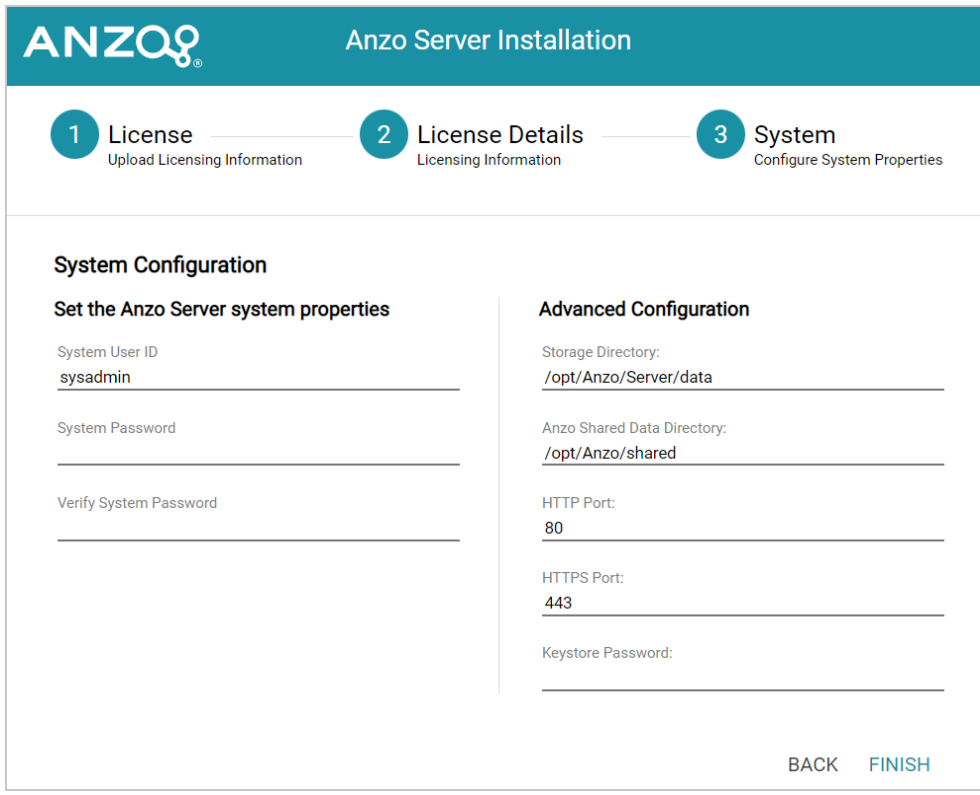

14. On the left side of the screen in the **System Password** and **Verify System Password** fields, specify the password to use for the system administrator, **sysadmin**.

#### **Important**

**Do not change the System User ID**. It must be **sysadmin**. The sysadmin user account has permission to access all features in the main Anzo application as well as administrative functions in the Administration application. In addition, the sysadmin user has read and write access to all of the artifacts (Data Sources, Models, Pipelines, etc.) that are created by all Anzo users. For more information about the account, see System [Administrator](https://docs.cambridgesemantics.com/anzo/v5.3/userdoc/admin-default-roles.htm#system-admin) in the Administration Guide.

- 15. On the right side of the screen under **Advanced Configuration**, configure the following settings as needed:
	- **Storage Directory**: This setting configures the location where system data, like the binary store and system journal or volume, is stored. The default location is <install path>/Server/data. You can specify an alternate location by typing a new path and directory.
	- **Anzo Shared Data Directory**: This setting specifies the base location of the shared file storage (as described in [Deploying](#page-5-0) the Shared File System). The default value is /opt/Anzo/shared.

Change the default value to the correct location for your shared directory. For example, /opt/anzoshare/data. If the specified location does not exist, Anzo will create it. Later you can mount the directory to the specified location or configure another location as a new File Connection (see [Connecting](https://docs.cambridgesemantics.com/anzo/v5.3/userdoc/connect-fs.htm) to a File Store in the Administration Guide for information).

- HTTP Port: This setting specifies the HTTP port for Anzo. The default port is 80. Since non-root users cannot access ports below 1000, however, the Anzo services, which will run as the Anzo service user, will not be able to access port 80 when Anzo starts. Therefore, **Cambridge Semantics recommends that you change this value to 8080**.
- **HTTPS Port:** This setting specifies the HTTPS port for Anzo. The default port is 443. For the same reason stated above for **HTTP Port**, **Cambridge Semantics recommends that you change this value to 8443**.
- **Keystore Password**: This setting specifies the custom password to use for the Anzo key and trust stores. The password can be changed in the future. See [Regenerate](https://docs.cambridgesemantics.com/anzo/v5.3/userdoc/admin-anzo-settings.htm#regenerate-secret) the Internal Server [Secret](https://docs.cambridgesemantics.com/anzo/v5.3/userdoc/admin-anzo-settings.htm#regenerate-secret) in the Administration Guide for information.
- <span id="page-20-0"></span>16. Click **Finish**. The wizard configures and restarts the server. The process may take several minutes. Once the server is running, the browser displays the Anzo application login screen.

# **(Optional) Route the Anzo Ports to the Default HTTP/S Ports**

If you do have a load balancer that reroutes traffic on the server and you want users to be able to access Anzo over HTTP/S without having to specify a port (8080 or 8443) in the connection URL, you can configure the firewall to forward HTTP requests to port 8080 and HTTPS requests to port 8443 automatically. This section provides instructions for rerouting ports via the iptables or firewalld interfaces.

**Note** Root user privileges are required to complete this task.

**To re-route ports using the iptables interface**

Run the following commands to route the Anzo ports via the iptables interface:

```
# iptables -A PREROUTING -t nat -i eth0 -p tcp --dport 80 -j REDIRECT --to-port
8080
# iptables -A PREROUTING -t nat -i eth0 -p tcp --dport 443 -j REDIRECT --to-port
8443
# iptables-save > /etc/sysconfig/iptables
```
#### **To re-route ports using the firewalld interface**

Run the following commands to route the Anzo ports via the firewalld interface:

```
# firewall-cmd --permanent --add-forward-port=port=443:proto=tcp:toport=8443
# firewall-cmd --permanent --add-forward-port=port=80:proto=tcp:toport=8080
# firewall-cmd --reload
```
### <span id="page-21-0"></span>**Configure and Start the Anzo Service**

The last step in the configuration is to implement the Anzo systemd service. It is important to set up the service so that the server starts automatically as the Anzo service user. In addition, the service is configured to tune user resource limits (ulimits) for the Anzo process. Follow the instructions below to implement and start the service.

**Note** Root user privileges are required to complete this task.

1. If Anzo is running, run the following command to stop the server:

./opt/Anzo/Server/AnzoServer -stop

2. Create a file called **anzo-server.service** in the /usr/lib/systemd/system directory. For example:

# vi /usr/lib/systemd/system/anzo-server.service

3. Add the following contents to anzo-server.service. Placeholder values are shown in **bold**:

```
[Unit]
Description=Service for Anzo server.
After=syslog.target network.target local-fs.target remote-fs.target nss-
lookup.target
[Service]
Type=simple
RemainAfterExit=yes
LimitCPU=infinity
LimitNOFILE=65536
LimitAS=infinity
LimitNPROC=65536
```

```
LimitMEMLOCK=infinity
LimitLOCKS=infinity
LimitFSIZE=infinity
WorkingDirectory=/<install_path>
UMask=0007ExecStart=/<install_path>/Server/AnzoServer start
ExecStop=/<install_path>/Server/AnzoServer stop
User=<service_user_name>
Group=<service user name>
```
[Install] WantedBy=default.target

Where **install\_path** is the Anzo installation path and directory and **service\_user\_name** is the name of the Anzo service user. For example:

```
[Unit]
Description=Service for Anzo server.
After=syslog.target network.target local-fs.target remote-fs.target nss-
lookup.target
[Service]
Type=simple
RemainAfterExit=yes
LimitCPU=infinity
LimitNOFILE=65536
LimitAS=infinity
LimitNPROC=65536
LimitMEMLOCK=infinity
LimitLOCKS=infinity
LimitFSIZE=infinity
WorkingDirectory=/opt/Anzo
UMask=0007ExecStart=/opt/Anzo/Server/AnzoServer start
ExecStop=/opt/Anzo/Server/AnzoServer stop
User=anzo
Group=anzo
```

```
[Install]
WantedBy=default.target
```
4. Save and close the file, and then run the following commands to start and enable the new service:

```
# systemctl start anzo-server.service
```
# systemctl enable anzo-server.service

The client displays a message such as the following:

```
Created symlink from /etc/systemd/system/default.target.wants/anzo-
server.service to
/usr/lib/systemd/system/anzo-server.service.
```
Once the service is enabled, Anzo should be running. Any time you start and stop Anzo, run the following systemctl commands: sudo systemctl stop anzo-server and sudo systemctl start anzoserver.

**Related Topics** Securing an Anzo [Environment](#page-24-0) [Installing](#page-25-0) the Anzo for Office Plugin

# <span id="page-24-0"></span>**Securing an Anzo Environment**

This topic lists the recommended procedures to follow to strengthen the security of Anzo environments.

- Set Up [Firewall](#page-24-1) Rules
- Replace the Default [Self-Signed](#page-24-2) Certificate with a Trusted Certificate
- <span id="page-24-1"></span>• Use Query Contexts to Store Sensitive [Information](#page-24-3) for GDI Queries

# **Set Up Firewall Rules**

In order to protect the environment from malicious systems and prevent man-in-the-middle attacks or leaking of data source credentials, firewall rules should be configured for the Anzo network. Rules should allow outbound connections only to trusted data sources and services. For information about the ports that need to be opened for inbound and outbound connections to support normal operations, see Firewall [Requirements](#page-12-1) in Anzo Requirements.

# <span id="page-24-2"></span>**Replace the Default Self-Signed Certificate with a Trusted Certificate**

Anzo installations include a self-signed certificate that can be replaced with your own trusted file. For instructions on replacing the default certificate, see Replacing the Anzo [Certificate](https://docs.cambridgesemantics.com/anzo/v5.3/userdoc/signed-certificate.htm) in the Administration Guide.

# <span id="page-24-3"></span>**Use Query Contexts to Store Sensitive Information for GDI Queries**

When you connect to data sources with Graph Data Interface (GDI) queries, you may be required to include sensitive connection and authorization information such as keys, tokens, and user credentials. When configuring data layers or steps, Cambridge Semantics strongly recommends that you store all sensitive connection and authorization values in a Query Context and then refer only to the context keys in GDI queries. Values in Query Contexts are abstracted from the requests that are sent to the data source and AnzoGraph. Any values that are specified directly in a query are transmitted as part of the request. For details about Query Contexts, see Using Query [Contexts](https://docs.cambridgesemantics.com/anzo/v5.3/userdoc/context.htm) in Queries in the User Guide.

### **Related Topics**

Anzo [Requirements](#page-8-0) Anzo Server [Administration](https://docs.cambridgesemantics.com/anzo/v5.3/userdoc/anzo-server-admin.htm) in the Administration Guide

# <span id="page-25-0"></span>**Installing the Anzo for Office Plugin**

After installing Anzo, you can access the installation package for the Anzo for Microsoft Office plugin. Anzo for Office includes the data integration mapping tool which enables you to map relationships between schemas and models as well as apply various transformations to the source data when you are using Spark and Sparkler for ETL pipeline workflows.

To access the installations that are included with your license, go to the following URL:

```
http://<Anzo_server>/installs
```
Where <Anzo\_server> is the Anzo server DNS name or IP address. Follow the instructions onscreen to download and install the plugin.

# <span id="page-26-0"></span>**Upgrading Anzo**

Before you upgrade Anzo, Cambridge Semantics recommends that you make a backup copy of the current Anzo installation in case you have issues and need to revert to the original version. There are three commonly used methods for backing up Anzo:

- Some users choose to make a copy of the Anzo system volume or journal,  $\leq$ install path>/Server/data/journal/anzo.jnl. If you keep a copy of anzo.jnl, you can restore the original Anzo version by reinstalling that release and then copying the backed up journal file into the installation.
- Some users choose to copy or create a tarball of the entire Anzo installation directory,  $\langle$ install path>/Anzo. A backup of the directory can be large, however, and you might want to remove log files to reduce the overall size of the directory before copying or compressing it. If you keep a copy of <install\_path>/Anzo, you can restore that version by uninstalling the new version and moving the backed up directory to the original installation location.
- Some users choose to take a snapshot of the application disk.

Follow the instructions below to upgrade Anzo.

#### **Important**

Complete the steps below as the Anzo service user. When Anzo is initially installed, a server ID is generated based on a number of system properties, including the user account that runs the installation script. The Anzo server license is tied to that server ID. If Anzo is re-installed (for instance, during an upgrade) by a different user account, a new server ID is generated and the existing license will no longer be valid for the installation.

1. Stop the existing Anzo server if it is running. Then copy the new Anzo installation script to the server and run the following command to make the script executable:

chmod +x <file\_name>

2. Run the following command to start the installation wizard and perform the upgrade:

./<file\_name>

The wizard unpacks the JRE and then waits for input before starting the upgrade.

- 3. Press **Enter** to start the upgrade. The wizard detects the existing installation and asks if you want to update it.
- 4. Press **Enter** to update the existing installation.
- 5. Review the software license agreement. Press **Enter** to scroll through the terms. At the end of the agreement, type **1** and press **Enter** to accept the terms or type **2** and press **Enter** to disagree and stop the update.

The installer prompts you to specify the components to upgrade:

```
Which components should be installed?
1: Server [*1]
2: Client [*2]
3: Spark [*3]
(To show the description of a component, please enter one of *1, *2, *3)
Please enter a comma-separated list of the selected values or [Enter] for
the default selection:
[1,2,3]
```
6. In a comma-separated list, specify the components to upgrade. Item 1 is the Anzo server, item 2 is the Anzo Admin command line client, and item 3 is the embedded Spark server and compiler as well as the Sparkler compiler.

#### **Note**

If you exclude a component that is currently installed, that component will not be upgraded. The existing component will not be removed from the server.

- 7. Specify the maximum amount of memory (in MB) that the server can use and then press **Enter**. The wizard lists the amount of memory you have dedicated to the existing Anzo installation. You can type a different value if necessary, and then press **Enter**. The wizard starts the upgrade and then asks if you want to start the server automatically when the upgrade completes.
- 8. Press **Enter** to start Anzo when the upgrade completes. If you do not want to start the server, type **n** and then press **Enter**. The setup wizard completes the upgrade process.

#### **Note**

During the upgrade, experimental features that were enabled in the previous version are reset to disabled in the new version. For more information and instructions on re-enabling features, contact your Cambridge Semantics Customer Success representative.

**Related Topics**

[Installing](#page-15-0) Anzo [Updating](https://docs.cambridgesemantics.com/anzo/v5.3/userdoc/license.htm) the Server License in the Administration Guide

# <span id="page-29-0"></span>**Uninstalling Anzo**

This topic provides instructions for uninstalling Anzo.

**Important** Complete the steps below as the Anzo service user.

1. Run the following command to begin the uninstall process:

./<install\_path>/uninstall

- 2. Press **Enter** to confirm that you want to uninstall Anzo. The wizard asks if you want to clear the Anzo installation directory and user and configuration files.
- 3. Press **Enter** if you want the wizard to remove the entire Anzo installation directory as well as all configuration and user files. Type **n** and then press **Enter** if you do not want the wizard to remove the installation directory.

The wizard uninstalls Anzo.

# <span id="page-30-0"></span>**Deploying a Static AnzoGraph Cluster**

The topics in this section include the hardware and software requirements for AnzoGraph host servers, provide guidelines for sizing a cluster, and give instructions for installing, upgrading, and uninstalling AnzoGraph.

### **Tip**

For instructions on setting up Kubernetes infrastructure so that AnzoGraph clusters can be launched on-demand, see Configuring K8s for Dynamic [Deployments](#page-127-0).

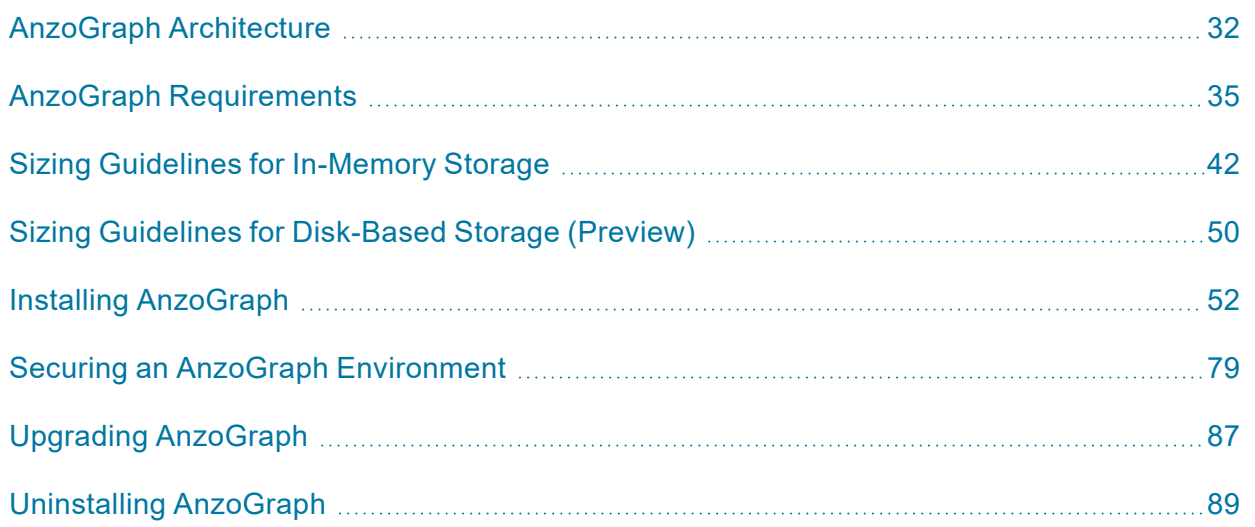

# <span id="page-31-0"></span>**AnzoGraph Architecture**

AnzoGraph uses massively parallel processing (MPP) to perform analytic operations on graph data conforming to RDF and RDF\* standards. You can scale AnzoGraph to run in environments ranging from a single server to multiple servers in a cluster, in either on-premises or cloud environments.

Though all servers in an AnzoGraph cluster store the system metadata and have the ability to perform leader operations, one server acts as the leader for the cluster. All client applications should connect to this server.

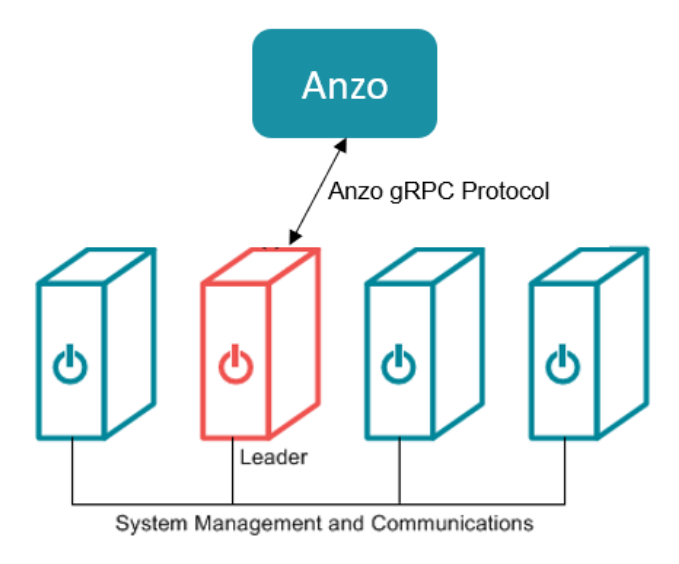

# **In-Memory Data Storage Architecture**

To provide the highest performance possible, AnzoGraph stores all graph data and performs all analytic operations entirely in memory. At startup, AnzoGraph sets the number of shards (called "slices" in AnzoGraph) per node to the number of cores on a single server. To utilize massively parallel processing of queries, AnzoGraph distributes (as evenly as possible) the data into memory across all of the slices. When data is loaded, AnzoGraph hashes on subjects to determine how the data is distributed. Distributing on subject allows the database to avoid distributing data over the network under certain conditions. Every slice contains several blocks that store the triples.

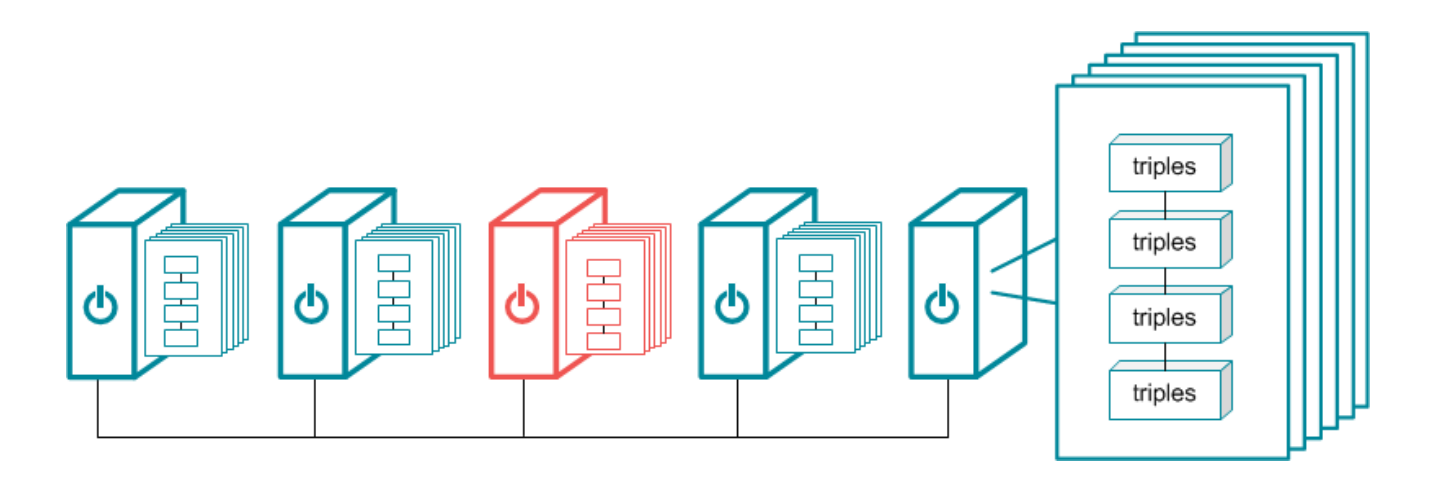

#### **Note**

When installed in a cluster, AnzoGraph requires that all servers provide the same equivalent hardware and quality of service.

### **Leader and Query Processing**

When an application sends a request, the leader node dedicates a thread to process the request. All other threads remain ready for subsequent requests. The leader routes the query through parsing and planning. The planner determines the steps that the query requires, for example, whether a hash join, merge join, or an aggregation step is needed. The planner passes the final query plan to the code generator, which assembles the groups of steps into segments. The code generator then packages all of the segments for the query into a stream. The leader sends the stream to all of the nodes in the cluster and to its own slices. The nodes process the stream in parallel; each node dedicates a thread to process each segment. The nodes then return the results to the leader to send to the application.

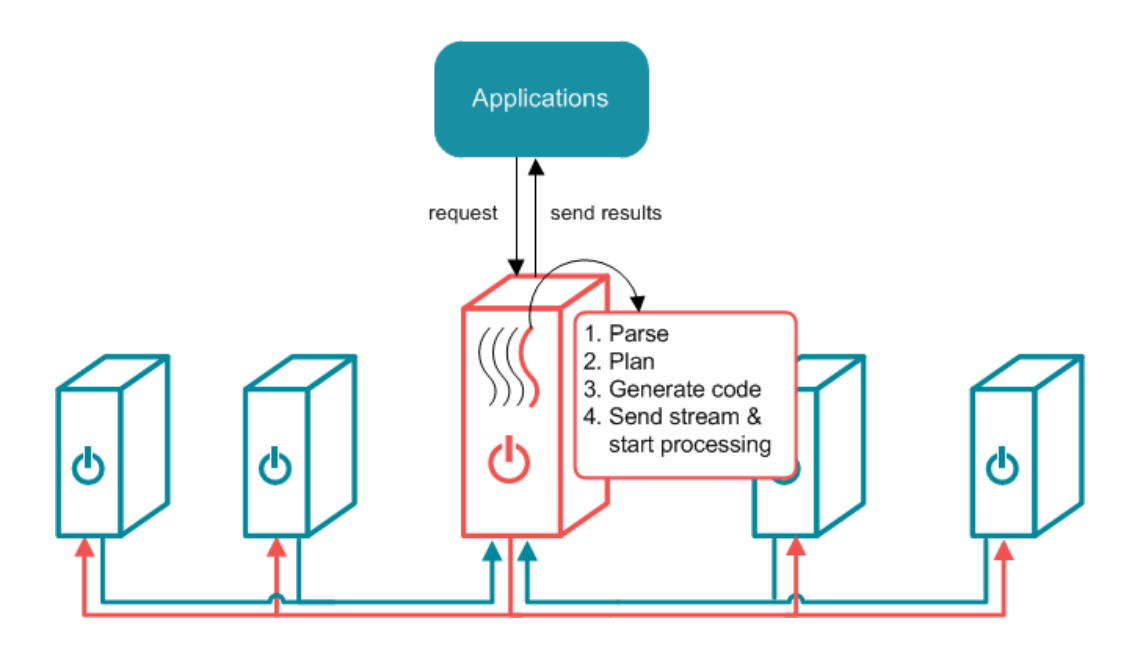

**Related Topics** AnzoGraph [Requirements](#page-34-0) Sizing Guidelines for [In-Memory](#page-41-0) Storage

# <span id="page-34-0"></span>**AnzoGraph Requirements**

This topic lists the minimum requirements and recommendations to follow for setting up static AnzoGraph host servers and cluster environments.

- Hardware [Requirements](#page-34-1)
- Software [Requirements](#page-37-0)
- <span id="page-34-1"></span>• Firewall [Requirements](#page-38-0)

### **Hardware Requirements**

The following guidelines apply to individual AnzoGraph servers. Your Cambridge Semantics Customer Success manager can help you identify an overall AnzoGraph deployment configuration that is appropriate for your solution and use cases.

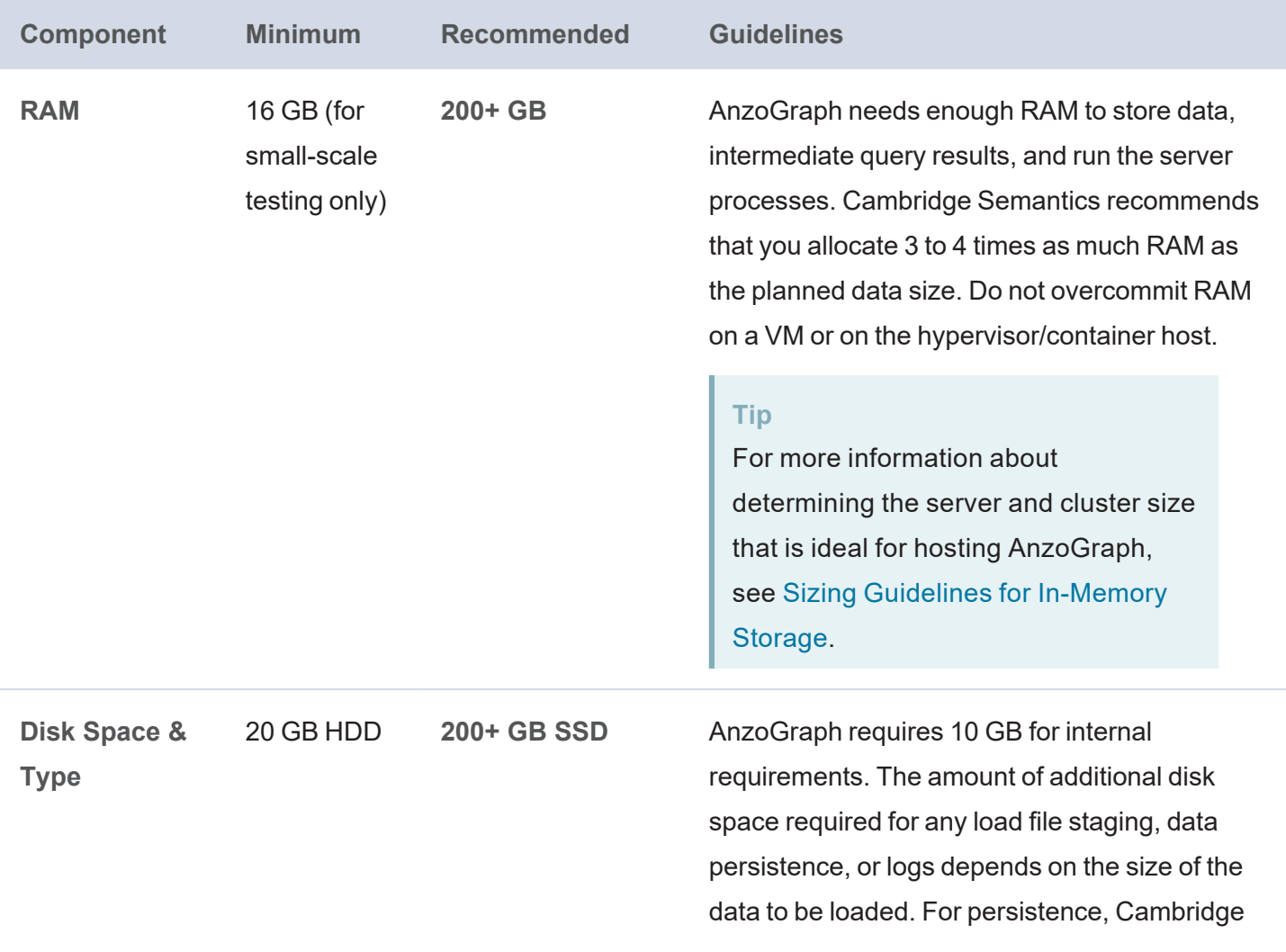

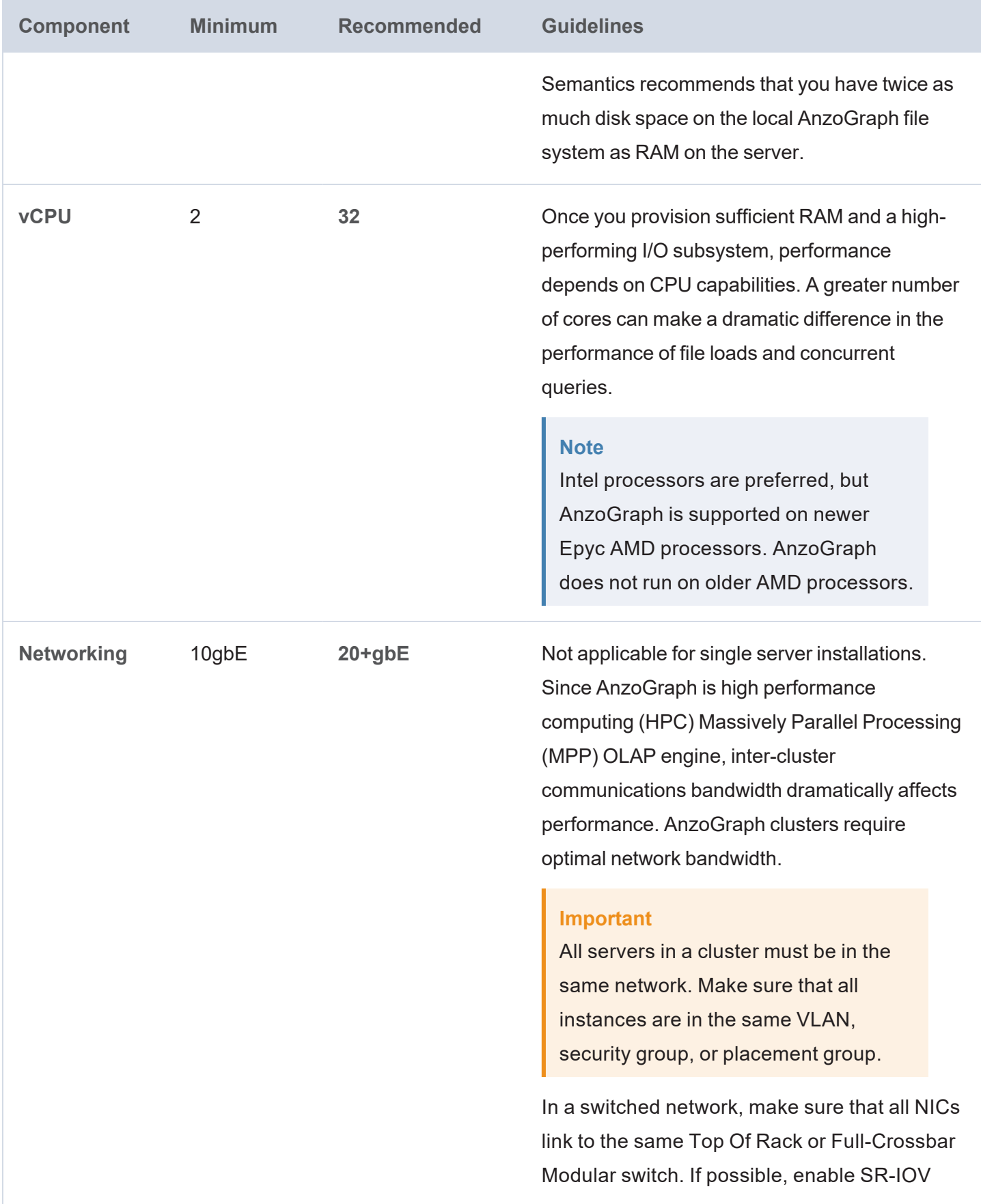
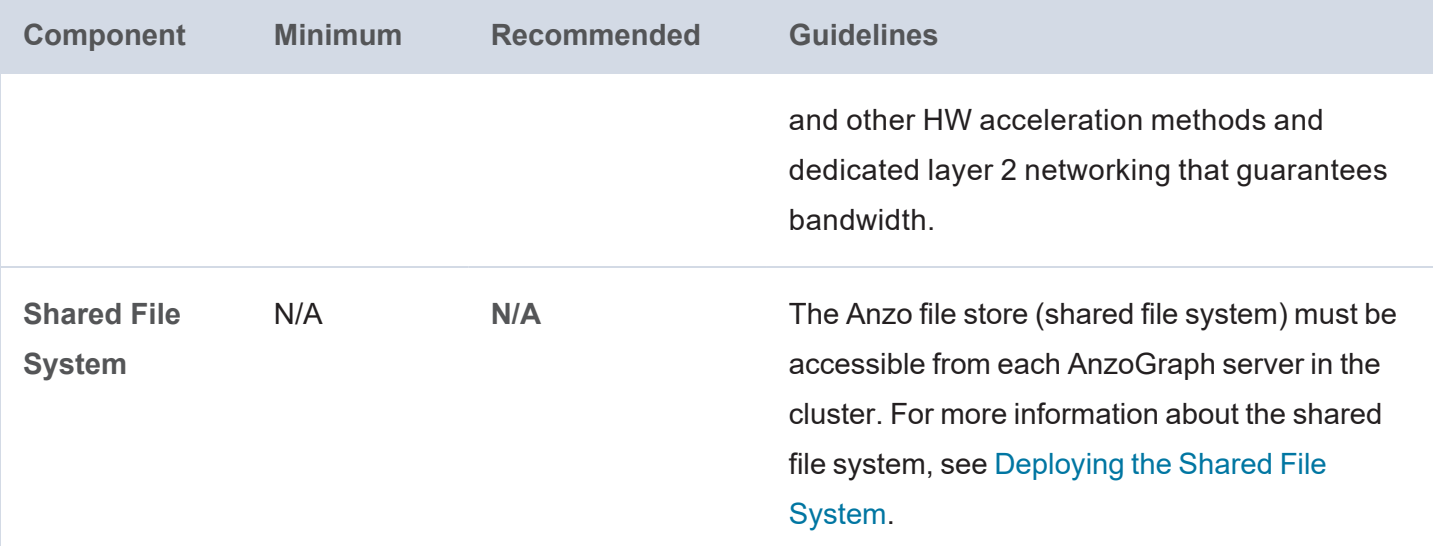

## **Clusters and Virtual Environments**

AnzoGraph requires that all elements of the infrastructure provide the same quality of service (QoS). Do not run AnzoGraph on the same server as any other software, including anti-virus software, except when in single-server mode and with an expectation of lowered performance. Providing the same QoS is especially important when using AnzoGraph in a clustered configuration. If any of the servers in the cluster perform additional processing, the cluster becomes unbalanced and may perform poorly. A single poor performing server degrades the other servers to the same performance level. **All nodes require the same hardware specification and configuration**. Also use static IP addresses or make sure that DHCP leases are persistent.

To ensure the maximum and most reliable QoS for CPU, memory, and network bandwidth, do not co-locate other virtual machines or containers (such as Docker containers) on the same hypervisor or container host. For hypervisor-managed VMs, configure the hypervisor to reserve the available memory for the AnzoGraph server. For clusters, make sure there is enough physical RAM to support all of the AnzoGraph servers, and reserve the memory via the hypervisor.

In addition, running memory compacting services such as Kernel Same-page Merging (KSM) impacts CPU QoS significantly and does not benefit AnzoGraph. Live migrations also impact the performance of VMs while they get migrated. While live migration can provide value for planned host maintenance, AnzoGraph performance may be impacted if live migrations occur frequently. For more information about Kernel Samepage Merging, see [https://en.wikipedia.org/wiki/Kernel\\_same-page\\_merging.](https://en.wikipedia.org/wiki/Kernel_same-page_merging)

Advanced configurations may benefit from CPU pinning on the hypervisor host and disabling CPU hyper-threading. For more information about CPU pinning, see [https://en.wikipedia.org/wiki/Processor\\_affinity](https://en.wikipedia.org/wiki/Processor_affinity). For information about hyper-threading, see <https://en.wikipedia.org/wiki/Hyper-threading>.

Cambridge Semantics can provide benchmarks to establish relative cluster performance metrics and validate the environment.

## **Software Requirements**

**Tip** 

The table below lists the software requirements for AnzoGraph servers. Instructions for installing each of the required software components are included in the AnzoGraph installation instructions. See [Deploying](#page-30-0) a Static [AnzoGraph](#page-30-0) Cluster for more information.

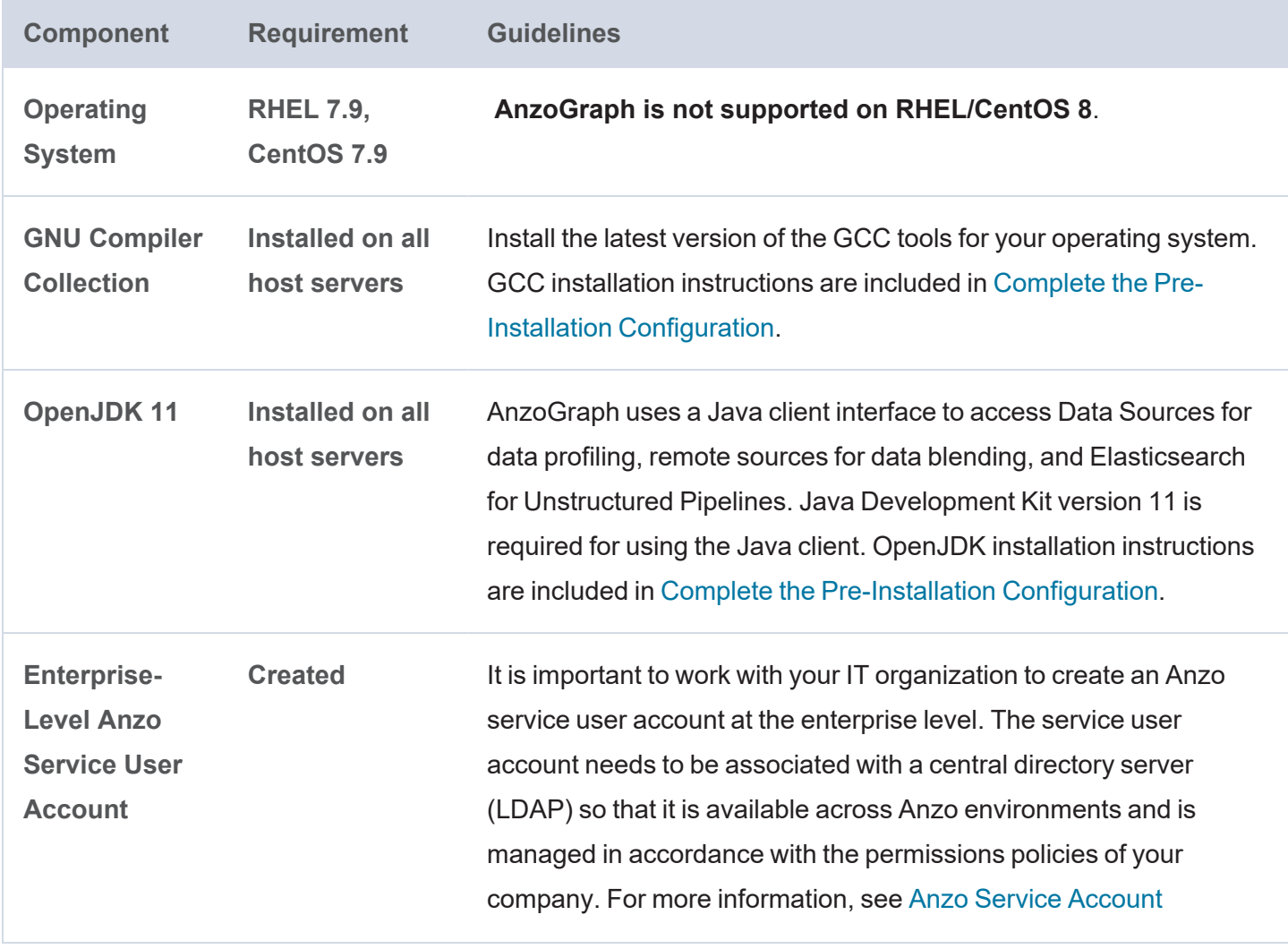

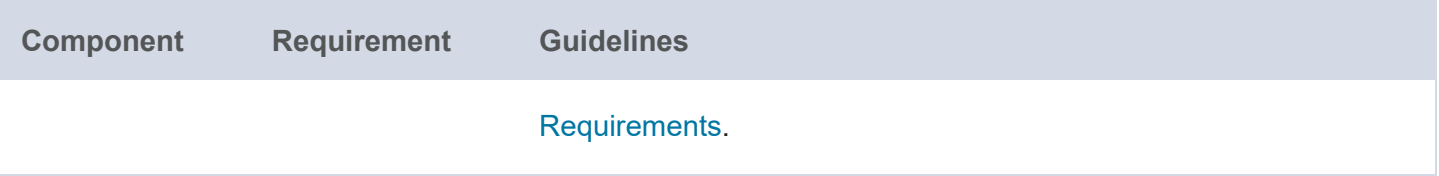

## **Optional Software**

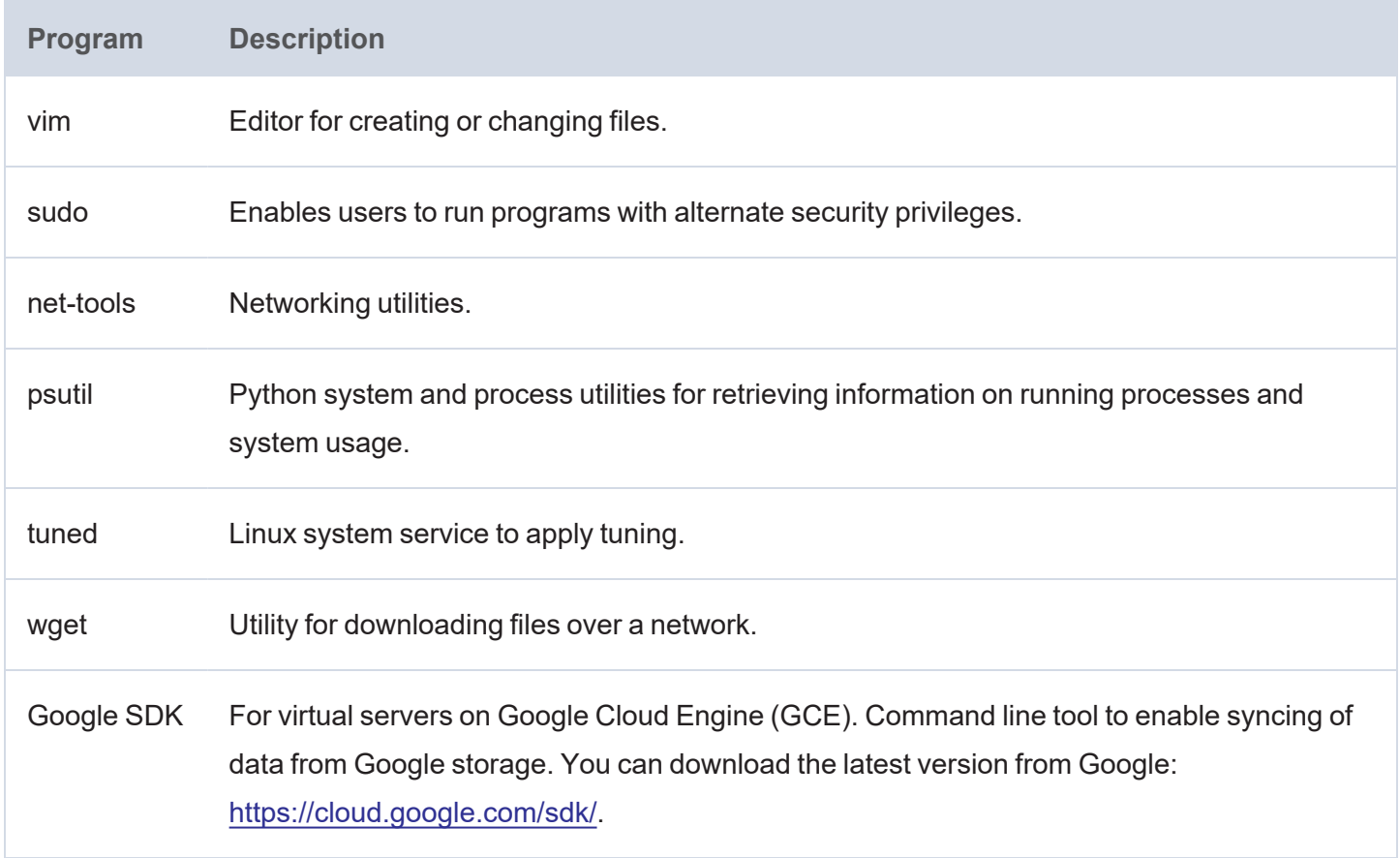

## **Firewall Requirements**

AnzoGraph servers communicate via TCP/IP sockets. AnzoGraph communicates with Anzo via the secure, encrypted, gRPC-based Anzo protocol. Since AnzoGraph is SPARQL-compliant, you also have the option to use standard SPARQL HTTP/S protocol for communication.

## **Important**

For AnzoGraph clusters, all servers in the cluster must be in the same network. Make sure that all instances are in the same VLAN, security group, or placement group.

Open the TCP ports listed in the table below. This image shows a visual representation of the communication ports:

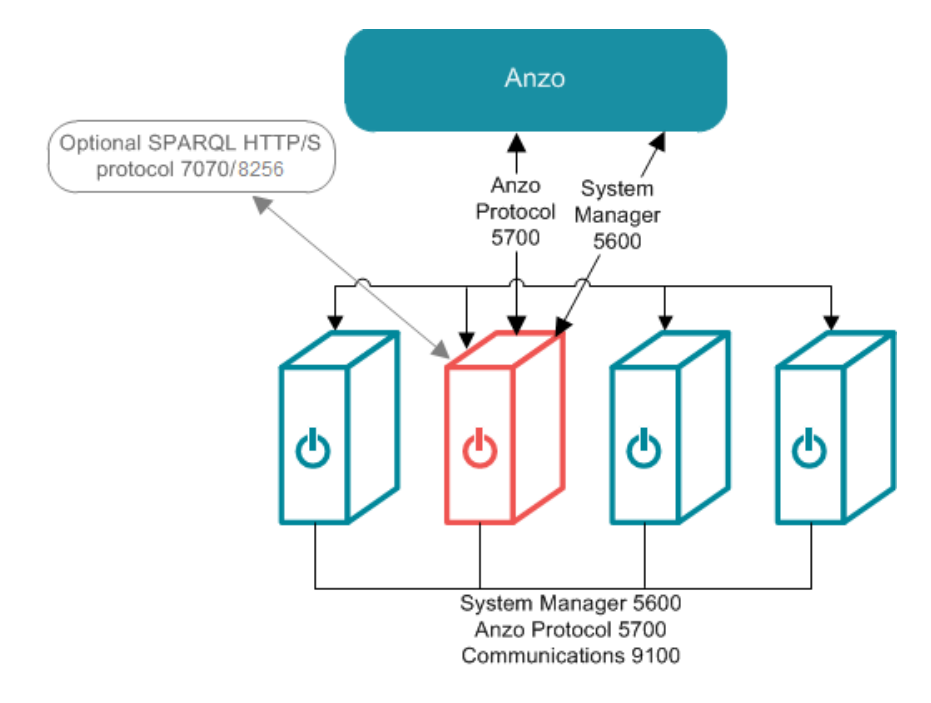

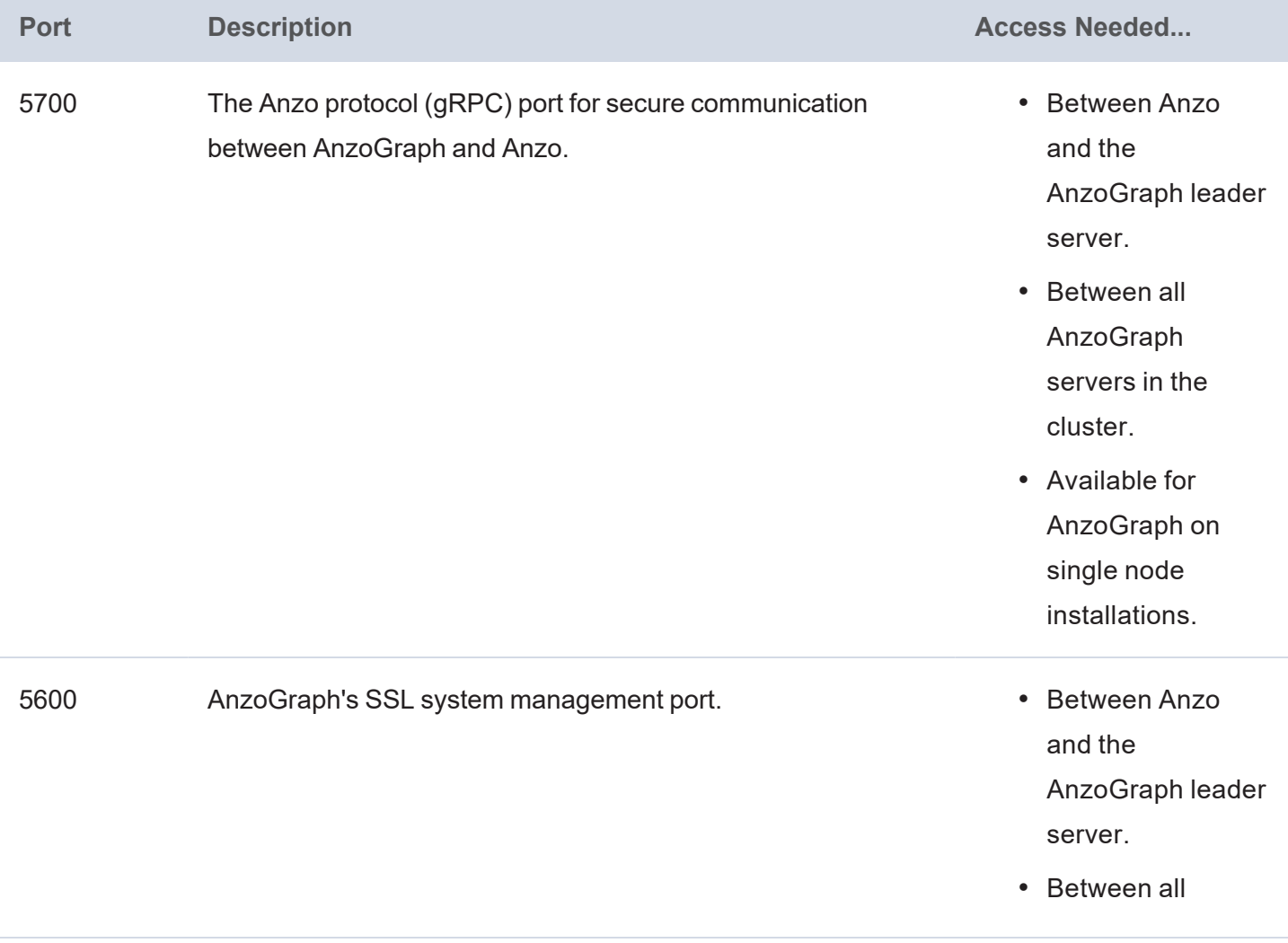

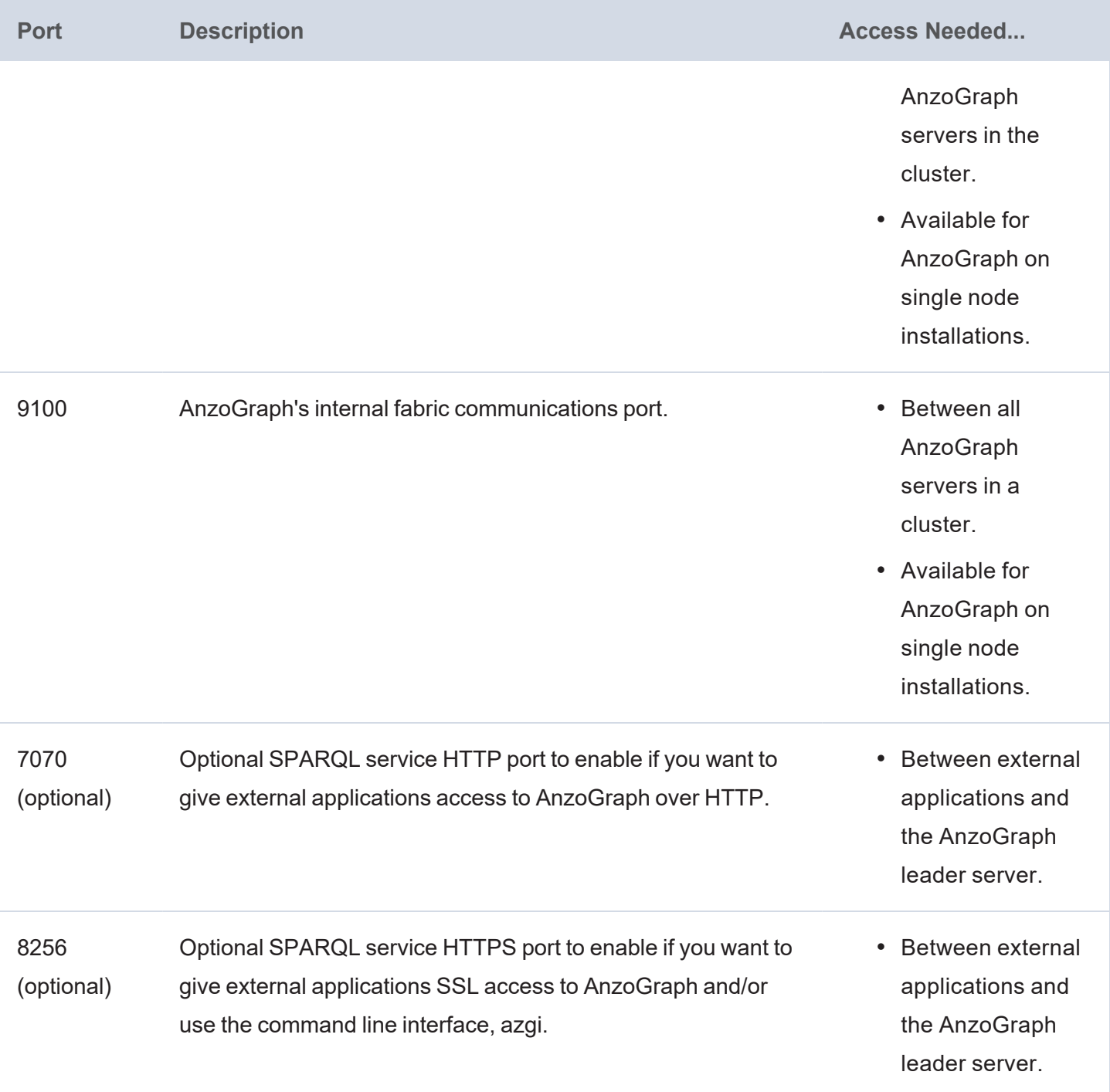

## **Related Topics**

Sizing Guidelines for [In-Memory](#page-41-0) Storage Sizing Guidelines for [Disk-Based](#page-49-0) Storage (Preview) Installing [AnzoGraph](#page-51-0)

# <span id="page-41-0"></span>**Sizing Guidelines for In-Memory Storage**

This topic provides guidance on determining the server and cluster size that is ideal for hosting AnzoGraph, depending on the characteristics of your data.

- Memory Sizing [Guidelines](#page-41-1)
- Analyzing Data [Characteristics](#page-44-0) in Load Files
- <span id="page-41-1"></span>• Cluster Sizing [Guidelines](#page-48-0)

## **Memory Sizing Guidelines**

Since AnzoGraph is a high-performance, in-memory database, it is important to consider the amount of memory needed to store the data that you plan to load. Estimating the amount of memory your workload requires can help you decide what size server to use and whether to use multiple servers. The sections below describe the key points to consider about memory usage and AnzoGraph.

- Data at rest should remain below 50% of the total [memory](#page-41-2)
- [AnzoGraph](#page-41-3) reserves 20% of the memory for the OS
- [Memory](#page-41-4) usage can be high during loads
- Memory usage depends on data [characteristics](#page-42-0)

## <span id="page-41-2"></span>**Data at rest should remain below 50% of the total memory**

The data loaded into memory should not consume more than 50% of the total available memory on the instance or across a cluster. **Ideally, the data at rest should use only 25%-30% of the available memory** because query processing and intermediate results can temporarily consume a very large amount of RAM.

## <span id="page-41-3"></span>**AnzoGraph reserves 20% of the memory for the OS**

To avoid unexpected shutdowns by the Linux operating system, the default AnzoGraph configuration leaves 20% of memory available for the OS; AnzoGraph will not use more than 80% of the total available memory. Account for this memory buffer in sizing calculations.

## <span id="page-41-4"></span>**Memory usage can be high during loads**

During the load streaming process, before duplicates are pruned and triples are moved to their final storage blocks, memory usage temporarily increases and potentially doubles, particularly if the data includes many string values.

## <span id="page-42-0"></span>**Memory usage depends on data characteristics**

Memory usage varies significantly depending on the makeup of the data, such as the data types and sizes of literal values, and the complexity of the queries that you run. Triple storage ranges anywhere from 12 bytes per triple to 1 megabyte for a triple that stores pages of text from an unstructured document. For example:

• Triples with integer objects like the following example require about 16 bytes to store in memory.

<http://csi.com/resource/person1> <http://csi.com/resource/age> 50

• Triples made up of URIs like the following example require about 18 bytes to store in memory.

```
<http://csi.com/resource/person1> <http://csi.com/resource/friend>
<http://csi.com/resource/person100>
```
• Triples with user-defined data types (UDTs) like the following example also require about 18 bytes to store in memory.

```
<http://csi.com/resource/person1> <http://csi.com/resource/height>
"5'8""^^height
```
• Triples with dateTime values like the following example require about 20 bytes to store in memory.

```
<http://www.wikidata.org/entity/Q65949130>
<http://www.wikidata.org/prop/direct/P585>
"1995-01-01T00:00:00Z"^^<http://www.w3.org/2001/XMLSchema#dateTime> .
```
• Triples with long strings like the following example require about 700 bytes to store in memory.

```
<http://dbpedia.org/resource/Keanu_Reeves>
<http://dbpedia.org/ontology/abstract> "Keanu Charles Reeves
\frac{1}{k} (/keɪ'a:nu:/ kay-AH-noo; born September 2, 1964) is a Canadian actor,
producer, director and musician.
Reeves is best known for his acting career, beginning in 1985 and
spanning more than three decades.
He gained fame for his starring role performances in several blockbuster
films including comedies
from the Bill and Ted franchise (1989–1991), action thrillers Point Break
(1991) and Speed (1994),
and the science fiction-action trilogy The Matrix (1999–2003). He has
```

```
also appeared in dramatic
films such as Dangerous Liaisons (1988), My Own Private Idaho (1991), and
Little Buddha (1993),
as well as the romantic horror Bram Stoker's Dracula (1992)."
```
The table below provides estimates for the number of triples that you can load and query with commonly configured amounts of available RAM. The table also lists the number of triples that could be stored if a data set comprised the example triples above.

#### **Note**

The examples below show the number of triples at rest and consider that the data should not consume more than 50% of the available RAM.

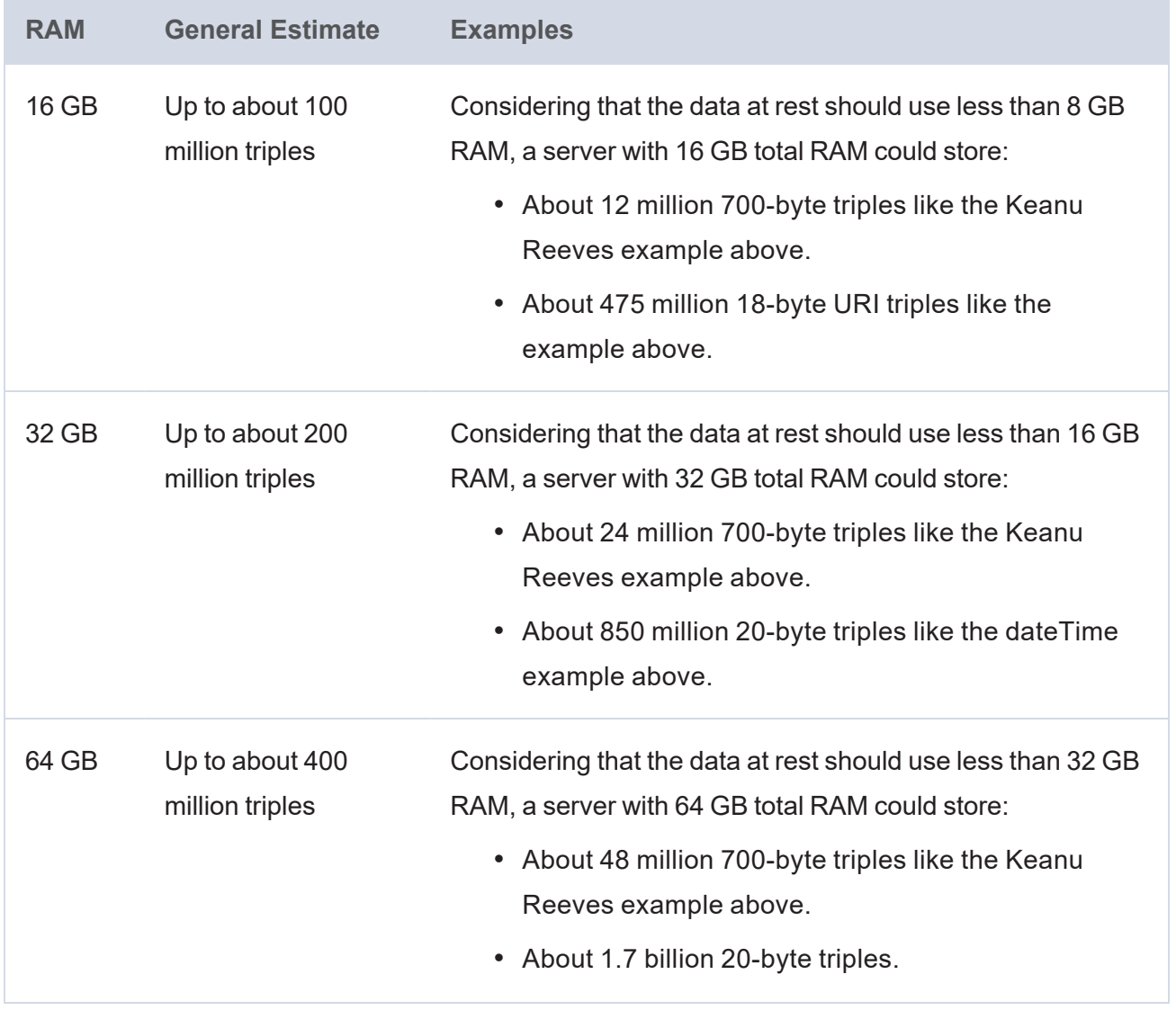

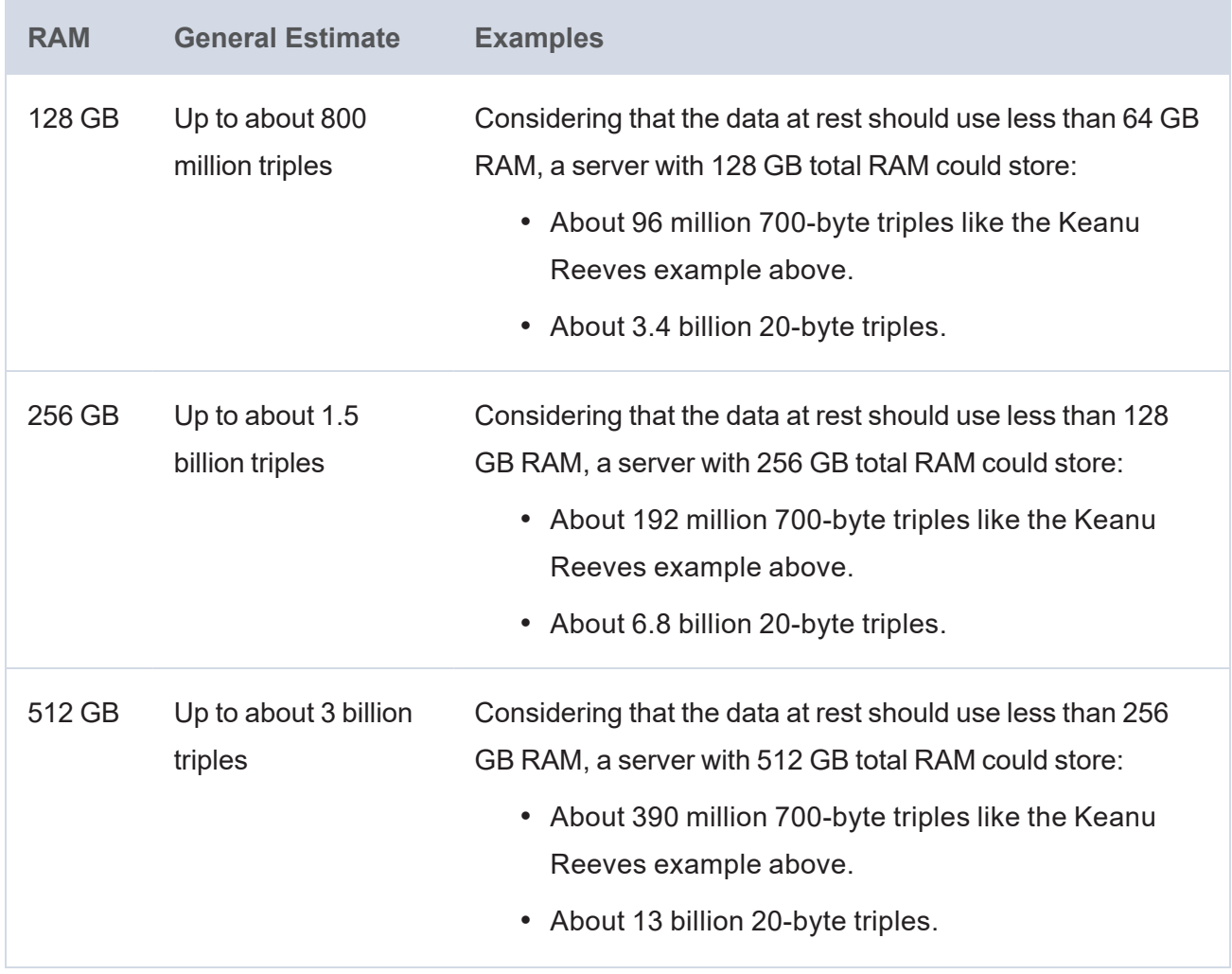

# <span id="page-44-0"></span>**Analyzing Data Characteristics in Load Files**

AnzoGraph enables you to perform pre-load analysis on file-based linked data sets without actually loading the data into memory. You can use this method to run statistical queries, such as counting the number of triples or returning a list of the unique subjects and predicates. Performing a "dry run" of a data load enables you to analyze data set characteristics to help with tasks such as memory sizing. Since the data remains on disk, you can use this method to capture statistics about a large data set without having to deploy an AnzoGraph cluster that has enough memory to store all of the data.

**Important Considerations for Analyzing Load Files**

• Since AnzoGraph scans the files on disk, queries run much slower than they do when run against data in memory. Consider performance when deciding how many files to query at once and how complex to make the queries.

- Though the pre-load feature does not use memory for storing data, queries that you run against files do consume memory. The server must have sufficient memory available to use for these intermediate query results.
- Unlike loads into the database, pre-load analysis does not prune duplicate triples. Statistics returned for load file queries may differ somewhat from the statistics returned after the data is loaded.

## **Analysis Query Syntax**

Use the following query syntax to analyze load files :

```
SELECT <expression>
FROM EXTERNAL <URI>
[ FROM EXTERNAL <URI> ]
WHERE { <triple patterns> }
```
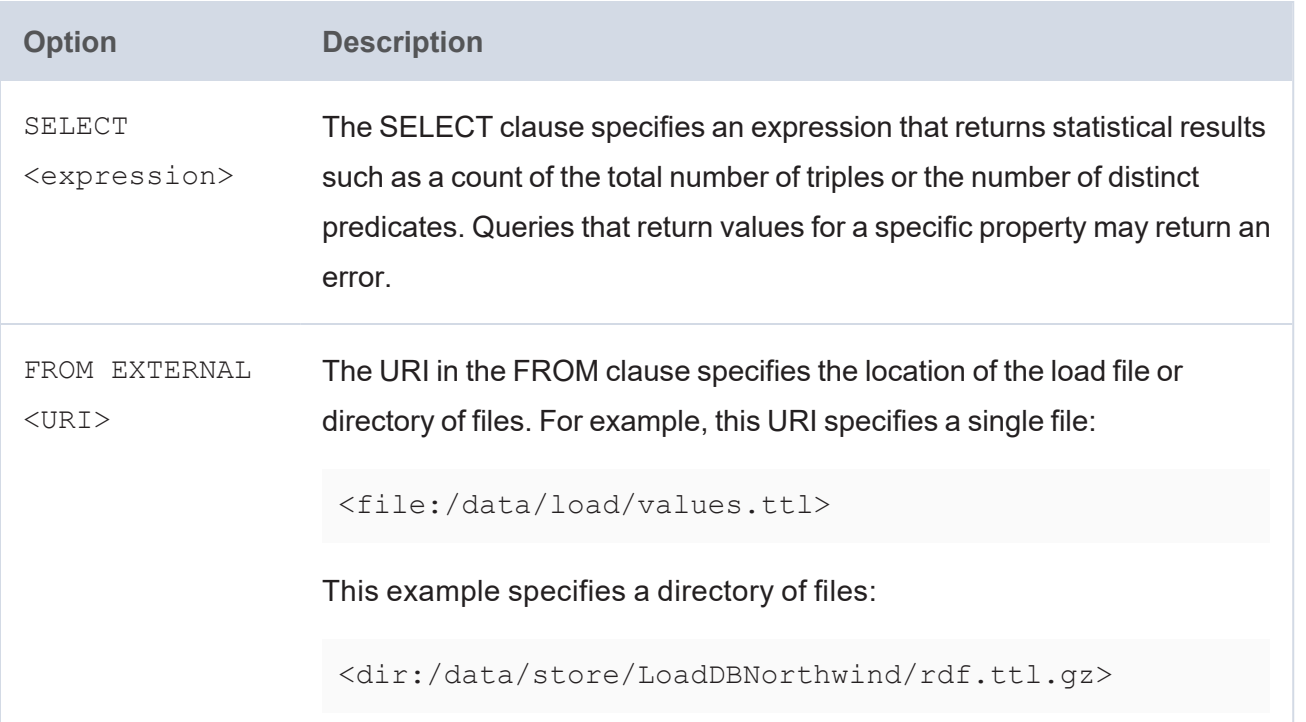

For example, the following query analyzes the files in the rdf.ttl.gz directory for an FLDS. The query counts the total number of triples in the files:

```
SELECT (count (*) as ?triples)
FROM EXTERNAL <dir:/nfs/data/store/LoadGHIB_f5886/rdf.ttl.gz>
WHERE { ?s ?p ?o . }
```

```
triples
-----------
143704445
1 rows
```
## **Assessing Memory Requirements Based on File Analysis**

Although the memory required to load and perform queries on specific data sets will vary based on the size and type of data contained in a data set as well as the type of queries run, you can still obtain a reasonable estimate for the amount of memory you will need to store data set by using the equation below:

total triples x avg triple size + total chars = size estimate(bytes)

Follow the steps below to calculate the values to use in the equation:

- 1. Count the total [number](#page-46-0) of triples in the files
- 2. [Determine](#page-46-1) the average triple size
- 3. Count the number of [characters](#page-47-0) for all strings
- <span id="page-46-0"></span>4. [Calculate](#page-47-1) the size estimate

#### **Count the total number of triples in the files**

As shown in the example above, the following query counts the total number of triples in FLDS load files:

```
SELECT (count (*) as ?triples)
FROM EXTERNAL <dir:/nfs/data/store/LoadGHIB_f5886/rdf.ttl.gz>
WHERE { ?s ?p ?o . }
triples
-----------
143704445
1 rows
```
#### <span id="page-46-1"></span>**Determine the average triple size**

The Memory usage depends on data [characteristics](#page-42-0) section above shows some example triples and their estimated size. If you are familiar with the data in the files, you may be able to determine the average size based on the examples. Otherwise, Cambridge Semantics recommends using 30 bytes as the average triple size.

### <span id="page-47-0"></span>**Count the number of characters for all strings**

For ASCII characters, AnzoGraph uses about 1-byte of memory to store each character. Counting the number of characters in the load files provides a good estimate of the number of bytes required to store the strings in your data.

```
SELECT (SUM(IF(DATATYPE(?o)=<http://www.w3.org/2001/XMLSchema#string>,
       (STRLEN(?o)), 0)) as ?char count)
FROM EXTERNAL <URI>
WHERE {?s ?p ?o}
```
For example, the following query returns the number of characters in the strings for the FLDS referenced above:

```
SELECT (SUM(IF(DATATYPE(?o)=<http://www.w3.org/2001/XMLSchema#string>,
       (STRLEN(?o)), 0) as ?char count)
FROM EXTERNAL <dir:/nfs/data/store/LoadGHIB_f5886/rdf.ttl.gz>
WHERE {?s ?p ?o}
```
char\_count ------------ 684348190 1 rows

#### <span id="page-47-1"></span>**Calculate the size estimate**

Once you have counted the triples, determined the average triple size, and counted the characters, use the formula below to estimate the amount of memory needed to store the data at rest:

```
total triples x avg triple size + total chars = size estimate(bytes)
```
For example:

143,704,445 x 30 + 684,348,190 = 4,995,481,540 bytes

This example FLDS requires roughly 5 GB of memory to store the data.

# <span id="page-48-0"></span>**Cluster Sizing Guidelines**

When your workload size requires using a cluster, do not create clusters with fewer than 4 nodes. When using a single node, data gets redistributed in memory without using the network. If you add 1 or 2 more nodes to create a 2- or 3-node cluster, data then gets distributed over the network. The CPU gain from the additional 1 or 2 nodes does not outweigh the performance degradation from the network. Using at least 4 nodes significantly reduces the network degradation and provides a near-linear performance benefit when compared to a single node.

**Related Topics** AnzoGraph [Requirements](#page-34-0) Deploying a Static [AnzoGraph](#page-30-0) Cluster

# <span id="page-49-0"></span>**Sizing Guidelines for Disk-Based Storage (Preview)**

For fast performance and scalability, AnzoGraph stores all data in memory. If persistence is enabled, data is saved to disk as a backup and so that graphs are automatically reloaded into memory when AnzoGraph is restarted, but queries do not access the data on disk since all of the data is cached in memory. And accessing data in memory is much faster than retrieving data from disk.

When deploying large memory-optimized servers for fast query performance is not feasible, however, AnzoGraph can be configured to operate as a disk-based graph database. In this configuration (called "Paged Data"), data is loaded to AnzoGraph, converted to AnzoGraph's internal storage format, and persisted to disk without being retained in memory. Data is then paged into memory from disk as requested for analytic operations. For details about database operations in paged data mode, see [Enabling](https://docs.cambridgesemantics.com/anzo/v5.3/userdoc/paged-data.htm) Paged Data [Mode](https://docs.cambridgesemantics.com/anzo/v5.3/userdoc/paged-data.htm) in the Administration Guide.

#### **Note**

The Paged Data feature is available as a **Preview** release, which means the implementation has recently been completed but is not yet thoroughly tested and could be unstable. The feature is available for trial usage, but Cambridge Semantics recommends that you do not rely on Preview features in production environments.

The table below lists the disk and memory sizing requirements and guidelines to follow if you are considering enabling disk-based storage.

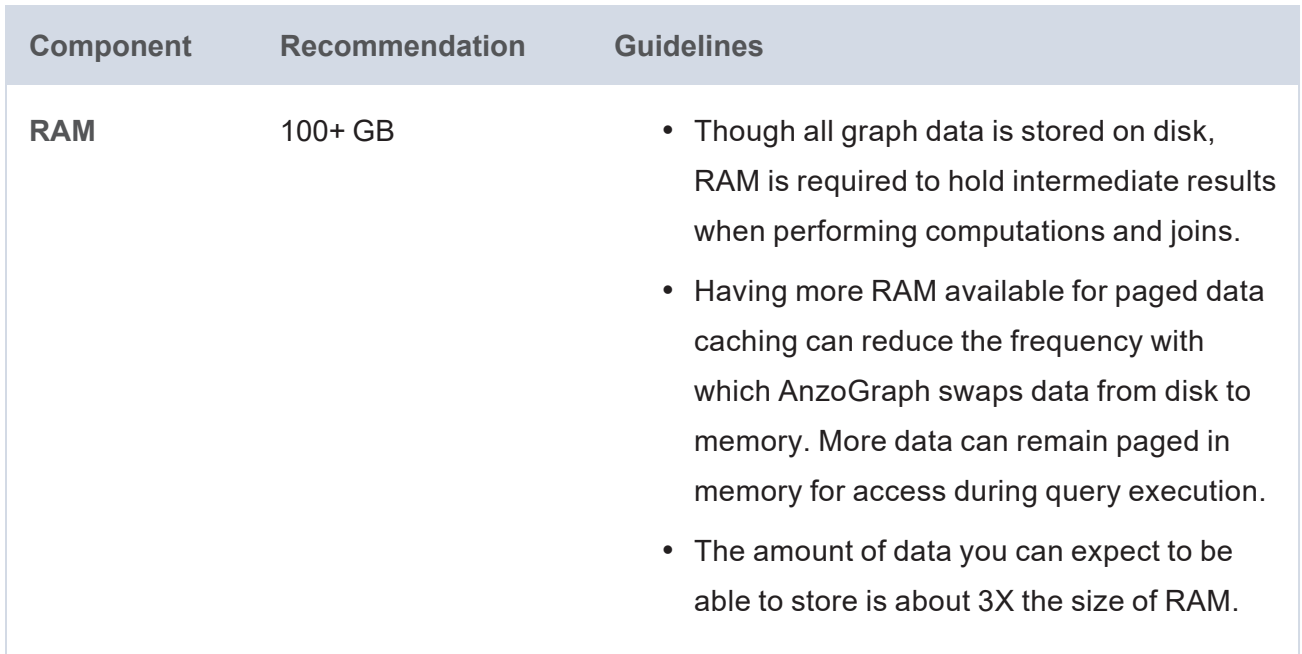

## **Hardware Requirements**

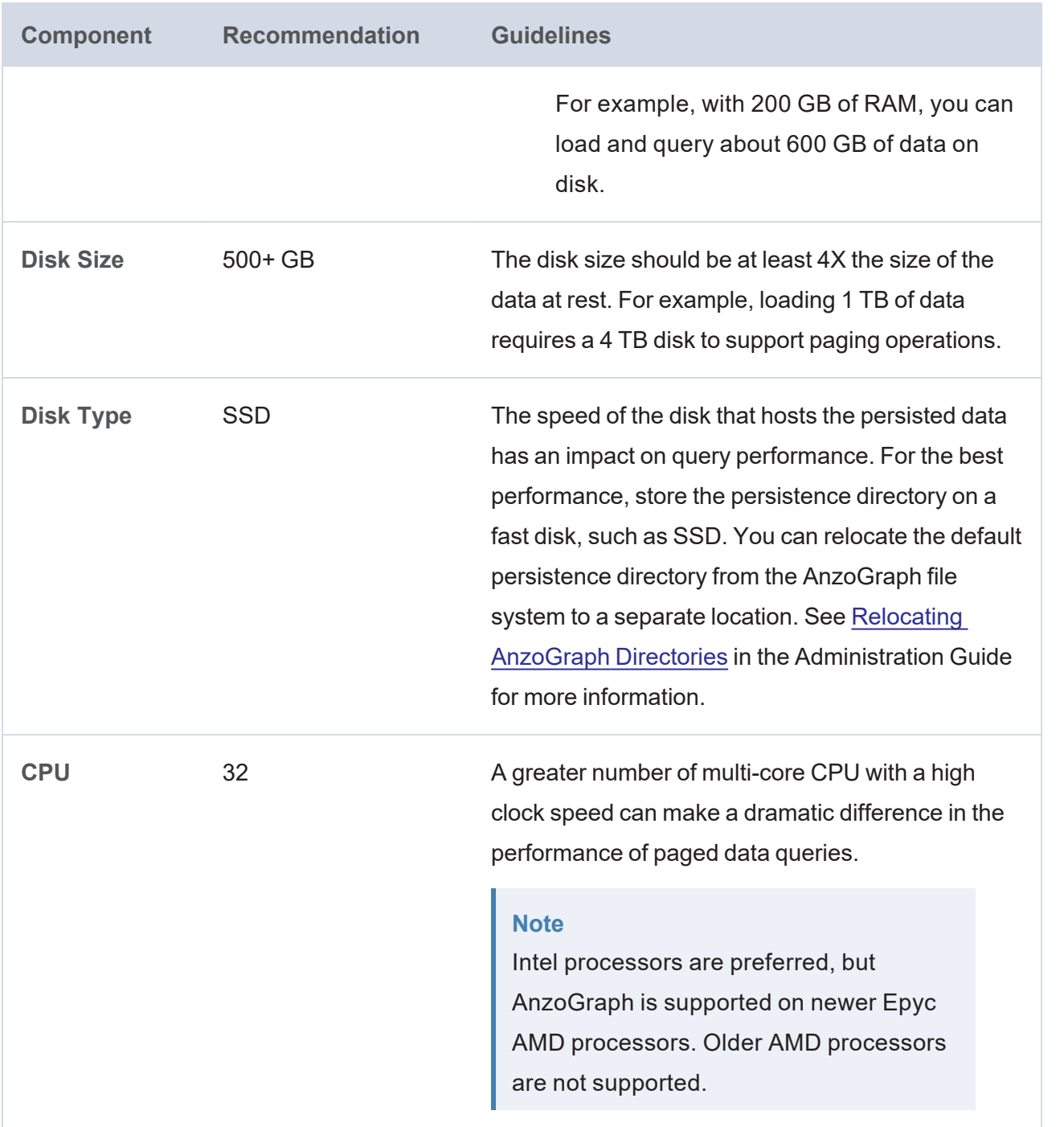

**Note For software and firewall requirements, see AnzoGraph [Requirements](#page-34-0).** 

Ultimately, queries perform significantly slower when data is stored on disk versus in memory. If fast performance is a requirement, data should be stored in-memory, and configuring AnzoGraph for paged data operations should not be considered.

## **Related Topics**

#### AnzoGraph [Requirements](#page-34-0)

# <span id="page-51-0"></span>**Installing AnzoGraph**

The topics in this section guide you through installing AnzoGraph on a single server or on multiple servers in a cluster. If you are installing AnzoGraph for the first time on a new host server, make sure that you complete each of the procedures below to perform the prerequisite configuration of the host servers, install the AnzoGraph software, and then complete the post-installation configuration and start the AnzoGraph services.

- 1. Complete the [Pre-Installation](#page-52-0) Configuration
- 2. Install [AnzoGraph](#page-55-0)
- 3. Complete the [Post-Installation](#page-66-0) Configuration

**Related Topics**

Securing an AnzoGraph [Environment](#page-78-0)

# <span id="page-52-0"></span>**Complete the Pre-Installation Configuration**

Before deploying AnzoGraph, follow the instructions below to install the required software packages on each AnzoGraph host server. In addition to listing the required and optional software dependencies, this topic also includes important information about Linux proxy variables, ensuring that AnzoGraph is installed as the appropriate user, and recording the cluster IP addresses that are needed during the install process.

## **Tip**

For information about host server hardware and firewall requirements, see [AnzoGraph](#page-34-0) [Requirements](#page-34-0).

- Install GNU Compiler [Collection](#page-52-1) (GCC)
- Install [OpenJDK](#page-53-0) 11
- Review the Optional C++ Extension [Dependencies](#page-53-1)
- Unset Linux Proxy [Variables](#page-54-0)
- Use the Anzo Service User Account when Installing [AnzoGraph](#page-54-1)
- Note the IP [Addresses](#page-54-2) of the Cluster Servers

## <span id="page-52-1"></span>**Install GNU Compiler Collection (GCC)**

All AnzoGraph servers are required to include the latest version of the GCC tools for your operating system. **On all servers in the cluster**, run the following command to install GCC:

sudo yum install gcc

#### **Note**

Specifically, AnzoGraph requires the **glibc**, **glibc-devel**, and **gcc-c++** libraries. Typically, when you install GCC by running yum install gcc, those libraries are included as part of the package. In rare cases, depending on the host server configuration, installing GCC excludes certain libraries. If AnzoGraph fails to start and you receive a "Compilation failed" message, it may indicate that some of the required libraries are missing. To install the missing libraries, run the following command:

sudo yum install glibc glibc-devel gcc-c++

## <span id="page-53-0"></span>**Install OpenJDK 11**

AnzoGraph uses a Java client interface, called the Graph Data Interface (GDI), to access Data Sources when you profile a source, ingest Data Sources via automated Graphmarts, or blend data into a Graphmart via manually created queries. AnzoGraph also uses the GDI to communicate with Elasticsearch when Anzo Unstructured Graphmarts are activated. Java Development Kit version 11 is required for using the GDI. Follow the instructions below to install OpenJDK **on all servers in the cluster**.

1. Run the following command to install OpenJDK 11:

sudo yum install java-11-openjdk

#### **Note**

You do not need to set the \$JAVA\_HOME variable to use the JDK installation. AnzoGraph's system management daemon (azgmgrd) requires JAVA\_HOME, and it is set as part of the post-installation configuration (Complete the [Post-Installation](#page-66-0) Configuration).

2. If your organization uses Anzo Unstructured, test the connection between the AnzoGraph server and Elasticsearch. Make sure that Elasticsearch is running and then run the following telnet command:

telnet <Elasticsearch server IP> <port>

By default, the port range for Elasticsearch requests (http.port) is 9200-9300. If port 9200 is not available when Elasticsearch is started, Elasticsearch tries 9201 and so on until it finds an accessible port. Specify the HTTP request port that Elasticsearch is using.

## <span id="page-53-1"></span>**Review the Optional C++ Extension Dependencies**

The AnzoGraph installation includes C++ packages that extend AnzoGraph's built-in analytics to offer advanced Data Science functions as well as Apache Arrow integration. In addition, the C++ extensions are used to perform Anzo's advanced Source, Dataset, and Graphmart data profile analytics. **Installing the C++ extensions is optional but strongly recommended**. If you choose to install the extensions, the following additional C++ software package and support libraries are required to be installed.

#### **Note**

Instructions on installing the C++ dependencies after AnzoGraph is installed are provided in Complete the [Post-Installation](#page-66-0) Configuration.

- $\cdot$  libarchive 13
- libarmadillo10
- libboost filesystem1 71 0
- libboost iostreams1 71 0
- libboost system1 71 0
- $\cdot$  libgrpc $++1$
- libflatbuffers1
- $\cdot$  libhdfs3
- $\cdot$  libnfs13
- $\cdot$  libserd-0-0
- $\cdot$  libsmb2
- $\cdot$  shadow-utils

## <span id="page-54-0"></span>**Unset Linux Proxy Variables**

Make sure that the Linux environment variables **http\_proxy** and **https\_proxy** are not set on the servers. The Anzo gRPC protocol cannot make connections to the database when proxies are enabled.

## <span id="page-54-1"></span>**Use the Anzo Service User Account when Installing AnzoGraph**

### **Important**

Because AnzoGraph offers features such as user-defined extensions, it is not secure software certified and should not be installed or run as the root user. In addition, since AnzoGraph accesses the data that Anzo writes on the shared File Store, it is important to install and run AnzoGraph with the same service account that runs Anzo. For more information, see Anzo Service [Account](#page-12-0) [Requirements](#page-12-0).

## <span id="page-54-2"></span>**Note the IP Addresses of the Cluster Servers**

If you are installing AnzoGraph in a clustered setup, make note of the IP addresses for each of the servers in the cluster. The installation wizard will prompt you to enter the IP addresses during the installation. In addition, choose one server to be the leader server.

Once all of the prerequisites are in place, proceed to Install [AnzoGraph](#page-55-0) for instructions on installing AnzoGraph.

# <span id="page-55-0"></span>**Install AnzoGraph**

Follow the appropriate instructions below to install AnzoGraph on a single server or cluster.

#### **Note**

Before installing AnzoGraph, make sure that the prerequisites are configured. See [Complete](#page-52-0) the [Pre-Installation](#page-52-0) Configuration for details.

- Installing [AnzoGraph](#page-55-1) on a Single Server
- Installing [AnzoGraph](#page-58-0) on a Cluster

<span id="page-55-1"></span>**Installing AnzoGraph on a Single Server**

Follow the steps below to install AnzoGraph on a single server.

**Important** Complete the following steps as the Anzo service user.

1. If necessary, run the following command to become the Anzo service user:

su <name>

Where *name* is the name of the service user. For example:

su anzo

2. If necessary, run the following command to make the AnzoGraph installation script executable:

chmod +x <script\_name>

For example:

chmod +x anzograph\_linux\_2\_5\_0\_r202111201658.sh

3. Run the following command to start the installation wizard:

./<script\_name>

The script displays a reminder about installing the prerequisite software as well as a note about the optional C++ extensions.

4. Press **Enter** to proceed with the installation. The wizard displays the AnzoGraph license agreement:

```
Please read the following License Agreement. You must accept the terms of
this agreement before continuing with the installation.
ANZOGRAPH(R) DB
END USER LICENSE AGREEMENT
IMPORTANT: READ THIS AGREEMENT CAREFULLY BEFORE ACCESSING AND USING THE
SOFTWARE. . .
```
5. Review the license agreement. Press **Enter** to scroll through the terms. At the end of the agreement, type **1** to accept the terms or type **2** to disagree and stop the installation.

After you accept the license agreement, the wizard prompts you to specify the AnzoGraph installation location:

```
Where should AnzoGraph DB be installed?
[/opt/cambridgesemantics]
```
6. Press **Enter** to accept the default installation path, **/opt/cambridgesemantics**, or specify an alternate path and directory for the AnzoGraph installation.

#### **Note**

Two subdirectories and an **uninstall** script will be created inside the directory that you specify in this prompt. One subdirectory is named **anzograph** and includes the AnzoGraph install files. The other is an **examples** directory that contains systemd service files, a tuned profile, and a .repo file that can be used to install the optional C++ extension dependencies. Because an **anzograph** directory will be created, you may not want to specify **/opt/anzograph** as the install location because that will result in an **/opt/anzograph/anzograph** directory.

After you specify the installation path, the wizard prompts you to specify the installation type: single, standalone server, leader server, or compute server:

```
Type of server being installed.
Server Installation Type
Standalone [1, Enter], Cluster Leader [2], Cluster Compute/Worker [3]
```
7. At the server installation type prompt, press **Enter** to accept the default option **Standalone** (**1**).

The next prompt asks you to create the username for the Admin user.

```
Setup the AnzoGraph Admin User.
AnzoGraph DB Admin user
[admin]
```
- 8. Specify the username to use for the Admin user. This username will be specified when the connection between Anzo and AnzoGraph is created. Press **Enter** to set the username and display the next prompt, which asks you to create the password for the Admin user.
- 9. Type the password to use for the Admin user. This password will also be specified when setting up the AnzoGraph connection in Anzo.

#### **Note**

Some special characters, such as \$ and \*, are treated as parameters in bash. When typing the password, avoid special characters. For more information, see [Quoting](https://tiswww.case.edu/php/chet/bash/bashref.html#Quoting) in the Bash Reference Manual.

The next prompt asks if the installation is for use with Anzo:

Is this AnzoGraph DB installation intended for use with Anzo? Yes [y, Enter], No [n]

10. Press **Enter** for **Yes**. Answering yes configures AnzoGraph to use the settings that are optimal for Anzo. Answering no would configure the settings that are optimal for AnzoGraph standalone use without Anzo.

The next prompt asks about the optional C++ extensions. These extensions include the advanced Data Science functions as well as Apache Arrow integration.

```
Server Configurations
Do you want to install C++ UDXs packaged with AnzoGraph DB?
Yes [y], No [n, Enter]
```
11. To skip the installation of the C++ extensions, press **Enter**. To install the extensions, type **y** and press **Enter**. If you choose to install the extensions, additional dependencies must be installed after the AnzoGraph installation is complete. (See Install the Optional C++ Extension [Dependencies](#page-67-0) for details.)

Next, the wizard gives you the opportunity to configure a system setting. The setting and value will be added to the configuration file, <install\_path>/config/settings.conf:

```
Extra configuration settings for server
Optionally, specify additional configuration settings for the AnzoGraph
DB
server. See the System Settings Reference in the AnzoGraph DB Users Guide
for a description. The settings you enter here will be appended to the
default settings.conf file:
WARNING: Additional settings should be added after consultation with
Cambridge Semantics to address specific user needs.
\lceil]
```
12. If Cambridge Semantics Support provided a custom setting to use for your configuration, type the supplied setting=value and then press **Enter**.

#### **Tip**

The AnzoGraph CLI, **azgi**, makes an SSL connection to AnzoGraph on the SPARQL HTTPS port. SSL protocol is disabled by default, however. If you want to be able to use azgi, you can enable SSL protocol by specifying the following value in this prompt: enable ssl protocol=true. Note that enabling SSL protocol also makes the HTTPS port available to external applications. You may want to check that firewall rules are in place to block external access before enabling SSL protocol. For azgi usage information, see Using the [AnzoGraph](https://docs.cambridgesemantics.com/anzo/v5.3/userdoc/anzograph-cli.htm) [CLI](https://docs.cambridgesemantics.com/anzo/v5.3/userdoc/anzograph-cli.htm) in the Administration Guide.

The wizard extracts the AnzoGraph files and completes the installation.

13. Now that AnzoGraph is installed, proceed to Complete the [Post-Installation](#page-66-0) Configuration to complete the initial configuration, set up AnzoGraph services, and start the database.

#### <span id="page-58-0"></span>**Installing AnzoGraph on a Cluster**

Follow the steps below to install AnzoGraph on multiple servers in a cluster. There are two steps in the process:

- 1. Install [AnzoGraph](#page-58-1) on the Compute Servers
- <span id="page-58-1"></span>2. Install [AnzoGraph](#page-61-0) on the Leader Server

#### **Install AnzoGraph on the Compute Servers**

Follow the instructions below to install AnzoGraph on each compute server.

**Important** Complete the following steps as the Anzo service user.

1. If necessary, run the following command to become the Anzo service user:

su <name>

Where *name* is the name of the service user. For example:

su anzo

2. If necessary, run the following command to make the AnzoGraph installation script executable:

chmod +x <script\_name>

For example:

chmod +x anzograph\_linux\_2\_5\_0\_r202111201658.sh

3. Run the following command to start the installation wizard:

./<script\_name>

The script displays a reminder about installing the prerequisite software as well as a note about the optional C++ extensions.

4. Press **Enter** to proceed with the installation. The wizard displays the AnzoGraph license agreement:

Please read the following License Agreement. You must accept the terms of this agreement before continuing with the installation.

ANZOGRAPH(R) DB

END USER LICENSE AGREEMENT

IMPORTANT: READ THIS AGREEMENT CAREFULLY BEFORE ACCESSING AND USING THE SOFTWARE. . .

5. Review the license agreement. Press **Enter** to scroll through the terms. At the end of the agreement, type **1** to accept the terms or type **2** to disagree and stop the installation.

After you accept the license agreement, the wizard prompts you to specify the AnzoGraph installation location:

```
Where should AnzoGraph DB be installed?
[/opt/cambridgesemantics]
```
6. Press **Enter** to accept the default installation path, **/opt/cambridgesemantics**, or specify an alternate path and directory for the AnzoGraph installation. **The installation path must be the same on all servers in the cluster**.

#### **Note**

Two subdirectories and an **uninstall** script will be created inside the directory that you specify in this prompt. One subdirectory is named **anzograph** and includes the AnzoGraph install files. The other is an **examples** directory that contains systemd service files, a tuned profile, and a .repo file that can be used to install the optional C++ extension dependencies. Because an **anzograph** directory will be created, you may not want to specify **/opt/anzograph** as the install location because that will result in an **/opt/anzograph/anzograph** directory.

After you specify the installation path, the wizard prompts you to specify the installation type: single, standalone server, leader server, or compute server:

```
Type of server being installed.
Server Installation Type
Standalone [1, Enter], Cluster Leader [2], Cluster Compute/Worker [3]
```
7. At the server installation type prompt, type **3** (**Cluster Compute/Worker**) and press **Enter**.

Next, the wizard prompts you to specify the IP addresses for each of the servers in the cluster:

```
Ip Address of nodes in cluster.
Comma separated list of Cluster Nodes' IP Addresses. Leader node address
is
always first. Order must be the same on all nodes in cluster.
```
8. Type a comma-separated list of the IP addresses for each server in the cluster. Type the leader server IP address first, followed by each compute IP address. For example, on a cluster with 4 servers where 192.168.2.1 is the leader server:

192.168.2.1,192.168.2.2,192.168.2.3,192.168.2.4

#### **Important**

Make sure that you enter this value exactly the same, with IP addresses in the same order, during the installation on each server.

9. After typing the list of IP addresses, press **Enter**. The wizard extracts the AnzoGraph files and completes the installation.

Repeat the steps above to install AnzoGraph on each compute server. Then proceed to Install [AnzoGraph](#page-61-0) on the [Leader](#page-61-0) Server below.

<span id="page-61-0"></span>**Install AnzoGraph on the Leader Server**

Follow the instructions below to install AnzoGraph on the leader server.

**Important** Complete the steps below as the Anzo service user.

1. If necessary, run the following command to become the Anzo service user:

su <name>

Where *name* is the name of the service user. For example:

su anzo

2. If necessary, run the following command to make the AnzoGraph installation script executable:

```
chmod +x <script_name>
```
#### For example:

chmod +x anzograph\_linux\_2\_5\_0\_r202111201658.sh

3. Run the following command to start the installation wizard:

./<script\_name>

The script displays a reminder about installing the prerequisite software as well as a note about the optional C++ extensions.

4. Press **Enter** to proceed with the installation. The wizard displays the AnzoGraph license agreement:

```
Please read the following License Agreement. You must accept the terms of
this agreement before continuing with the installation.
ANZOGRAPH(R) DB
END USER LICENSE AGREEMENT
IMPORTANT: READ THIS AGREEMENT CAREFULLY BEFORE ACCESSING AND USING THE
SOFTWARE. . .
```
5. Review the license agreement. Press **Enter** to scroll through the terms. At the end of the agreement, type **1** to accept the terms or type **2** to disagree and stop the installation.

After you accept the license agreement, the wizard prompts you to specify the AnzoGraph installation location:

```
Where should AnzoGraph DB be installed?
[/opt/cambridgesemantics]
```
6. Press **Enter** to accept the default installation path, **/opt/cambridgesemantics**, or specify an alternate path and directory for the AnzoGraph installation. **The installation path must be the same on all servers in the cluster**.

#### **Note**

Two subdirectories and an **uninstall** script will be created inside the directory that you specify in this prompt. One subdirectory is named **anzograph** and includes the AnzoGraph install files. The other is an **examples** directory that contains systemd service files, a tuned profile, and a .repo file that can be used to install the optional C++ extension dependencies. Because an **anzograph** directory will be created, you may not want to specify **/opt/anzograph** as the install location because that will result in an **/opt/anzograph/anzograph** directory.

After you specify the installation path, the wizard prompts you to specify the installation type: single, standalone server, leader server, or compute server:

```
Type of server being installed.
Server Installation Type
Standalone [1, Enter], Cluster Leader [2], Cluster Compute/Worker [3]
```
7. At the server installation type prompt, type **2** (**Cluster Leader**) and press **Enter**.

The next prompt asks you to create the username for the Admin user:

```
Setup the AnzoGraph Admin User.
AnzoGraph DB Admin user
[admin]
```
- 8. Specify the username to use for the Admin user. This username will be specified when the connection between Anzo and AnzoGraph is created. Press **Enter** to set the username and display the next prompt, which asks you to create the password for the Admin user.
- 9. Type the password to use for the Admin user. This password will also be specified when setting up the AnzoGraph connection in Anzo.

#### **Note**

Some special characters, such as \$ and \*, are treated as parameters in bash. When typing the password, avoid special characters. For more information, see [Quoting](https://tiswww.case.edu/php/chet/bash/bashref.html#Quoting) in the Bash Reference Manual.

The next prompt asks if the installation is for use with Anzo:

Is this AnzoGraph DB installation intended for use with Anzo? Yes [y, Enter], No [n]

10. Press **Enter** for **Yes**. Answering yes configures AnzoGraph to use the settings that are optimal for Anzo. Answering no would configure the settings that are optimal for AnzoGraph standalone use without Anzo.

The next prompt asks about the optional C++ extensions. These extensions include the advanced Data Science functions as well as Apache Arrow integration.

```
Server Configurations
Do you want to install C++ UDXs packaged with AnzoGraph DB?
Yes [y], No [n, Enter]
```
11. To skip the installation of the C++ extensions, press **Enter**. To install the extensions, type **y** and press **Enter**. If you choose to install the extensions, additional dependencies must be installed after the AnzoGraph installation is complete. (See Install the Optional C++ Extension [Dependencies](#page-67-0) for details.)

Next, the wizard prompts you to specify the IP addresses for each of the servers in the cluster:

Ip Address of nodes in cluster. Comma separated list of Cluster Nodes' IP Addresses. Leader node address is always first. Order must be the same on all nodes in cluster.

12. Type a comma-separated list of the IP addresses for each server in the cluster. Type the leader server IP address first, followed by each compute IP address. For example, on a cluster with 4 servers where 192.168.2.1 is the leader server:

192.168.2.1,192.168.2.2,192.168.2.3,192.168.2.4

#### **Important**

Make sure that you enter this value exactly the same, with IP addresses in the same order, as the compute servers.

13. After typing the list of IP addresses, press **Enter**.

Next, the wizard gives you the opportunity to configure a system setting. The setting and value will be added to the configuration file, <install\_path>/config/settings.conf:

```
Extra configuration settings for server
Optionally, specify additional configuration settings for the AnzoGraph
DB
server. See the System Settings Reference in the AnzoGraph DB Users Guide
for a description. The settings you enter here will be appended to the
default settings.conf file:
WARNING: Additional settings should be added after consultation with
Cambridge Semantics to address specific user needs.
\lbrack
```
14. If Cambridge Semantics Support provided a custom setting to use for your configuration, type the supplied setting=value and then press **Enter**.

#### **Tip**

The AnzoGraph CLI, **azgi**, makes an SSL connection to AnzoGraph on the SPARQL HTTPS port. SSL protocol is disabled by default, however. If you want to be able to use azgi, you can enable SSL protocol by specifying the following value in this prompt: enable ssl

protocol=true. Note that enabling SSL protocol also makes the HTTPS port available to external applications. You may want to check that firewall rules are in place to block external access before enabling SSL protocol. For azgi usage information, see Using the [AnzoGraph](https://docs.cambridgesemantics.com/anzo/v5.3/userdoc/anzograph-cli.htm) [CLI](https://docs.cambridgesemantics.com/anzo/v5.3/userdoc/anzograph-cli.htm) in the Administration Guide.

The wizard extracts the AnzoGraph files and completes the installation.

15. Now that AnzoGraph is installed, proceed to Complete the [Post-Installation](#page-66-0) Configuration to complete the initial configuration, set up AnzoGraph services, and start the database.

## **Related Topics**

Complete the [Post-Installation](#page-66-0) Configuration Complete the [Pre-Installation](#page-52-0) Configuration

# <span id="page-66-0"></span>**Complete the Post-Installation Configuration**

Once AnzoGraph is installed, there are additional configuration tasks to complete to ensure that AnzoGraph is optimized to support all of the Anzo functionality and your workloads. Follow the instructions in the steps below to complete the post-installation configuration.

## **Note**

The first two steps are optional. If you have custom database data sources that you plan to use with the AnzoGraph Graph Data Interface (GDI), follow the instructions in Step 1. If you installed the optional C++ extensions, follow the instructions in Step 2. Steps 3 and 4 are required for all AnzoGraph environments.

- 1. Deploy Optional Drivers for [Accessing](#page-66-1) Custom Database Sources
- 2. Install the Optional C++ Extension [Dependencies](#page-67-0)
- 3. Optimize the Linux Kernel [Configuration](#page-70-0) for AnzoGraph
- 4. Configure and Start the [AnzoGraph](#page-72-0) Services

## <span id="page-66-1"></span>**Deploy Optional Drivers for Accessing Custom Database Sources**

AnzoGraph uses the Graph Data Interface (GDI) Java plugin to connect directly to data sources when you profile a source, ingest data sources via the direct data load workflow, or blend data into a graphmart via manually created queries. The GDI plugin is included in the AnzoGraph installation. Also included in the installation are JDBC drivers for the following databases:

- Databricks
- $\cdot$  H<sub>2</sub>
- $\cdot$  IBM DB2
- Microsoft SQL Server
- MariaDB
- Oracle
- PostgreSQL
- SAP Sybase (jTDS)
- Snowflake

To extend the GDI to access custom databases, custom JDBC drivers can also be deployed to AnzoGraph. To add a JDBC driver, copy it to the <install\_path>/lib/udx directory on the **leader server**. Once the database is started, the leader broadcasts any new .jar files to the compute servers.

### **Tip**

The <install\_path>/lib/udx directory on the leader node is a user-managed directory rather than an AnzoGraph-managed directory like <install\_path>/bin or <install\_ path>/internal. Users can place JDBC drivers and Java or C++ extensions in the lib/udx directory any time. Each time the database is started, AnzoGraph scans that directory, saves a copy of its contents to the <install\_path>/internal/extensions directory, and then broadcasts the internal/extensions contents from the leader node to the compute nodes. Each restart clears internal/extensions and AnzoGraph rescans lib/udx to reload internal/extensions with the latest plugins.

## <span id="page-67-0"></span>**Install the Optional C++ Extension Dependencies**

**Note** Root user privileges are required to complete this task.

If you chose to install the optional C++ packages that extend AnzoGraph's built-in analytics, additional dependencies are required to be installed **on all servers in the cluster**. The installer provides a .repo file to aid you in configuring the yum repository and installing the following required software packages:

- $\cdot$  libarchive13
- libarmadillo10
- libboost filesystem1 71\_0
- libboost iostreams1 71 0
- libboost system1 71 0
- $\cdot$  libgrpc $++1$
- libflatbuffers1
- libhdfs3
- $\cdot$  libnfs13
- libserd-0-0
- $\cdot$  libsmb2
- shadow-utils

This section includes instructions for using the included .repo file to install the C++ dependencies with or without internet access:

- [Installing](#page-68-0) the RPMs via the Internet
- <span id="page-68-0"></span>• [Installing](#page-68-1) the RPMs via the Supplied TAR File

**Installing the RPMs via the Internet**

Follow the steps below if the AnzoGraph servers have external internet access.

1. Copy the **csi-obs-cambridgesemantics-udxcontrib.repo** file from the <install\_ path>/examples/yum.repos.d directory to the /etc/yum.repos.d directory. For example, the following command copies the file from the default installation path to  $/etc/$  yum. repos.d:

```
sudo cp /opt/cambridgesemantics/examples/yum.repos.d/csi-obs-
cambridgesemantics-udxcontrib.repo /etc/yum.repos.d
```
2. Next, run the following command to enable the repository and install the required packages:

```
sudo yum install --enablerepo=csi-obs-cambridgesemantics-udxcontrib
libarchive13 libarmadillo10 libboost_filesystem1_71_0 libboost_
iostreams1_71_0 libboost_system1_71_0 libgrpc++1 libflatbuffers1 libhdfs3
libnfs13 libserd-0-0 libsmb2 shadow-utils
```
<span id="page-68-1"></span>3. Repeat these steps on all servers in the cluster.

#### **Installing the RPMs via the Supplied TAR File**

Follow the steps below if the AnzoGraph servers do not have external internet access.

1. From a computer that does have internet access, download the dependency tarball, **csi-obscambridgesemantics-udxcontrib.centos7.tar.xz**, from the following Cambridge Semantics Google Cloud Storage location: [https://storage.googleapis.com/csi-anzograph/udx/csi-os](https://storage.googleapis.com/csi-anzograph/udx/csi-os-contrib/centos7/2022-06/202206221106/csi-obs-cambridgesemantics-udxcontrib.centos7.tar.xz)[contrib/centos7/2022-06/202206221106/csi-obs-cambridgesemantics-udxcontrib.centos7.tar.xz.](https://storage.googleapis.com/csi-anzograph/udx/csi-os-contrib/centos7/2022-06/202206221106/csi-obs-cambridgesemantics-udxcontrib.centos7.tar.xz)

You can run the following cURL command to download the tarball:

```
curl -OL https://storage.googleapis.com/csi-anzograph/udx/csi-os-
contrib/centos7/2022-06/202206221106/csi-obs-cambridgesemantics-
udxcontrib.centos7.tar.xz(.sha512)
```
2. Also from the computer that has internet access, download the **repomd.xml.key** from the following Cambridge Semantics Google Cloud Storage location: [https://storage.googleapis.com/csi-rpmmd](https://storage.googleapis.com/csi-rpmmd-pd/CambridgeSemantics:/UDXContrib/CentOS-7_SP5/repodata/repomd.xml.key)[pd/CambridgeSemantics:/UDXContrib/CentOS-7\\_SP5/repodata/repomd.xml.key](https://storage.googleapis.com/csi-rpmmd-pd/CambridgeSemantics:/UDXContrib/CentOS-7_SP5/repodata/repomd.xml.key).

You can run the following cURL command to download the file:

```
curl -OL https://storage.googleapis.com/csi-rpmmd-
pd/CambridgeSemantics:/UDXContrib/CentOS-7_SP5/repodata/repomd.xml.key
```
- 3. On each of the AnzoGraph servers, create a directory called  $/\text{tmp}/\text{repo}$ .
- 4. Copy **csi-obs-cambridgesemantics-udxcontrib.centos7.tar.xz** to the /tmp/repo directory on each server.
- 5. Then run the following command to unpack the tarball in the  $/\text{tmp}/\text{rep}$  directory:

tar -xvf csi-obs\*.tar.xz

The files are unpacked into subdirectories under /tmp/repo/dl/centos7/csi-obscambridgesemantics-udxcontrib.

- 6. Next, copy the **repomd.xml.key** file to the /tmp/repo/dl/centos7/csi-obscambridgesemantics-udxcontrib directory on each of the AnzoGraph servers.
- 7. Now, open the **csi-obs-cambridgesemantics-udxcontrib.repo** file in the <install path>/examples/yum.repos.d directory. The contents of the file are shown below:

```
[csi-obs-cambridgesemantics-udxcontrib]
name=Contrib directory for CambridgeSemantics AnzoGraph UDX dependencies
baseurl=https://storage.googleapis.com/csi-rpmmd-
pd/CambridgeSemantics:/UDXContrib/CentOS-7_SP5
gpgkey=https://storage.googleapis.com/csi-rpmmd-
pd/CambridgeSemantics:/UDXContrib/CentOS-7_SP5/repodata/repomd.xml.key
gpgcheck=1
enabled=1
```
8. Edit the **csi-obs-cambridgesemantics-udxcontrib.repo** file contents to replace the **baseurl** and gpgkey values so that they point to the repo files that you unpacked in the /tmp/repo directory. In addition, change the **gpgcheck** and **enabled** values from 1 to **0**. The contents of the updated file are shown below:

```
[csi-obs-cambridgesemantics-udxcontrib]
name=Contrib directory for CambridgeSemantics AnzoGraph UDX dependencies
baseurl=file:///tmp/repo/dl/centos7/csi-obs-cambridgesemantics-udxcontrib
gpgkey=file:///tmp/repo/dl/centos7/csi-obs-cambridgesemantics-
udxcontrib/repomd.xml.key
gpgcheck=0
enabled=0
```
- 9. Save and close the file.
- 10. Copy **csi-obs-cambridgesemantics-udxcontrib.repo** from <install\_

path>/examples/yum.repos.d to the /etc/yum.repos.d directory. For example, the following command copies the file from the default installation path to  $/etc/$ yum.repos.d:

```
sudo cp /opt/cambridgesemantics/examples/yum.repos.d/csi-obs-
cambridgesemantics-udxcontrib.repo /etc/yum.repos.d
```
11. Next, run the following command to enable the repository and install the required packages:

```
sudo yum install --enablerepo=csi-obs-cambridgesemantics-udxcontrib
libarchive13 libarmadillo10 libboost_filesystem1_71_0 libboost_
iostreams1_71_0 libboost_system1_71_0 libgrpc++1 libflatbuffers1 libhdfs3
libnfs13 libserd-0-0 libsmb2 shadow-utils
```
<span id="page-70-0"></span>12. Repeat the steps above as needed to install the dependencies on all servers in the cluster.

#### **Optimize the Linux Kernel Configuration for AnzoGraph**

**Note** Root user privileges are required to complete this task.

To streamline the configuration of the operating system for peak AnzoGraph performance, the installer includes a **tuned** AnzoGraph profile that you can activate. **Tuned** is a daemon program that uses the **udev** device monitor to statically and dynamically tune operating system settings based on the specified profile.

#### **Tip**

For more information about Tuned, see [Tuned](https://access.redhat.com/documentation/en-us/red_hat_enterprise_linux/7/html/performance_tuning_guide/chap-red_hat_enterprise_linux-performance_tuning_guide-tuned) in the Red Hat Performance Tuning Guide.

It is strongly recommended that you activate the AnzoGraph tuned profile to ensure that AnzoGraph is optimized to support your Anzo workloads. The profile, called azg, is in the  $\leq$ install path>/examples/tuned-profile directory and consists of two files: tuned.conf and additionaltuneables.sh. For details about the files, see Tuned [AnzoGraph](#page-71-0) Profile Reference below.

## **Activating the Tuned Profile**

To activate the azg profile, follow the steps below. Complete these steps on all servers in the cluster:

1. Copy the azg directory from <install\_path>/examples/tuned-profile to the /etc/tuned directory. For example, the following command copies azg from the default installation path to /etc/tuned:

sudo cp -r /opt/cambridgesemantics/examples/azg /etc/tuned

2. Next, run the following command to activate the azg profile:

sudo tuned-adm profile azg

The host servers are now configured to use the tuned profile that is optimal for AnzoGraph.

# **Tip**  To disable tuned profiles, you can run the following command: sudo tuned-adm off After running the command, no tuned profiles will be active.

## <span id="page-71-0"></span>**Tuned AnzoGraph Profile Reference**

This section describes the tuned AnzoGraph profile files and the kernel configuration changes that they apply.

#### **tuned.conf**

The tuned.conf file optimizes network throughput performance by increasing the number of kernel network buffers and tuning the values for the following Linux kernel configuration settings:

- **vm.dirty ratio**: This setting specifies the percentage of system memory that can be occupied by "dirty" data before flushing the cache to disk. Dirty data are pages in memory that have been updated and do not match what is stored on disk. The AnzoGraph tuned profile reduces **vm.dirty\_ratio** to **2**% to increase the frequency with which the system cache is flushed.
- **vm.swappiness**: This setting controls the tendency of the kernel to move processes out of physical memory and onto the swap disk. A value of **0** means the kernel avoids swapping processes out of physical memory for as long as possible. A value of **100** tells the kernel to aggressively swap processes out of physical memory to the swap disk. The AnzoGraph tuned profile sets **vm.swappiness** to **30**.
- **vm.max\_map\_count:** This setting sets the limit on the maximum number of memory map areas a process can use. Since AnzoGraph is memory intensive, it may reach the default maximum map count of 65535 and be shut down by the operating system. The tuned profile increases **vm.max\_map\_count** to **2097152**.
- **transparent hugepages**: This setting controls whether Transparent Huge Pages (THP) is enabled or disabled system-wide. When THP is enabled system-wide, it can dramatically degrade AnzoGraph performance. So the AnzoGraph tuned profile disables THP by setting **transparent\_hugepages** to **never**.

### **additional-tunables.sh**

The additional-tuneables.sh script is called by tuned.conf and configures the following settings so that they are optimal for AnzoGraph:

- **overcommit memory**: This setting controls whether obvious overcommits of the address space are allowed. The profile sets overcommit memory to **0** (the default value for the kernel), which ensures that very large overcommits are not allowed but some overcommits can be used to reduce swap usage.
- **overcommit ratio**: This setting controls the percentage of memory that is allowed to be used for overcommits. The tuned profile sets **overcommit\_ratio** to **50**% (the default value for the kernel).
- **transparent hugepage/defrag**: Though the AnzoGraph tuned profile disables Transparent Huge Pages (THP) system-wide, this setting controls whether huge pages can still be enabled on a per process basis (inside MADV\_HUGEPAGE madvise regions). The profile sets **transparent\_ hugepage/defrag** to **madvise** so that the kernel only assigns huge pages to individual process memory regions that are specified with the madvise() system call.
- **tcp\_timestamps**: This setting controls whether TCP timestamps are enabled or disabled. The profile sets **tcp\_timestamps** to **0**, which disables TCP timestamps in order to reduce performance spikes related to timestamp generation.

### **Configure and Start the AnzoGraph Services**

### **Note** Root user privileges are required to complete this task.

The last step in the post-installation configuration is to implement the AnzoGraph systemd services and start the database. It is important to set up AnzoGraph services to run as the Anzo service user so that AnzoGraph can access the data that other platform components write to the shared file system. In addition, the services are configured to tune user resource limits (ulimits) for the AnzoGraph process as well as set JAVA HOME so that AnzoGraph can find the OpenJDK installation.

The service files are included in the <install\_path>/examples/systemd-services directory. Follow the instructions below to configure and start the AnzoGraph services.

- 1. Configure the AnzoGraph System [Management](#page-73-0) Service
- <span id="page-73-0"></span>2. Configure the AnzoGraph Database Service on the Leader Server (and [Single-Server](#page-75-0) Installations)

### **Configure the AnzoGraph System Management Service**

The AnzoGraph system management daemon, **azgmgrd**, is a very lightweight program that runs on all AnzoGraph servers and manages AnzoGraph communication between the system manager and the database as well as between the nodes in a cluster. Follow the steps below to configure and start the service that runs the azgmgrd process.

1. Open the **azgmgrd.service** file in the <install\_path>/examples/systemd-services directory. The contents of the file are shown below.

### **Note**

The following contents are from an installation that used the default installation path, /opt/cambridgesematics. The contents of your file may differ. Also, note the **User=anzograph** value shown in bold below. The value needs to be edited to replace **anzograph** with the Anzo service user name.

```
[Unit]
Description=AnzoGraph communication service
# depends on NetworkManager-wait-online.service enabled
Wants=network-online.target
After=network-online.target
[Service]
Type=forking
# The PID file is optional, but recommended in the manpage
# "so that systemd can identify the main process of the daemon"
#PIDFile=/var/run/azgmgrd.pid
WorkingDirectory=/opt/cambridgesemantics/anzograph
StandardOutput=syslog
StandardError=syslog
LimitCPU=infinity
LimitNOFILE=4096
LimitAS=infinity
```

```
LimitNPROC=infinity
LimitMEMLOCK=infinity
LimitLOCKS=infinity
LimitFSIZE=infinity
```
### **User=anzograph**

UMask=007

```
Environment=PATH=$PATH:/opt/cambridgesemantics/anzograph/bin:/opt/cambrid
gesemantics/anzograph/tools/bin
Environment=JAVA_HOME=/usr/lib/jvm/jre-11-openjdk
Environment=UDX_LOGS=/opt/cambridgesemantics/anzograph/internal/logs
Environment=HYPER_
PATH=/opt/cambridgesemantics/anzograph/vendor/com.tableau/hyper/lib/hyper
ExecStart=/opt/cambridgesemantics/anzograph/bin/azgmgrd
/opt/cambridgesemantics/anzograph
```

```
CPUAccounting=false
MemoryAccounting=false
[Install]
WantedBy=multi-user.target
Alias=sbxmgrd.service
```
2. In the following line of the file, replace **anzograph** with the name of the Anzo service user.

User=anzograph

For example, if the name of the service user is **anzo**, the line is changed to the following value:

User=anzo

- 3. Save and close the file.
- 4. Copy azgmgrd.service from the <install\_path>/examples/systemd-services directory to the /usr/lib/systemd/system directory. For example, the following command copies azgmgrd.service from the default installation path to  $/usr/lib/system/system$ :

```
sudo cp /opt/cambridgesemantics/examples/systemd-services/azgmgrd.service
/usr/lib/systemd/system
```
5. Run the following commands to start and enable the service:

```
sudo systemctl start azgmgrd.service
sudo systemctl enable azgmgrd.service
```
6. Repeat this process on all servers in the cluster.

<span id="page-75-0"></span>The azgmgrd deamon must be running to start the database, but it typically does not need to be restarted unless you are upgrading AnzoGraph or the host servers are rebooted. It does not need to be stopped and started each time the database is restarted.

**Configure the AnzoGraph Database Service on the Leader Server (and Single-Server Installations)**

The AnzoGraph service runs the database process. This service is configured to run after the system management daemon (azgmgrd) is started. Starting the database is done only on the leader server. The leader connects to the system managers on the compute servers and starts the database across the cluster.

1. Open the **anzograph.service** file in the <install\_path>/examples/systemd-services directory. The contents of the file are shown below.

#### **Note**

The following contents are from an installation that used the default installation path, /opt/cambridgesematics. The contents of your file may differ. Also, note the **User=anzograph** value shown in bold below. The value needs to be edited to replace **anzograph** with the Anzo service user name.

```
[Unit]
Description=AnzoGraph database service
After=azgmgrd.service
Wants=azgmgrd.service
```
[Service] Type=oneshot # The PID file is optional, but recommended in the manpage # "so that systemd can identify the main process of the daemon" #PIDFile=/var/run/azg.pid WorkingDirectory=/opt/cambridgesemantics/anzograph

```
StandardOutput=syslog
StandardError=syslog
User=anzograph
UMask=027
RemainAfterExit=yes
Environment=PATH=$PATH:/opt/cambridgesemantics/anzograph/bin:/opt/cambrid
gesemantics/anzograph/tools/bin
ExecStart=/opt/cambridgesemantics/anzograph/bin/azgctl -start
ExecStop=/opt/cambridgesemantics/anzograph/bin/azgctl -stop
[Install]
WantedBy=multi-user.target
```
- Alias=gqe.service
- 2. In the following line of the file, replace **anzograph** with the name of the Anzo service user.

User=anzograph

For example, if the name of the service user is **anzo**, the line is changed to the following value:

User=anzo

- 3. Save and close the file.
- 4. Copy anzograph.service from the <install\_path>/examples/systemd-services directory to the /usr/lib/systemd/system directory. For example, the following command copies anzograph.service from the default installation path to /usr/lib/systemd/system:

sudo cp /opt/cambridgesemantics/examples/systemdservices/anzograph.service /usr/lib/systemd/system

5. Run the following commands to start and enable the new service:

sudo systemctl start anzograph.service

sudo systemctl enable anzograph.service

Once the services are in place and enabled, AnzoGraph should be running. Any time you start and stop the database, run the following systemctl commands on the leader node:

sudo systemctl stop anzograph

sudo systemctl start anzograph

You do not need to stop and start azgmgrd.

For instructions on configuring the connection to AnzoGraph in the Anzo application, see [Connecting](https://docs.cambridgesemantics.com/anzo/v5.3/userdoc/admin-connect-anzograph.htm) to [AnzoGraph](https://docs.cambridgesemantics.com/anzo/v5.3/userdoc/admin-connect-anzograph.htm) in the Administration Guide.

**Tip** 

See Securing an AnzoGraph [Environment](#page-78-0) for recommendations to follow for securing AnzoGraph environments.

**Related Topics**

Securing an AnzoGraph [Environment](#page-78-0)

# <span id="page-78-0"></span>**Securing an AnzoGraph Environment**

This topic lists the recommended procedures to follow to strengthen the security of AnzoGraph environments.

- Set Up [Firewall](#page-78-1) Rules
- Replace the Default [Self-Signed](#page-78-2) Certificates with Trusted Certificates
- Enable System Manager [Authentication](#page-80-0)
- Change the System Manager [Password](#page-82-0)
- <span id="page-78-1"></span>• [Configure](#page-85-0) File Access Policies

## **Set Up Firewall Rules**

In order to protect the environment from malicious systems and prevent man-in-the-middle attacks or leaking of data source credentials, firewall rules should be configured for the AnzoGraph cluster network. Rules should allow outbound connections only to trusted data sources and services. For information about the ports that need to be opened for inbound and outbound connections to support normal operations, see Firewall [Requirements.](#page-38-0)

# <span id="page-78-2"></span>**Replace the Default Self-Signed Certificates with Trusted Certificates**

AnzoGraph installations include self-signed certificates, serv.crt and ca.crt, and private and public keys, serv.key serv.pub.key, in the <install\_path>/config and <install\_path>/etc directories. The certificates and keys are required for encrypted communication over gRPC protocol. You can follow the steps below to replace the default certificates and keys with your own trusted files.

### **Important**

Your certificates must meet the following requirements:

- All servers in the cluster must use the same certificates and keys.
- $\bullet$  The DNS in the certificates must be localhost.
- Your certificates and keys must use the same file names as the default files that you are replacing.
- The public key should be generated from the new private key.

#### **Note**

The private and public keys are used to encrypt and decrypt the system manager password. If you replace the keys and have enabled (or plan to enable) system manager authentication (as described in Enable System Manager [Authentication](#page-80-0) below), you must also generate a new azgmgrd password and re-authenticate azgmgrd as described in Change the System Manager [Password](#page-82-0).

1. On the leader server, run the following commands to stop the database and the system manager, azgmgrd:

```
sudo systemctl stop anzograph
```

```
sudo systemctl stop azgmgrd
```
- 2. On the leader server, open the <install\_path>/config/settings.conf file for editing.
- 3. Uncomment the use\_custom\_ssl\_files=false line and change the value to **true**.
- 4. Save and close settings.conf.
- 5. On each server in the cluster, replace the serv.crt, ca.crt, serv.key, and serv.pub.key files in the <install path>/config directory with your files. Make sure that the new files have the same file names as the default files.

### **Important**

Anzo also needs to trust the new certificates. Make sure you have **Trust All TLS Certificates** enabled on the AnzoGraph connection or make sure Anzo's trust store has either the certificate for the CA that signed the certificate or the certificate itself. See Adding a [Certificate](https://docs.cambridgesemantics.com/anzo/v5.3/userdoc/trust-store.htm) to the Anzo Trust [Store](https://docs.cambridgesemantics.com/anzo/v5.3/userdoc/trust-store.htm) in the Administration Guide for instructions.

- 6. Remove the serv.crt, ca.crt, serv.key, and serv.pub.key files from the <install path>/etc directory.
- 7. If system manager authentication is enabled or you plan to enable it (as described in Enable [System](#page-80-0) Manager [Authentication](#page-80-0) below), do not restart AnzoGraph at this time. Proceed to [Change](#page-82-0) the System Manager [Password](#page-82-0) and complete that task before starting AnzoGraph.

If system manager authentication is not enabled and you do not plan to enable it, you can restart AnzoGraph with the following commands. Run the first command on all servers in the cluster. Then run the second command on the leader server:

```
sudo systemctl start azgmgrd
```

```
sudo systemctl start anzograph
```
# <span id="page-80-0"></span>**Enable System Manager Authentication**

By default, communication is encrypted but not authenticated between the system managers (azgmgrd) in a cluster and between the system managers and the database (when  $\alpha$ zgctl commands like  $\alpha$ zgctl start or azgctl -xray are run). If you want to enable authentication in addition to encryption, follow the steps below.

1. If AnzoGraph is running, run the following commands on the leader server to stop the database and the system manager, azgmgrd:

sudo systemctl stop anzograph

sudo systemctl stop azgmgrd

- 2. On the leader server, open the <install\_path>/config/settings.conf file for editing.
- 3. Uncomment the azgmgrd\_client\_auth=false line and change the value to **true**.

#### **Note**

When azgmgrd client authentication is enabled, the username and password that azgmgrd uses is the "AnzoGraph DB Admin user" and "AnzoGraph DB Admin password" that was created when AnzoGraph was installed. If you want to change the password, you can follow the instructions in Change the System Manager [Password.](#page-82-0) It is not possible to change the username.

- 4. Save and close settings.conf.
- 5. In order to authenticate the system manager with the database process, AnzoGraph needs to be started and stopped once using the  $a zgct1$  system management commands. Follow the steps below to start AnzoGraph, authenticate azgmgrd, and then stop AnzoGraph:
	- a. Run the following command to start the system management daemon, azgmgrd. On a cluster, run this command on each of the servers in the cluster:

./<install\_path>/bin/azgmgrd

For example:

./opt/cambridgesemantics/anzograph/bin/azgmgrd

b. On the leader server, run the following command to start the database and display the prompts for the azgmgrd credentials:

./<install\_path>/bin/azgctl -start

For example:

./opt/cambridgesemantics/anzograph/bin/azgctl -start

You are prompted to enter the azgmgrd user name:

```
Starting AnzoGraph...
Enter user name:
```
c. At the prompt, specify the name for the user that you created during the AnzoGraph installation. If you accepted the default value when prompted, it is **admin**. After typing the user name, press **Enter** to continue. You are prompted to specify the password for azgmgrd:

Enter password:

d. Specify the password that you created during the installation and press **Enter**. The database resumes startup:

Starting AnzoGraph...

e. Once startup is complete, the authentication must be completed by stopping the database and system management daemon. Run the following two commands to stop the database and daemon:

./<install\_path>/bin/azgctl -stop

./<install path>/bin/azgctl -stopdaemon

For example:

./opt/cambridgesemantics/anzograph/bin/azgctl -stop

6. You can now restart the AnzoGraph services. Run the first command on all servers in the cluster. Then run the second command on the leader server:

sudo systemctl start azgmgrd sudo systemctl start anzograph

## <span id="page-82-0"></span>**Change the System Manager Password**

When system manager (azgmgrd) client authentication is enabled, the username and password that the manager uses is the "AnzoGraph DB Admin user" and "AnzoGraph DB Admin password" that was created when AnzoGraph was installed. If you want to change the password that azgmgrd uses, follow the instructions below. It is not possible to change the azgmgrd username.

1. If AnzoGraph is running, run the following commands on the leader server to stop the database and azgmgrd:

sudo systemctl stop anzograph sudo systemctl stop azgmgrd

2. On the leader server, run the following command to create a new password and return an encrypted string:

```
./<install_path>/bin/azgpasswd -e <new_password>
```
For example:

./opt/cambridgesemantics/anzograph/bin/azgpasswd -e 123

#### **Note**

Some special characters, such as \$ and \*, are treated as parameters in bash. When typing the password, avoid special characters. For more information, see [Quoting](https://tiswww.case.edu/php/chet/bash/bashref.html#Quoting) in the Bash Reference Manual.

The command returns a string such as the one below (shortened for readability):

encrypt:Rs47UhKIbOYASqeO0EM/bSizVXsL9wCorE22XZWpaTEuhdfcR/av+H+eE1gFeCxbg yFETA49paaVsvEzGLb

jXTUkJCPOTLfk8yIbQROElL5jsUBM0qsaoGbO8Q1guTO//gfp3eKoNy6N8GyEdqjFW3cQEVQq 9kjRrxQn6PGizzTKz4+1

/QbP2CTJAnktQFm7Wlwf0kXdooJNyanZ7UTzuDoMEoSa3typWi6xblEpSY9QuZ6T6XtCsb8S7 6duPuaLDemtpI4I+0uI=

- 3. Copy the encrypted string that was returned. Include the **encrypt:** text at the start of the value.
- 4. Open the <install path>/config/settings.conf file for editing.
- 5. Locate the azgmgrd password setting and replace the existing value with the string that you copied. Include the encrypt: in the value. For example:

```
azgmgrd_
```
password=Rs47UhKIbOYASqeO0EM/bSizVXsL9wCorE22XZWpaTEuhdfcR/av+H+eE1gFeCxb gyFETA49

paaVsvEzGLbjXTUkJCPOTLfk8yIbQROElL5jsUBM0qsaoGbO8Q1guTO//gfp3eKoNy6N8GyEd qjFW3cQEVQq9kjRrxQn

```
6PGizzTKz4+1/QbP2CTJAnktQFm7Wlwf0kXdooJNyanZ7UTzuDoMEoSa3typWi6xblEpSY9Qu
Z6T6XtCsb8S76duPuaL
DemtpI4I+0uI=
```
- 6. Save and close settings.conf.
- 7. The system manager needs to be re-authenticated with the new password. To authenticate, AnzoGraph needs to be started and stopped once using the  $a \text{zqct}$  system management commands. Follow the steps below to start AnzoGraph, authenticate azgmgrd, and then stop AnzoGraph:
	- a. Run the following command to start the system management daemon, azgmgrd. On a cluster, run this command on each of the servers in the cluster:

./<install\_path>/bin/azgmgrd

#### For example:

./opt/cambridgesemantics/anzograph/bin/azgmgrd

b. On the leader server, run the following command to start the database and display the prompts for the azgmgrd credentials:

./<install\_path>/bin/azgctl -start

For example:

./opt/cambridgesemantics/anzograph/bin/azgctl -start

You are prompted to enter the azgmgrd user name:

```
Starting AnzoGraph...
Enter user name:
```
c. At the prompt, specify the name for the user that you created during the AnzoGraph installation. If you accepted the default value when prompted, it is **admin**. After typing the user name, press **Enter** to continue. You are prompted to specify the password for azgmgrd:

```
Enter password:
```
d. Specify the password that you created in Step 2 and press **Enter**. The database resumes startup:

Starting AnzoGraph...

e. Once startup is complete, the authentication must be completed by stopping the database and system management daemon. Run the following two commands to stop the database and daemon:

./<install\_path>/bin/azgctl -stop

./<install path>/bin/azgctl -stopdaemon

For example:

```
./opt/cambridgesemantics/anzograph/bin/azgctl -stop
```
./opt/cambridgesemantics/anzograph/bin/azgctl -stopdaemon

8. You can now restart the AnzoGraph services. Run the first command on all servers in the cluster. Then run the second command on the leader server:

sudo systemctl start azgmgrd

sudo systemctl start anzograph

# <span id="page-85-0"></span>**Configure File Access Policies**

AnzoGraph Version 2.5.6 and later offers configuration options for ensuring that only certain files or directories on the server are accessible during the execution of a query. These configuration settings specify patterns that are used to determine whether a directory or file is accessible. When AnzoGraph receives a request that includes a path to a file or directory, it checks that path against the allowed and denied access patterns. If the specified file or directory matches one of the allowed access patterns and it is not matched to a deny pattern, the query is executed. If the specified path is matched to a denied pattern or is not matched to any of the allowed patterns, the query is aborted and AnzoGraph returns an access denied error message. For details and configuration instructions, see Managing [AnzoGraph](https://docs.cambridgesemantics.com/anzo/v5.3/userdoc/file-access-policy.htm) File Access Policies in the Administration Guide.

**Related Topics** AnzoGraph [Requirements](#page-34-0) AnzoGraph Server [Administration](https://docs.cambridgesemantics.com/anzo/v5.3/userdoc/anzograph-admin.htm) in the Administration Guide

# **Upgrading AnzoGraph**

A key area of growth in AnzoGraph is the development and support of custom, user-managed extensions, such as the Graph Data Interface for virtualization and Elasticsearch support. Most AnzoGraph releases include revisions to the API and prepackaged extensions. Because of the frequency of AnzoGraph updates and because the extensions directory  $(\langle \text{install path}\rangle / \text{lib}/\text{udx})$  is user-managed rather than AnzoGraph- or installer-controlled, you must uninstall the existing version of AnzoGraph and then install the new version. **In-place upgrades are not supported.**

Since AnzoGraph is stateless when used with Anzo and Anzo manages all of your data, removing the existing installation does not impact Anzo or your Graphmarts. Follow the instructions below to back up any custom files and remove the installation directory before deploying a new version.

**Important** Complete the steps below as the Anzo service user.

1. First, run the following commands to stop the database and the system management daemon. On a cluster, run these commands on the leader node:

sudo systemctl stop anzograph

sudo systemctl stop azgmgrd

2. Next, if you have custom files, such as certificates in <install\_path>/config or JDBC drivers in the <install path>/lib/udx directory, make a backup copy of those files. Make sure that you choose a backup location that is outside of the AnzoGraph installation path. After installing the new version of AnzoGraph, you can place the custom files back into the appropriate directories.

### **Note**

If you have modified the settings file, <install\_path>/config/settings.conf, Cambridge Semantics, Inc. recommends that you make a backup copy of the file on the leader server so that you can refer to it when configuring the new deployment. As a best practice, however, do not overwrite settings.conf in the new version of AnzoGraph with the backup copy from the previous version. Instead, Cambridge Semantics recommends that you apply all changes to the new file. Since new releases may add or remove settings or change the default value of certain settings, it is important to use the version of the file that was installed with the release.

3. Remove the AnzoGraph installation directory from the file system. You can remove the software by deleting the installation directory or by running the <install path>/uninstall script and following the prompts to remove the directory. On a cluster, uninstall AnzoGraph on all nodes.

Once AnzoGraph has been uninstalled, follow the instructions in Install [AnzoGraph](#page-55-0) to install the new release.

**Related Topics** [Uninstalling](#page-88-0) AnzoGraph Install [AnzoGraph](#page-55-0)

# <span id="page-88-0"></span>**Uninstalling AnzoGraph**

This topic provides instructions for uninstalling AnzoGraph. On clusters, complete steps 2 through 4 below on each server in the cluster.

**Important** Complete the steps below as the Anzo service user.

1. First, make sure the database and system management daemon processes are stopped. Run the following commands to stop the services. On a cluster, run these commands on the leader server:

```
sudo systemctl stop anzograph
```
sudo systemctl stop azgmgrd

2. Next, if you have custom files, such as JDBC drivers or user-defined extensions in the  $\texttt{initial}$ path>/lib/udx directory, make a backup copy of those files on the leader node. Make sure that you choose a backup location that is outside of the AnzoGraph installation path.

If you install a new version of AnzoGraph, you can place the custom files back into the appropriate directory on the leader node.

3. Run the following command to begin the uninstall process:

./<install\_path>/uninstall

The script asks if you want to proceed:

```
Do you want to proceed with AnzoGraph DB installation?
OK [o, Enter], Cancel [c]
```
4. Press **Enter** to confirm that you want to uninstall AnzoGraph.

The wizard asks if you want to clear the installation directory and user and configuration files:

```
Are you sure you want to completely remove AnzoGraph DB and all of its
components?
Yes [y, Enter], No [n]
```
5. Cambridge Semantics recommends that you remove all installation and configuration files. Press **Enter** to remove the entire installation directory as well as all configuration and user files.

The wizard uninstalls AnzoGraph.

# **Deploying a Static Anzo Unstructured Cluster**

If your organization plans to onboard unstructured data to Anzo, additional infrastructure is required for running unstructured pipelines. This section provides instructions for deploying a static Anzo Unstructured (AU) cluster. The topics include an overview of the AU infrastructure, details about the requirements and recommendations, and instructions for installing the software components with the AU installer.

### **Tip**

For instructions on setting up the Kubernetes infrastructure so that AU clusters can be launched ondemand, see Configuring K8s for Dynamic [Deployments.](#page-127-0)

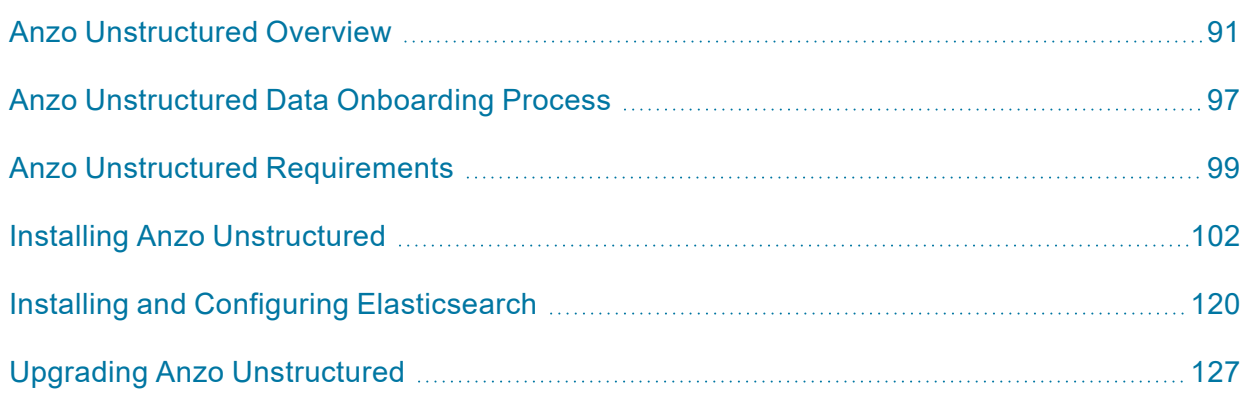

# <span id="page-90-0"></span>**Anzo Unstructured Overview**

One of Anzo's differentiators as a leading enterprise knowledge graph and data integration platform is its treatment of unstructured data as a first-class citizen in the knowledge graph. Anzo onboards unstructured data—sources that contain text, such as PDFs, text messages, or text snippets embedded in structured data—directly into the knowledge graph using configurable, scalable unstructured data pipelines. These pipelines generate a graph model for the unstructured text and extracted metadata, and they create connections in the graph between these elements and related entities so that the data can be fully integrated into the knowledge graph. In addition, the pipelines build an Elasticsearch index that can be used for highly performant, fully-integrated search queries that look across both free-text and semantic relationships within the knowledge graph.

The following sections provide an overview of the key features of Anzo's unstructured data integration capabilities.

- Support for a Variety of [Sources](#page-90-1)
- Text [Processing](#page-91-0) and Annotation
- Text Indexing and [Searching](#page-92-0)
- [Scalability](#page-94-0) and Progress Tracking

## <span id="page-90-1"></span>**Support for a Variety of Sources**

Anzo's onboarding pipelines can process unstructured text from a large variety of data sources and formats. Configurable **crawlers** determine what unstructured text a given onboarding pipeline will process. The crawlers can locate and extract text from files of a variety of formats, including PDFs, emails, HTML files, and Microsoft Word documents.

Anzo's unstructured onboarding pipelines can also be configured to crawl the knowledge graph itself for unstructured content to index and annotate—whether the graph contains free-text directly or references to locations of documents. When combined with Anzo's data virtualization capabilities, this presents a flexible and powerful framework to rapidly process unstructured data and bring it into a knowledge graph from practically any source or repository in a modern data ecosystem. Anzo's data virtualization capabilities allow users to pull directly into the graph up-to-date structured file metadata from document repositories or unstructured text data stored in external systems. The resulting graph can then be seamlessly passed on as an input to unstructured processing pipelines.

## <span id="page-91-0"></span>**Text Processing and Annotation**

As a baseline, unstructured pipelines in Anzo extract basic metadata about each document that they process, such as file location, file size, title, author, etc., and store this metadata within the knowledge graph according to a standardized graph model. The pipelines generate HTML versions of the document that can be rendered in a browser, and references to the document's original binary are maintained in the graph. With this, unstructured content and its associated metadata can be connected and queried alongside any other information stored in the knowledge graph.

Beyond this baseline processing capability, Anzo enables more advanced annotation of unstructured text. Built-in, configurable annotators allow Anzo's unstructured pipelines to pull out facts or references in the text as annotations. Anzo adds the unstructured text data as well as these extracted annotations to the knowledge graph, where they are described by a graph model (ontology) that is dynamically generated by the onboarding pipeline. Additionally, the unstructured pipelines align the annotation spans to the source text and include highlights of the annotated text in the rendered HTML version of the document. Once in the knowledge graph, the unstructured annotation data can easily be discovered, explored, and connected alongside basic document data as well as any other enterprise data in the graph.

The image below shows an HTML rendering of a document and its highlighted annotations in an Anzo Hi-Res Analytics dashboard:

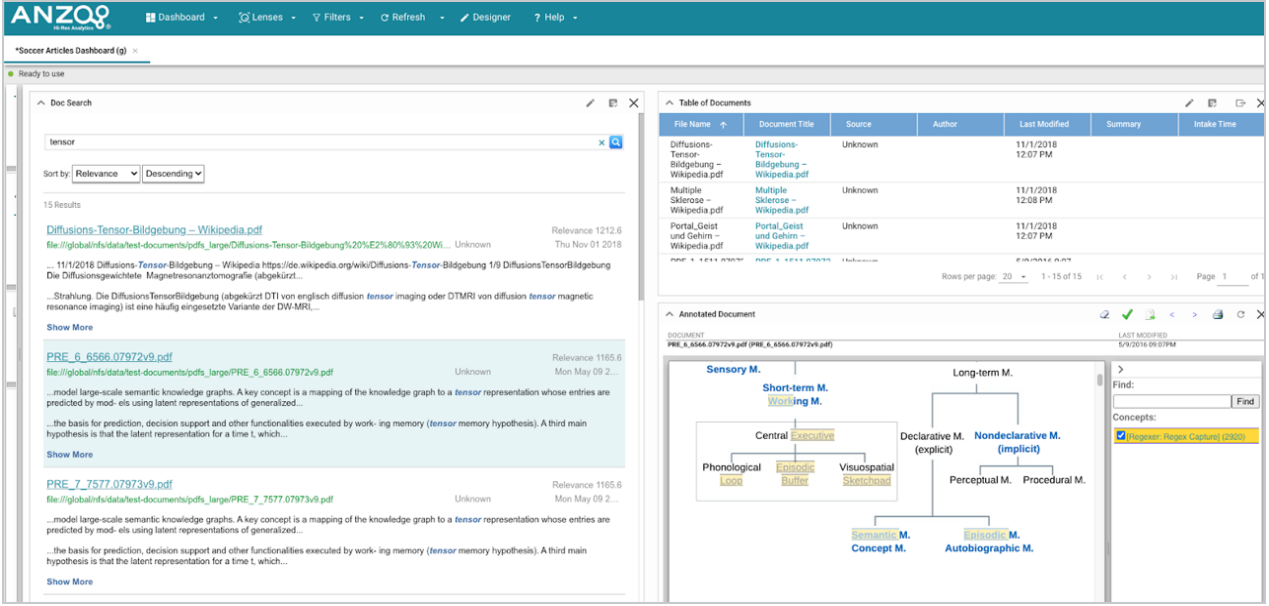

Anzo's built-in annotators offer annotation capabilities based on pattern matching and taxonomies or dictionaries of terms that already exist in the knowledge graph. Anzo's unstructured pipelines also offer a flexible and agnostic extension framework to support integration with external NLP engines that can provide domain-specific or ML-driven text processing capabilities (for example, Amazon Sagemaker, spaCy NER,

Amazon Comprehend, etc.). With simple configurations, Anzo's pipelines provide unstructured plaintext to these external components, and then bring their output back into the knowledge graph, dynamically generating a graph model and connecting the extracted annotations to the document metadata and related entities. This can serve not only as an effective way to integrate state-of-the-art NLP insights alongside related data in a knowledge graph, but also as a flexible and transparent paradigm for validation and analysis of ML-driven NLP development.

## <span id="page-92-0"></span>**Text Indexing and Searching**

Natively, Anzo's unstructured pipelines create an Elasticsearch index of all unstructured files onboarded to Anzo. These indexes contain references to URIs of related entities in the knowledge graph so that the indexed data be joined directly against the rich and highly connected knowledge graph. When coupled with AnzoGraph's native Elasticsearch SPARQL extension, this allows a truly state-of-the-art integration. Users can leverage AnzoGraph's MPP engine and seamlessly execute queries that combine scalable, performant free-text search alongside complex, semantic queries against the graph. Both elements of the query are computed in a highly parallelized manner, resulting in unmatched query performance. This integration can serve as a strong and flexible foundation for advanced, complex modern search applications.

The diagram below shows an overview of Anzo Unstructured's Elasticsearch integration during pipeline processing:

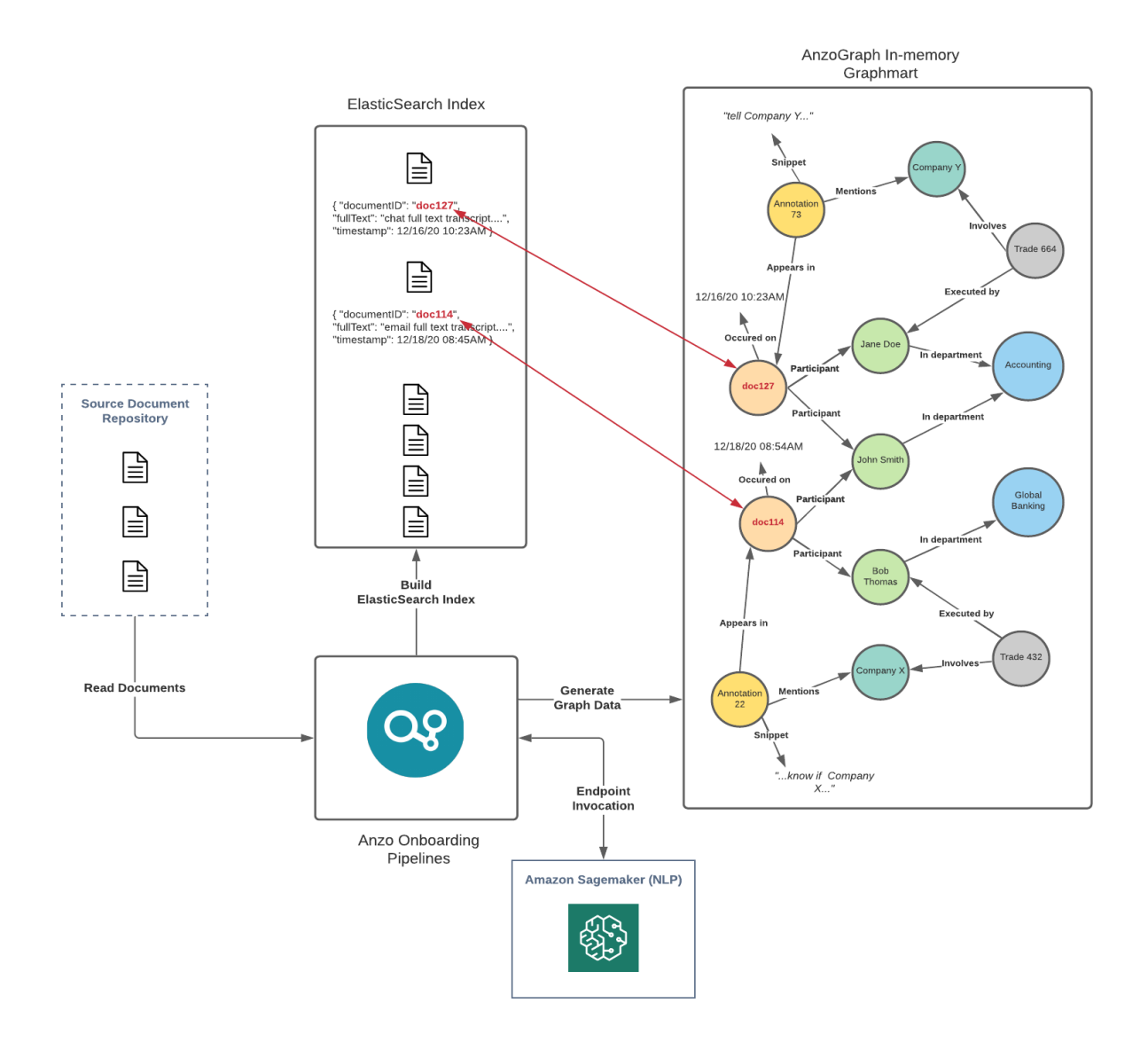

The following diagram shows an overview of Anzo Unstructured's Elasticsearch integration during querying and analysis:

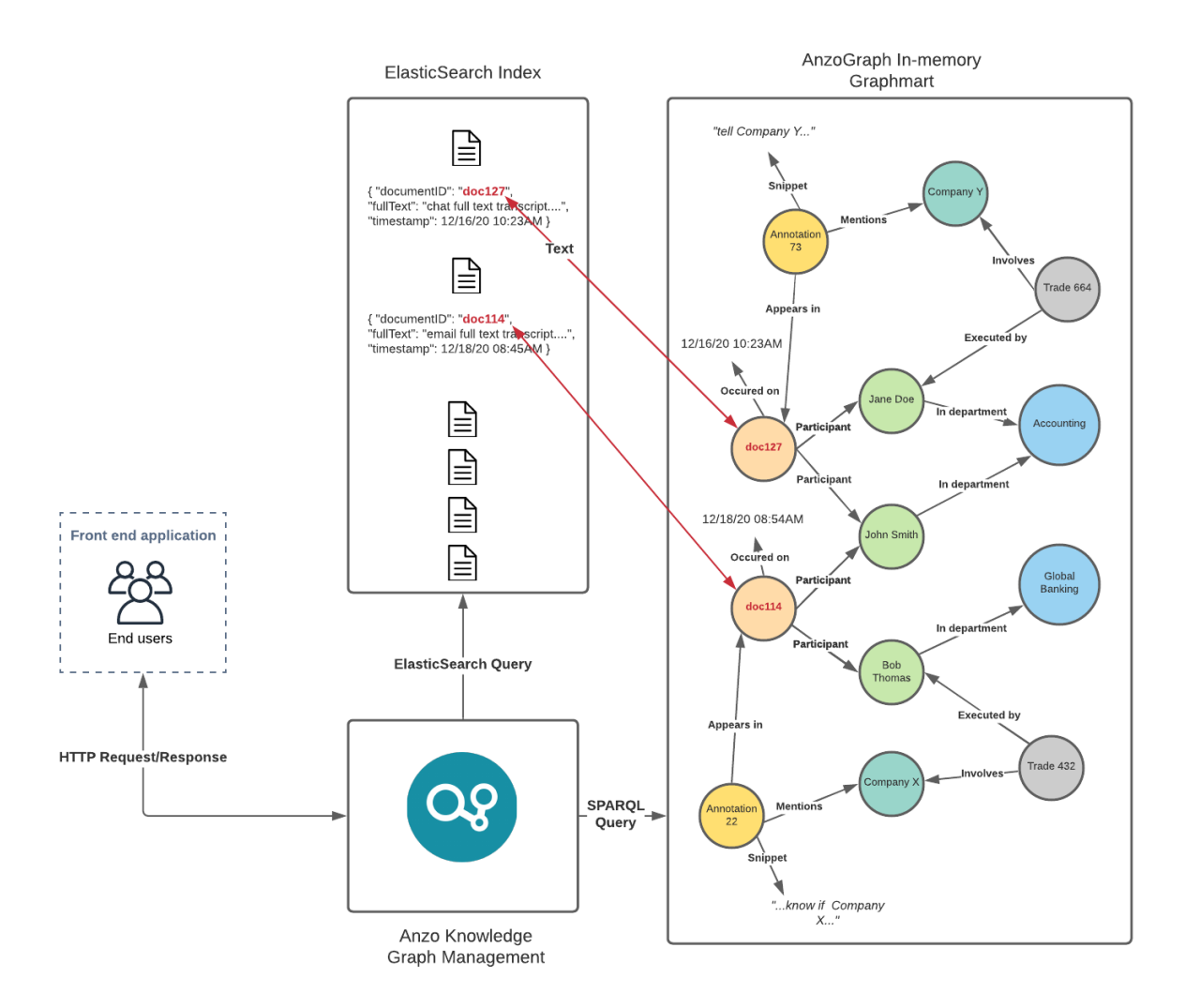

## <span id="page-94-0"></span>**Scalability and Progress Tracking**

Anzo's unstructured pipelines run using a highly distributed and performant microservice cluster built using [Akka](https://akka.io/). Worker nodes, which perform text processing in parallel, can be scaled out and up to increase the processing throughput of the pipeline. With this parallelization and scalability, Anzo's pipelines are capable of processing tens of thousands of unstructured documents per minute. The pipeline processing services can be deployed alongside Anzo on standard hardware or cloud instances, or they can be spun up dynamically using Anzo's native Kubernetes integration (see Configuring K8s for Dynamic [Deployments](#page-127-0) for more information).

To track the progress of unstructured data pipelines, Anzo offers a user interface that reports fine-grained status information about each document and its processing status, as well as any issues encountered in processing. The user interface also shows global statistics about a given pipeline run, including overall

processing throughput, percentage complete, time elapsed, etc. This reporting module gives system administrators a centralized view of processing progress and an easy way to oversee the pipeline as it operates.

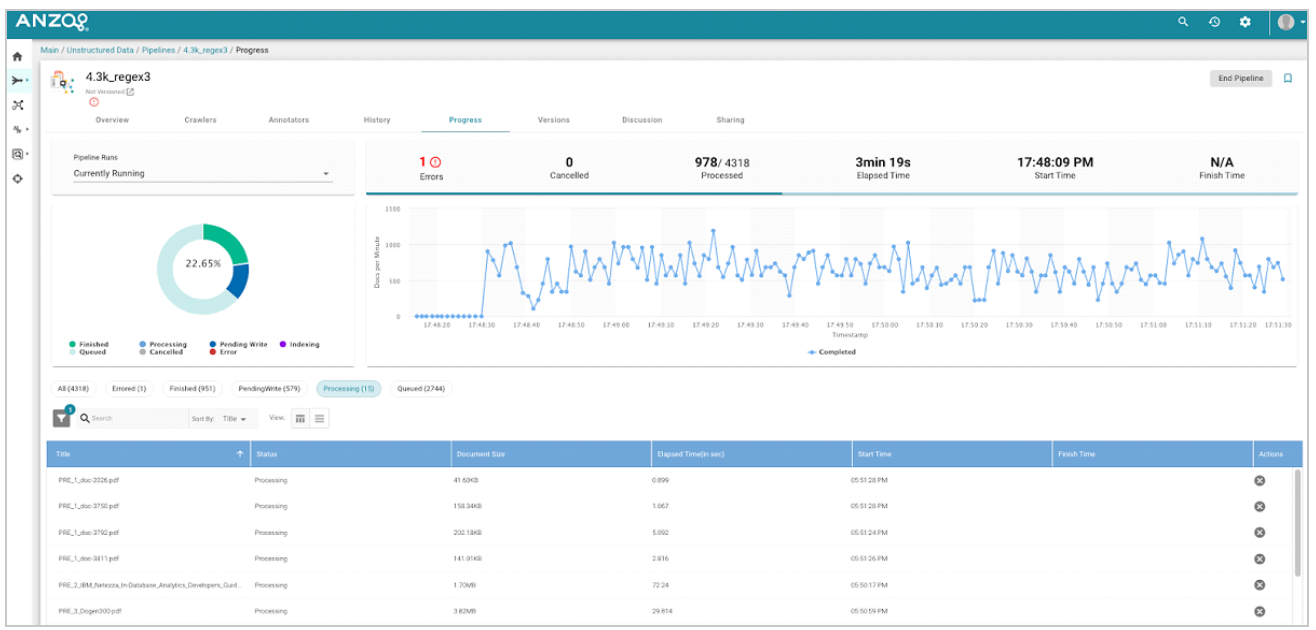

The image below shows Anzo's reporting interface on unstructured pipeline progress:

For more information about unstructured pipeline processing and the resulting artifacts, see [Anzo](#page-96-0) [Unstructured](#page-96-0) Data Onboarding Process.

**Related Topics**

Anzo [Unstructured](#page-96-0) Data Onboarding Process

Anzo Unstructured [Requirements](#page-98-0)

Installing Anzo [Unstructured](#page-101-0)

Installing and Configuring [Elasticsearch](#page-119-0)

# <span id="page-96-0"></span>**Anzo Unstructured Data Onboarding Process**

Anzo onboards unstructured data through pipelines that run in a distributed environment where a cluster of Worker nodes process the incoming documents and generate output artifacts for Anzo. This topic provides an overview of the Anzo Unstructured (AU) pipeline process and infrastructure.

The diagram below provides a high level overview of the Anzo platform architecture with integration of AU and Elasticsearch. The description below the diagram describes the unstructured data onboarding process and resulting artifacts.

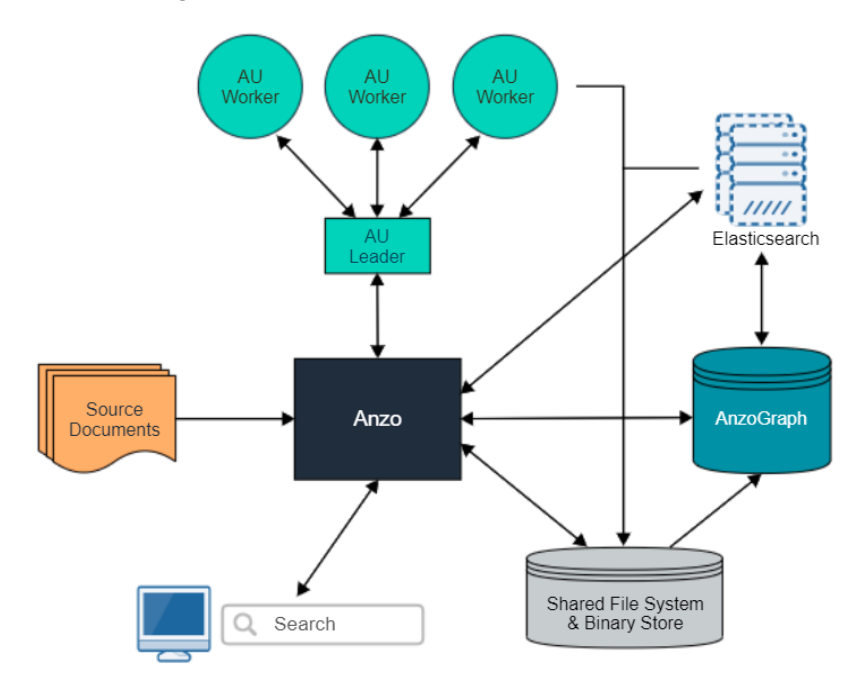

When an unstructured pipeline is run, an Anzo crawler service streams data to a pipeline service. The pipeline service reads the stream of files and constructs the appropriate request payloads—one request per document to process. Anzo sends the requests to the AU leader instance, and the leader queues the requests and distributes them to the AU worker server instances to process in parallel. When each worker instance processes a document, it creates a temporary output artifact on the shared file system. The artifact includes:

- An RDF file that describes the text annotations and general metadata about the processed document.
- A binary store artifact for Anzo.
- A JSON artifact that contains a reference to the extracted text of the document. Elasticsearch uses this artifact to generate the document index.

When the AU workers have processed all of the documents, Anzo completes the following post-processing steps:

- Consolidate the RDF artifacts from the workers and create a file-based linked data set (FLDS) for loading to AnzoGraph.
- Read the JSON artifacts and instruct the Elasticsearch server to build an index with the text extracted from the documents. A snaphsot of the index is saved on the file system with the FLDS. Any time a graphmart that includes that FLDS is loaded to an AnzoGraph instance, Anzo loads the corresponding snapshot into the Elasticsearch server that is associated with the AnzoGraph connection.

When the post-processing is finished, the pipeline service finalizes the FLDS metadata to store in its catalog. The new unstructured data set becomes available in the Dataset catalog, and it can be added to a Graphmart and loaded to AnzoGraph for use in Hi-Res Analytics dashboards.

**Related Topics** Anzo [Unstructured](#page-90-0) Overview Anzo Unstructured [Requirements](#page-98-0) Installing Anzo [Unstructured](#page-101-0) Installing and Configuring [Elasticsearch](#page-119-0) Upgrading Anzo [Unstructured](#page-126-0)

# <span id="page-98-0"></span>**Anzo Unstructured Requirements**

The Anzo Unstructured (AU) infrastructure is highly customizable and scalable. The number, size, and configuration of the servers in the environment depends on your unstructured data size, pipeline workload, and performance expectations. This topic provides guidance on determining the infrastructure to deploy as well as the requirements for each of the AU components. For an introduction to the AU architecture and pipeline process, see Anzo [Unstructured](#page-96-0) Data Onboarding Process.

AU requires two programs that are installed separately from Anzo:

- An Anzo [Unstructured](#page-98-1) cluster for processing the incoming data. See Anzo Unstructured Cluster Requirements and [Recommendations](#page-98-1).
- <span id="page-98-1"></span>• [Elasticsearch](#page-99-0) for indexing and searching unstructured document contents. See Elasticsearch Requirements and [Recommendations](#page-99-0).

## **Anzo Unstructured Cluster Requirements and Recommendations**

An Anzo Unstructured (AU) cluster consists of one Leader instance and one or more Worker instances. Cambridge Semantics provides an installation script for installing the AU software. In an AU cluster:

- The Leader instance is a lightweight program and is typically installed on the Anzo host server.
- The **Worker** instances require significant resources to process the unstructured documents and are typically installed on dedicated servers.

Consider the size of your unstructured data workload when deploying Worker host servers. Each Worker instance can have multiple server instances to process documents. The table below lists the requirements for Anzo Unstructured Worker servers:

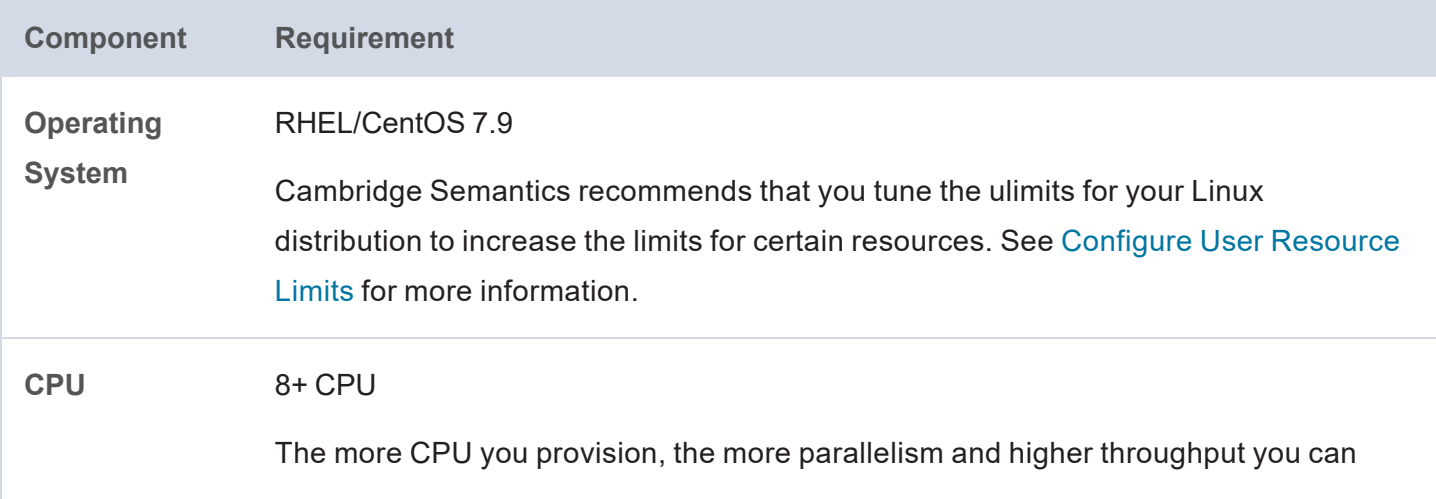

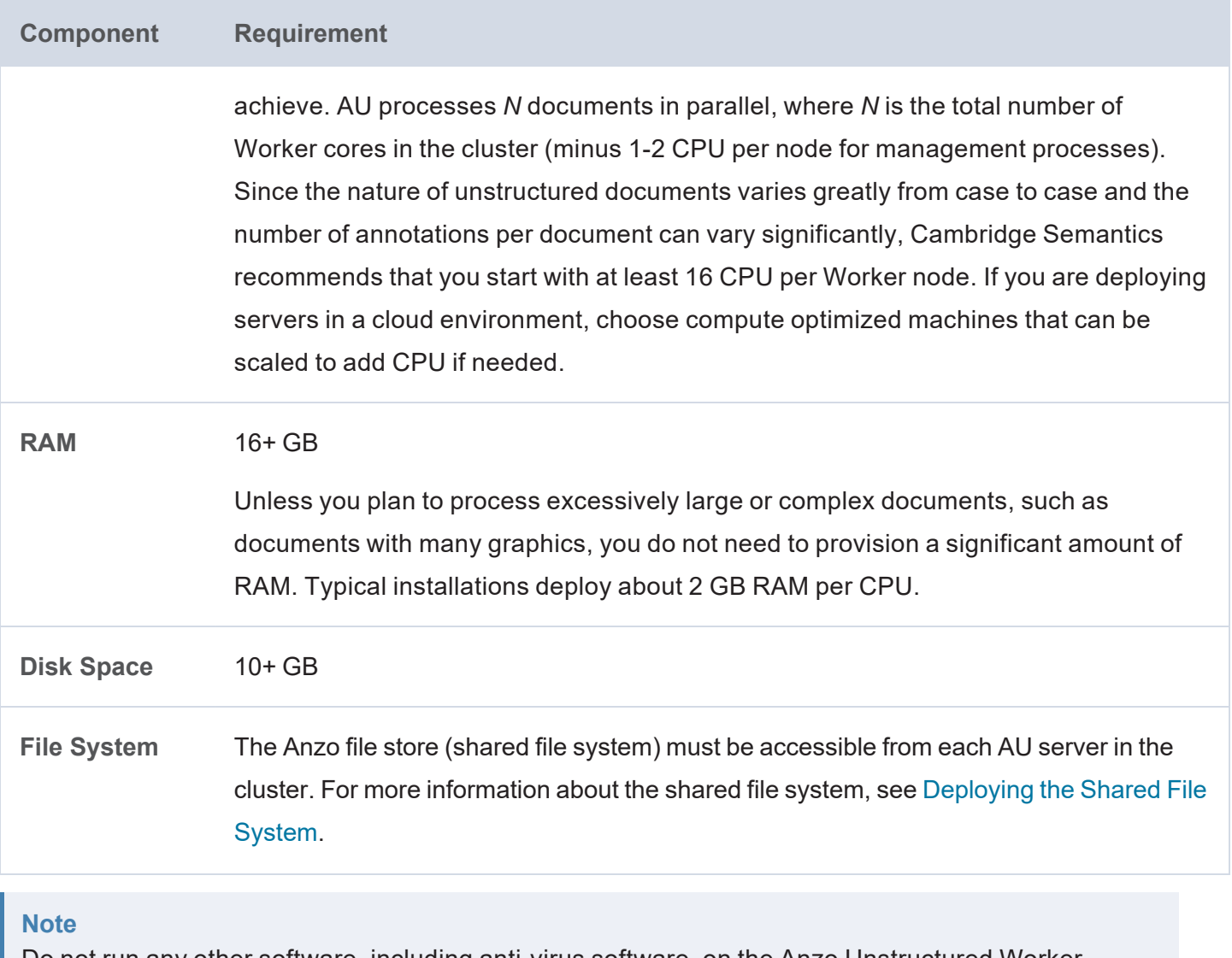

Do not run any other software, including anti-virus software, on the Anzo Unstructured Worker servers. Additional programs running on the Worker nodes may severely impact the performance of Unstructured Pipelines.

<span id="page-99-0"></span>For instructions on installing Anzo Unstructured, see Installing Anzo [Unstructured.](#page-101-0)

# **Elasticsearch Requirements and Recommendations**

Anzo Unstructured uses the Elasticsearch engine to build an index after an unstructured pipeline runs and for running searches on unstructured data that is onboarded to Anzo. When choosing an Elasticsearch host server, consider the following information:

• Generating the index is a lightweight operation compared to document search operations. If you have a light unstructured data workload and do not perform text searches on large amounts of data, installing an Elasticsearch engine on the Anzo host server might be sufficient.

• If you onboard a large number of unstructured documents and plan to perform text searches across a large amount of data, Cambridge Semantics recommends that you install Elasticsearch on a dedicated server.

The table below list the Elasticsearch server requirements:

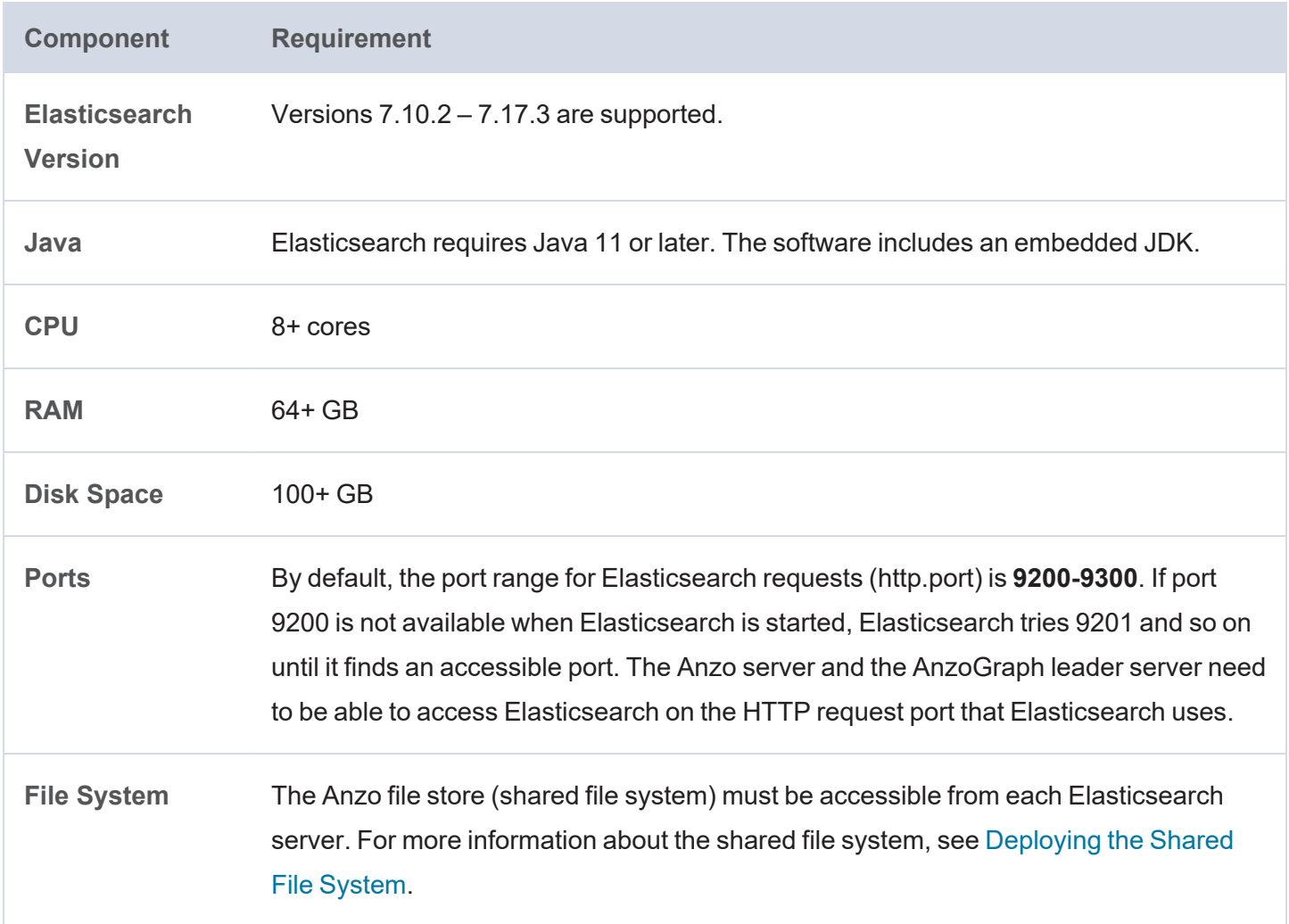

For instructions on installing Elasticsearch, see Installing and Configuring [Elasticsearch.](#page-119-0)

**Related Topics**

Installing Anzo [Unstructured](#page-101-0)

Installing and Configuring [Elasticsearch](#page-119-0)

# <span id="page-101-0"></span>**Installing Anzo Unstructured**

This topic provides instructions for deploying an Anzo Distributed Unstructured cluster.

- **Tip** See Anzo Unstructured [Requirements](#page-98-0) for details about server requirements.
- 1. Complete the [Pre-Installation](#page-102-1) Configuration
- 2. Deploy the [Leader](#page-104-0) Node
- 3. Deploy the [Worker](#page-107-0) Nodes
- 4. Configure and Start the Anzo [DU Services](#page-111-0)
- 5. Configure the [Connection](#page-116-0) to Anzo

# <span id="page-102-1"></span>**Complete the Pre-Installation Configuration**

- [Configure](#page-102-0) User Resource Limits
- Use the Anzo Service User Account when [Installing](#page-103-0) AU

### <span id="page-102-0"></span>**Configure User Resource Limits**

Before installing Anzo Unstructured, Cambridge Semantics recommends that you tune the user resource limits (ulimits) for your Linux distribution to increase the limits for the following resources. Tune ulimits on all AU host servers in the cluster:

- Increase the limit for the following resources to at least 65535:
	- $\circ$  open files (nofile)
	- $^{\circ}$  max user processes (nproc)
- **Increase the limit for the following resources to infinity:** 
	- $\circ$  address space (as)
	- $\circ$  CPU time (cpu)
	- file locks (locks)
	- o file size (fsize)
	- $\degree$  max memory size (memlock)

To view the current ulimits, run ulimit  $-a$ . To permanently change ulimits, modify the /etc/security/limits.conf file. For information, see How to set ulimit [values](https://access.redhat.com/solutions/61334) in the RHEL support documentation.

### **Note**

Typically, as part of post-installation configuration, a systemd service is set up to start and stop the Leader and Worker processes. When systemd starts a process, however, it uses the limits that are defined in the systemd service rather than the limits in /etc/security/limits.conf. In addition to changing the ulimits in  $limits$ .conf, it is important to set the limits in the Leader and Worker services. The service file contents shown in Configure and Start the Anzo [DU Services](#page-111-0) includes the recommended ulimit settings.

## <span id="page-103-0"></span>**Use the Anzo Service User Account when Installing AU**

### **Important**

Since the Anzo Unstructured cluster will access the shared file store, it is important to install and run the software with the same service account that runs Anzo. For more information, see Anzo [Service](#page-12-0) Account [Requirements](#page-12-0).

# <span id="page-104-0"></span>**Deploy the Leader Node**

Follow the instructions below to deploy the Anzo Distributed Unstructured (DU) leader node.

- 1. Make sure that the leader host server has access to the Anzo shared file system and meets the requirements in Anzo Unstructured Cluster Requirements and [Recommendations](#page-98-1).
- 2. Copy the Anzo DU installation script to the leader server and then run the following command to make the script executable:

chmod +x <script\_name>

3. If necessary, run the following command to become the Anzo service user:

su <name>

Where <name> is the name of the service user. For example:

su anzo

4. Run the following command to start the installation wizard:

./<script\_name>

The script unpacks the JRE and then waits for input before starting the installation.

- 5. Press **Enter** to start the installation. The software license agreement is presented.
- 6. Review the software license agreement. Press **Enter** to scroll through the terms. At the end of the agreement, type **1** to accept the terms or type **2** to disagree and stop the installation.

When the agreement is accepted, the installer prompts you to specify the components to install:

```
Which components should be installed?
1: Leader [*1]
2: Worker [*2]
(To show the description of a component, please enter one of *1, *2)
Please enter a comma-separated list of the selected values or [Enter] for
the default selection:
[1,2]
```
7. At the components prompt, type **1** (Leader) and then press **Enter**.

The installer prompts you to specify the installation path:

```
Where should the Anzo Unstructured be installed?
[/opt/AnzoDU]
```
8. Specify the path and directory to install Anzo DU. Press **Enter** to accept the default installation path or type an alternate path and then press **Enter**.

Next, the installer prompts for the hostname of this leader instance. It defaults to the IP address of the server:

```
Set the hostname for this node.
Enter the HostName/Address for this node.
Hostname/Address
[10.100.0.11]
```
9. Press **Enter** to accept the default value. If necessary, type a different IP address, and then press **Enter**.

The installer then prompts for any additional leader node hostnames. Typically there is one leader node and this value is specified as the same IP address as the previous step.

```
Configure leader hostnames
Please enter the hostnames or addresses for the leader nodes. Each entry
comma separated.
[10.100.0.11]
```
10. If you set up additional leader nodes for redundancy, enter a comma separated list of the IP addresses for the alternate nodes. Otherwise, accept the default value and press **Enter**.

Next, the installer prompts you to specify the maximum amount of memory that this leader instance can use. The installer lists the total RAM available and chooses 1/2 of the total memory as the default value.

```
Choose the maximum memory that the node can use
Please enter the maximum amount of RAM memory that the node may use.
The minimum amount currently supported is 1024 MB. 29995 MB is available.
Maximum Memory in MB
[14998]
```
- 11. Specify the maximum amount of memory (in MB) that this leader instance can use. Press **Enter** to accept the default value or specify an alternate value and then press **Enter**.
- 12. The installation of the Anzo DU leader software begins and is configured according to the values that you specified. Proceed to Deploy the [Worker](#page-107-0) Nodes to install the Worker instances.

## <span id="page-107-0"></span>**Deploy the Worker Nodes**

Follow the instructions below to deploy the Anzo Distributed Unstructured (DU) worker nodes.

- 1. Make sure that the worker host servers have access to the Anzo shared file system and meet the requirements in Anzo Unstructured Cluster Requirements and [Recommendations](#page-98-1).
- 2. Copy the Anzo DU installation script to each of the worker servers and then run the following command to make the script executable:

```
chmod +x <script_name>
```
3. If necessary, run the following command to become the Anzo service user:

```
su <name>
```
Where <name> is the name of the service user. For example:

su anzo

4. Run the following command to start the installation wizard:

./<script\_name>

The script unpacks the JRE and then waits for input before starting the installation.

- 5. Press **Enter** to start the installation. The software license agreement is presented.
- 6. Review the software license agreement. Press **Enter** to scroll through the terms. At the end of the agreement, type **1** to accept the terms or type **2** to disagree and stop the installation.

When the agreement is accepted, the installer prompts you to specify the components to install:

```
Which components should be installed?
1: Leader [*1]
2: Worker [*2]
(To show the description of a component, please enter one of *1, *2)
Please enter a comma-separated list of the selected values or [Enter] for
the default selection:
[1,2]
```
7. At the components prompt, type **2** (Worker) and then press **Enter**.

The installer prompts you to specify the installation path:

```
Where should the Anzo Unstructured be installed?
[/opt/AnzoDU]
```
8. Specify the path and directory to install Anzo DU. Press **Enter** to accept the default installation path or type an alternate path and then press **Enter**.

Next, the installer prompts for the hostname of this worker instance. It defaults to the IP address of the server:

```
Set the hostname for this node.
Enter the HostName/Address for this node.
Hostname/Address
[10.100.0.12]
```
9. Press **Enter** to accept the default value. If necessary, type a different IP address, and then press **Enter**.

The installer then prompts you to specify the maximum number of service instances for this worker node. Each service instance processes one unstructured document at a time. The default value is 4 instances.

```
Choose the maximum number of service instances and worker port
Please enter the maximum number of service instances to use.
The minimum amount currently supported is 1.
Maximum Service Instances
[4]
```
10. Press **Enter** to accept the default number of maximum service instances or specify another value and then press **Enter**.

The installer now prompts you to specify the port to use for this worker. The default port is **2552**.

```
Worker Port
[2552]
```
11. Specify the port to use for this worker. Press **Enter** to accept the default value or type a different port and then press **Enter**.

Next, the installer prompts you to specify the hostname(s) of the leader node(s).

Configure leader hostnames Please enter the hostnames or addresses for the leader nodes. Each entry comma separated. []

12. Specify the IP address for the leader instance that you deployed in Deploy the [Leader](#page-104-0) Node above. If you deployed multiple leader nodes, specify each leader's IP address in a comma separated list.

The installer now prompts you to specify the maximum amount of memory that this worker instance can use. The installer lists the total RAM available and chooses 1/2 of the total memory as the default value.

Choose the maximum memory that the node can use Please enter the maximum amount of RAM memory that the node may use. The minimum amount currently supported is 1024 MB. 29995 MB is available. Maximum Memory in MB [14998]

13. Specify the maximum amount of memory (in MB) that this worker instance can use. Press **Enter** to accept the default value or specify an alternate value and then press **Enter**.

The installation of the Anzo DU worker software begins and is configured according to the values that you specified.

14. Repeat the steps above for each worker instance in the cluster.

Once the leader and all of the worker nodes are installed, proceed to [Configure](#page-111-0) and Start the Anzo [DU Services.](#page-111-0)

#### **Note**

If you upgraded the Anzo Unstructured software, make sure that you restart the leader and worker applications.

In addition, restart the **Anzo Server Akka Cluster Integration** and **Anzo Unstructured Distributed** services. To restart these services:

1. In the Administration application, expand the **Servers** menu and click **Advanced Configuration**.

- 2. On the Advanced Configuration screen, click the **I understand and accept the risk** button to view the Anzo bundles.
- 3. In the **Search** field at the top of the screen, start typing the name of the service that you want to restart. When the service appears in the list onscreen, click the service name to view the details.
- 4. At the top of the screen, click **Stop Bundle**. Then click **Start Bundle** when the start option becomes available.

## <span id="page-111-0"></span>**Configure and Start the Anzo DU Services**

Once the Anzo Unstructured (AU) cluster is installed, Cambridge Semantics recommends that you set up leader and worker services to ensure that AU runs as the Anzo service user and can access the data that other platform components write to the shared file system. Follow the instructions below to configure the services.

**Note** Root user privileges are required to complete these tasks.

- 1. [Configure](#page-111-1) and Start the Leader Service
- 2. [Configure](#page-113-0) and Start the Worker Service

#### <span id="page-111-1"></span>**Configure and Start the Leader Service**

Follow the instructions below to create and start the leader service.

1. On the leader server, create a file called **anzo-du-leader.service** in the

/usr/lib/systemd/system directory. For example:

# vi /usr/lib/systemd/system/anzo-du-leader.service

2. Add the following contents to anzo-du-leader.service. Placeholder values are shown in **bold**:

```
[Unit]
Description=Service for Distributed Unstructured Leader
After=syslog.target network.target local-fs.target remote-fs.target nss-
lookup.target
[Service]
Type=forking
RemainAfterExit=yes
LimitCPU=infinity
LimitNOFILE=65536
LimitAS=infinity
LimitNPROC=65536
LimitMEMLOCK=infinity
LimitLOCKS=infinity
LimitFSIZE=infinity
ExecStart=/install_path/leader start
```

```
ExecStop=/install_path/leader stop
User=service_user_name
Group=service_user_name
[Install]
WantedBy=default.target
```
Where **install\_path** is the Anzo DU installation path and directory and **service\_user\_name** is the name of the Anzo service user. For example:

```
[Unit]
Description=Service for Distributed Unstructured Leader
After=syslog.target network.target local-fs.target remote-fs.target nss-
lookup.target
[Service]
Type=forking
RemainAfterExit=yes
LimitCPU=infinity
LimitNOFILE=65536
LimitAS=infinity
LimitNPROC=65536
LimitMEMLOCK=infinity
LimitLOCKS=infinity
LimitFSIZE=infinity
ExecStart=/opt/AnzoDU/leader start
ExecStop=/opt/AnzoDU/leader stop
User=anzo
Group=anzo
[Install]
WantedBy=default.target
```
3. Save and close the file, and then run the following commands to start and enable the new service:

```
# systemctl start anzo-du-leader.service
# systemctl enable anzo-du-leader.service
```
Once the service is enabled, the leader should be running. Any time you start and stop the leader, run the following systemctl commands: sudo systemctl stop anzo-du-leader and sudo systemctl start anzo-du-leader.

### <span id="page-113-0"></span>**Configure and Start the Worker Service**

Follow the instructions below to create and start the worker service. Complete the steps below on each worker node in the cluster.

1. Create a file called **anzo-du-worker.service** in the /usr/lib/systemd/system directory. For example:

# vi /usr/lib/systemd/system/anzo-du-worker.service

2. Add the following contents to anzo-du-worker.service. Placeholder values are shown in **bold**:

```
[Unit]
Description=Service for Distributed Unstructured Worker
After=syslog.target network.target local-fs.target remote-fs.target nss-
lookup.target
[Service]
Type=forking
RemainAfterExit=yes
LimitCPU=infinity
LimitNOFILE=65536
LimitAS=infinity
LimitNPROC=65536
LimitMEMLOCK=infinity
LimitLOCKS=infinity
LimitFSIZE=infinity
ExecStart=/install_path/worker start
ExecStop=/install_path/worker stop
User=service_user_name
Group=service_user_name
[Install]
WantedBy=default.target
```
Where **install path** is the Anzo DU installation path and directory and **service** user name is the name of the Anzo service user. For example:

```
[Unit]
Description=Service for Distributed Unstructured Worker
After=syslog.target network.target local-fs.target remote-fs.target nss-
lookup.target
[Service]
Type=forking
RemainAfterExit=yes
LimitCPU=infinity
LimitNOFILE=65536
LimitAS=infinity
LimitNPROC=65536
LimitMEMLOCK=infinity
LimitLOCKS=infinity
LimitFSIZE=infinity
ExecStart=/opt/AnzoDU/worker start
ExecStop=/opt/AnzoDU/worker stop
User=anzo
Group=anzo
[Install]
WantedBy=default.target
```
3. Save and close the file, and then run the following commands to start and enable the new service:

```
# systemctl start anzo-du-worker.service
```
# systemctl enable anzo-du-worker.service

4. Repeat the steps above for each worker server.

Once the service is enabled, the worker should be running. Any time you start and stop a worker, run the following systemctl commands: sudo systemctl stop anzo-du-worker and sudo systemctl start anzo-du-worker.

#### **Important**

Any time the AU leader instance is restarted, the **Anzo Server Akka Cluster Integration** and **Anzo**

**Unstructured Distributed** services must be restarted in Anzo. To restart a service:

- 1. In the Administration application, expand the **Servers** menu and click **Advanced Configuration**.
- 2. On the Advanced Configuration screen, click the **I understand and accept the risk** button to view the Anzo bundles.
- 3. In the **Search** field at the top of the screen, start typing the name of the service that you want to restart. When the service appears in the list onscreen, click the service name to view the details.
- 4. At the top of the screen, click **Stop Bundle**. Then click **Start Bundle** when the start option becomes available.

# **Configure the Connection to Anzo**

After deploying and starting an Anzo Unstructured cluster, there is one more step needed to complete the configuration of the connection from Anzo to the DU cluster. Follow the instructions below to configure the connection.

1. In the Administration application, expand the **Connections** menu and click **Unstructured Clusters**. The Unstructured Clusters screen lists the available clusters. For example, the image below shows the locally connected cluster that was just installed. Note that the Status is **Disconnected**:

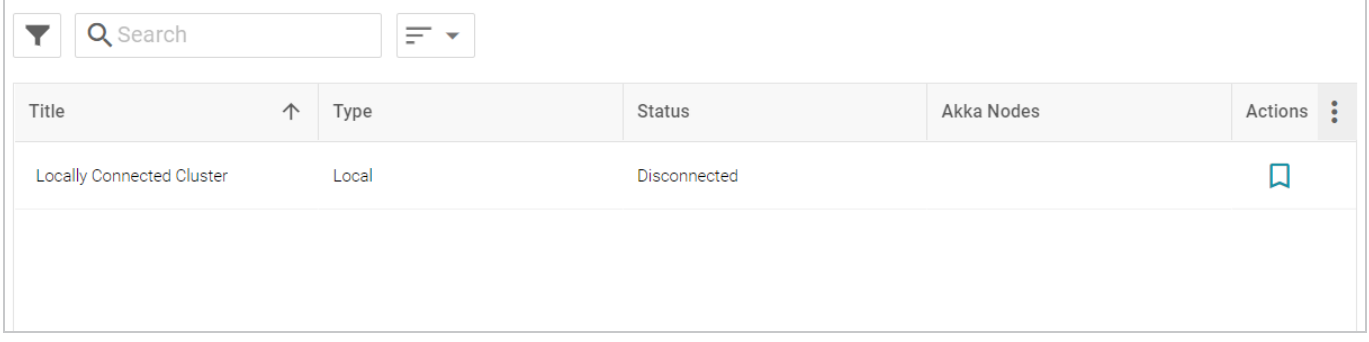

2. Click the name of the new cluster to open the Configuration screen. For example:

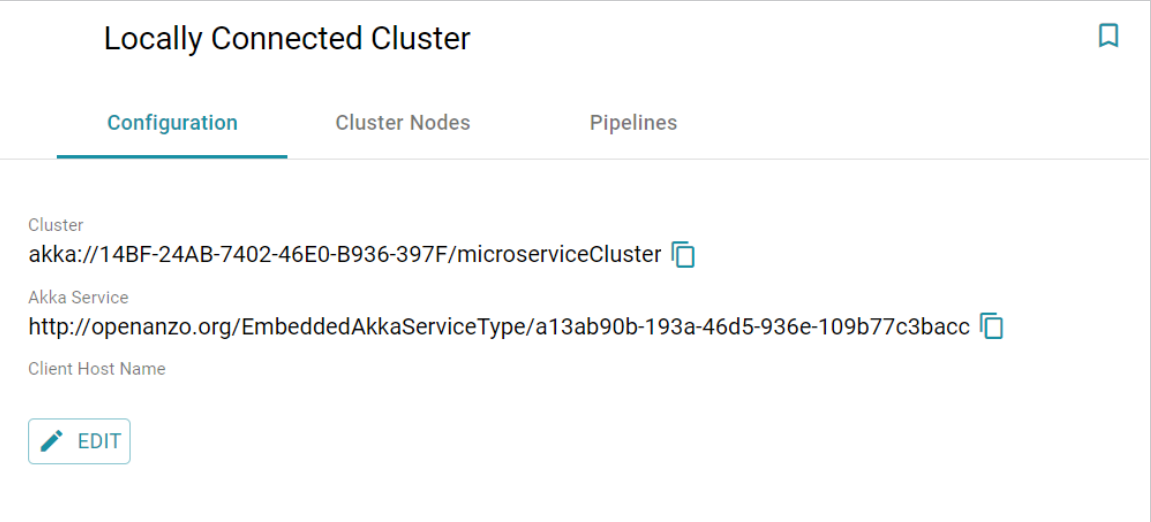

3. Click the **Edit** button to open the Edit Cluster Configuration dialog box.

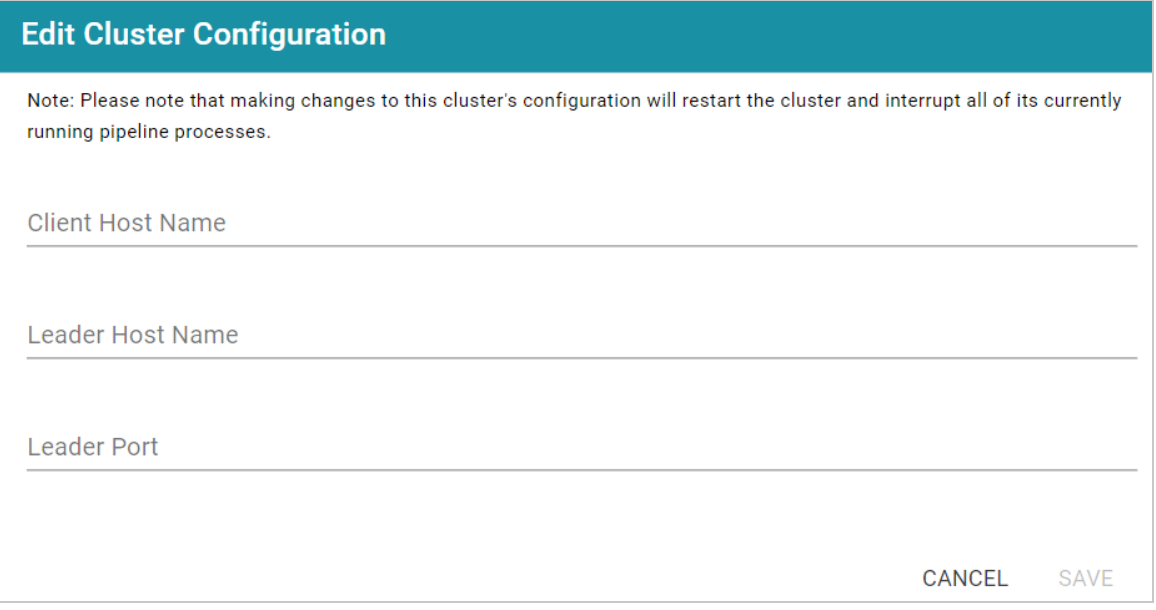

- 4. On the Edit Cluster Configuration dialog box, complete the Client and Leader Host Name fields. You do not need to specify the Leader Port as Anzo automatically populates the port once the connection is established.
	- **Client Host Name**: Specify the hostname or IP address of the Anzo server.
	- **Leader Host Name**: Specify the hostname or IP address of the leader server. This is the value specified in Step 8 in Deploy the [Leader](#page-104-0) Node above.
- 5. Click **Save** to save the connection configuration. Anzo connects to the cluster, adds the Leader Port value, and returns to the Configuration screen. For example:

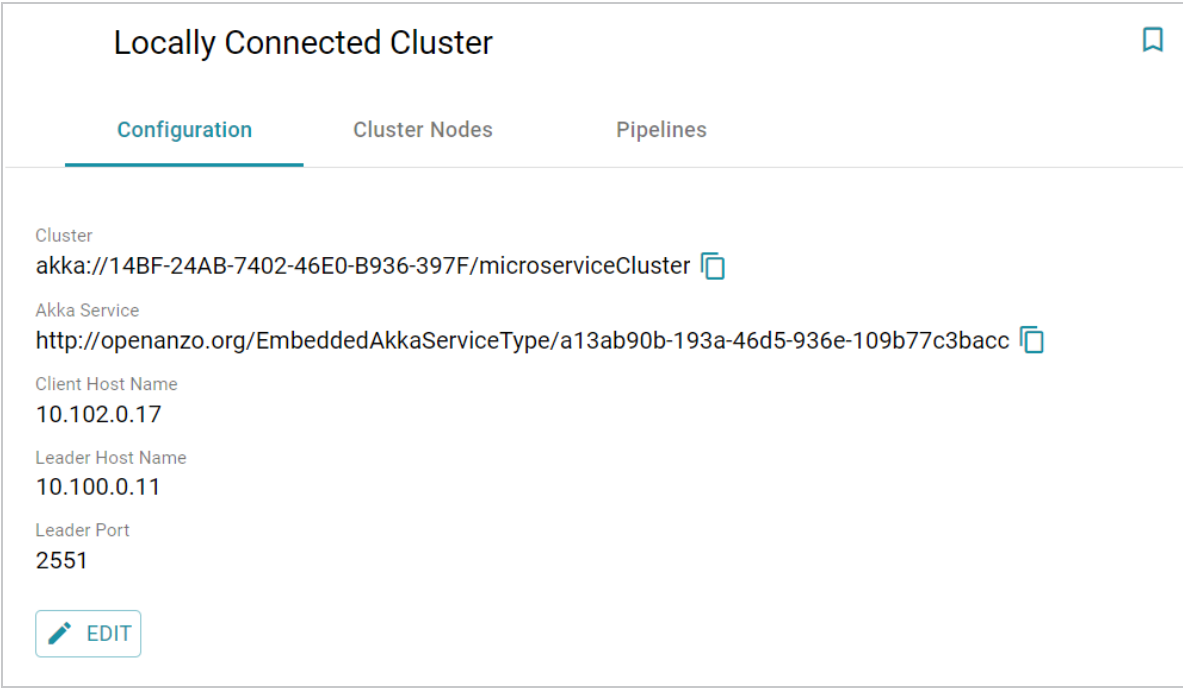

The new Anzo Unstructured cluster is now connected to Anzo and ready to process unstructured pipelines. If you return to the Unstructured Clusters screen, the Status of the cluster is now **Connected** and the number of Akka Nodes is displayed. For example:

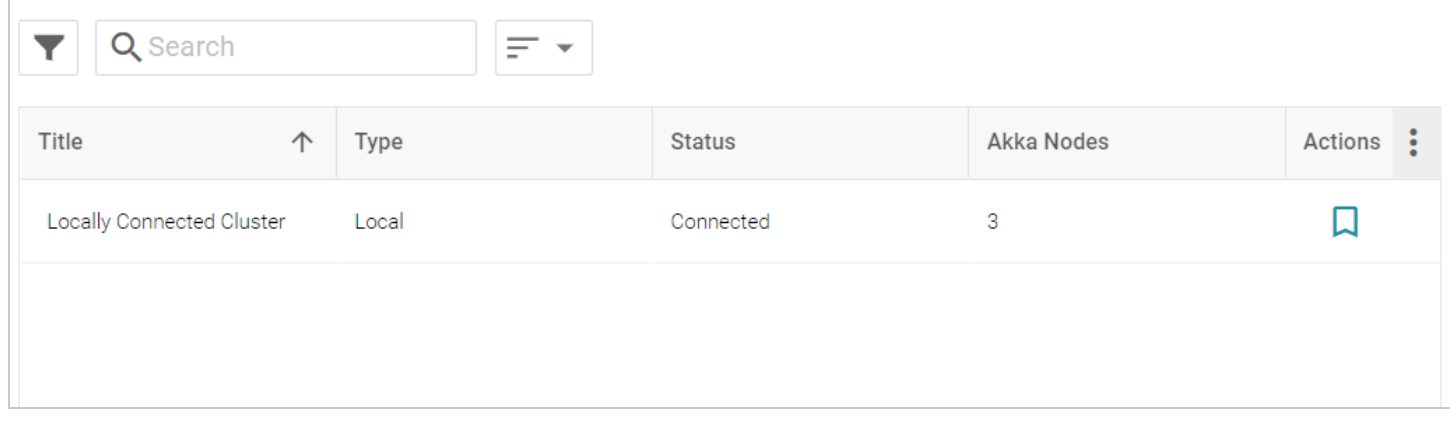

For information about onboarding unstructured data, see Onboarding [Unstructured](https://docs.cambridgesemantics.com/anzo/v5.3/userdoc/onboard-unstructured.htm) Data in the User Guide.

**Related Topics** Installing and Configuring [Elasticsearch](#page-119-0)

# <span id="page-119-0"></span>**Installing and Configuring Elasticsearch**

This topic provides instructions for deploying Elasticsearch for use in the Anzo platform.

#### **Important**

Elasticsearch cannot be run as the root user and must have read and write access to the Anzo file store. Therefore, it is important to install and run Elasticsearch as the Anzo service user, otherwise unstructured pipelines will fail due to permissions errors. For more information, see Anzo [Service](#page-12-0) Account [Requirements](#page-12-0).

- 1. Make sure that the Elasticsearch host server has access to the Anzo shared file system and meets the requirements in Elasticsearch Requirements and [Recommendations.](#page-99-0)
- 2. Become the Anzo service user before proceeding. If necessary, create the user on the server. For more information, see Make Sure the Anzo Service User [Account](#page-15-0) is Created.
- 3. Download a supported Elasticsearch version from the Elasticsearch Past [Releases](https://www.elastic.co/downloads/past-releases#elasticsearch) website. Docker images are also available from the [Docker](https://www.docker.elastic.co/)  $\omega$  Elastic website.

**Note** Anzo supports Elasticsearch Versions 7.10.2 – 7.17.3.

- 4. Follow the appropriate version of the [Elasticsearch](https://www.elastic.co/guide/en/elasticsearch/reference/7.17/index.html) Guide to install and configure the software.
- 5. As part of the Elasticsearch configuration, Elastic recommends that you modify the following Linux kernel configuration settings:
	- **vm.swappiness**: Controls the tendency of the kernel to move processes out of physical memory and onto the swap disk. Elastic recommends that you set this value to **1**.
	- **vm.max map count**: Sets the limit on the maximum number of memory map areas a process can use. Elastic recommends that you set this value to **262144**.

You have two options for configuring the values:

1. You can update the  $/etc/syst1.com$  file to include the following contents:

```
# For more information, see sysctl.conf(5) and sysctl.d(5).
vm.swappiness = 1
vm.max map count = 262144
```

```
Important
```
With this method, you must reboot the system to apply the configuration changes after sysctl.conf is updated.

2. You can run the following sysctl commands to configure the settings:

```
# sysctl -e vm.swappiness=1
# sysctl -e vm.max_map_count=262144
```
- 6. Next, configure Elasticsearch to save snapshots to the Anzo shared file system.
	- <sup>l</sup> For a mounted file system, such as NFS, uncomment the Path setting, **path.repo** (or **path.data** in some versions), in <elasticsearch install path>/config/elasticsearch.yml and specify the path and directory for the mounted file system:

path.repo: /<path>/<directory>

For example:

path.repo: /opt/anzoshare

- For S3, see S3 [Repository](https://www.elastic.co/guide/en/elasticsearch/plugins/current/repository-s3.html) Plugin in the Elasticsearch documentation for information about installing the S3 repository plugin. Then see Client [Settings](https://www.elastic.co/guide/en/elasticsearch/plugins/current/repository-s3-client.html) for instructions on configuring the S3 client.
- For HDFS, see Hadoop HDFS [Repository](https://www.elastic.co/guide/en/elasticsearch/plugins/current/repository-hdfs.html) Plugin in the Elasticsearch documentation for information about installing the HDFS repository plugin. Then see Hadoop [Security](https://www.elastic.co/guide/en/elasticsearch/plugins/current/repository-hdfs-security.html) for information about configuring Kerberos authentication.
- 7. Configure the amount of memory that Elasticsearch can use. By default, Elasticsearch is configured to use a maximum heap size of 1 GB. Cambridge Semantics recommends that you increase the amount to 50% of the memory that is available on the server. To change the configuration, open the <elasticsearch\_install\_path>/config/jvm.options file in an editor. At the top of the file, modify the **Xms** and **Xmx** values to replace the **1** with the new value. For example:

# Xms represents the initial size of total heap space # Xmx represents the maximum size of total heap space

```
-Xms15g
-Xmx15g
```
8. If you want to secure the Elasticsearch instance, follow the instructions in [Configuring](https://www.elastic.co/guide/en/elasticsearch/reference/current/configuring-security.html) security in [Elasticsearch](https://www.elastic.co/guide/en/elasticsearch/reference/current/configuring-security.html) in the Elasticsearch documentation.

#### **Important**

If you set up SSL authentication with a trusted certificate, make sure that you add the certificate to the Anzo trust store. For instructions, see See Adding a [Certificate](https://docs.cambridgesemantics.com/anzo/v5.3/userdoc/trust-store.htm) to the Anzo Trust [Store](https://docs.cambridgesemantics.com/anzo/v5.3/userdoc/trust-store.htm) in the Administration Guide.

<span id="page-121-0"></span>9. When the configuration is complete, see Configuring an [Elasticsearch](#page-121-0) Service below for instructions on configuring Elasticsearch to start automatically as the Anzo user.

## **Configuring an Elasticsearch Service**

Cambridge Semantics recommends that you configure an Elasticsearch service for starting Elasticsearch automatically as the Anzo service user. Follow the instructions below to implement the service.

**Note** Root user privileges are required to complete this task.

1. Create a file called elasticsearch.service in the /usr/lib/systemd/system directory. For example:

# vi /usr/lib/systemd/system/elasticsearch.service

2. Add the following contents to elasticsearch.service. The text below includes placeholder **<elasticsearch\_install\_path>**, **<anzo\_service\_user>**, and **<anzo\_service\_group>** values. Replace the placeholders with the appropriate values for your Elasticsearch installation location as well as the user and group name for your Anzo service user account.

```
[Unit]
Description=Elasticsearch
Documentation=https://www.elastic.co
Wants=network-online.target
After=network-online.target
[Service]
```

```
Type=forking
RuntimeDirectory=elasticsearch
# Use the following setting to specify an alternate Java JVM if not using
the
# embedded JVM in elasticsearch/jdk.
# Environment=ES_JAVA_HOME=<java_install_path>
Environment=ES_HOME=<elasticsearch_install_path>
Environment=ES_PATH_CONF=<elasticsearch_install_path>/config
User=<anzo_service_user>
Group=<anzo_service_group>
ExecStart=<elasticsearch_install_path>/bin/elasticsearch --daemonize
# Specifies the maximum file descriptor number that can be opened by this
process
LimitNOFILE=65535
# Specifies the maximum number of processes
LimitNPROC=4096
# Specifies the maximum size of virtual memory
LimitAS=infinity
# Specifies the maximum file size
LimitFSIZE=infinity
# Max Locked Memory
LimitMEMLOCK=infinity
# Disable timeout logic and wait until process is stopped
TimeoutStopSec=0
# SIGTERM signal is used to stop the Java process
KillSignal=SIGTERM
# Send the signal only to the JVM rather than its control group
KillMode=process
```

```
# Java process is never killed
SendSIGKILL=no
# When a JVM receives a SIGTERM signal it exits with code 143
SuccessExitStatus=143
# Allow a slow startup before the systemd notifier module kicks in to
extend the timeout
TimeoutStartSec=75
[Install]
WantedBy=multi-user.target
```
The following example shows a completed elasticsearch.service file:

```
[Unit]
Description=Elasticsearch
Documentation=https://www.elastic.co
Wants=network-online.target
After=network-online.target
[Service]
Type=forking
RuntimeDirectory=elasticsearch
# Use the following setting to specify an alternate Java JVM if not using
the
# embedded JVM in elasticsearch/jdk.
# Environment=ES_JAVA_HOME=<java_install_path>
Environment=ES_HOME=/opt/elasticsearch
Environment=ES_PATH_CONF=/opt/elasticsearch/config
User=anzo
Group=anzo
ExecStart=/opt/elasticsearch/bin/elasticsearch --daemonize
# Specifies the maximum file descriptor number that can be opened by this
process
```

```
LimitNOFILE=65535
# Specifies the maximum number of processes
LimitNPROC=4096
# Specifies the maximum size of virtual memory
LimitAS=infinity
# Specifies the maximum file size
LimitFSIZE=infinity
# Max Locked Memory
LimitMEMLOCK=infinity
# Disable timeout logic and wait until process is stopped
TimeoutStopSec=0
# SIGTERM signal is used to stop the Java process
KillSignal=SIGTERM
# Send the signal only to the JVM rather than its control group
KillMode=process
# Java process is never killed
SendSIGKILL=no
# When a JVM receives a SIGTERM signal it exits with code 143
SuccessExitStatus=143
# Allow a slow startup before the systemd notifier module kicks in to
extend the timeout
TimeoutStartSec=75
[Install]
WantedBy=multi-user.target
```
3. Save and close the file, and then run the following commands to start and enable the new service:

```
# systemctl enable elasticsearch.service
```
# systemctl status elasticsearch.service

# systemctl start elasticsearch.service

Once the service is in place, Elasticsearch should be stopped and started via systemctl. For example, systemctl stop elasticsearch and systemctl start elasticsearch.

Once this Elasticsearch instance is configured and running, follow the instructions in [Connecting](https://docs.cambridgesemantics.com/anzo/v5.3/userdoc/admin-connect-elasticsearch.htm) to [Elasticsearch](https://docs.cambridgesemantics.com/anzo/v5.3/userdoc/admin-connect-elasticsearch.htm) in the Administration Guide to connect Anzo to this instance.

### **Related Topics**

Anzo Unstructured [Requirements](#page-98-0) Installing Anzo [Unstructured](#page-101-0)

# **Upgrading Anzo Unstructured**

The steps to upgrade the Anzo Unstructured (AU) software are the same as the installation instructions in Installing Anzo [Unstructured.](#page-101-0) When you update the existing installation, each prompt defaults to the value that is specified for the current deployment. You can press **Enter** through the prompts to retain the existing settings. The last step in the process, however, asks if you want to overwrite files in the  $\langle \text{AnzopU} \rangle$ install path>/etc directory that have been modified. Cambridge Semantics recommends that you choose **ya (Yes To All)** to overwrite all files in that directory so that important options from the version you are upgrading to are deployed to your environment. If you have customized files in the etc directory, create a backup copy of the directory before starting the upgrade so that you can refer to the backup files when customizing the new version.

#### **Important**

When upgrading the AU software, the Leader and Worker applications must be upgraded at the same time using the same installer so that the software versions are identical across the cluster. You cannot upgrade the Worker nodes without upgrading the Leader and vice versa.

After the upgrade, make sure that you restart the Leader and Worker applications as well as the following Anzo services:

- Anzo Server Akka Cluster Integration
- Anzo Unstructured Distributed

**Related Topics** Installing Anzo [Unstructured](#page-101-0) Installing and Configuring [Elasticsearch](#page-119-0)

# **Configuring K8s for Dynamic Deployments**

Anzo integrates with Amazon Elastic Kubernetes Service (EKS), Google Kubernetes Engine (GKE), and Azure Kubernetes Service (AKS) services to offer Kubernetes-based, dynamic deployments of AnzoGraph, Anzo Unstructured with Anzo Agent, Spark, and Elasticsearch.

The Kubernetes (K8s) integration automates the provisioning and deprovisioning of the resources and applications that support onboarding and accessing data in Anzo. In a K8s-based environment, Anzo users can activate pre-configured environments on-demand without needing specific technical, cloud platform, or infrastructure deployment skills. In addition, right-sized clusters are automatically created and deleted, avoiding the need to keep instances running indefinitely and reducing the overall cost of maintaining the applications.

The topics in this section provide an overview of K8s concepts, general requirements for integrating K8s with Anzo, and guidance on choosing the compute instances that are ideal for hosting the Anzo applications. This section also includes instructions on deploying and configuring all of the K8s infrastructure for each of the supported cloud service providers.

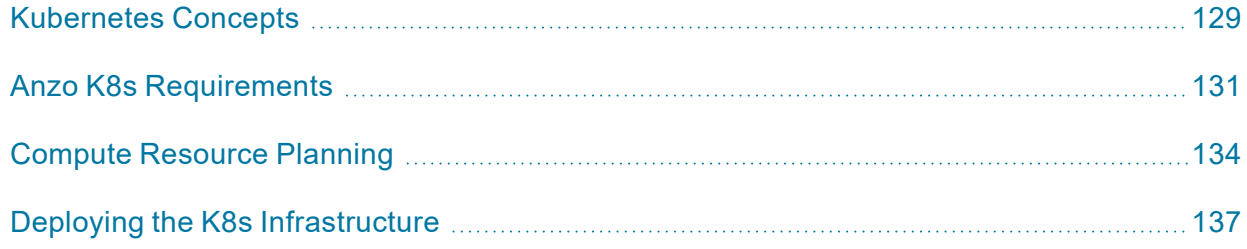

# <span id="page-128-0"></span>**Kubernetes Concepts**

To set up the Kubernetes (K8s) infrastructure needed to integrate with Anzo, you use scripts that are supplied by Cambridge Semantics and the API for your preferred cloud service provider (CSP) to deploy a K8s cluster. The cluster includes a K8s API server, which manages all communication for the cluster.

In the cluster, you create a number of node pools or node groups. A **node pool** or **node group** is a group of nodes within a cluster that all have the same configuration. Different node pools are designed based on machine types and specific properties to be set on each **node**. The nodes are tuned to host a particular type of pod. A **pod** is an instance of an application, i.e., a container of images. The diagram below shows a high level view of a K8s cluster:

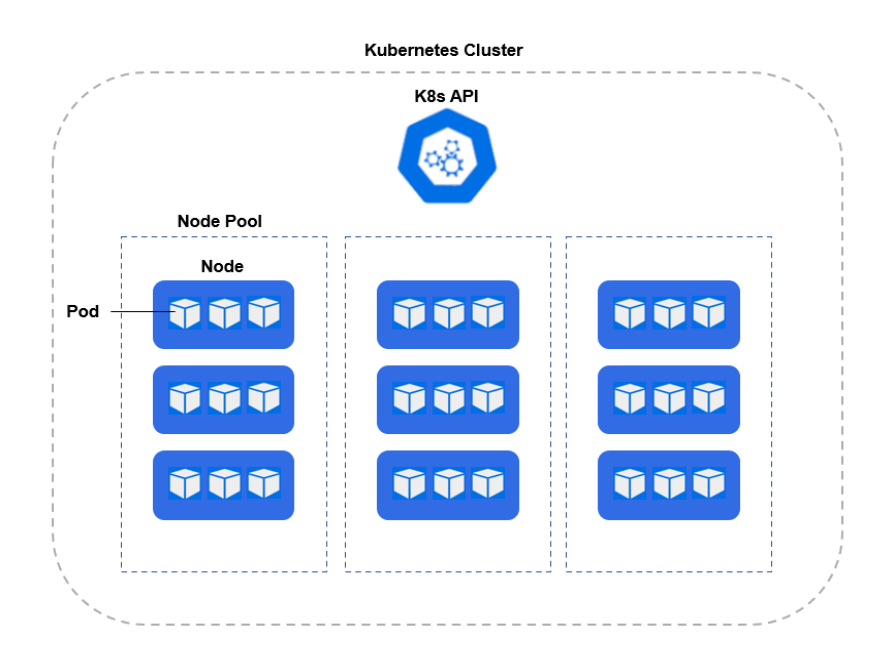

For example, an AnzoGraph node pool contains the type of nodes that are suitable for running pods with AnzoGraph images.

Node pools can be configured so that they are **static** or **autoscaling**. In static node pools, the nodes are deployed in the K8s cluster and remain provisioned even if they do not run an application. If a node pool is configured with an autoscaler, nodes are not deployed unless resources are requested. When the resources are no longer in use, the autoscaler deprovisions the nodes.

For more information about node pools and other requirements, see Anzo K8s [Requirements.](#page-130-0)

## **Related Topics**

Anzo K8s [Requirements](#page-130-0) Compute [Resource](#page-133-0) Planning Deploying the K8s [Infrastructure](#page-136-0)

# <span id="page-130-0"></span>**Anzo K8s Requirements**

This section gives an overview of the general infrastructure requirements for Anzo K8s integration. Additional software, network infrastructure, and permission-related requirements are included in the deployment instructions for each of the cloud service providers.

- Supported [Kubernetes](#page-130-1) Versions
- File Storage [Requirements](#page-130-2)
- Node Pool [Requirements](#page-130-3)
- <span id="page-130-1"></span>• Container Registry [Requirements](#page-132-0)

## **Supported Kubernetes Versions**

The table below shows the supported Kubernetes (K8s) versions by Cloud Service Provider (CSP):

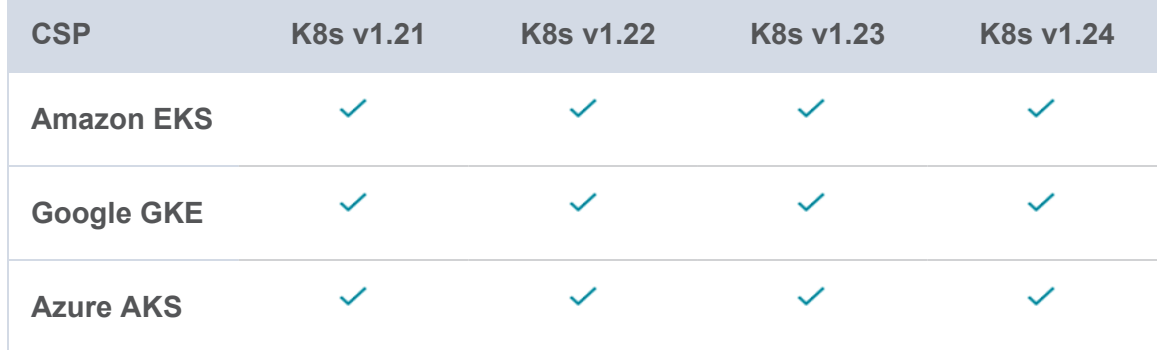

## <span id="page-130-2"></span>**File Storage Requirements**

A network file system (NFS) is required for shared file storage between Anzo and the dynamic applications. You are required to create the file system. However, Anzo automatically mounts the NFS to the nodes when AnzoGraph, Anzo Unstructured, Spark, or Elasticsearch pods are deployed. See [Deploying](#page-5-0) the Shared File [System](#page-5-0) for more information.

## <span id="page-130-3"></span>**Node Pool Requirements**

There are three types of node pools or node groups that you are required to configure for integration with Anzo. In addition to the scripts for creating and configuring the K8s cluster, Cambridge Semantics supplies configuration files to use as templates for defining the policies for each type of node pool. The node pools can be configured as static or autoscaling.

## **Operator Node Pool**

An Operator node pool is tuned to run operator pods. Operator pods manage the application pods and control the K8s resources of the applications that are deployed in the node pools. There is one operator for each application: AnzoGraph, Elasticsearch, Anzo Agent and Anzo Unstructured, and Spark. Anzo deploys and manages the operator pods. With the help of the operators, Anzo orchestrates the provisioning and deprovisioning of the application nodes and pods. Since the operators in the Operator node pool are required to be active at all times, operator pods are designed to be very small and use very few resources. They can be deployed on standard, small-sized cloud instances.

## **AnzoGraph Node Pool**

An AnzoGraph node pool is tuned to run AnzoGraph pods. AnzoGraph node pools are typically configured to auto-scale so that nodes are not deployed unless a user requests an AnzoGraph environment for loading a graphmart or running queries against the data in a graphmart.

## **Dynamic Node Pool**

The Dynamic node pool is tuned to run Elasticsearch, Spark, Anzo Agent, and Anzo Unstructured (AU) pods. Dynamic node pools are also typically configured to auto-scale so that nodes are not deployed unless a user requests an environment for running a structured or unstructured pipeline.

The diagram below shows the K8s cluster architecture with the required node pools.

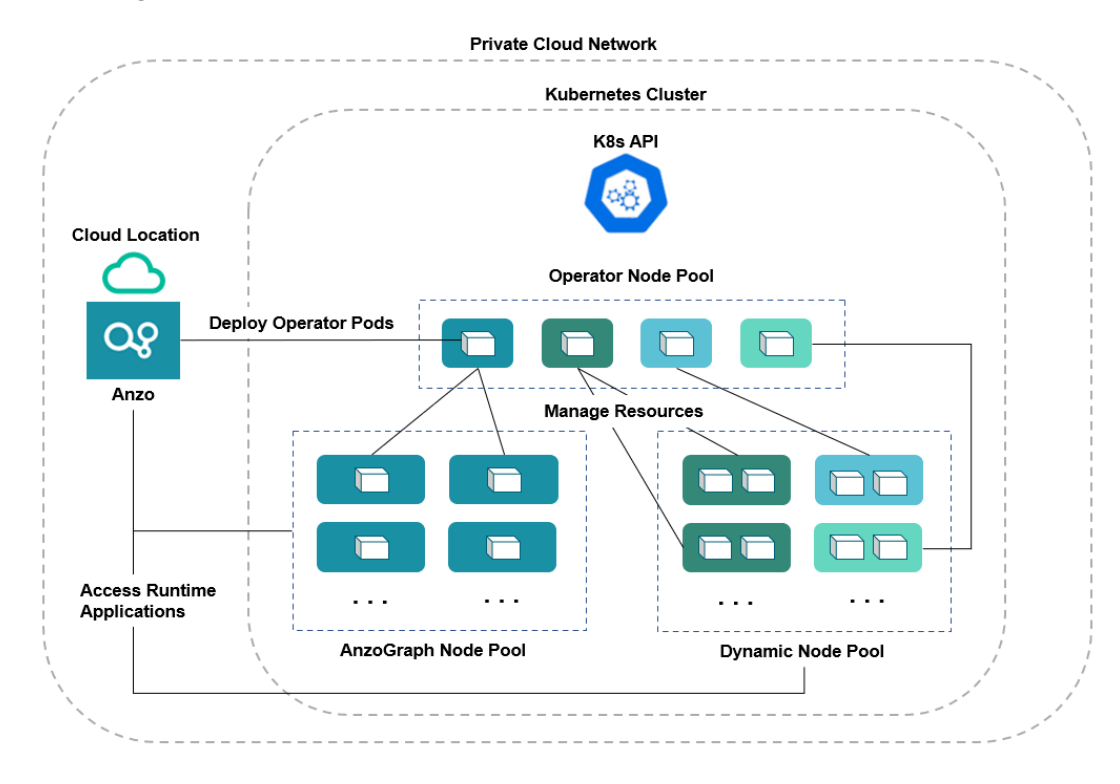

#### **Note**

For Amazon EKS deployments, there is a fourth type of required node group. The additional type, called a Common node group, is tuned to run K8s service pods, such as Cluster Autoscalers and Load Balancers.

<span id="page-132-0"></span>For guidance on choosing the instance types and sizes for the nodes in the required node pools, see Compute [Resource](#page-133-0) Planning.

## **Container Registry Requirements**

You are not required to set up an internal container registry for Anzo and K8s integration. However, if your K8s cluster will not have outbound internet access for retrieving container images from the Cambridge Semantics repository, you will need to create a container registry through your Cloud Service Provider.

**Related Topics** [Kubernetes](#page-128-0) Concepts Compute [Resource](#page-133-0) Planning Deploying the K8s [Infrastructure](#page-136-0)

# <span id="page-133-0"></span>**Compute Resource Planning**

This section provides guidance on choosing the instance types for the nodes in your node pools.

- [Operator](#page-133-1) Nodes
- [AnzoGraph](#page-133-2) Nodes
- <span id="page-133-1"></span>• [Dynamic](#page-134-0) Nodes

# **Operator Nodes**

The operator pods are very small. Each operator requires 0.5 CPU. The table below lists the recommended instance types and sizes for a single operator. If you plan to co-locate operators on a single instance, increase CPU accordingly. For example, an instance with 4 CPU can run up to 7 operators (3.5 CPU for operator pods and 0.5 CPU for the auxiliary service).

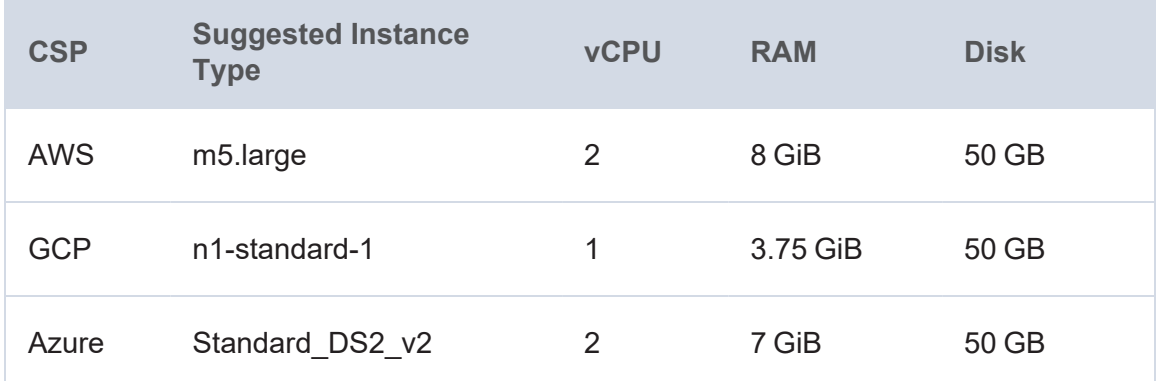

### **Note**

For Amazon EKS deployments, the Suggested Instance Type for Operator nodes is also recommended for nodes in the Common node group. The Common group runs K8s service pods, such as Cluster Autoscalers and Load Balancers, which are very small and require few resources.

## <span id="page-133-2"></span>**AnzoGraph Nodes**

Since AnzoGraph is a high-performance, in-memory database, RAM is generally the most critical resource to consider when determining the overall size and number of nodes to use for AnzoGraph environments. Consider the size of the data that you plan to load and then multiply that size by 3 or 4 to determine the total memory requirement. Query processing and intermediate results can temporarily consume a very large amount of memory. For more information about AnzoGraph sizing guidelines, see Sizing [Guidelines](#page-41-0) for In-[Memory](#page-41-0) Storage.

Also, unlike Anzo Unstructured, for example, where leader and worker pods can be colocated on the same node, Cambridge Semantics recommends that only one AnzoGraph pod is run per node. The table below shows a range of cloud instances to choose from that are ideal for running AnzoGraph pods.

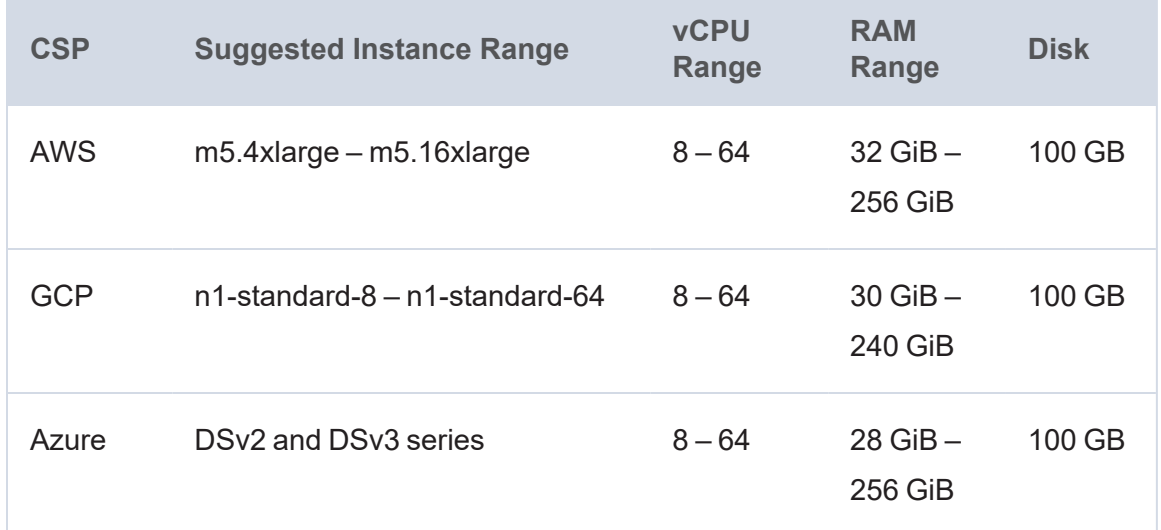

# <span id="page-134-0"></span>**Dynamic Nodes**

Nodes in the Dynamic node pool need to be sized to run Anzo Agent pods. An Anzo Agent is a scaled down version of the Anzo server that coordinates the sending of documents to the Anzo Unstructured (AU) worker nodes. Anzo Agent pods require more resources than AU leader and worker, Elasticsearch, and Spark pods. Each unstructured pipeline deploys a single Anzo Agent pod, and the pod needs to have enough resources to coordinate the pipeline. Anzo Agent pods are typically deployed as one pod per node, while the AU worker, Elasticsearch, and Spark nodes run multiple pods per node. The table below lists the recommended instance types and sizes for running the Anzo Agent pods. The recommended instances are also sufficient for running multiple AU, Elasticsearch, and Spark pods.

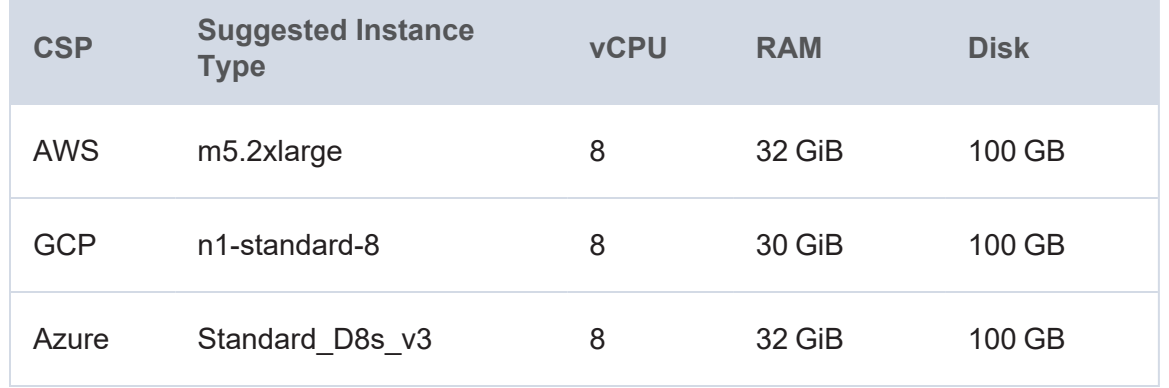

For instructions on setting up the K8s infrastructure, see Deploying the K8s [Infrastructure.](#page-136-0)

**Related Topics** [Kubernetes](#page-128-0) Concepts Anzo K8s [Requirements](#page-130-0) Deploying the K8s [Infrastructure](#page-136-0)

# <span id="page-136-0"></span>**Deploying the K8s Infrastructure**

To get started on setting up the K8s infrastructure to support dynamic deployments of Anzo components, see the deployment instructions for your cloud service provider:

- <sup>l</sup> For **Amazon Web Services**, see Amazon EKS [Deployments](#page-137-0).
- **For Google Cloud Platform**, see Google Kubernetes Engine [Deployments](#page-177-0).
- **For Microsoft Azure Cloud**, see Azure Kubernetes Service [Deployments.](#page-213-0)

**Related Topics** [Kubernetes](#page-128-0) Concepts Anzo K8s [Requirements](#page-130-0) Compute [Resource](#page-133-0) Planning

# <span id="page-137-0"></span>**Amazon EKS Deployments**

The topics in this section guide you through the process of deploying all of the Amazon Elastic Kubernetes Service (EKS) infrastructure that is required to support dynamic deployments of Anzo components. The topics provide instructions for setting up a workstation to use for deploying the K8s infrastructure, performing the prerequisite tasks before deploying the EKS cluster, creating the EKS cluster, and creating the required node groups.

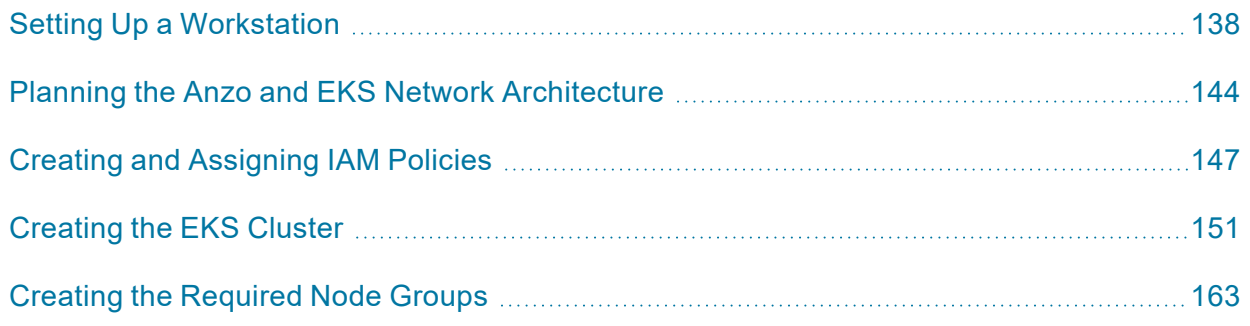

## <span id="page-137-1"></span>**Setting Up a Workstation**

This topic provides the requirements and instructions to follow for configuring a workstation to use for creating and managing the EKS infrastructure. The workstation needs to be able to connect to the AWS API. It also needs to have the required AWS and Kubernetes (K8s) software packages as well as the deployment scripts and configuration files supplied by Cambridge Semantics. This workstation will be used to connect to the AWS API and provision the K8s cluster and node groups.

#### **Note**

You can use the Anzo server as the workstation if the network routing and security policies permit the Anzo server to access the AWS and K8s APIs. When deciding whether to use the Anzo server as the K8s workstation, consider whether Anzo may be migrated to a different server or VPC in the future.

- Review the [Requirements](#page-137-2) and Install the Software
- <span id="page-137-2"></span>• Download the Cluster Creation Scripts and [Configuration](#page-140-0) Files

### **Review the Requirements and Install the Software**

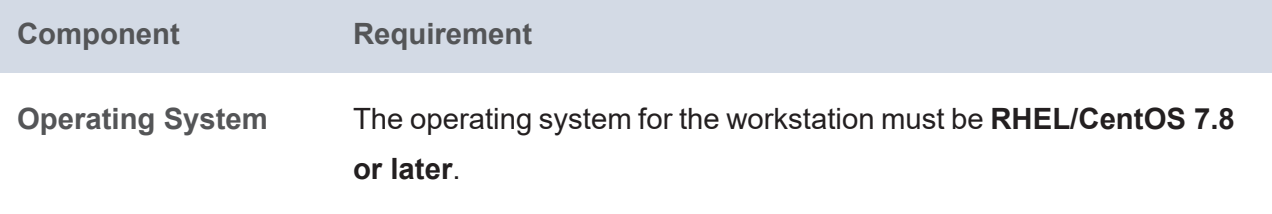

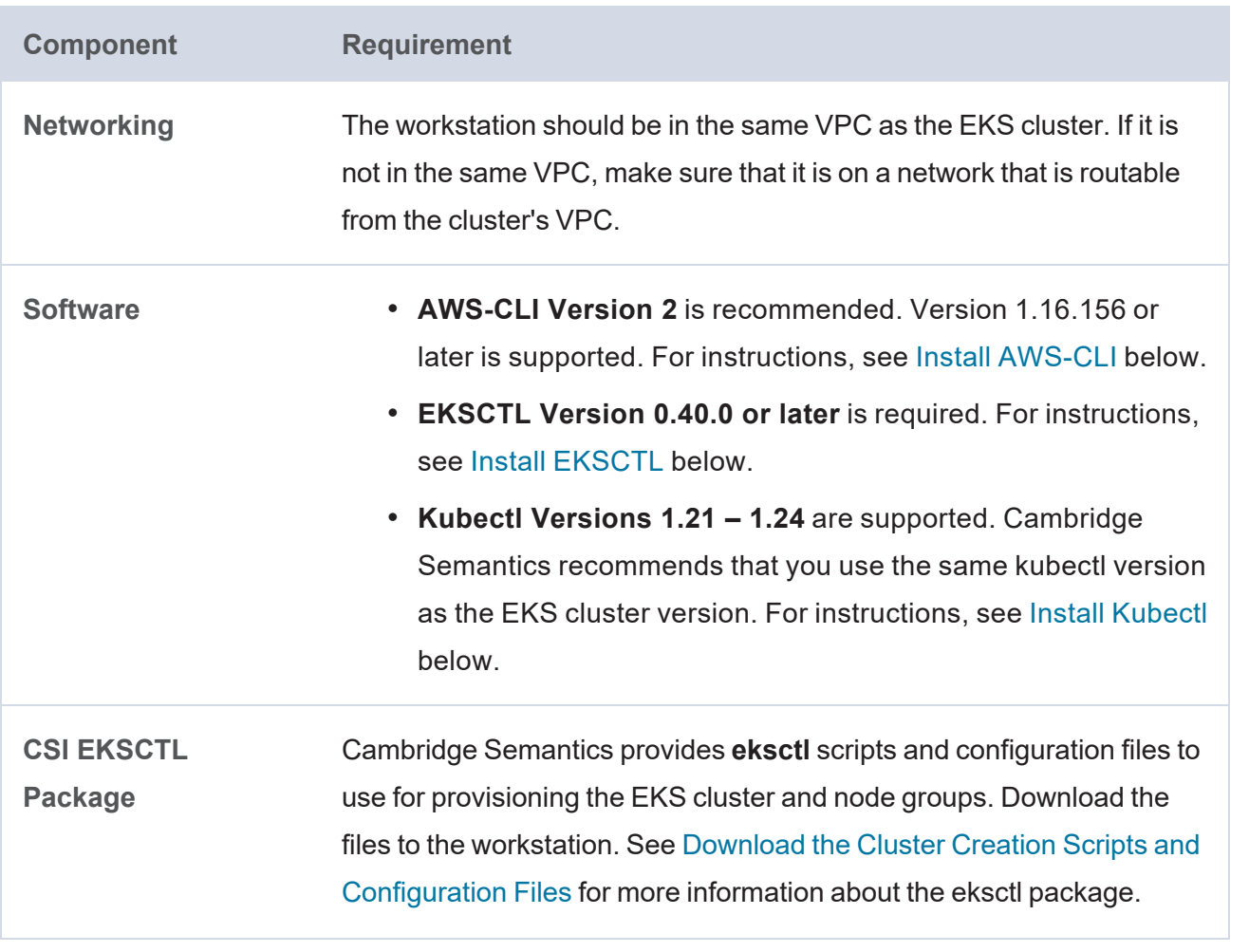

## <span id="page-138-0"></span>**Install AWS-CLI**

AWS CLI is the AWS command line interface. Version 2 is recommended. Follow the instructions below to install the latest aws-cli version 2 package. For more information, see Installing, Updating, and [Uninstalling](https://docs.aws.amazon.com/cli/latest/userguide/install-cliv2-linux.html) the AWS CLI [Version](https://docs.aws.amazon.com/cli/latest/userguide/install-cliv2-linux.html) 2 on Linux in the AWS CLI documentation.

1. Run the following command to download the latest aws-cli package to the current directory:

```
curl "https://awscli.amazonaws.com/awscli-exe-linux-x86_64.zip" -o
"awscliv2.zip"
```
2. Run the following command to unzip the package:

```
unzip awscliv2.zip
```
3. Then run the following command to run the install program. By default, the files are all installed to

/usr/local/aws-cli, and a symbolic link is created in /usr/local/bin.

```
sudo ./aws/install
```
#### <span id="page-139-0"></span>**Install EKSCTL**

EKSCTL is the AWS EKS command line interface. Version 0.40.0 or later is required. Follow the instructions below to download the eksctl package and place it in the  $/\text{usr}/\text{local}/\text{bin}$  directory. For more information, see [Installing](https://docs.aws.amazon.com/eks/latest/userguide/eksctl.html) eksctl in the Amazon EKS documentation.

1. Run the following command to download the eksctl package to the  $/\text{tmp}$  directory:

```
curl --silent --location
"https://github.com/weaveworks/eksctl/releases/download/<tag>/eksctl_
$(uname -s)_amd64.tar.gz" | tar xz -C /tmp
```
Where <tag> is the release that you want to download. For example:

```
curl --silent --location
"https://github.com/weaveworks/eksctl/releases/download/0.40.0/eksctl_
$(uname -s)_amd64.tar.gz" | tar xz -C /tmp
```
2. Then run the following command to move eksctl to the  $/\text{usr}/\text{local}/\text{bin}$  directory:

sudo mv /tmp/eksctl /usr/local/bin

#### <span id="page-139-1"></span>**Install Kubectl**

Follow the instructions below to install kubectl on your workstation. Cambridge Semantics recommends that you install the same version of kubectl as the K8s cluster API. For more information, see [Install](https://kubernetes.io/docs/tasks/tools/install-kubectl-linux/) and Set Up [kubectl](https://kubernetes.io/docs/tasks/tools/install-kubectl-linux/) on Linux in the Kubernetes documentation.

1. Run the following cURL command to download the kubectl binary:

curl -LO https://dl.k8s.io/release/<version>/bin/linux/amd64/kubectl

Where <version> is the version of kubectl to install. For example, the following command downloads version 1.19.12:

curl -LO https://dl.k8s.io/release/v1.19.12/bin/linux/amd64/kubectl

2. Run the following command to make the binary executable:

chmod +x ./kubectl

3. Run the following command to move the binary to your PATH:

sudo mv ./kubectl /usr/local/bin/kubectl

4. To confirm that the binary is installed and that you can run kubectl commands, run the following command to display the client version:

kubectl version --client

The command returns the following type of information. For example:

```
Client Version: version.Info{Major:"1", Minor:"19",
GitVersion:"v1.19.12",
GitCommit:"f3abc15296f3a3f54e4ee42e830c61047b13895f",
GitTreeState:"clean", BuildDate:"2021-06-16T13:21:12Z",
GoVersion:"go1.13.15", Compiler:"gc", Platform:"linux/amd64"}
```
<span id="page-140-0"></span>**Download the Cluster Creation Scripts and Configuration Files**

The Cambridge Semantics GitHub repository, [k8s-genesis](https://github.com/cambridgesemantics/k8s-genesis) (https://github.com/cambridgesemantics/k8sgenesis.git), includes all of the files that are needed to manage the configuration, creation, and deletion of the EKS cluster and node groups.

You can clone the repository to any location on the workstation or download the k8s-genesis package as a ZIP file, copy the file to the workstation, and extract the contents. The k8s-genesis directory includes three subdirectories (one for each supported Cloud Service Provider), the license information, and a readme file:

k8s-genesis ├── aws ├── azure  $-$  gcp ├── LICENSE - README.md

Navigate to /aws/k8s/eksctl. The **eksctl** directory contains all of the EKS cluster and node group configuration files. You can remove all other directories from the workstation. The eksctl files and subdirectories are shown below:

```
eksctl
├── aws cli_common.sh
 ├── common.sh
 ├── conf.d
    │ ├── iam_serviceaccounts.yaml
   │ ├── k8s_cluster.conf
    ├── nodepool anzograph.yaml
    │ ├── nodepool_common.yaml
    ├── nodepool dynamic.yaml
    ├── nodepool operator.yaml
    │ └── nodepool.yaml
 - create k8s.sh
 - create nodepools.sh
  - delete k8s.sh
 - delete nodepools.sh
 ├── README.md
  ├── reference
    ├── ca autodiscover-patch-file.yaml
    ├── ca_autodiscover.yaml
    │ ├── cluster-autoscaler-policy.json
    ├── nodepool anzograph tuner.yaml
    ├── nodepool dynamic tuner.yaml
    │ ├── versions
    └─ warm ip target.yaml
 - sample use cases
    ├── 1_existing_vpc_private_cluster
         │ └── k8s_cluster.conf
         ├── 2 new vpc public cluster
           │ └── k8s_cluster.conf
        └── 3_nat_ha_private_cluster
                 L<sub>-</sub> k8s cluster.conf
```
The following list gives an overview of the files. Subsequent topics describe the files in more detail.

<sup>l</sup> The **aws-cli-common.sh** and **common.sh** scripts are used by the **create\*.sh** and **delete\*.sh** scripts during EKS cluster and node group creation and deletion.

- The **conf.d** directory contains the configuration files that supply the specifications to follow when creating the EKS cluster and node groups.
	- **iam\_serviceaccounts.yaml**: Supplies optional IAM roles for Service Account specifications for use as part of cluster creation if you would like to assign permissions for the applications that run on EKS.
	- <sup>o</sup> k8s cluster.conf: Supplies the specifications for the EKS cluster.
	- <sup>o</sup> **nodepool anzograph.yaml**: Supplies the specifications for the AnzoGraph node group.
	- <sup>o</sup> **nodepool common.yaml**: Supplies the specifications for the Common node group.
	- <sup>o</sup> **nodepool dynamic.yaml**: Supplies the specifications for the Dynamic node group.
	- <sup>o</sup> **nodepool operator.yaml**: Supplies the specifications for the Operator node group.
	- <sup>o</sup> **nodepool.yaml**: This file is supplied as a reference. It contains the superset of node group parameters and includes comments that provide additional information.
- The **create k8s.sh** script is used to deploy the EKS cluster.
- The **create nodepools.sh** script is used to deploy node groups in the EKS cluster.
- The **delete k8s.sh** script is used to delete the EKS cluster.
- The **delete nodepools.sh** script is used to remove node groups from the EKS cluster.
- The **reference** directory contains crucial files that are referenced by the cluster and node group creation scripts. The files in the directory should not be edited, and the **reference** directory must exist on the workstation at the same level as the **create\*.sh** and **delete\*.sh** scripts.
- The **sample** use cases directory contains sample EKS cluster configuration files that you can refer to or use as a template for configuring your EKS cluster depending on your use case:
	- <sup>o</sup> The **k8s\_cluster.conf** file in the **1\_existing\_vpc\_private\_cluster** directory is a sample file for a use case where you want to deploy the EKS cluster in an existing VPC that does not have public internet access.
	- <sup>o</sup> The **k8s** cluster.conf file in the 2 new vpc public cluster directory is a sample file for a use case where you want to deploy the EKS cluster into a new VPC with public internet access that is restricted to specific IP ranges.
	- <sup>o</sup> The **k8s** cluster.conf file in the **3 nat ha private cluster** directory is a sample file for a use case where you want to create a private EKS cluster in an existing VPC and deploy highly available NAT gateways.

Once the workstation is configured, see Planning the Anzo and EKS Network [Architecture](#page-143-0) to review information about the network architecture that the eksctl scripts create. And see Creating and [Assigning](#page-146-0) IAM [Policies](#page-146-0) for instructions on creating the IAM policies that are needed for assigning permissions to create and use the EKS cluster.

## **Related Topics**

Planning the Anzo and EKS Network [Architecture](#page-143-0) Creating and [Assigning](#page-146-0) IAM Policies [Creating](#page-150-0) the EKS Cluster Creating the [Required](#page-162-0) Node Groups

### <span id="page-143-0"></span>**Planning the Anzo and EKS Network Architecture**

This topic describes the network architecture that supports the Anzo and EKS integration.

#### **Note**

When you deploy the K8s infrastructure, Cambridge Semantics strongly recommends that you create the EKS cluster in the same VPC as Anzo. If you create the cluster in a new VPC, you must configure the new VPC to be routable from the Anzo VPC.

The diagram below shows the typical network components that are employed when an EKS cluster is integrated with Anzo. Most of the network resources shown in the diagram are automatically deployed (and the appropriate routing is configured) according to the values that you supply in the cluster and node group .conf files in the **eksctl** package on the workstation.
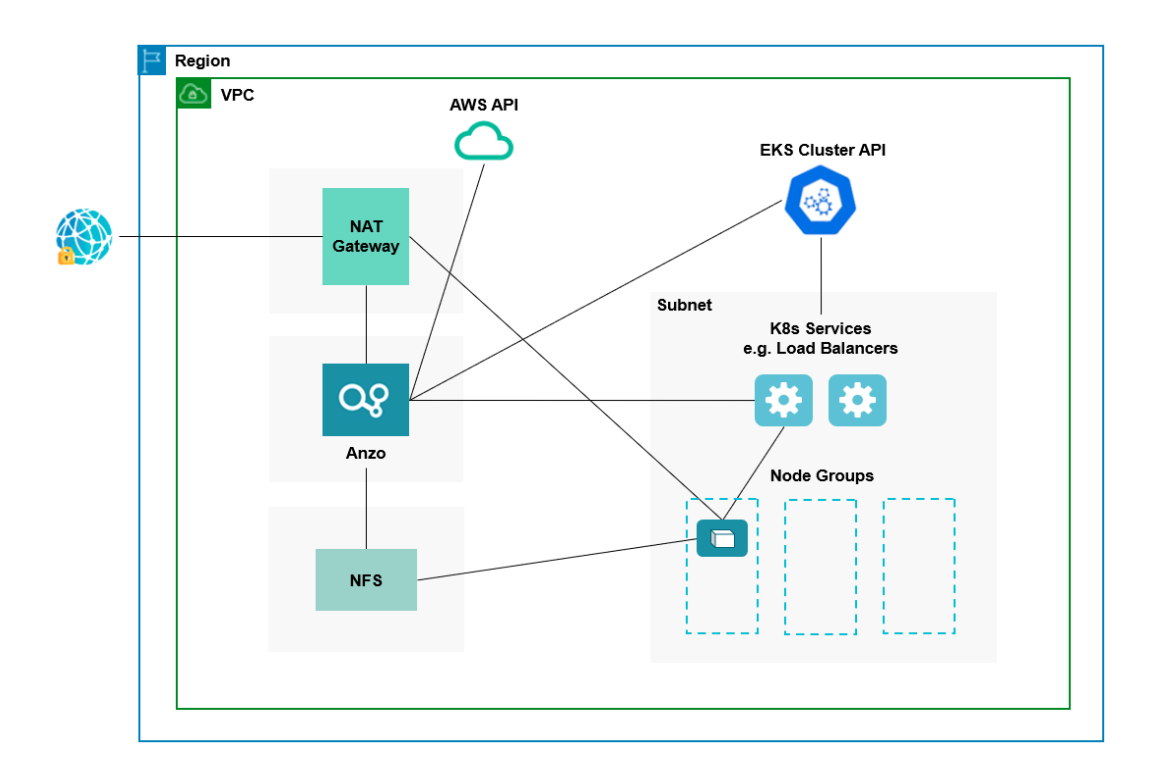

In the diagram, there are two components that you deploy before configuring and creating the K8s resources:

- **Anzo**: Since the Anzo server is typically deployed before the K8s components, you specify the Anzo VPC ID when creating the EKS cluster, ensuring that Anzo and all of the EKS cluster components are in the same network and can talk to each other. Also, make sure that Anzo has access to the AWS and EKS APIs.
- NFS: You are required to create a network file system (NFS). However, Anzo automatically mounts the NFS to the nodes when AnzoGraph, Anzo Unstructured, Spark, and Elasticsearch pods are deployed so that all of the applications can share files. See [Deploying](#page-5-0) the Shared File System for more information. The NFS does not need to have its own subnet but it can.

The rest of the components in the diagram are automatically provisioned, depending on your specifications, when the EKS cluster and node groups are created. The eksctl scripts can be used to create NAT gateways and subnets for outbound internet access, such as for pulling container images from the Cambridge Semantics repository. In addition, the scripts create a subnet for the K8s services and node groups and configure the routing so that Anzo can communicate with the K8s services and the services can talk to the pods that are deployed in the node groups.

#### **Tip**

When considering the network requirements of your organization and planning how to integrate the new K8s infrastructure in accordance with those requirements, it may help to consider the following types of use cases. Cambridge Semantics supplies sample cluster configuration files in the eksctl/sample use cases directory that are tailored for each of these use cases:

#### <sup>l</sup> **Deploy a private EKS cluster in an existing VPC (i.e., the same VPC as Anzo)**

In this use case, the EKS cluster is deployed in a private subnet in your existing VPC. And a new (or existing, if you have one) NAT gateway is used to enable access to external services that are outside of the VPC. The control plane security group is configured to allow access only from certain CIDRs, and communication through VPN can be enabled to allow a virtual private gateway to automatically propagate routes to the route tables.

#### <sup>l</sup> **Deploy a public EKS cluster in a new VPC**

In this use case, a new VPC is created with the specified CIDR. A new NAT gateway is deployed to provide outbound connectivity for the cluster nodes. Public and private subnets are also created, and public access is restricted to specific IP ranges. The new VPC will need to be configured so that it is routable from Anzo.

#### <sup>l</sup> **Deploy a private, highly available EKS cluster in an existing VPC**

In this use case (like the first case listed above) a private EKS cluster is deployed in an existing VPC. In addition, NAT gateways are created in each of the cluster's Availability Zones, making the cluster highly available.

For a summary of the files in the eksctl directory, see [Download](#page-140-0) the Cluster Creation Scripts and [Configuration](#page-140-0) Files. Specifics about the parameters in the sample files are included in [Creating](#page-150-0) the EKS [Cluster](#page-150-0).

To get started on creating the EKS infrastructure, see Creating and [Assigning](#page-146-0) IAM Policies for instructions on creating the IAM policies that are needed for assigning permissions to create and use the EKS cluster.

**Related Topics** Setting Up a [Workstation](#page-137-0) Creating and [Assigning](#page-146-0) IAM Policies [Creating](#page-150-0) the EKS Cluster Creating the [Required](#page-162-0) Node Groups

# <span id="page-146-0"></span>**Creating and Assigning IAM Policies**

There are two custom Identity and Access Management (IAM) policies that need to be created in AWS to grant the necessary permissions to the following two types of EKS users:

- 1. The first type of user is the user who accesses AWS services to set up the K8s infrastructure, i.e., the user who configures, creates, and maintains the EKS cluster and node groups. This policy is called the **EKS Cluster Admin**.
- 2. The second type of user is the user who connects to the EKS cluster and deploys the dynamic Anzo applications. Typically this user is Anzo. Since Anzo communicates to the K8s services that provision the applications, the Anzo service account needs to be granted certain privileges. This user role is called the **EKS Cluster Developer**.

# **Note**

The enterprise-level Anzo service account is a requirement for the Anzo installation and is typically in place before Anzo is installed. For more information, see Anzo Service [Account](#page-12-0) [Requirements](#page-12-0).

This topic provides instructions for creating the two policies and gives guidance on attaching the policies to the appropriate users or roles.

- Create and Assign the EKS [Cluster](#page-146-1) Admin Policy
- <span id="page-146-1"></span>• Create and Assign the EKS Cluster [Developer](#page-148-0) Policy

# **Create and Assign the EKS Cluster Admin Policy**

The following IAM policy applies the minimum permissions needed for an EKS cluster administrator who will create and manage the cluster and node groups. Follow the steps below to create the policy and attach it to the appropriate principal.

1. Refer to [Creating](https://docs.aws.amazon.com/IAM/latest/UserGuide/access_policies_create.html) IAM Policies in the AWS documentation to create the following policy using your preferred method. You can save the contents below as a JSON file on your workstation and use the AWS CLI to create the policy, or you can paste the contents on the JSON tab if you use the IAM console.

```
{
  "Version": "2012-10-17",
 "Statement": [
    {
```

```
"Sid": "IAMPermissions",
  "Effect": "Allow",
  "Action": [
    "iam:GetInstanceProfile",
    "iam:CreateInstanceProfile",
    "iam:AddRoleToInstanceProfile",
    "iam:RemoveRoleFromInstanceProfile",
    "iam:DeleteInstanceProfile",
    "iam:GetRole",
    "iam:CreateRole",
    "iam:TagRole",
    "iam:PassRole",
    "iam:GetRolePolicy",
    "iam:AttachRolePolicy",
    "iam:PutRolePolicy",
    "iam:DetachRolePolicy",
    "iam:DeleteRolePolicy",
    "iam:UntagRole",
    "iam:DeleteRole"
  \frac{1}{2}"Resource": "*"
},
{
  "Sid": "ComputeAndEKS",
  "Effect": "Allow",
  "Action": [
    "autoscaling:*",
    "cloudformation:*",
    "elasticloadbalancing:*",
    "ec2: *",
    "eks: *"\frac{1}{2}"Resource": "*"
},
{
  "Sid": "ECRPushPull",
  "Effect": "Allow",
  "Action": [
```

```
"ecr:CompleteLayerUpload",
        "ecr:DescribeImages",
        "ecr:GetAuthorizationToken",
        "ecr:DescribeRepositories",
        "ecr:UploadLayerPart",
        "ecr:InitiateLayerUpload",
        "ecr:BatchCheckLayerAvailability",
        "ecr:PutImage"
      \frac{1}{2}"Resource": "*"
    }
 ]
}
```
2. Once the policy has been created, attach the policy to any principal that will be used to configure, create, and maintain the EKS cluster and node groups. For instructions on attaching policies, see Adding and removing IAM identity [permissions](https://docs.aws.amazon.com/IAM/latest/UserGuide/access_policies_manage-attach-detach.html) in the AWS Identity and Access Management User Guide.

# <span id="page-148-0"></span>**Create and Assign the EKS Cluster Developer Policy**

The following IAM policy applies the minimum permissions needed for an EKS cluster developer. Follow the steps below to create the policy and attach it to the Anzo service account.

1. Refer to [Creating](https://docs.aws.amazon.com/IAM/latest/UserGuide/access_policies_create.html) IAM Policies in the AWS Identity and Access Management User Guide to create the following policy using your preferred method. You can save the contents below as a JSON file on your workstation and use the AWS CLI to create the policy, or you can paste the contents on the JSON tab if you use the IAM console.

```
{
 "Version": "2012-10-17",
 "Statement": [
    {
      "Sid": "Compute",
      "Effect": "Allow",
      "Action": [
        "ec2: * ""elasticloadbalancing:*",
        "autoscaling:*"
```

```
\frac{1}{\sqrt{2}}"Resource": "*"
    },
    {
      "Sid": "Pricing",
      "Effect": "Allow",
      "Action": [
        "pricing:GetProducts"
      \frac{1}{\sqrt{2}}"Resource": "*"
    },
    {
      "Sid": "EKSListAndDescribe",
      "Effect": "Allow",
      "Action": [
         "eks:ListUpdates",
         "eks:DescribeCluster",
         "eks:DescribeNodegroup", //Needed for GovCloud only
         "eks:ListClusters",
         "eks:ListNodegroups", //Needed for GovCloud only
        "eks:ListTagsForResource" //Needed for GovCloud only
      \frac{1}{\sqrt{2}}"Resource": "arn:aws:eks:*:*:cluster/*"
    },
    {
      "Sid": "ECRPull",
      "Effect": "Allow",
      "Action": [
         "ecr:GetDownloadUrlForLayer",
         "ecr:GetAuthorizationToken",
         "ecr:BatchGetImage",
         "ecr:BatchCheckLayerAvailability"
      \frac{1}{\sqrt{2}}"Resource": "*"
    }
  \mathbf{I}}
```
2. Once the policy has been created, attach the policy to the Anzo service user so that Anzo has permission to connect to the EKS services and deploy application pods. For instructions on attaching policies, see Adding and removing IAM identity [permissions](https://docs.aws.amazon.com/IAM/latest/UserGuide/access_policies_manage-attach-detach.html) in the AWS Identity and Access Management User Guide.

Once the IAM policies are in place and attached to principals, proceed to [Creating](#page-150-0) the EKS Cluster for instructions on configuring and creating the cluster.

# **Related Topics**

[Creating](#page-150-0) the EKS Cluster Creating the [Required](#page-162-0) Node Groups

# <span id="page-150-0"></span>**Creating the EKS Cluster**

Follow the instructions below to define the EKS cluster resource requirements and then create the cluster based on your specifications.

- Define the EKS Cluster [Requirements](#page-150-1)
- (Optional) Define the IAM Role for K8s Service Accounts [Requirements](#page-156-0)
- <span id="page-150-1"></span>• Create the EKS [Cluster](#page-160-0)

# **Define the EKS Cluster Requirements**

The first step in creating the K8s cluster is to define the infrastructure specifications. The configuration file to use for defining the specifications is called **k8s\_cluster.conf**. Multiple sample k8s\_cluster.conf files are included in the **eksctl** directory. Any of them can be copied and used as templates, or the files can be edited directly.

# **Sample k8s\_cluster.conf Files**

To help guide you in choosing the appropriate template for your use case, this section describes each of the sample files. Details about the parameters in the sample files are included in Cluster [Parameters](#page-152-0) below.

# **eksctl/conf.d/k8s\_cluster.conf**

This file is a non-specific use case. It includes sample values for all of the available cluster parameters.

**eksctl/sample\_use\_cases/1\_existing\_vpc\_private\_cluster/k8s\_cluster.conf**

This file includes sample values for a use case where:

• The EKS cluster will be deployed in a new private subnet in an existing VPC. You specify the existing VPC ID in the VPC ID parameter.

- A NAT gateway is deployed to enable access to external services. If your VPC has an existing NAT gateway that you want to use, you can specify the CIDR for the existing gateway in the NAT  $\,$  SUBNET CIDRS parameter.
- The control plane security group is configured to allow access only from certain CIDRs. Those CIDRs are specified in the ALLOW NETWORK CIDRS parameter.
- Communication through your VPN can be enabled and routes can automatically be propagated to the route tables by including ENABLE\_ROUTE\_PROPAGATION=true.

# **eksctl/sample\_use\_cases/2\_new\_vpc\_public\_cluster/k8s\_cluster.conf**

This file includes sample values for a use case where:

- A new VPC will be created and the EKS cluster will be deployed into it. You specify the CIDR for the new VPC in the VPC CIDR parameter.
- A NAT gateway is deployed to enable outbound connectivity for the cluster nodes.
- Public and private subnets will be created in the new VPC based on the CIDRs specified in the PUBLIC SUBNET CIDRS and PRIVATE SUBNET CIDRS parameters.
- Public access can be restricted to certain IP ranges by specifying the allowed CIDRs in the ALLOW NETWORK CIDRS parameter.
- Since a new VPC is created (rather than creating the cluster in the same VPC as Anzo) the new VPC must be configured to allow access from Anzo.

# **eksctl/sample\_use\_cases/3\_nat\_ha\_private\_cluster/k8s\_cluster.conf**

Like the **1** existing vpc private cluster sample file described above, this file includes sample values for a use case where:

- The EKS cluster will be deployed in a new private subnet in an existing VPC. You specify the existing VPC ID in the VPC ID parameter.
- Multiple NAT gateways will be created, making the cluster highly available. One NAT gateway is deployed in each Availability Zone specified in the AvailabilityZones parameter. And a CIDR for each gateway needs to be specified in the NAT\_SUBNET\_CIDRS parameter. In addition, VPC\_NAT MODE="HighlyAvailable".
- The control plane security group is configured to allow access only from certain CIDRs. Those CIDRs are specified in the ALLOW NETWORK CIDRS parameter.
- Communication through VPN is enabled to automatically propagate routes to the route tables by including ENABLE\_ROUTE\_PROPAGATION=true.

# <span id="page-152-0"></span>**Cluster Parameters**

The contents of k8s cluster.conf are shown below. Descriptions of the cluster parameters follow the contents.

```
# AWS Configuration parameters
REGION="<region>"
AvailabilityZones="<zones>"
TAGS="<tags>"
```

```
# Networking configuration
VPC_ID="<vpc-id>"
VPC_CIDR="<vpc-cidr>"
NAT SUBNET CIDRS="<nat-subnet-cidr>"
PUBLIC SUBNET CIDRS="<public-subnet-cidr>"
PRIVATE SUBNET CIDRS="<private-subnet-cidr>"
VPC NAT MODE="<nat-mode>"
WARM IP TARGET="<warm-ip-target>"
PUBLIC ACCESS CIDRS="<public-access-cidrs>"
ALLOW_NETWORK_CIDRS="<allow-network-cidrs>"
ENABLE_ROUTE_PROPAGATION=<enable-route-propagation>
```

```
# EKS control plane configuration
CLUSTER_NAME="<name>"
CLUSTER_VERSION="<version>"
ENABLE_PRIVATE_ACCESS=<resources-vpc-config endpointPrivateAccess>
ENABLE_PUBLIC_ACCESS=<resources-vpc-config endpointPublicAccess>
CNI_VERSION="<cni-version>"
```

```
# Logging types: ["api","audit","authenticator","controllerManager","scheduler"]
ENABLE_LOGGING_TYPES="<logging-types>"
DISABLE_LOGGING_TYPES="<logging-types>"
```

```
# Common parameters
WAIT_DURATION=<wait-duration>
WAIT_INTERVAL=<wait-interval>
STACK CREATION TIMEOUT="<timeout>"
```
<span id="page-153-6"></span><span id="page-153-5"></span><span id="page-153-4"></span><span id="page-153-3"></span><span id="page-153-2"></span><span id="page-153-1"></span><span id="page-153-0"></span>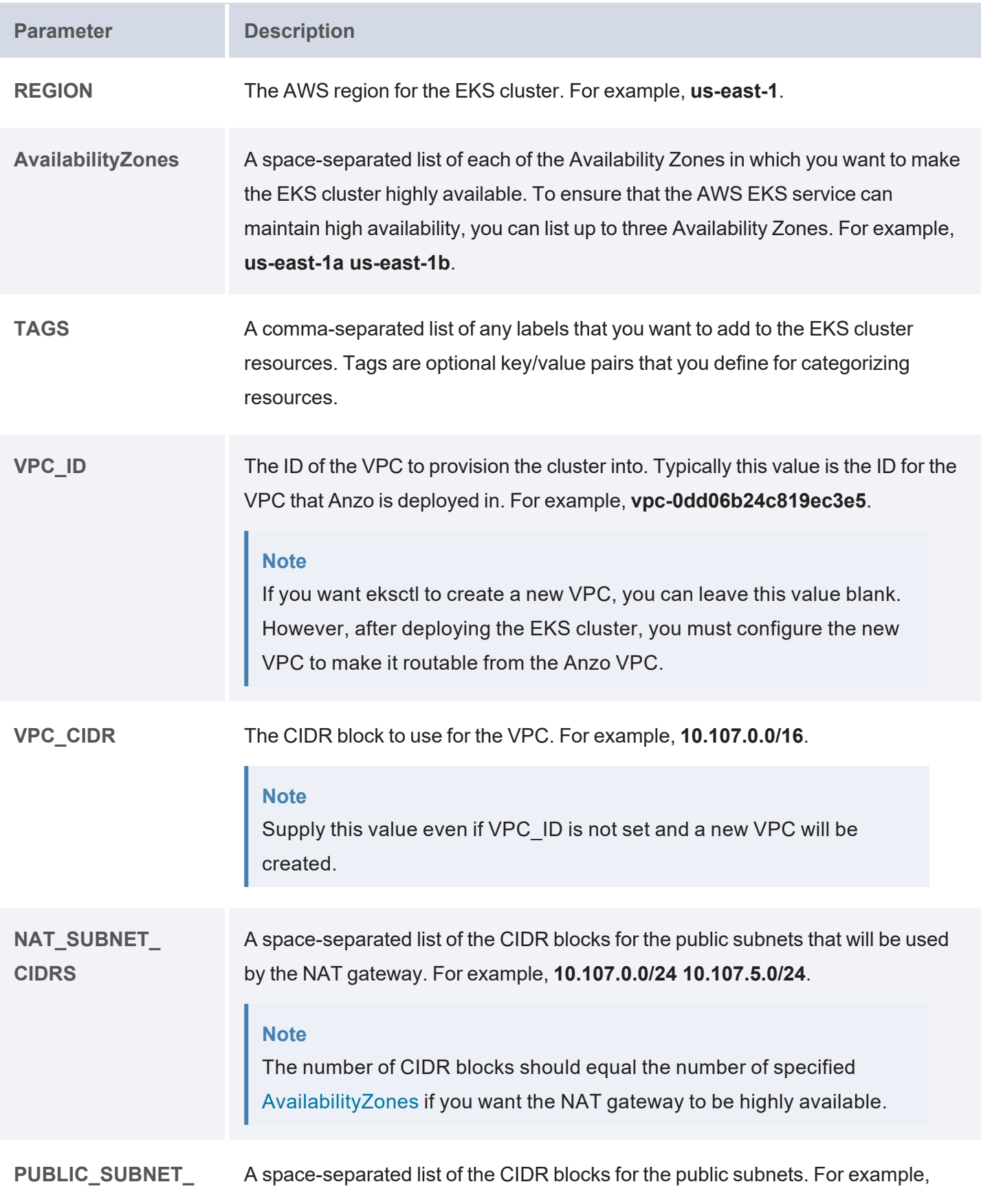

<span id="page-154-8"></span><span id="page-154-7"></span><span id="page-154-6"></span><span id="page-154-5"></span><span id="page-154-4"></span><span id="page-154-3"></span><span id="page-154-2"></span><span id="page-154-1"></span><span id="page-154-0"></span>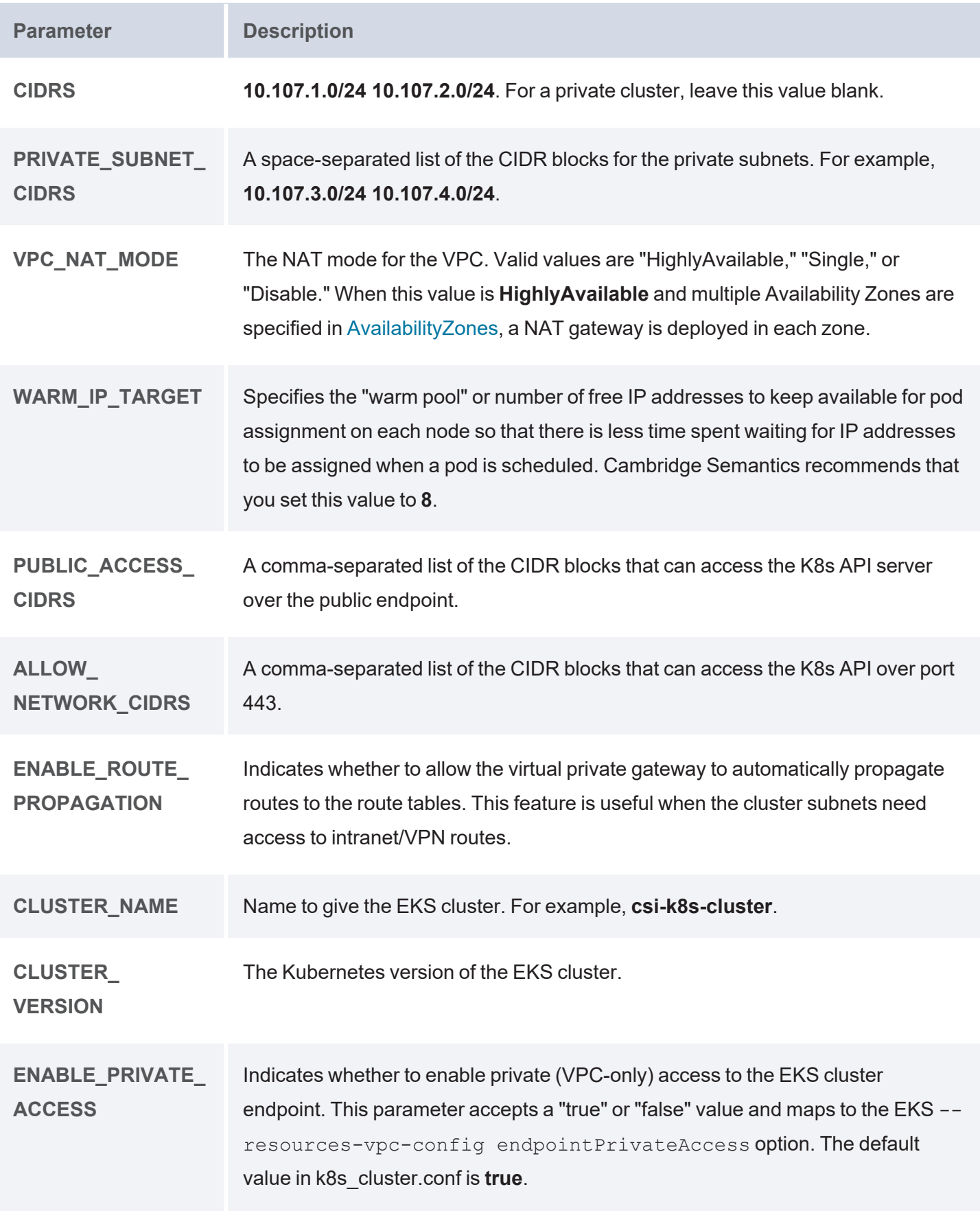

<span id="page-155-3"></span><span id="page-155-2"></span><span id="page-155-1"></span><span id="page-155-0"></span>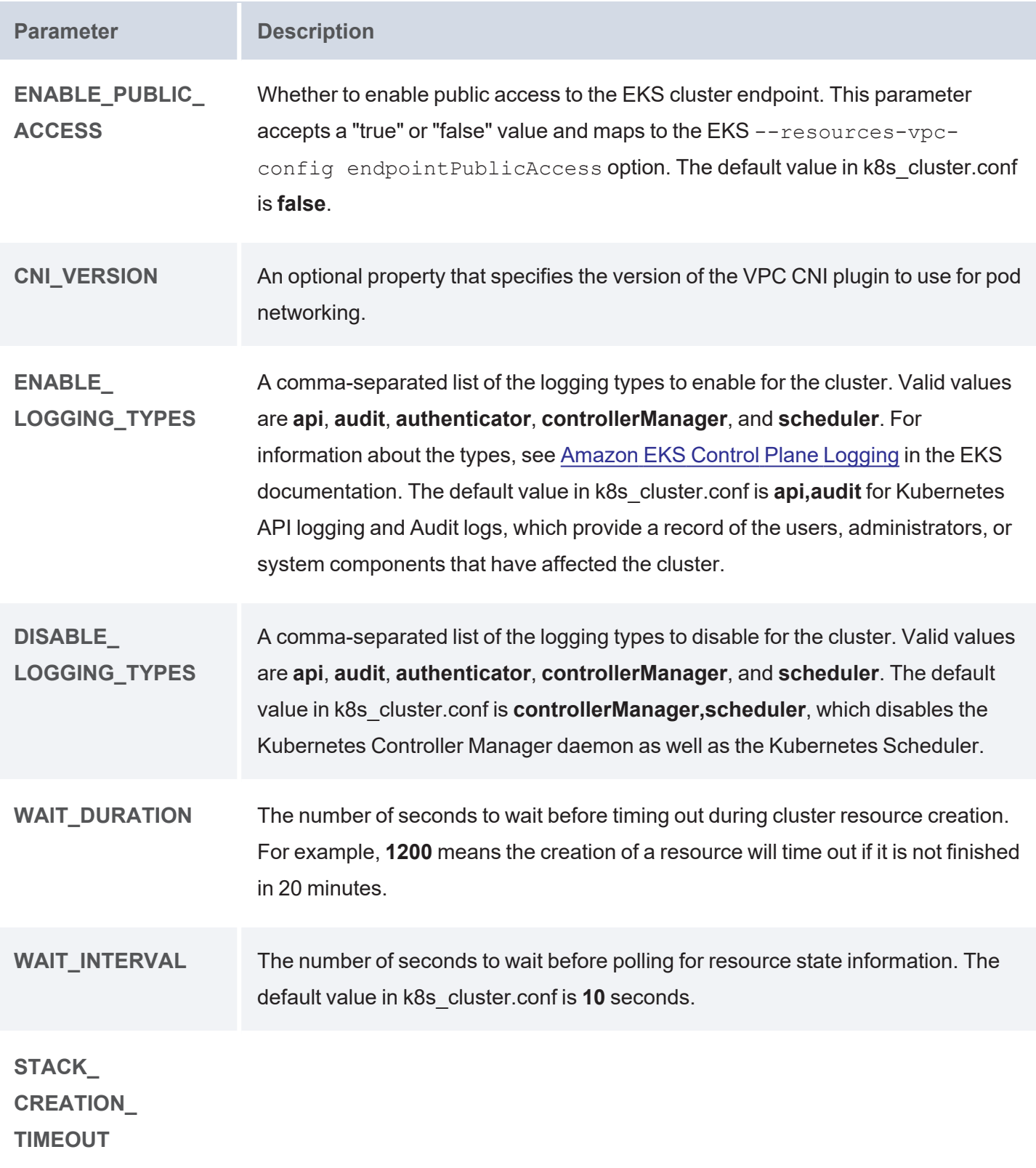

# <span id="page-155-6"></span><span id="page-155-5"></span><span id="page-155-4"></span>**Example Cluster Configuration File**

An example completed k8s\_cluster.conf file is shown below.

```
# AWS Configuration parameters
REGION="us-east-1"
AvailabilityZones="us-east-1a us-east-1b"
TAGS="Description=EKS Cluster"
```

```
# Networking configuration
VPC_ID="vpc-0dd06b24c819ec3e5"
VPC_CIDR="10.107.0.0/16"
NAT SUBNET CIDRS="10.107.0.0/24 10.107.5.0/24"
PUBLIC SUBNET CIDRS="10.107.1.0/24 10.107.2.0/24"
PRIVATE SUBNET CIDRS="10.107.3.0/24 10.107.4.0/24"
VPC NAT MODE="HighlyAvailable"
WARM IP TARGET="8"
PUBLIC ACCESS CIDRS="1.2.3.4/32,1.1.1.1/32"
ALLOW_NETWORK_CIDRS="10.108.0.0/16 10.109.0.0/16"
ENABLE_ROUTE_PROPAGATION=true
```

```
# EKS control plane configuration
CLUSTER_NAME="csi-k8s-cluster"
CLUSTER_VERSION="1.19"
ENABLE_PRIVATE_ACCESS=True
ENABLE_PUBLIC_ACCESS=False
CNI_VERSION="1.7.5"
# Logging types: ["api","audit","authenticator","controllerManager","scheduler"]
ENABLE_LOGGING_TYPES="api,audit"
DISABLE_LOGGING_TYPES="controllerManager,scheduler"
```
# Common parameters WAIT\_DURATION=1200 WAIT\_INTERVAL=10 STACK CREATION TIMEOUT="30m"

# <span id="page-156-0"></span>**(Optional) Define the IAM Role for K8s Service Accounts Requirements**

For fine-grained permission management of the applications that run in the EKS cluster, you can associate an IAM role with a Kubernetes (K8s) Service Account. The Service Account can then be used to grant permissions to the pods in the cluster so that the container applications can use an AWS SDK or AWS CLI to make API requests to AWS services like S3 or Amazon RDS. For details, see IAM Roles for [Service](https://docs.aws.amazon.com/eks/latest/userguide/iam-roles-for-service-accounts.html) [Accounts](https://docs.aws.amazon.com/eks/latest/userguide/iam-roles-for-service-accounts.html) in the Amazon EKS documentation.

If you want to create a new IAM role with associated K8s Service Accounts during EKS cluster creation, you can define the Service Account requirements in the **iam\_serviceaccounts.yaml** file in the conf.d directory. When you create the cluster, there is a prompt that asks if you want to update IAM properties for the cluster. Responding **y** (yes) creates the account based on the specifications in iam\_ serviceaccounts.yaml. The contents of the file are shown below. Descriptions of the parameters follow the contents.

```
apiVersion: eksctl.io/v1alpha5
kind: ClusterConfig
metadata:
  name: <eks-cluster-name>
  region: <cluster-region>
iam:
  withOIDC: true
  serviceAccounts:
  - metadata:
      name: <service-account-name>
     namespace: < namespace>
      labels: {<label-name>: "<value>"}
    attachPolicyARNs:
    - "<arn>"
    tags:
      <tag-name>: "<value>"
  - metadata:
     name: <service-account-name>
      namespace: <namespace>
      labels: {<label-name>: "<value>"}
    attachPolicyARNs:
    - "\langle \text{arn}\rangle"
    tags:
      <tag-name>: "<value>"
    wellKnownPolicies:
      <policy>: <enable-policy>
    roleName: <role-name>
    roleOnly: <role-only>
```
<span id="page-158-8"></span><span id="page-158-7"></span><span id="page-158-6"></span><span id="page-158-5"></span><span id="page-158-4"></span><span id="page-158-3"></span><span id="page-158-2"></span><span id="page-158-1"></span><span id="page-158-0"></span>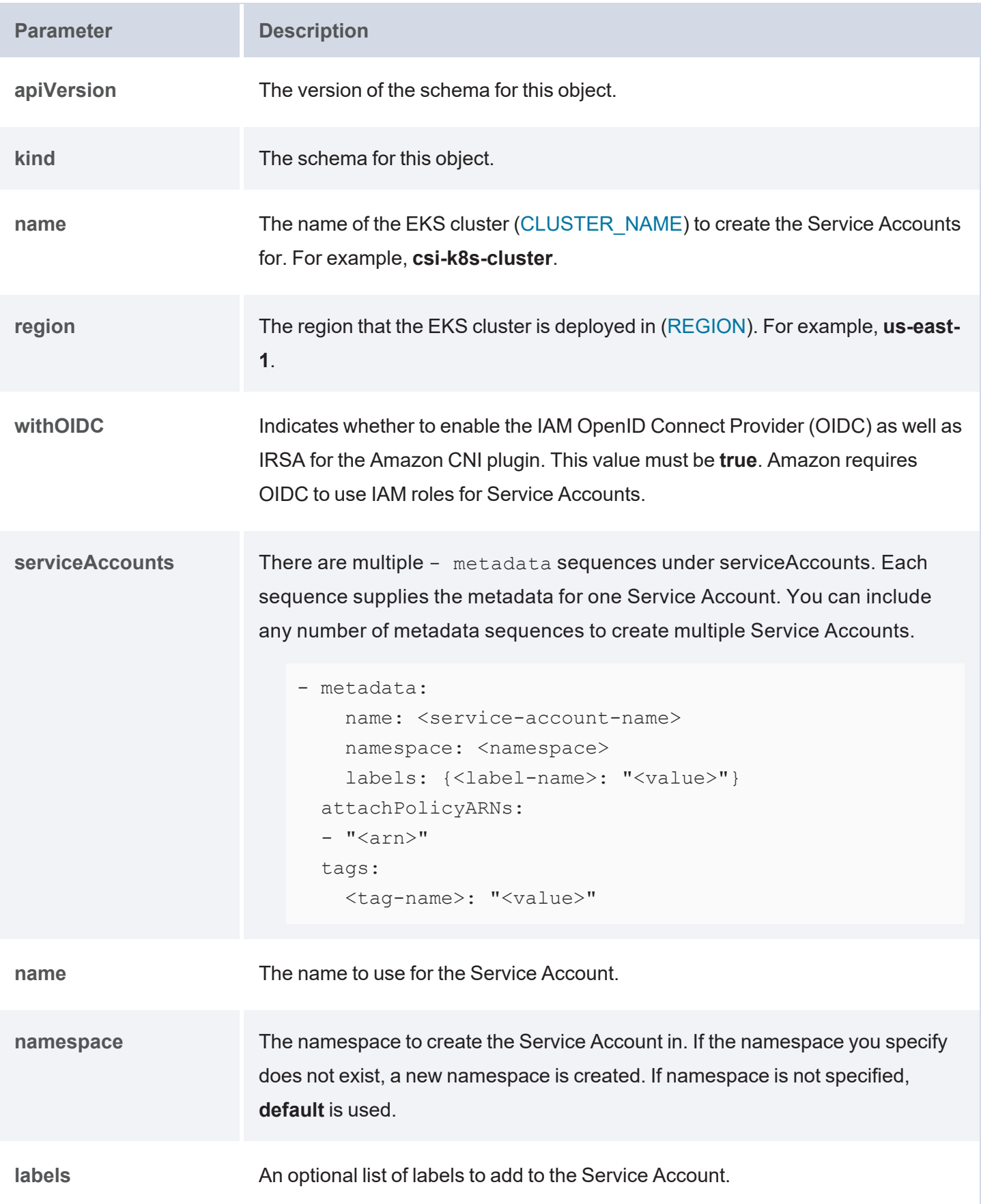

<span id="page-159-2"></span><span id="page-159-1"></span><span id="page-159-0"></span>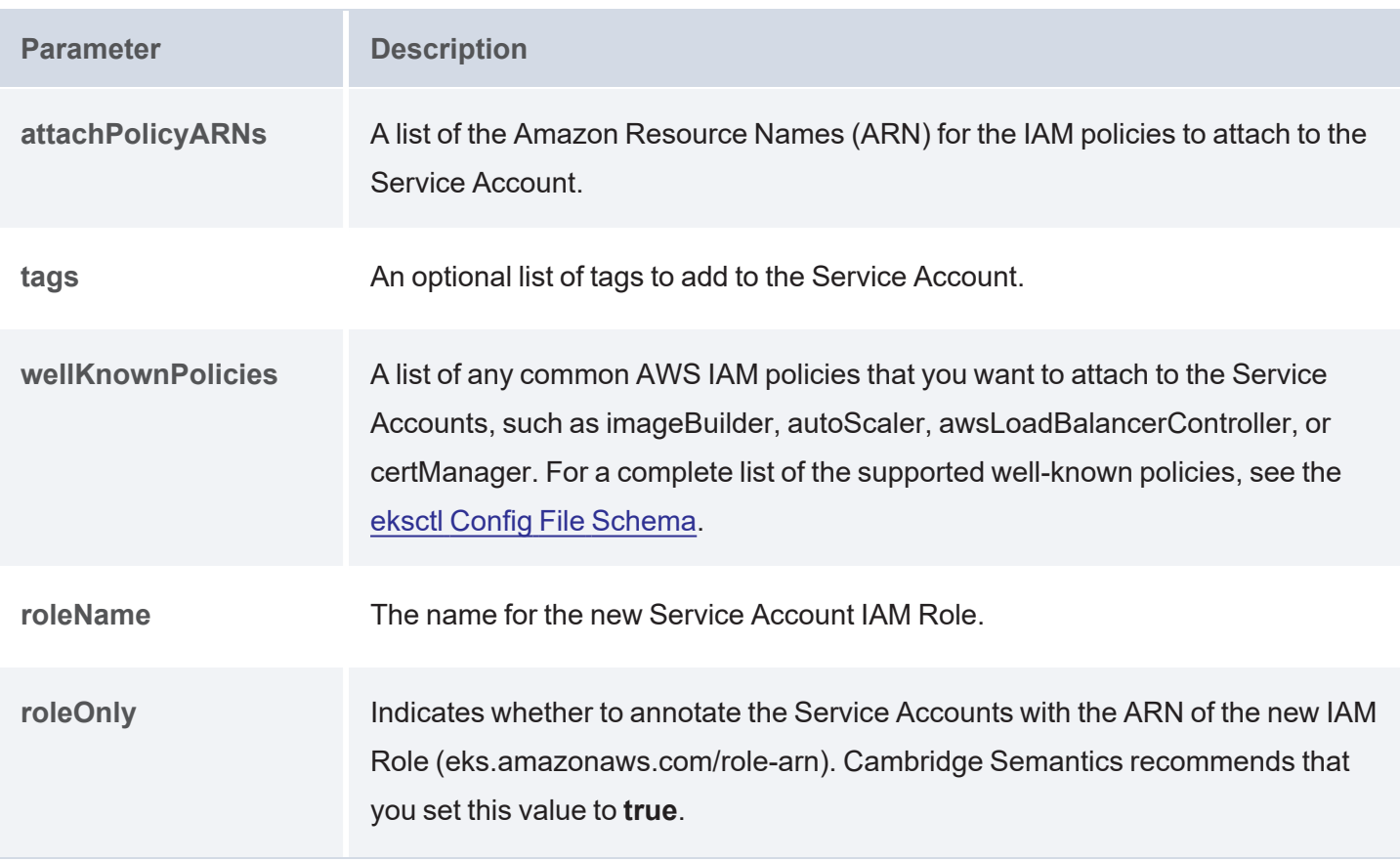

# <span id="page-159-4"></span><span id="page-159-3"></span>**Example IAM Role for Service Accounts Configuration File**

An example completed iam serviceaccounts.yaml file is shown below. This example creates a role called S3ReadRole with one Service Account that gives AnzoGraph containers read-only access to Amazon S3.

```
apiVersion: eksctl.io/v1alpha5
kind: ClusterConfig
metadata:
 name: csi-k8s-cluster
 region: us-east-1
iam:
  withOIDC: true
  serviceAccounts:
  - metadata:
     name: s3-reader
     namespace: anzograph
      labels: {app: "database"}
    attachPolicyARNs:
    - "arn:aws:iam::aws:policy/AmazonS3ReadOnlyAccess"
    tags:
```

```
Team: "AnzoGraph Deployment"
wellKnownPolicies:
 autoScaler: true
roleName: S3ReadRole
roleOnly: true
```
### <span id="page-160-0"></span>**Create the EKS Cluster**

After defining the cluster requirements, run the **create\_k8s.sh** script in the eksctl directory to create the cluster.

#### **Note**

The create k8s.sh script references the files in the eksctl/reference directory. If you customized the directory structure on the workstation, ensure that the **reference** directory is available at the same level as create k8s.sh before creating the cluster.

Run the script with the following command. The arguments are described below.

```
--
force ] [ -h | --help ]
```
<span id="page-160-4"></span><span id="page-160-3"></span>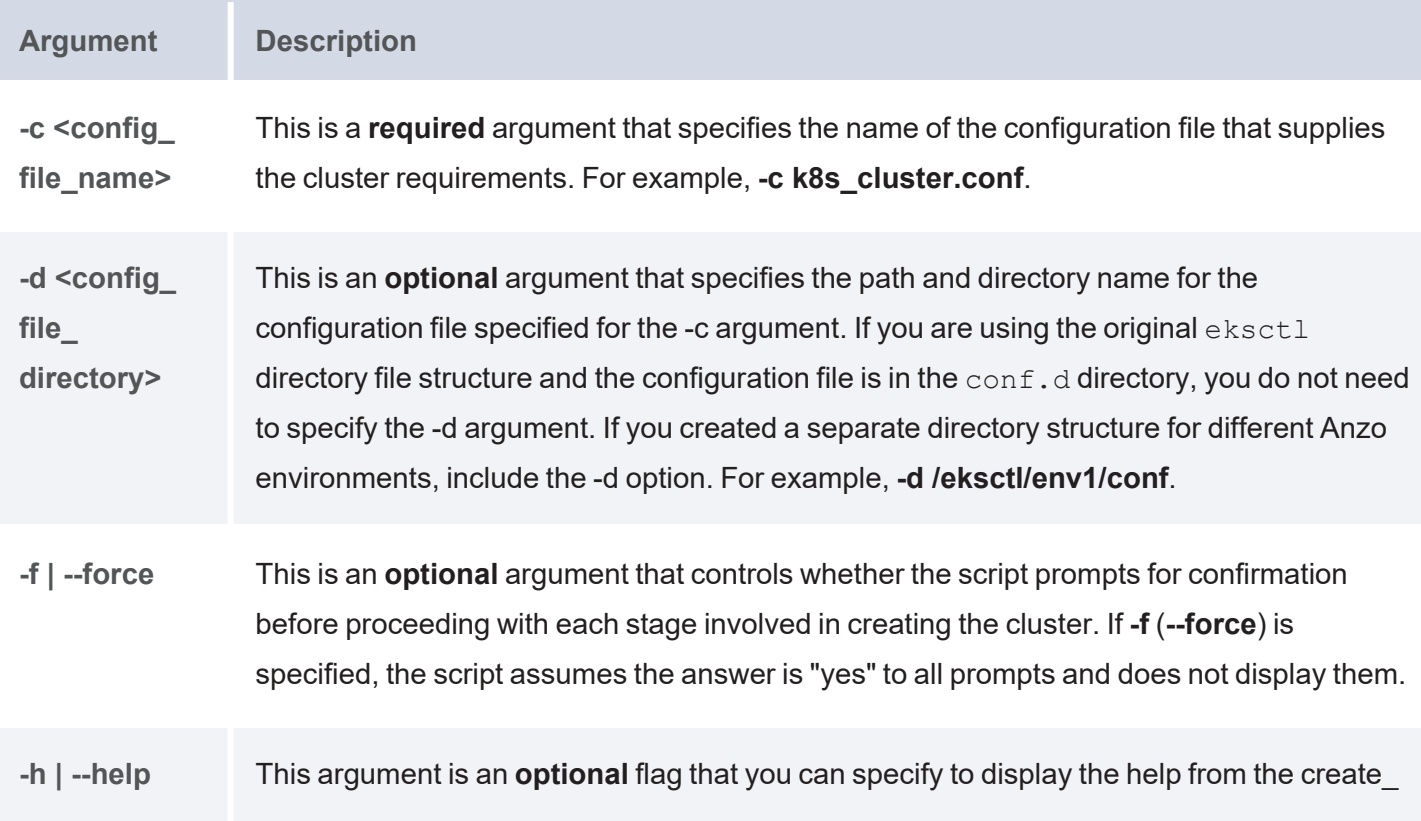

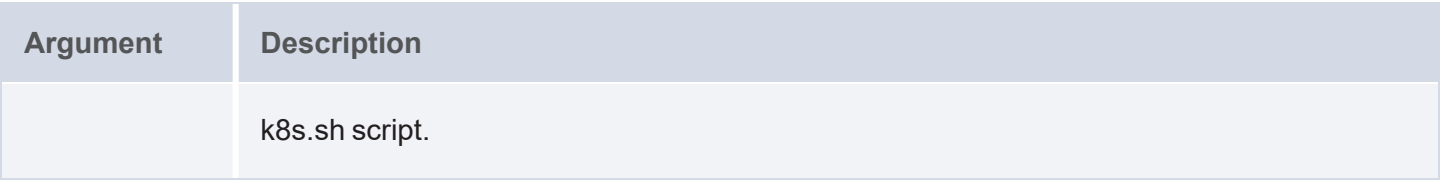

For example, the following command runs the create k8s script, using k8s cluster.conf as input to the script. Since k8s cluster.conf is in the conf.d directory, the -d argument is excluded:

### ./create k8s.sh -c k8s cluster.conf

The script validates that the required software packages, such as the aws-cli, eksctl, and kubectl, are installed and that the versions are compatible with the script. It also displays an overview of the deployment details based on the values in the configuration file.

The script then prompts you to proceed with deploying each component of the EKS cluster infrastructure. Type **y** (yes) and press **Enter** to proceed with each step in creating the specified network, cluster, Internet gateway, NAT gateway, route table, and security group resources. All resources are created according to the specifications in the configuration file. Once the cluster resources are deployed, the script asks whether you would like to update IAM properties for the cluster. Continue to [Configuring](#page-161-0) Cluster IAM Properties below for background information and details on configuring IAM properties.

# <span id="page-161-0"></span>**Configuring Cluster IAM Properties**

At the final stage of EKS cluster creation, the last few prompts are related to IAM properties.

First, you are asked about IAM roles for K8s Service Accounts. If you want to create Service Accounts, as described in (Optional) Define the IAM Role for K8s Service Accounts [Requirements](#page-156-0), answer **y** (yes) to the prompt **Do you want to update IAM properties for cluster?** Service Accounts will be created according to the specifications in iam\_serviceaccounts.yaml. If you do not want to create Service Accounts, answer **n** (no).

The last prompt is related to IAM identity mapping for the EKS cluster. Only the IAM entity that created the cluster has **system:masters** permission for the cluster and its K8s services. To grant additional AWS users or roles the ability to interact with the cluster, IAM identity mapping must be performed by adding the **awsauth** ConfigMap to the EKS cluster configuration (see [Managing](https://docs.aws.amazon.com/eks/latest/userguide/add-user-role.html) Users or IAM Roles for your Cluster in the Amazon EKS documentation).

To aid you in updating the ConfigMap so that additional users can access the cluster, the create\_k8s.sh script includes prompts that ask for the required ConfigMap information. If you want to update the

ConfigMap, answer **y** (yes) to the **Do you want to add IAM users to control access to cluster** prompt. The script prompts for the following values, which will be used to update mapRoles and/or mapUsers in aws-auth ConfigMap:

- Account ID: The AWS account ID where the EKS cluster is deployed.
- <sup>l</sup> **User Name**: The username within Kubernetes to map to the IAM role. For example, **admin**.
- <sup>l</sup> **RBAC Group**: The Kubernetes group to map the IAM role to. For example, **system:masters**.
- <sup>l</sup> **Service Name**: This value must be **emr-containers**.
- **Namespace**: The namespace to create RBAC resources in.
- **User or Role ARN**: The Amazon Resource Name for the IAM role or user to create. For example, **arn:aws:iam::105333188789:role/admin**.

When cluster creation is complete, proceed to Creating the [Required](#page-162-0) Node Groups to add the required node groups to the cluster.

# **Related Topics**

Creating and [Assigning](#page-146-0) IAM Policies Creating the [Required](#page-162-0) Node Groups

# <span id="page-162-0"></span>**Creating the Required Node Groups**

This topic provides instructions for creating the four types of required node groups:

- The **Common** node group for running K8s services such as the Cluster Autoscaler and Load Balancers.
- The **Operator** node group for running the AnzoGraph, Anzo Agent with Anzo Unstructured (AU) and Elasticsearch operator pods.
- The **AnzoGraph** node group for running AnzoGraph application pods.
- The **Dynamic** node group for running Anzo Agent with AU and Elasticsearch application pods.

# **Tip**

For more information about the node groups, see Node Pool [Requirements.](#page-130-0)

- Define the Node Group [Requirements](#page-163-0)
- Create the Node [Groups](#page-175-0)

# <span id="page-163-0"></span>**Define the Node Group Requirements**

Before creating the node groups, configure the infrastructure requirements for each type of group. The **nodepool\_\*.yaml** object files in the eksctl/conf.d directory are sample configuration files that you can use as templates, or you can edit the files directly:

- **nodepool\_common.yaml** defines the requirements for the Common node group.
- **nodepool\_operator.yaml** defines the requirements for the Operator node group.
- **nodepool anzograph.yaml** defines the requirements for the AnzoGraph node group.
- **nodepool dynamic.yaml** defines the requirements for the Dynamic node group.

Each type of node group configuration file contains the following parameters. Descriptions of the parameters and guidance on specifying the appropriate values for each type of node group are provided below.

```
apiVersion: eksctl.io/v1alpha5
kind: ClusterConfig
metadata:
  name: <eks-cluster-name>
  region: <cluster-region>
  tags:
    <metadata-tag-name>: "<value>"
managedNodeGroups:
  name: < node-prefix>
    amiFamily: <ami-type>
    labels:
      <label-name>: '<value>'
    instanceType: <instance-type>
    desiredCapacity: <desired-capacity>
    availabilityZones:
    - <zones>
    minSize: <min-size>
    maxSize: <max-size>
    volumeSize: <volume-size>
    maxPodsPerNode: <max-pods>
    iam:
      attachPolicyARNs:
      - <arns>
      withAddonPolicies:
        autoScaler: <auto-scaler>
```

```
imageBuilder: <image-builder>
    efs: <efs>
    cloudWatch: <cloud-watch>
volumeType: <volume-type>
privateNetworking: <private-networking>
ssh:
 allow: <allow-ssh>
 publicKeyName: <public-key-name>
taints:
  '<taint-name>': '<taint-value>'
tags:
  '<tag-name>': '<tag-value>'
asgMetricsCollection:
  - granularity: <granularity>
   metrics:
    - <metric-name>
```
#### <span id="page-164-0"></span>**apiVersion**

The version of the schema for this object.

#### <span id="page-164-1"></span>**kind**

The schema for this object.

#### <span id="page-164-2"></span>**name**

The name of the EKS cluster that hosts the node group. For example, **csi-k8s-cluster**.

<span id="page-164-3"></span>**region**

The region that the EKS cluster is deployed in. For example, **us-east-1**.

#### <span id="page-164-4"></span>**tags**

A list of any custom tags to add to the AWS resources that are created by eksctl.

#### <span id="page-164-5"></span>**name**

The prefix to add to the names of the nodes that are deployed in this node group.

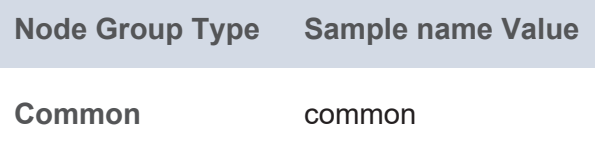

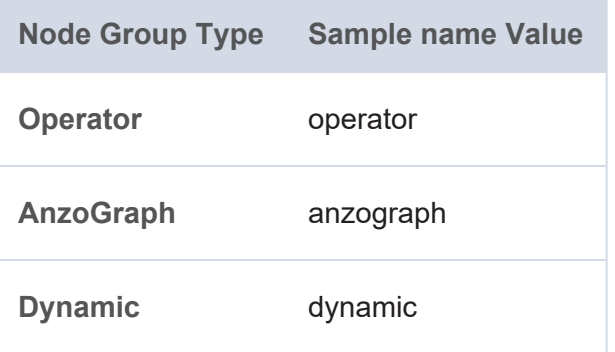

#### <span id="page-165-0"></span>**amiFamily**

The EKS-optimized Amazon Machine Image (AMI) type to use when deploying nodes in the node group. Cambridge Semantics recommends that you specify **AmazonLinux2**.

#### <span id="page-165-1"></span>**labels**

A space-separated list of key/value pairs that define the type of pods that can be placed on the nodes in this node group. One label, cambridgesemantics.com/node-purpose, is **required** for each type of node group. The node-purpose label indicates that the purpose of the nodes in the groups are to host operator, anzograph, dynamic, or common pods. Labels are used to attract pods to nodes, while "taints" (described in [taints](#page-168-3) below) are used to repel other types of pods from being placed in this node group. The table below lists the required labels for each node group.

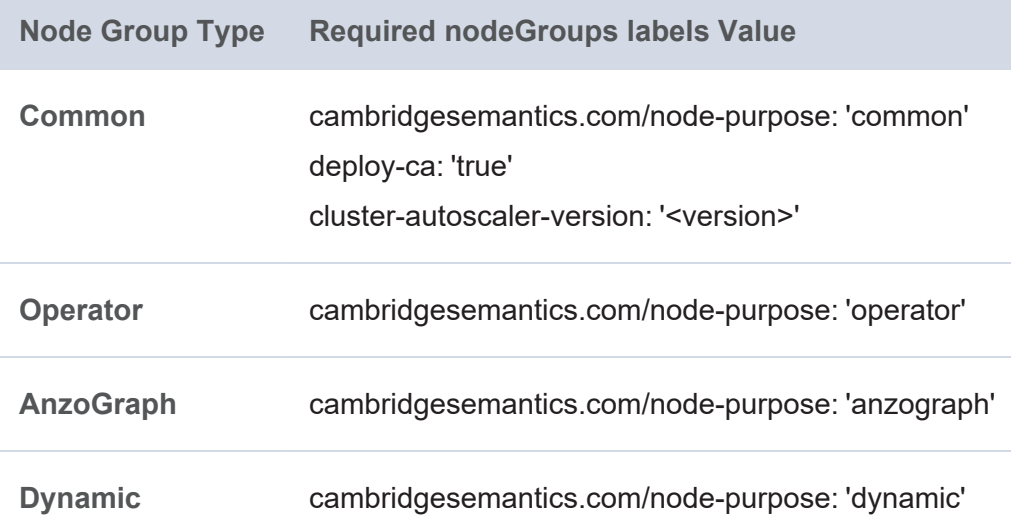

#### **Note**

The additional Common node group label **deploy-ca: 'true'** identifies this group as the node group to host the Cluster Autoscaler (CA) service. The related **cluster-autoscaler-version** label identifies the CA version. The version that you specify must have the same major and minor

version as the Kubernetes version for the EKS cluster (CLUSTER VERSION). For example, if the cluster version is 1.24, the CA version must be 1.24.*n*, where *n* is a valid CA patch release number, such as 1.24.1. To view the CA releases for your Kubernetes version, see [Cluster](https://github.com/kubernetes/autoscaler/releases) [Autoscaler](https://github.com/kubernetes/autoscaler/releases) Releases on GitHub.

#### <span id="page-166-0"></span>**instanceType**

The EC2 instance type to use for the nodes in the node group.

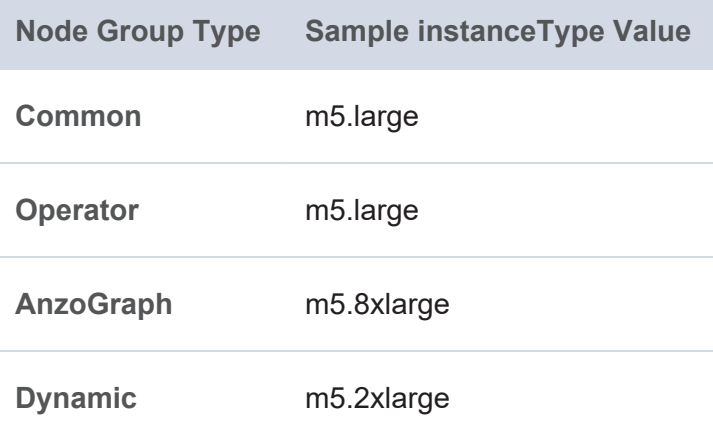

# **Tip**

For more guidance on determining the instance types to use for nodes in the required node groups, see Compute [Resource](#page-133-0) Planning.

# <span id="page-166-1"></span>**desiredCapacity**

The number of nodes to deploy when this node group is created. This value must be set to at least **1**. When you create the node group, at least one node in the group needs to be deployed as well. However, if **minSize** is **0** and the **autoScaler** addon is enabled, the autoscaler will deprovision this node because it is not in use.

# <span id="page-166-2"></span>**availabilityZones**

A list of the Availability Zones to make this node group available to.

# <span id="page-166-3"></span>**minSize**

The minimum number of nodes for the node group. If you set the minimum size to **0**, nodes will not be provisioned unless a pod is scheduled for deployment in that group.

#### <span id="page-166-4"></span>**maxSize**

The maximum number of nodes that can be deployed in the node group.

#### <span id="page-167-0"></span>**volumeSize**

The size (in GB) of the EBS volume to add to the nodes in this node group.

#### <span id="page-167-1"></span>**maxPodsPerNode**

The maximum number of pods that can be hosted on a node in this node group.In addition to Anzo application pods, this limit also needs to account for K8s service pods and helper pods. Cambridge Semantics recommends that you set this value to at least **16** for all node group types.

#### <span id="page-167-2"></span>**attachPolicyARNs**

A list of the Amazon Resource Names (ARN) for the IAM policies to attach to the node group. These policies apply at the node level. Include the default node policies as well as any other policies that you want to add. For example:

attachPolicyARNs:

- arn:aws:iam::aws:policy/AmazonEKS CNI Policy
- arn:aws:iam::aws:policy/AmazonEKSWorkerNodePolicy
- arn:aws:iam::aws:policy/AmazonS3FullAccess

#### <span id="page-167-3"></span>**autoScaler**

Indicates whether to add an autoscaler to this node group. Cambridge Semantics recommends that you set this value to **true**.

#### <span id="page-167-4"></span>**imageBuilder**

Indicates whether to allow this node group to access the full Elastic Container Registry (ECR). Cambridge Semantics recommends that you set this value to **true**.

#### <span id="page-167-5"></span>**efs**

Indicates whether to enable access to the persistent volume, Elastic File System (EFS).

#### <span id="page-167-6"></span>**cloudWatch**

Indicates whether to enable the CloudWatch service, which performs control plane logging when the node group is created.

#### <span id="page-167-7"></span>**volumeType**

The type of EBS volume to use for the nodes in this node group.

# <span id="page-168-0"></span>**privateNetworking**

Indicates whether to isolate the node group from the public internet. Cambridge Semantics recommends that you set this value to **true**.

### <span id="page-168-1"></span>**allow**

Indicates whether to allow SSH access to the nodes in this node group.

### <span id="page-168-2"></span>**publicKeyName**

The public key name in EC2 to add to the nodes in this node group. If [allow](#page-168-1) is false, this value is ignored.

### <span id="page-168-3"></span>**taints**

This parameter defines the type of pods that are allowed to be placed in this node group. When a pod is scheduled for deployment, the scheduler relies on this value to determine whether the pod belongs in this group. If a pod has a **toleration** that is not compatible with this **taint**, the pod is rejected from the group. The following recommended values specify that pods must be operator pods to be deployed in the Operator node group; they must be anzograph pods to be deployed in the AnzoGraph node group; and they must be dynamic pods to be deployed in the Dynamic node group. The **NoSchedule** value means a toleration is required and pods without a toleration will not be allowed in the group.

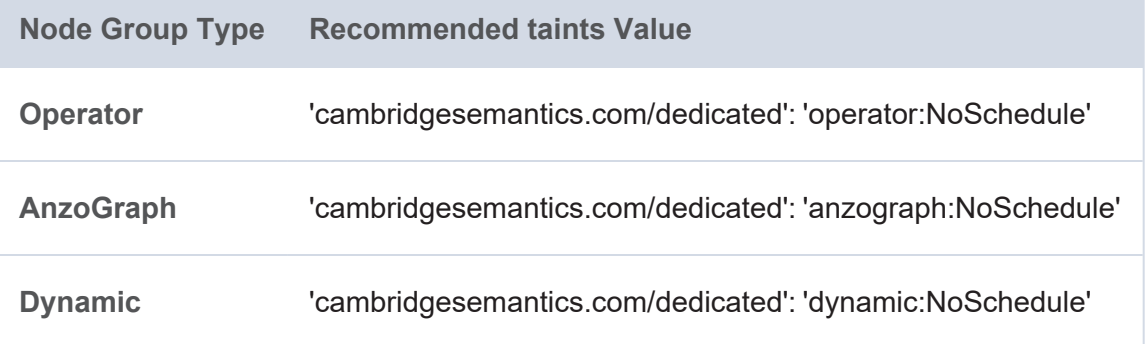

#### <span id="page-168-4"></span>**tags**

The list of key:value pairs to add to the nodes in this node group. For autoscaling to work, the list of tags must include the namespaced version of the label and taint definitions.

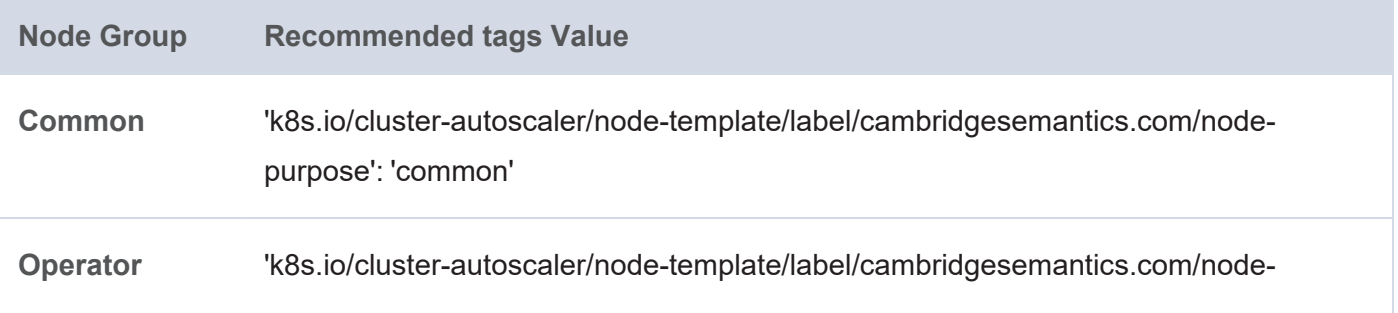

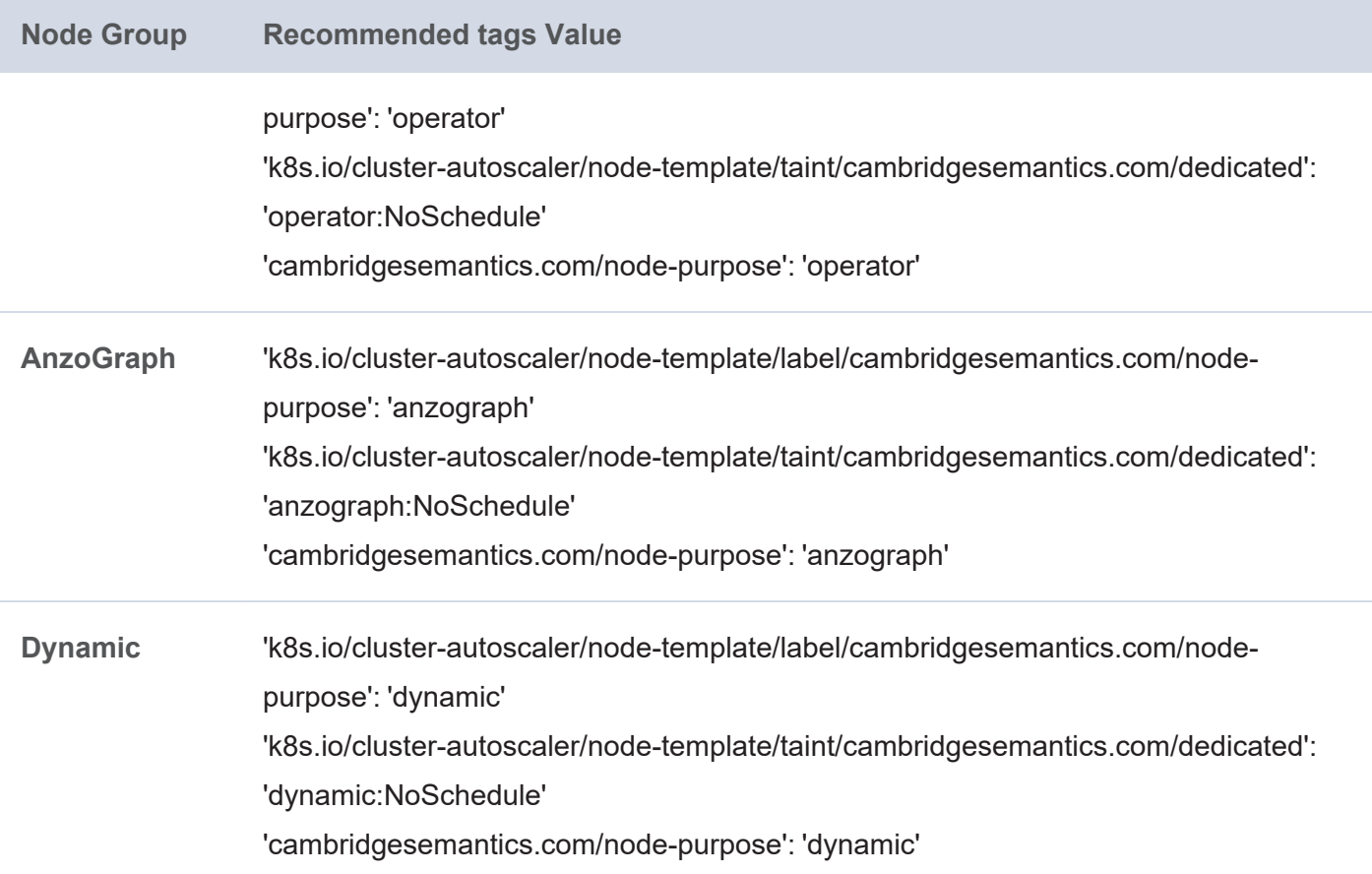

### **Tip**

You can also augment the required tags with any custom tags that you want to include. For information about tagging, see Tagging your Amazon EKS [Resources](https://docs.aws.amazon.com/eks/latest/userguide/eks-using-tags.html) in the Amazon EKS documentation.

# <span id="page-169-0"></span>**asgMetricsCollection**

If [cloudWatch](#page-167-6) is enabled, this parameter configures the specific Auto Scaling Group (ASG) metrics to capture as well as the frequency with which to capture the metrics.

# **granularity**

This property is a required property that specifies the frequency with which Amazon EC2 Auto Scaling sends aggregated data to CloudWatch. The only valid value is **1Minute**.

#### **metrics**

This property lists the specific group-level metrics to collect. If **granularity** is specified but **metrics** is omitted, all of the metrics are enabled. For more information and a list of valid values, see [AutoScalingGroup](https://docs.aws.amazon.com/AWSCloudFormation/latest/UserGuide/aws-properties-as-metricscollection.html) MetricsCollection in the AWS CloudFormation documentation.

# **Example Configuration Files**

Example completed configuration files for each type of node group are shown below.

#### **Common Node Group**

The example below shows a completed nodepool common.yaml file.

```
apiVersion: eksctl.io/v1alpha5
kind: ClusterConfig
metadata:
 name: csi-k8s-cluster
 region: us-east-1
 tags:
    description: "K8s cluster Common node group"
managedNodeGroups:
  - name: common
    amiFamily: AmazonLinux2
    labels:
      cambridgesemantics.com/node-purpose: 'common'
     deploy-ca: 'true'
      cluster-autoscaler-version: '1.24.1'
    instanceType: m5.large
    desiredCapacity: 1
    availabilityZones:
    - us-east-1a
   minSize: 0
    maxSize: 4
    volumeSize: 50
    maxPodsPerNode: 16
    iam:
     attachPolicyARNs:
      - arn:aws:iam::aws:policy/AmazonEKS CNI Policy
      - arn:aws:iam::aws:policy/AmazonEKSWorkerNodePolicy
      - arn:aws:iam::aws:policy/AmazonS3FullAccess
      withAddonPolicies:
        autoScaler: true
        imageBuilder: true
        efs: true
        CloudWatch: true
    volumeType: gp2
```

```
privateNetworking: true
   ssh:
     allow: true
     publicKeyName: common-keypair
   tags:
      'k8s.io/cluster-autoscaler/node-
template/label/cambridgesemantics.com/node-purpose': 'common'
   asgMetricsCollection:
     - granularity: 1Minute
       metrics:
       - GroupPendingInstances
       - GroupInServiceInstances
```
- GroupTerminatingInstances
- GroupInServiceCapacity

# **Operator Node Group**

The example below shows a completed nodepool operator.yaml file.

```
apiVersion: eksctl.io/v1alpha5
kind: ClusterConfig
metadata:
  name: csi-k8s-cluster
  region: us-east-1
  tags:
    description: "K8s cluster Operator node group"
managedNodeGroups:
  - name: operator
    amiFamily: AmazonLinux2
    labels:
      cambridgesemantics.com/node-purpose: 'operator'
    instanceType: m5.large
    desiredCapacity: 1
    availabilityZones:
    - us-east-1a
   minSize: 0
    maxSize: 5
    volumeSize: 50
    maxPodsPerNode: 16
    iam:
```

```
attachPolicyARNs:
      - arn:aws:iam::aws:policy/AmazonEKS CNI Policy
      - arn:aws:iam::aws:policy/AmazonEKSWorkerNodePolicy
      - arn:aws:iam::aws:policy/AmazonS3FullAccess
     withAddonPolicies:
       autoScaler: true
       imageBuilder: true
       efs: true
       cloudWatch: true
   volumeType: gp2
   privateNetworking: true
   ssh:
     allow: true
     publicKeyName: operator-keypair
   taints:
      'cambridgesemantics.com/dedicated': 'operator:NoSchedule'
   tags:
      'k8s.io/cluster-autoscaler/node-
template/label/cambridgesemantics.com/node-purpose': 'operator'
      'k8s.io/cluster-autoscaler/node-
template/taint/cambridgesemantics.com/dedicated': 'operator:NoSchedule'
      'cambridgesemantics.com/node-purpose': 'operator'
   asgMetricsCollection:
     - granularity: 1Minute
       metrics:
       - GroupPendingInstances
       - GroupInServiceInstances
        - GroupTerminatingInstances
        - GroupInServiceCapacity
```
# **AnzoGraph Node Group**

The example below shows a completed nodepool anzograph.yaml file.

```
apiVersion: eksctl.io/v1alpha5
kind: ClusterConfig
metadata:
  name: csi-k8s-cluster
  region: us-east-1
  tags:
```

```
description: "K8s cluster AnzoGraph node group"
managedNodeGroups:
  - name: anzograph
    amiFamily: AmazonLinux2
    labels:
      cambridgesemantics.com/node-purpose: 'anzograph'
    instanceType: m5.8xlarge
    desiredCapacity: 1
    availabilityZones:
    - us-east-1a
    minSize: 0
    maxSize: 12
    volumeSize: 100
    maxPodsPerNode: 16
    iam:
      attachPolicyARNs:
      - arn:aws:iam::aws:policy/AmazonEKS CNI Policy
      - arn:aws:iam::aws:policy/AmazonEKSWorkerNodePolicy
      - arn:aws:iam::aws:policy/AmazonS3FullAccess
      withAddonPolicies:
        autoScaler: true
        imageBuilder: true
        efs: true
        CloudWatch: true
    volumeType: gp2
    privateNetworking: true
    ssh:
      allow: true
      publicKeyName: anzograph-keypair
    taints:
      'cambridgesemantics.com/dedicated': 'anzograph:NoSchedule'
    tags:
      'k8s.io/cluster-autoscaler/node-
template/label/cambridgesemantics.com/node-purpose': 'anzograph'
      'k8s.io/cluster-autoscaler/node-
template/taint/cambridgesemantics.com/dedicated': 'anzograph:NoSchedule'
      'cambridgesemantics.com/node-purpose': 'anzograph'
    asgMetricsCollection:
      - granularity: 1Minute
```

```
metrics:
```
- GroupPendingInstances
- GroupInServiceInstances
- GroupTerminatingInstances
- GroupInServiceCapacity

# **Dynamic Node Group**

The example below shows a completed nodepool dynamic.yaml file.

```
apiVersion: eksctl.io/v1alpha5
kind: ClusterConfig
metadata:
  name: csi-k8s-cluster
  region: us-east-1
  tags:
    description: "K8s cluster Dynamic node group"
nodeGroups:
  - name: dynamic
    amiFamily: AmazonLinux2
    labels:
      cambridgesemantics.com/node-purpose: 'dynamic'
    instanceType: m5.2xlarge
    desiredCapacity: 1
    availabilityZones:
    - us-east-1a
   minSize: 0
    maxSize: 12
    volumeSize: 100
    maxPodsPerNode: 16
    iam:
     attachPolicyARNs:
      - arn:aws:iam::aws:policy/AmazonEKS CNI Policy
      - arn:aws:iam::aws:policy/AmazonEKSWorkerNodePolicy
      - arn:aws:iam::aws:policy/AmazonS3FullAccess
      withAddonPolicies:
        autoScaler: true
        imageBuilder: true
        efs: true
        CloudWatch: true
```

```
volumeType: gp2
   privateNetworking: true
   ssh:
     allow: true
     publicKeyName: dynamic-keypair
   taints:
      'cambridgesemantics.com/dedicated': 'dynamic:NoSchedule'
   tags:
      'k8s.io/cluster-autoscaler/node-
template/label/cambridgesemantics.com/node-purpose': 'dynamic'
      'k8s.io/cluster-autoscaler/node-
template/taint/cambridgesemantics.com/dedicated': 'dynamic:NoSchedule'
      'cambridgesemantics.com/node-purpose': 'dynamic'
   asgMetricsCollection:
     - granularity: 1Minute
       metrics:
        - GroupPendingInstances
        - GroupInServiceInstances
        - GroupTerminatingInstances
```
- GroupInServiceCapacity

# <span id="page-175-0"></span>**Create the Node Groups**

After defining the requirements for the node groups, run the **create nodepools.sh** script in the eksctl directory to create each type of node group. Run the script once for each type of group.

#### **Note**

The create nodepools.sh script references the files in the eksctl/reference directory. If you customized the directory structure on the workstation, ensure that the **reference** directory is available at the same level as create nodepools.sh before creating the node groups.

Run the script with the following command. The arguments are described below.

```
<config_file_name><config_file_directory> -f
| --force ] [ -h | --help ]
```
#### **Important**

It is important to create the Common node group first. The Cluster Autoscaler and other core cluster services are dependent on the Common node group.

<span id="page-176-2"></span><span id="page-176-1"></span><span id="page-176-0"></span>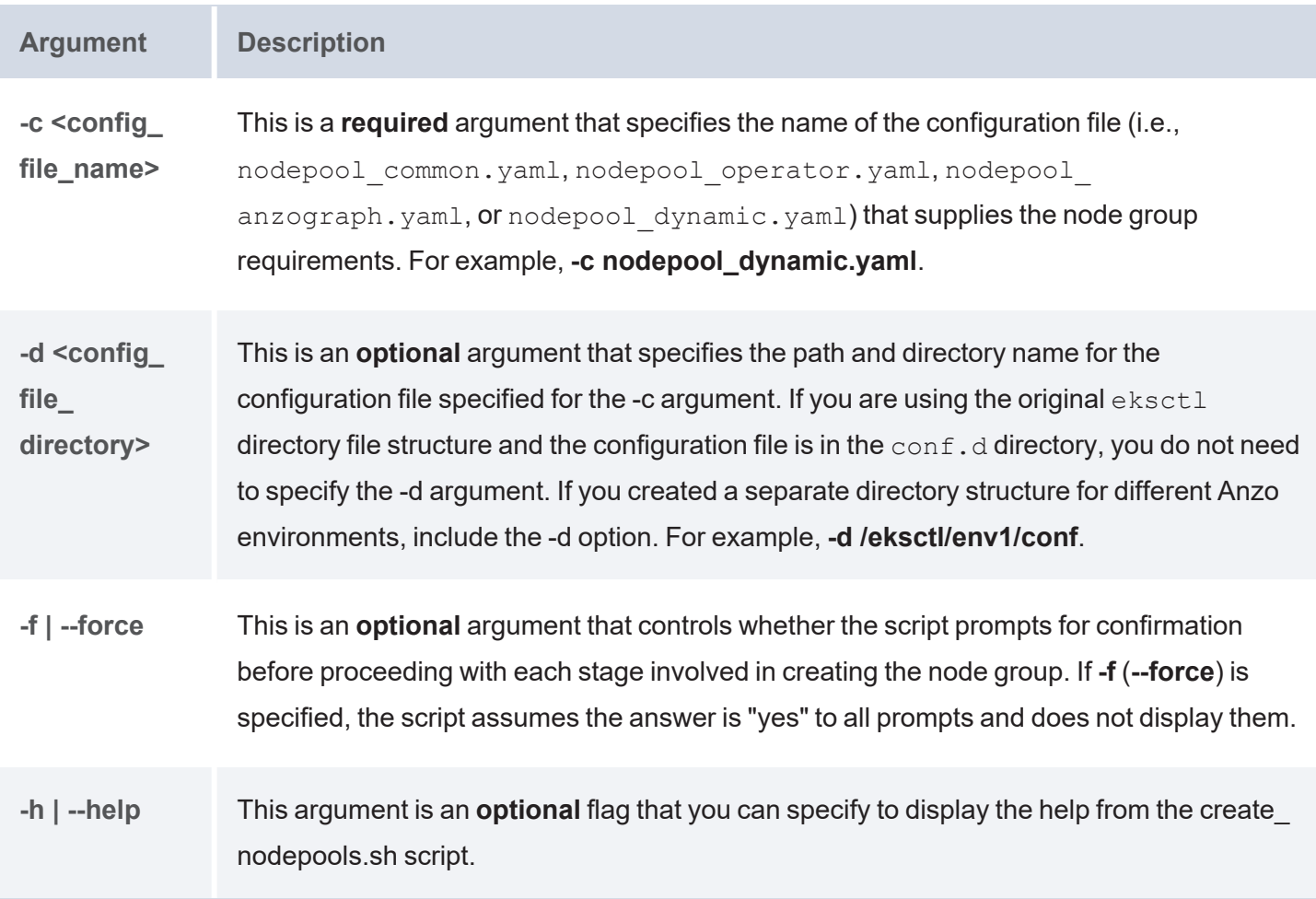

<span id="page-176-3"></span>For example, the following command runs the create nodepools script, using nodepool common.yaml as input to the script. Since nodepool common.yaml is in the conf.d directory, the -d argument is excluded:

./create nodepools.sh -c nodepool common.yaml

The script validates that the required software packages, such as aws-cli, eksctl, and kubectl, are installed and that the versions are compatible with the script. It also displays an overview of the deployment details based on the values in the specified configuration file.

The script then prompts you to proceed with deploying each component of the node group. Type **y** and press **Enter** to proceed with the configuration.

Once the Common, Operator, AnzoGraph, and Dynamic node groups are created, the next step is to create a Cloud Location in Anzo so that Anzo can connect to the EKS cluster and deploy applications. See [Connecting](https://docs.cambridgesemantics.com/anzo/v5.4/userdoc/cloud-location.htm) to a Cloud Location in the Administration Guide.

# **Related Topics**

#### [Creating](#page-150-0) the EKS Cluster

# **Google Kubernetes Engine Deployments**

The topics in this section guide you through the process of deploying all of the Google Kubernetes Engine (GKE) infrastructure that is required to support dynamic deployments of Anzo components. The topics provide instructions for setting up a workstation to use for deploying the K8s infrastructure, performing the prerequisite tasks before deploying the GKE cluster, creating the GKE cluster, and creating the required node pools.

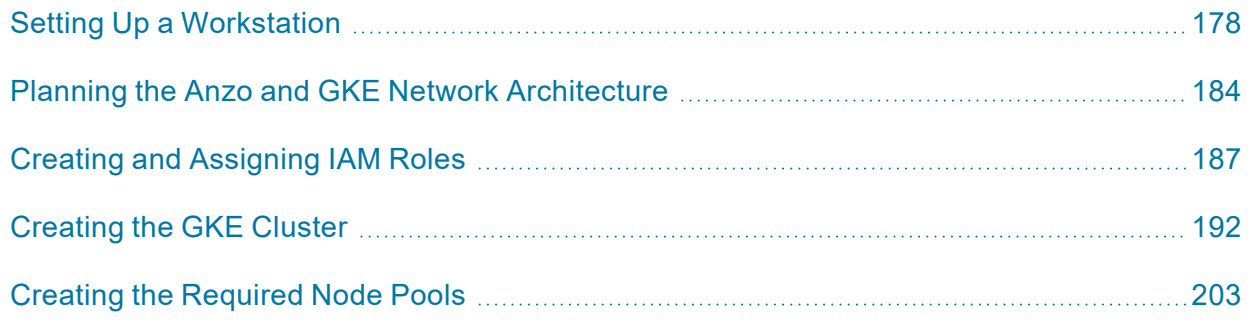

# <span id="page-177-0"></span>**Setting Up a Workstation**

This topic provides the requirements and instructions to follow for configuring a workstation to use for creating and managing the GKE infrastructure. The workstation needs to be able to connect to the Google Cloud API. It also needs to have the required Google Cloud and Kubernetes (K8s) software packages as well as the deployment scripts and configuration files supplied by Cambridge Semantics. This workstation will be used to connect to the Google Cloud API and provision the K8s cluster and node pools.

#### **Note**

You can use the Anzo server as the workstation if the network routing and security policies permit the Anzo server to access the Google Cloud and K8s APIs. When deciding whether to use the Anzo server as the K8s workstation, consider whether Anzo may be migrated to a different server or VPC in the future.

- Review the [Requirements](#page-177-1) and Install the Software
- <span id="page-177-1"></span>• Download the Cluster Creation Scripts and [Configuration](#page-181-0) Files

# **Review the Requirements and Install the Software**

The table below lists the requirements for the K8s workstation.

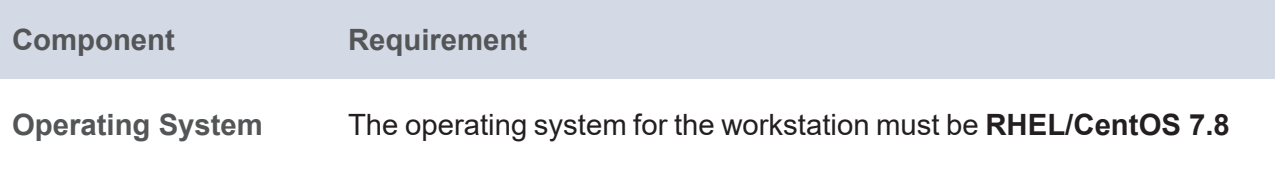

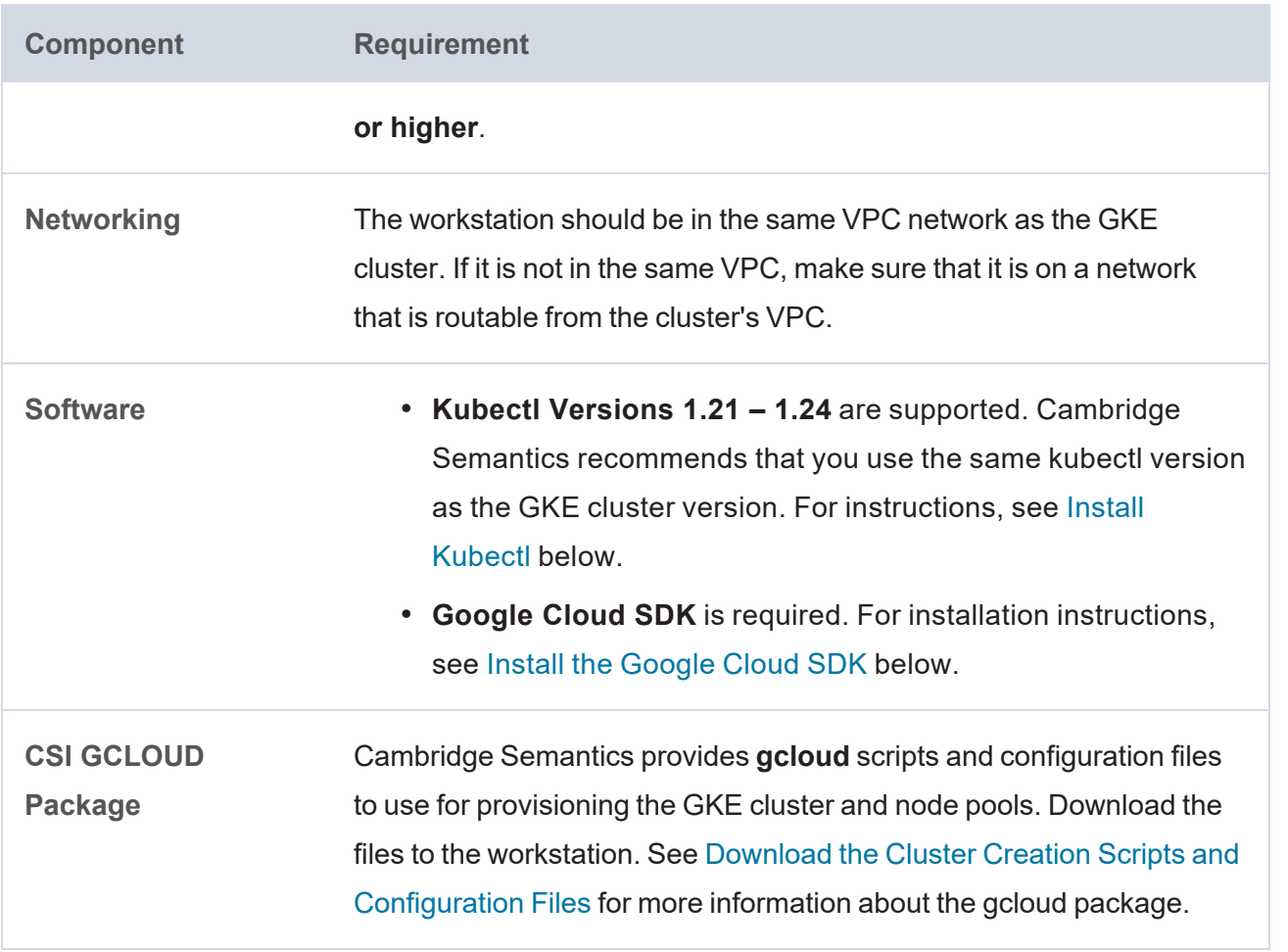

# <span id="page-178-0"></span>**Install Kubectl**

Follow the instructions below to install kubectl on your workstation. Cambridge Semantics recommends that you install the same version of kubectl as the K8s cluster API. For more information, see [Install](https://kubernetes.io/docs/tasks/tools/install-kubectl-linux/) and Set Up [kubectl](https://kubernetes.io/docs/tasks/tools/install-kubectl-linux/) on Linux in the Kubernetes documentation.

1. Run the following cURL command to download the kubectl binary:

curl -LO https://dl.k8s.io/release/<version>/bin/linux/amd64/kubectl

Where <version> is the version of kubectl to install. For example, the following command downloads version 1.19.12:

curl -LO https://dl.k8s.io/release/v1.19.12/bin/linux/amd64/kubectl

2. Run the following command to make the binary executable:

```
chmod +x ./kubectl
```
3. Run the following command to move the binary to your PATH:

sudo mv ./kubectl /usr/local/bin/kubectl

4. To confirm that the binary is installed and that you can run kubectl commands, run the following command to display the client version:

kubectl version --client

The command returns the following type of information. For example:

```
Client Version: version.Info{Major:"1", Minor:"19",
GitVersion:"v1.19.12",
GitCommit:"f3abc15296f3a3f54e4ee42e830c61047b13895f",
GitTreeState:"clean", BuildDate:"2021-06-16T13:21:12Z",
GoVersion:"go1.13.15", Compiler:"gc", Platform:"linux/amd64"}
```
#### <span id="page-179-0"></span>**Install the Google Cloud SDK**

Follow the instructions below to install the Google Cloud SDK on your workstation.

1. Run the following command to configure access to the Google Cloud repository:

```
sudo tee -a /etc/yum.repos.d/google-cloud-sdk.repo << EOM
[google-cloud-sdk]
name=Google Cloud SDK
baseurl=https://packages.cloud.google.com/yum/repos/cloud-sdk-el7-x86_64
enabled=1
gpgcheck=1
repo_gpgcheck=1
gpgkey=https://packages.cloud.google.com/yum/doc/yum-key.gpg
https://packages.cloud.google.com/yum/doc/rpm-package-key.gpg
EOM
```
2. Run the following command to install google-cloud-sdk:

sudo yum install google-cloud-sdk

The following packages are installed:
```
google-cloud-sdk-app-engine-grpc
google-cloud-sdk-pubsub-emulator
google-cloud-sdk-app-engine-go
google-cloud-sdk-cloud-build-local
google-cloud-sdk-datastore-emulator
google-cloud-sdk-app-engine-python
google-cloud-sdk-cbt
google-cloud-sdk-bigtable-emulator
google-cloud-sdk-datalab
google-cloud-sdk-app-engine-java
```
- 3. Next, configure the default project and region settings for the Cloud SDK:
	- a. Run the following command to set the default project for the GKE cluster:

gcloud config set project <project ID>

Where <project ID> is the Project ID for the project in which the GKE cluster will be provisioned.

b. If you work with zonal clusters, run the following command to set the default compute zone for the GKE cluster:

gcloud config set compute/zone <compute\_zone>

Where <compute zone> is the default compute zone for the GKE cluster. For example:

gcloud config set compute/zone us-central1-a

c. If you work with regional clusters, run the following command to set the default region for the GKE cluster:

gcloud config set compute/region <compute\_region>

Where <compute region> is the default region for the GKE cluster. For example:

gcloud config set compute/region us-east1

d. To make sure that you are using the latest version of the Cloud SDK, run the following command to check for updates:

gcloud components update

## <span id="page-181-0"></span>**Download the Cluster Creation Scripts and Configuration Files**

The Cambridge Semantics GitHub repository, [k8s-genesis](https://github.com/cambridgesemantics/k8s-genesis) (https://github.com/cambridgesemantics/k8sgenesis.git), includes all of the files that are needed to manage the configuration, creation, and deletion of the GKE cluster and node pools.

You can clone the repository to any location on the workstation or download the k8s-genesis package as a ZIP file, copy the file to the workstation, and extract the contents. The k8s-genesis directory includes three subdirectories (one for each supported Cloud Service Provider), the license information, and a readme file:

k8s-genesis ├── aws ├── azure — gcp ├── LICENSE └── README.md

Navigate to /gcp/k8s/gcloud. The **gcloud** directory contains all of the GKE cluster and node pool configuration files. You can remove all other directories from the workstation. The gcloud files and subdirectories are shown below:

```
gcloud
├── common.sh
 ├── conf.d
    │ ├── k8s_cluster.conf
    ├── nodepool anzograph.conf
    ├── nodepool anzograph tuner.yaml
    ├── nodepool common.conf
    │ ├── nodepool.conf
    ├── nodepool dynamic.conf
    ├── nodepool dynamic tuner.yaml
    └─ nodepool operator.conf
 - create k8s.sh
  - create nodepools.sh
 - delete k8s.sh
 - delete nodepools.sh
 - gcloud cli common.sh
 ├── README.md
 - sample use cases
```
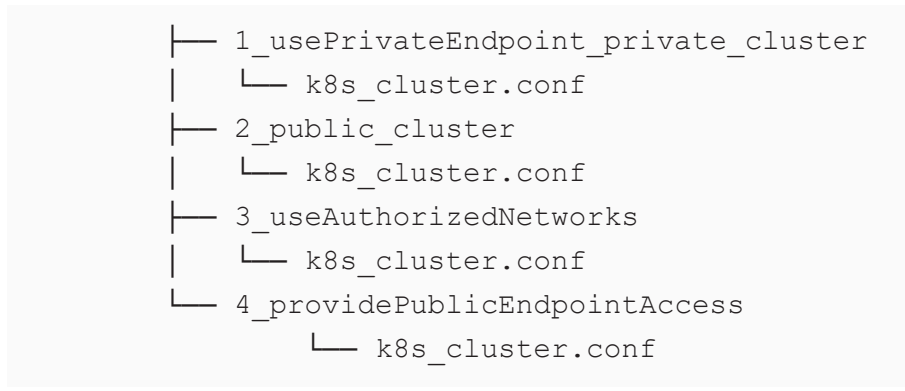

The following list gives an overview of the files. Subsequent topics describe the files in more detail.

- <sup>l</sup> The **common.sh** and **gcloud\_cli\_common.sh** scripts are used by the **create\*.sh** and **delete\*.sh** scripts when the GKE cluster and node pools are created or deleted.
- The **conf.d** directory contains the configuration files that supply the specifications to follow when creating the K8s cluster and node pools.
	- <sup>o</sup> **k8s\_cluster.conf**: Supplies the specifications for the GKE cluster.
	- <sup>o</sup> **nodepool anzograph.conf**: Supplies the specifications for the AnzoGraph node pool.
	- <sup>o</sup> **nodepool anzograph tuner.conf**: Supplies the kernel-level tuning and security policies to apply to AnzoGraph runtime environments.
	- <sup>o</sup> **nodepool\_common.conf**: Supplies the specifications for a Common node pool. The Common node pool is not required for GKE deployments, and this configuration file is typically not used.
	- <sup>o</sup> **nodepool.conf**: This file is supplied as a reference. It contains the superset of node pool parameters.
	- <sup>o</sup> **nodepool\_dynamic.conf**: Supplies the specifications for the Dynamic node pool.
	- <sup>o</sup> **nodepool\_dynamic\_tuner.conf**: Supplies the kernel-level tuning and security policies to apply to Dynamic runtime environments.
	- <sup>o</sup> **nodepool operator.conf**: Supplies the specifications for the Operator node pool.
- The **create\_k8s.sh** script is used to deploy the GKE cluster.
- **•** The **create** nodepools.sh script is used to deploy node pools in the GKE cluster.
- The **delete\_k8s.sh** script is used to delete the GKE cluster.
- **The delete\_nodepools.sh** script is used to remove node pools from the GKE cluster.
- The **sample\_use\_cases** directory contains sample GKE cluster configuration files that you can refer to or use as a template for configuring your GKE cluster depending on your use case:
- <sup>o</sup> The **k8s\_cluster.conf** file in the **1\_usePrivateEndpoint\_private\_cluster** directory is a sample file for a use case where you want to deploy the GKE cluster in an existing network that does not have public internet access.
- <sup>o</sup> The **k8s\_cluster.conf** file in the **2\_public\_cluster** directory is a sample file for a use case where you want to deploy the GKE cluster into a new network with public internet access.
- <sup>o</sup> The k8s cluster.conf file in the 3 useAuthorizedNetworks directory is a sample file for a use case where you want to deploy the GKE cluster into a private network with master authorized networks.
- <sup>o</sup> The k8s cluster.conf file in the 4 providePublicEndpointAccess directory is a sample file for a use case where you want to deploy the GKE cluster into a private network that has public endpoint access enabled.

Once the workstation is configured, see Planning the Anzo and GKE Network [Architecture](#page-183-0) to review information about the network architecture that the gcloud scripts create. And see Creating and [Assigning](#page-186-0) IAM [Roles](#page-186-0) for instructions on creating the IAM roles that are needed for assigning permissions to create and use the GKE cluster.

## **Related Topics**

Planning the Anzo and GKE Network [Architecture](#page-183-0) Creating and [Assigning](#page-186-0) IAM Roles [Creating](#page-191-0) the GKE Cluster Creating the [Required](#page-202-0) Node Pools

<span id="page-183-0"></span>**Planning the Anzo and GKE Network Architecture**

This topic describes the network architecture that supports the Anzo and GKE integration.

### **Note**

When you deploy the K8s infrastructure, Cambridge Semantics strongly recommends that you create the GKE cluster in the same VPC network as Anzo. If you create the GKE cluster in a new VPC, you must configure the new VPC to be routable from the Anzo VPC.

The diagram below shows the typical network components that are employed when a GKE cluster is integrated with Anzo. Most of the network resources shown in the diagram are automatically deployed (and the appropriate routing is configured) according to the values that you supply in the cluster and node pool .conf files in the **gcloud** package on the workstation.

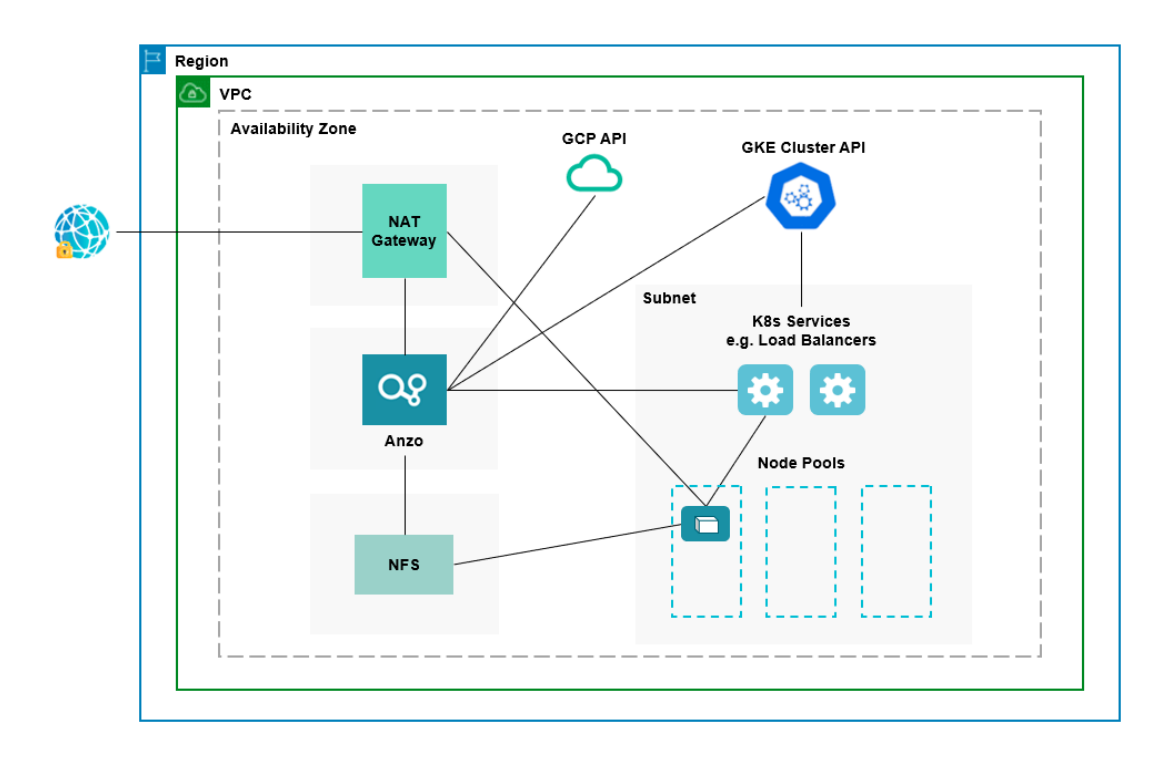

In the diagram, there are two components that you deploy before configuring and creating the K8s resources:

- **Anzo**: Since the Anzo server is typically deployed before the K8s components, you specify the Anzo network when creating the GKE cluster, ensuring that Anzo and all of the GKE cluster components are in the same network and can talk to each other. Also, make sure that Anzo has access to the GCP and GKE APIs.
- **NFS**: You are required to create a network file system (NFS). However, Anzo automatically mounts the NFS to the nodes when AnzoGraph, Anzo Unstructured, Spark, and Elasticsearch pods are deployed so that all of the applications can share files. See [Deploying](#page-5-0) the Shared File System for more information. The NFS does not need to have its own subnet but it can.

The rest of the components in the diagram are automatically provisioned, depending on your specifications, when the GKE cluster and node pools are created. The gcloud scripts can be used to create a NAT gateway and subnet for outbound internet access, such as for pulling container images from the Cambridge Semantics repository. In addition, the scripts create a subnet for the K8s services and node pools and configure the routing so that Anzo can communicate with the K8s services and the services can talk to the pods that are deployed in the node pools.

#### **Tip**

When considering the network requirements of your organization and planning how to integrate the new K8s infrastructure in accordance with those requirements, it may help to consider the following types of use cases. Cambridge Semantics supplies sample cluster configuration files in the gcloud/sample use cases directory that are tailored for each of these use cases:

#### <sup>l</sup> **Deploy a private GKE cluster in an existing network (i.e., the same network as Anzo)**

In this use case, the GKE cluster is deployed in a private subnet in your existing network. And a new (or existing, if you have one) NAT gateway is used to enable outbound access to services that are outside of the network. The control plane (master) is configured to allow access only from certain CIDRs.

#### <sup>l</sup> **Deploy a public GKE cluster in a new network**

In this use case, a new network is created with the specified CIDR. A new NAT gateway is deployed to provide outbound connectivity for the cluster nodes. Public and private subnets are also created, and public access is restricted to specific IP ranges. The new network will need to be configured so that it is routable from Anzo.

#### <sup>l</sup> **Deploy a private GKE cluster with master authorized networks**

In this use case (like the first case listed above), a private GKE cluster is deployed in an existing network. Master authorized network IP ranges are specified to limit the access to the public endpoint.

### <sup>l</sup> **Deploy a private GKE cluster with public endpoint access enabled**

In this use case, a private GKE cluster is deployed but public endpoint access is enabled and not restricted to specific IP ranges.

For a summary of the files in the gcloud directory, see [Download](#page-181-0) the Cluster Creation Scripts and [Configuration](#page-181-0) Files. Specifics about the parameters in the sample files are included in [Creating](#page-191-0) the GKE [Cluster](#page-191-0).

To get started on creating the GKE infrastructure, see Creating and [Assigning](#page-186-0) IAM Roles for instructions on creating the IAM roles that are needed for assigning permissions to create and use the GKE cluster.

### **Related Topics**

Setting Up a [Workstation](#page-177-0) Creating and [Assigning](#page-186-0) IAM Roles

### [Creating](#page-191-0) the GKE Cluster

### <span id="page-186-0"></span>Creating the [Required](#page-202-0) Node Pools

## **Creating and Assigning IAM Roles**

There are two custom Identity and Access Management (IAM) roles that need to be created in Google Cloud to grant the necessary permissions to the following two types of GKE users:

- 1. The first type of user is the user who sets up the K8s infrastructure, i.e., the user who configures, creates, and maintains the GKE cluster and node pools. This user role is called the **GKE Cluster Admin**.
- 2. The second type of user is the user who connects to the GKE cluster and deploys the dynamic Anzo applications. Typically this user is Anzo. Since Anzo communicates to the K8s services that provision the applications, the Anzo service account needs to be granted certain privileges. This user role is called the **GKE Cluster Developer**.

#### **Note**

The enterprise-level Anzo service account is a requirement for the Anzo installation and is typically in place before Anzo is installed. For more information, see Anzo Service [Account](#page-12-0) [Requirements](#page-12-0).

This topic provides instructions for creating the two roles and gives guidance on assigning the roles to the appropriate members or service accounts.

- Create and Assign the GKE [Cluster](#page-186-1) Admin Role
- <span id="page-186-1"></span>• Create and Assign the GKE Cluster [Developer](#page-189-0) Role

### **Create and Assign the GKE Cluster Admin Role**

To ensure that the GKE cluster creator has all of the permissions needed for creating and managing K8s resources, there are four predefined Google roles in addition to the GKE Cluster Admin custom role that must be applied to the member or service account that will be used when creating the K8s infrastructure. Follow the instructions below to create the custom role and assign all necessary roles to the appropriate member or service account.

#### **Note**

Google Cloud IAM administrator privileges are required to create and assign IAM roles. The steps below give instructions for creating the custom GKE Cluster Admin role from the workstation. For more information about creating roles, including instructions on creating roles from the Cloud

Console, see Creating and [Managing](https://cloud.google.com/iam/docs/creating-custom-roles) Custom Roles in the Google Cloud documentation.

1. Create a JSON file on your workstation and copy the following contents to the file. For example,  $v\text{i}$ /tmp/gke-cluster-admin.json. The contents apply the minimum permissions needed for the GKE Cluster Admin.

```
{
 "name": "customClusterAdminRole",
  "title": "Custom Role for GKE Cluster Admin",
  "includedPermissions": [
     "compute.addresses.create",
      "compute.addresses.delete",
      "compute.addresses.get",
      "compute.addresses.use",
     "compute.firewallPolicies.get",
      "compute.firewalls.get",
      "compute.instanceGroups.get",
     "compute.instanceGroups.list",
     "compute.instances.get",
      "compute.instances.list",
      "compute.networks.create",
      "compute.networks.delete",
      "compute.networks.get",
      "compute.networks.listPeeringRoutes",
      "compute.networks.updatePolicy",
     "compute.networks.use",
     "compute.nodeGroups.get",
      "compute.regionOperations.get",
      "compute.regionOperations.list",
      "compute.regions.get",
     "compute.routers.create",
      "compute.routers.delete",
      "compute.routers.get",
      "compute.routers.update",
      "compute.routers.use",
      "compute.subnetworks.create",
      "compute.subnetworks.delete",
      "compute.subnetworks.get",
```

```
"compute.subnetworks.use",
"compute.vpnTunnels.get",
"container.clusters.create",
"container.clusters.delete",
"container.clusters.update",
"container.daemonSets.create",
"container.daemonSets.delete",
"container.daemonSets.get",
"container.daemonSets.getStatus",
"container.daemonSets.list",
"container.nodes.list",
"container.operations.get",
"container.operations.list",
"container.podSecurityPolicies.create",
"container.podSecurityPolicies.delete",
"container.podSecurityPolicies.get",
"container.podSecurityPolicies.list",
"container.podSecurityPolicies.update",
"container.roleBindings.create",
"container.roleBindings.delete",
"container.roleBindings.get",
"container.roles.bind",
"container.roles.create",
"container.roles.delete",
"container.roles.get",
"container.serviceAccounts.create",
"container.serviceAccounts.delete",
"container.serviceAccounts.get"
\frac{1}{2}"stage": "GA"
```
2. Once the file is created, run the following command to create the GKE Cluster Admin role, named **customClusterAdminRole**:

```
gcloud iam roles create <role name> --project <project name> --
file=/<path>/<file_name>.json
```
Where <project\_name> is the project ID that the GKE cluster will be deployed in. For example:

}

```
gcloud iam roles create customClusterAdminRole --project cloud-project-
1592 --file=/tmp/gke-cluster-admin.json
```
- 3. Next, grant the new **customClusterAdminRole** and the following four predefined Compute Engine, Kubernetes Engine, Service Account, and Logging roles to the member or service account that will be used to create the GKE cluster:
	- <sup>l</sup> **roles/compute.networkViewer**
	- <sup>l</sup> **roles/container.clusterViewer**
	- <sup>l</sup> **roles/iam.serviceAccountUser**
	- **roles/logging.viewer**

For information about granting roles to a member, see Granting, [changing,](https://cloud.google.com/iam/docs/granting-changing-revoking-access) and revoking access to [resources.](https://cloud.google.com/iam/docs/granting-changing-revoking-access) For information about applying a role to a service account, see Creating and [managing](https://cloud.google.com/iam/docs/creating-managing-service-accounts) service [accounts](https://cloud.google.com/iam/docs/creating-managing-service-accounts). And for details about the predefined roles, see [Predefined](https://cloud.google.com/iam/docs/understanding-roles#predefined_roles) Roles in the Google Cloud documentation.

## <span id="page-189-0"></span>**Create and Assign the GKE Cluster Developer Role**

The following IAM role applies the minimum permissions needed for the GKE Cluster Developer role. Follow the instructions below to create the role and assign it to the Anzo service account.

### **Note**

Google Cloud IAM administrator privileges are required to create and assign IAM roles. The steps below give instructions for creating the custom GKE Cluster Developer role from the workstation. For more information about creating roles, including instructions on creating roles from the Cloud Console, see Creating and [Managing](https://cloud.google.com/iam/docs/creating-custom-roles) Custom Roles in the Google Cloud documentation.

1. Create a JSON file on your workstation and copy the following contents to the file. For example,  $v\text{i}$ /tmp/gke-cluster-developer.json.

```
{
  "name": "customClusterDevAnzoRole",
  "title": "Custom Role with Additional permissions required to deploy
resources through Anzo",
  "includedPermissions": [
      "compute.machineTypes.list",
      "storage.buckets.get",
      "storage.buckets.list"
```

```
\frac{1}{\sqrt{2}}"stage": "GA"
}
```
2. Once the file is created, run the following command to create the GKE Cluster Developer role, named **customClusterDevAnzoRole**:

```
gcloud iam roles create <role name> --project <project name> --
file=/<path>/<file_name>.json
```
Where  $\le$ role  $\vert D \rangle$  is the unique ID to use for the role and  $\le$ project name $\ge$  is the project ID that the GKE cluster will be deployed in. For example:

```
gcloud iam roles create customClusterDevAnzoRole --project cloud-project-
1592 --file=/tmp/gke-cluster-developer.json
```
- 3. Next, grant the new **customClusterDevAnzoRole** and the following three predefined Kubernetes Engine Developer, Kubernetes Engine Service Agent, and Storage Object Viewer roles to the Anzo service account:
	- <sup>l</sup> **roles/container.developer**
	- **roles/container.serviceAgent**
	- <sup>l</sup> **roles/storage.objectViewer**

For information about applying a role to a service account, see Creating and [managing](https://cloud.google.com/iam/docs/creating-managing-service-accounts) service [accounts](https://cloud.google.com/iam/docs/creating-managing-service-accounts) in the Google Cloud documentation. For details about the predefined roles, see [Predefined](https://cloud.google.com/iam/docs/understanding-roles#predefined_roles) [Roles](https://cloud.google.com/iam/docs/understanding-roles#predefined_roles) in the Google Cloud documentation.

Once the IAM roles are in place and users are granted access, proceed to [Creating](#page-191-0) the GKE Cluster for instructions on configuring and creating the cluster.

**Related Topics** Setting Up a [Workstation](#page-177-0) Planning the Anzo and GKE Network [Architecture](#page-183-0) [Creating](#page-191-0) the GKE Cluster Creating the [Required](#page-202-0) Node Pools

## <span id="page-191-0"></span>**Creating the GKE Cluster**

Follow the instructions below to define the GKE cluster resource requirements and then create the cluster based on your specifications.

- Define the GKE Cluster [Requirements](#page-191-1)
- <span id="page-191-1"></span>• Create the GKE [Cluster](#page-200-0)

## **Define the GKE Cluster Requirements**

The first step in creating the K8s cluster is to define the infrastructure specifications. The configuration file to use for defining the specifications is called **k8s\_cluster.conf**. Multiple sample k8s\_cluster.conf files are included in the **gcloud** directory. Any of them can be copied and used as templates, or the files can be edited directly.

## **Sample k8s\_cluster.conf Files**

To help guide you in choosing the appropriate template for your use case, this section describes each of the sample files. Details about the parameters in the sample files are included in Cluster [Parameters](#page-192-0) below.

## **gcloud/conf.d/k8s\_cluster.conf**

This file is a non-specific use case. It includes sample values for all of the available cluster parameters.

## **gcloud/sample\_use\_cases/1\_usePrivateEndpoint\_private\_cluster/k8s\_cluster.conf**

This file includes sample values for a use case where:

- The GKE cluster will be deployed in a new private subnet in an existing network. You specify the existing network name in the GCLOUD NETWORK parameter.
- A NAT gateway is deployed with a private endpoint (GKE\_ENABLE\_PRIVATE\_ENDPOINT=true, GKE ENABLE PRIVATE ENDPOINT=true, GKE PRIVATE ACCESS=true). There is no client access to the public endpoint.
- Secondary IP ranges are added to the NAT mapping along with the primary IP when NETWORK\_NAT ALLOW SUBNET SECONDARY IPS=true. Outbound connectivity is allowed through the NAT gateway but restricted to the IP ranges specified in the GKE\_MASTER\_ACCESS\_CIDRS parameter.

## **gcloud/sample\_use\_cases/2\_public\_cluster/k8s\_cluster.conf**

This file includes sample values for a use case where:

- A new network with public and private subnetworks will be created and the GKE cluster will be deployed into it.
- The cluster is public (GKE\_PRIVATE\_ACCESS=false).

### **gcloud/sample\_use\_cases/3\_useAuthorizedNetworks/k8s\_cluster.conf**

This file includes sample values for a use case where:

- The GKE cluster will be deployed in a new or existing network with public and private subnets.
- The GKE\_MASTER\_ACCESS\_CIDRS parameter is used to limit the access to the public endpoint.

### **gcloud/sample\_use\_cases/4\_providePublicEndpointAccess/k8s\_cluster.conf**

This file includes sample values for a use case where:

• The GKE cluster will be deployed as a private cluster with public endpoint access enabled (GKE ENABLE PRIVATE ENDPOINT=false).

#### <span id="page-192-0"></span>**Cluster Parameters**

The contents of  $k8s$  cluster.conf are shown below. Descriptions of the cluster parameters follow the contents.

```
NETWORK BGP ROUTING="<br/>bdp-routing-mode>"
NETWORK SUBNET MODE="<subnet-mode>"
NETWORK ROUTER NAME="<router>"
NETWORK_ROUTER_MODE="<advertisement-mode>"
NETWORK ROUTER ASN=<asn>
NETWORK_ROUTER_DESC="<description>"
NETWORK NAT NAME="<nat-name>"
NETWORK_NAT_UDP_IDLE_TIMEOUT="<udp-idle-timeout>"
NETWORK NAT ICMP IDLE TIMEOUT="<icmp-idle-timeout>"
NETWORK NAT TCP ESTABLISHED IDLE TIMEOUT="<tcp-established-idle-timeout>"
NETWORK_NAT_TCP_TRANSITORY_IDLE_TIMEOUT="<tcp-transitory-idle-timeout>"
NETWORK NAT ALLOW SUBNET SECONDARY IPS=<allow-subnet-secondary-ips>
K8S CLUSTER NAME=${K8S CLUSTER NAME:-"<cluster-name>"}
K8S CLUSTER PODS PER NODE="<default-max-pods-per-node>"
K8S_CLUSTER_ADDONS="<addons>"
GKE_MASTER_VERSION="<cluster-version>"
GKE_PRIVATE_ACCESS=<enable-private-nodes>
GKE_MASTER_NODE_COUNT_PER_LOCATION=<num-nodes>
GKE_NODE_VERSION="<node-version>"
GKE_IMAGE_TYPE="<image-type>"
GKE_MAINTENANCE_WINDOW='<maintenance-window>'
GKE_ENABLE_PRIVATE_ENDPOINT=<enable-private-endpoint>
GKE_MASTER_ACCESS_CIDRS="<master-authorized-networks>"
K8S_PRIVATE_CIDR="<cluster-ipv4-cidr>"
```
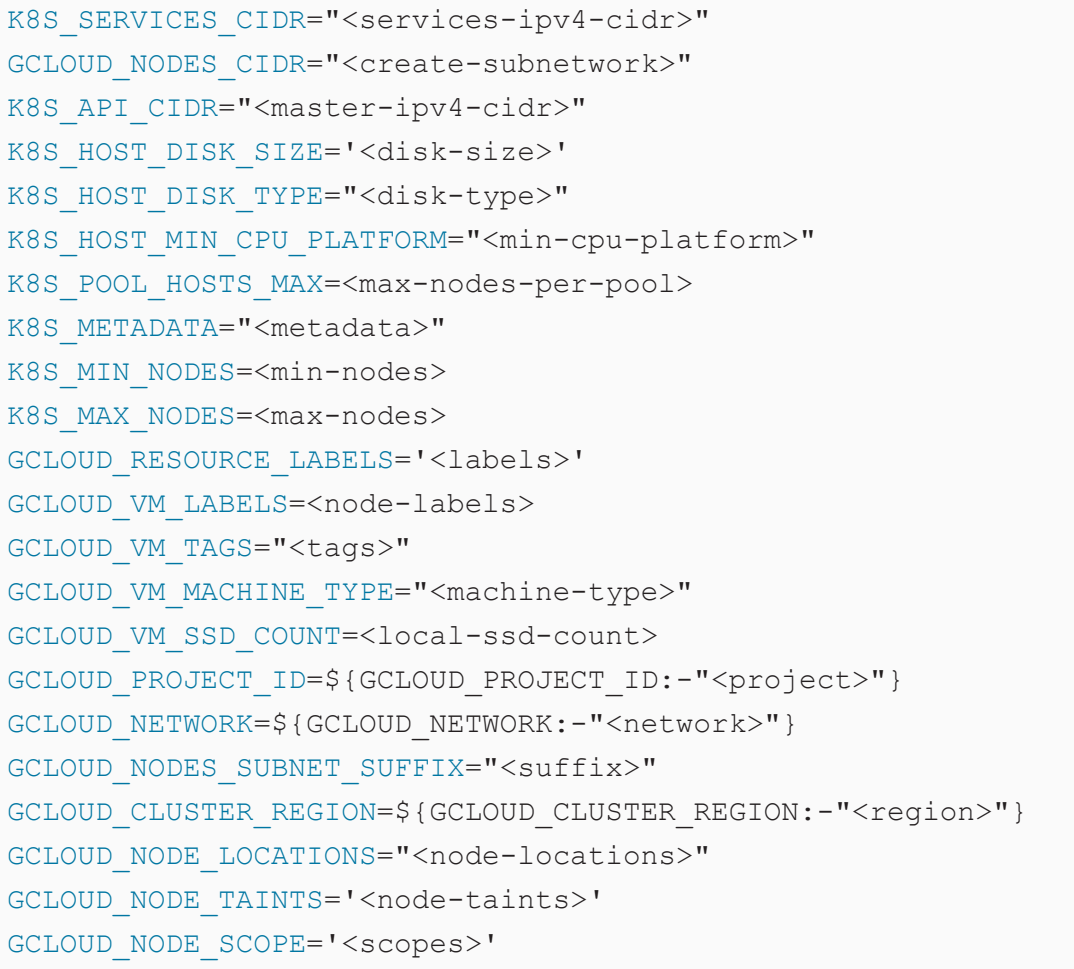

<span id="page-193-2"></span><span id="page-193-1"></span><span id="page-193-0"></span>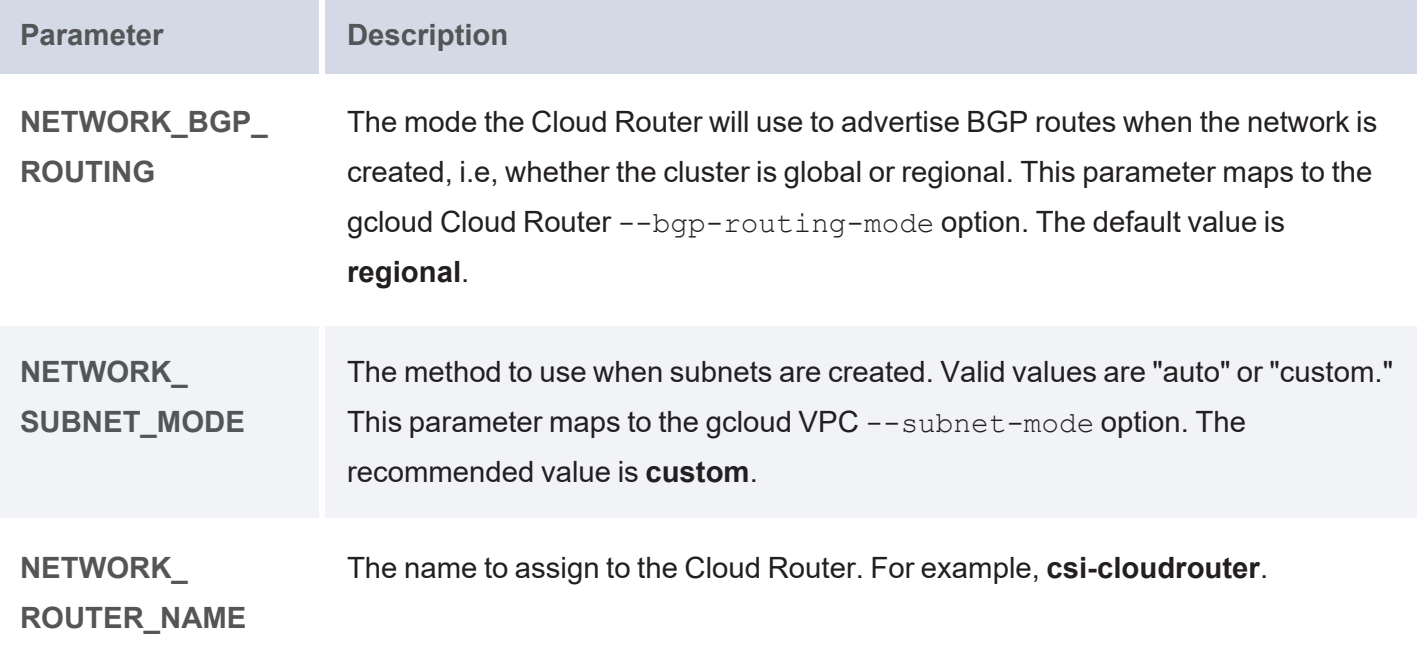

<span id="page-194-7"></span><span id="page-194-6"></span><span id="page-194-5"></span><span id="page-194-4"></span><span id="page-194-3"></span><span id="page-194-2"></span><span id="page-194-1"></span><span id="page-194-0"></span>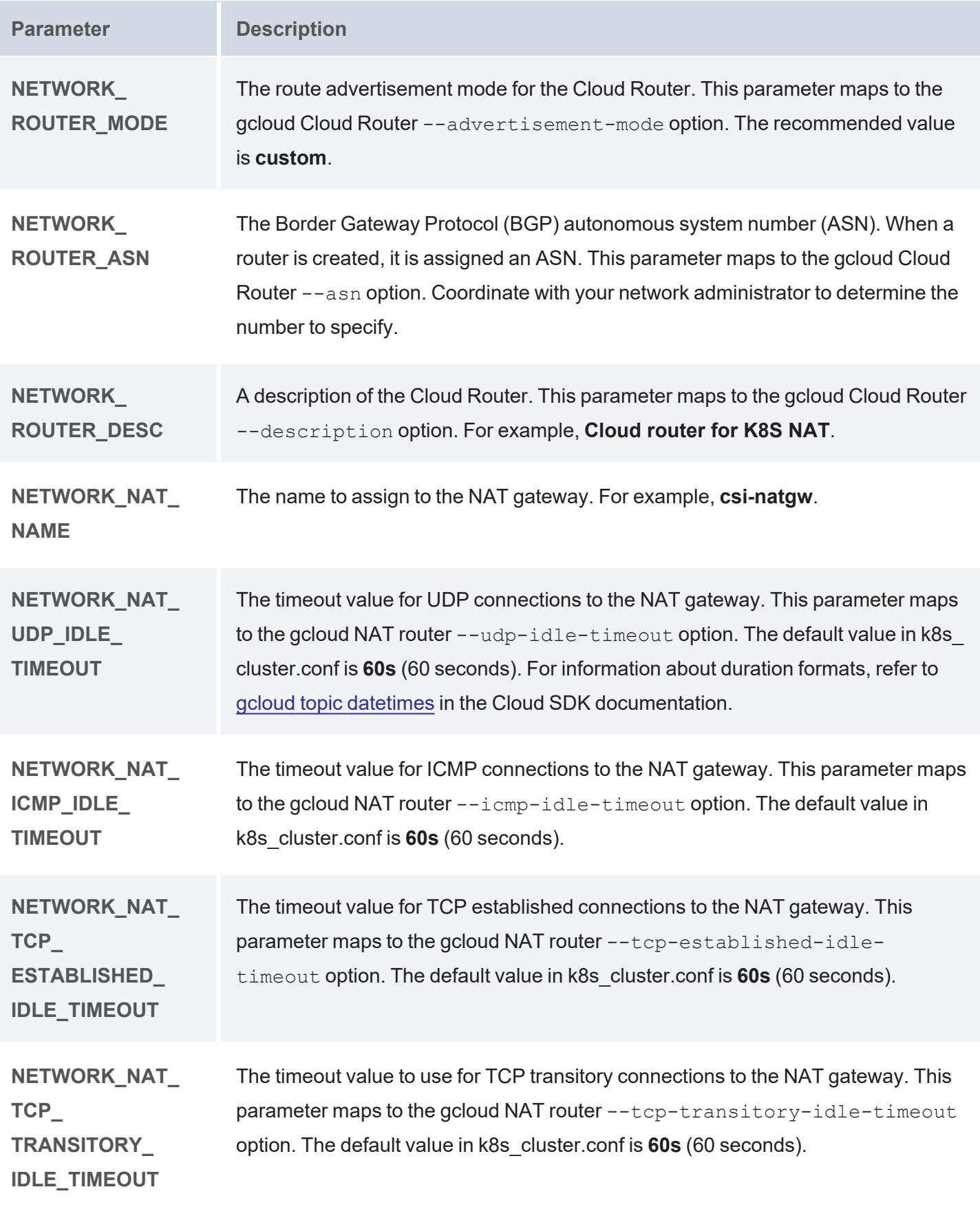

<span id="page-195-7"></span><span id="page-195-6"></span><span id="page-195-5"></span><span id="page-195-4"></span><span id="page-195-3"></span><span id="page-195-2"></span><span id="page-195-1"></span><span id="page-195-0"></span>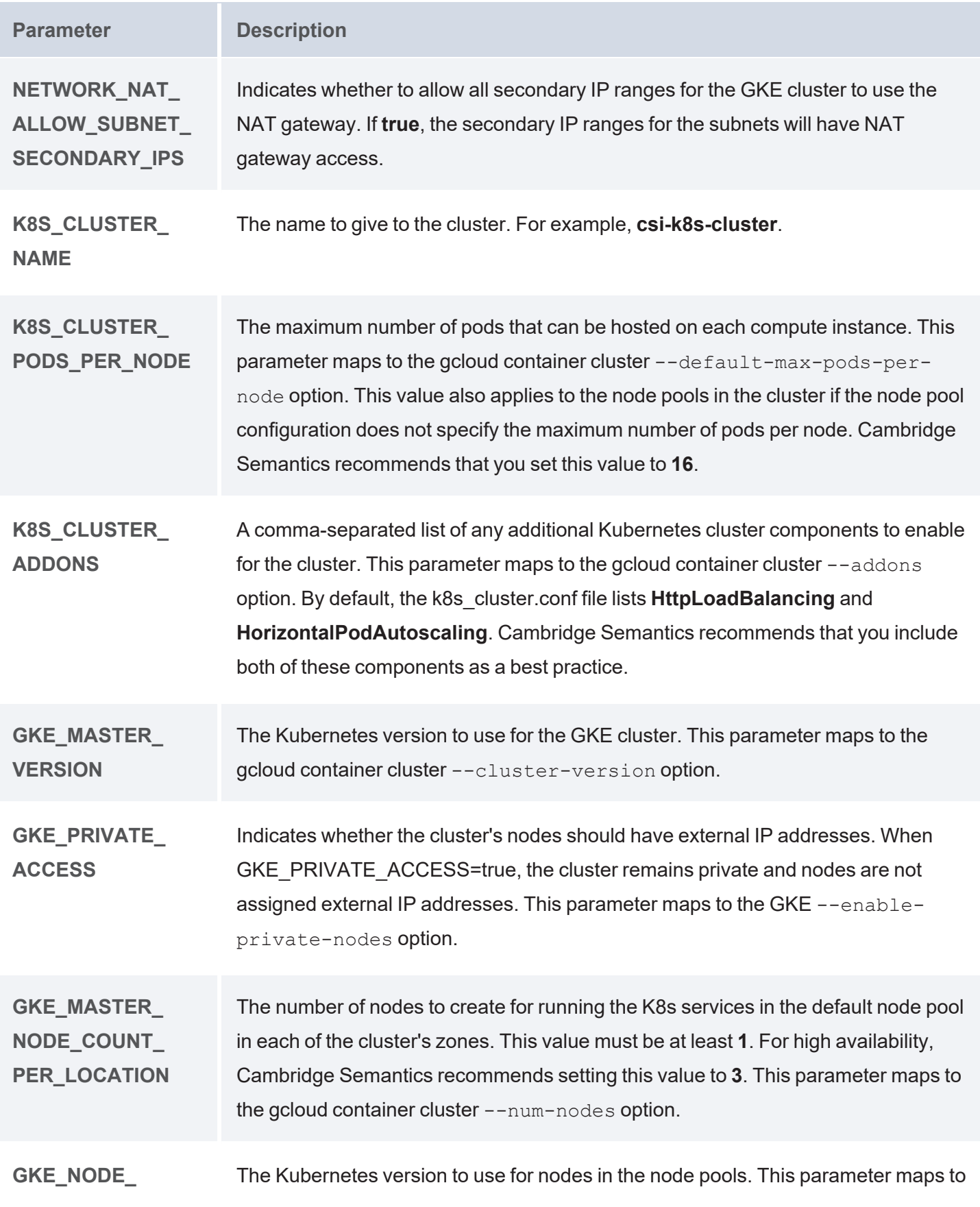

<span id="page-196-6"></span><span id="page-196-5"></span><span id="page-196-4"></span><span id="page-196-3"></span><span id="page-196-2"></span><span id="page-196-1"></span><span id="page-196-0"></span>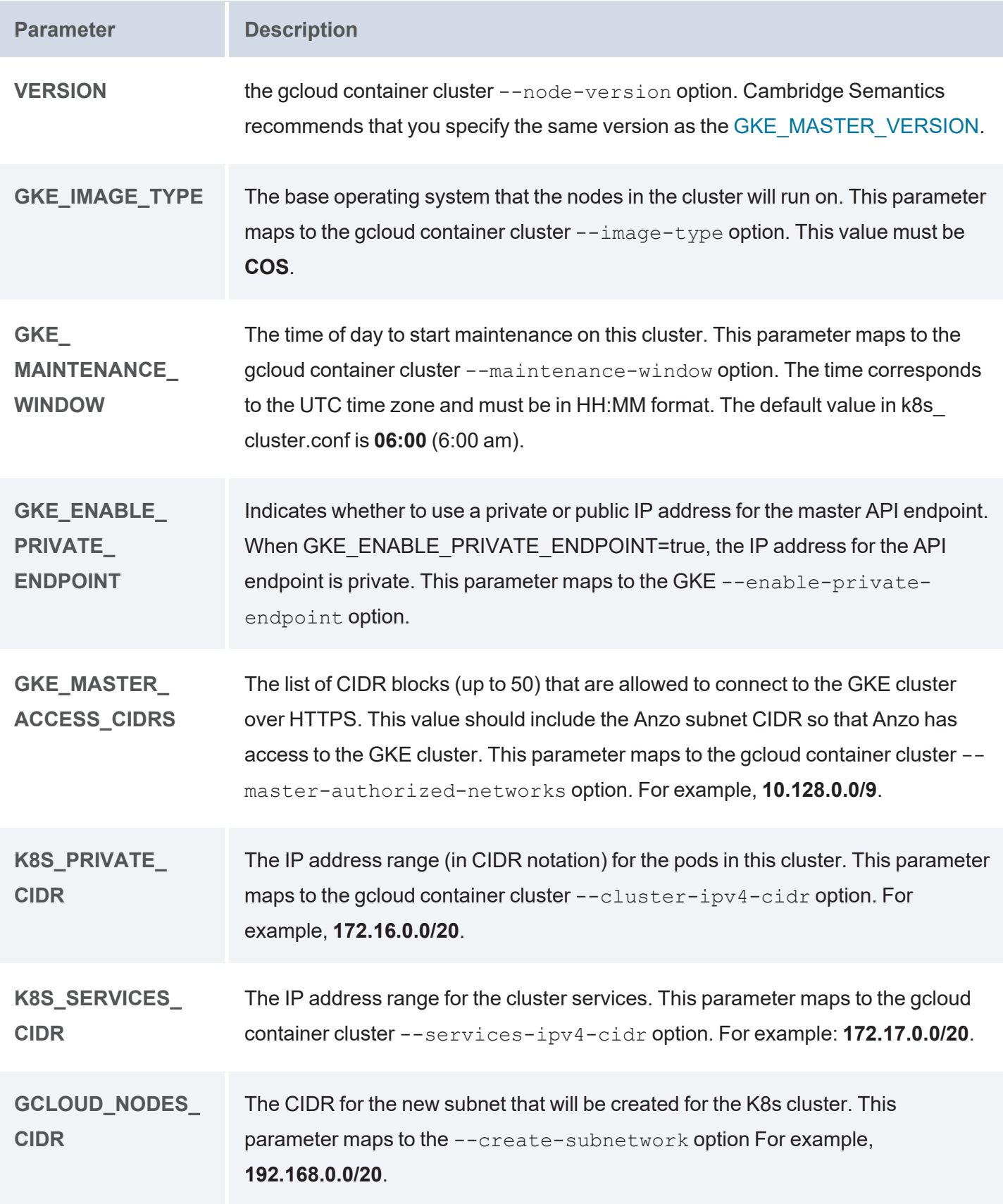

<span id="page-197-7"></span><span id="page-197-6"></span><span id="page-197-5"></span><span id="page-197-4"></span><span id="page-197-3"></span><span id="page-197-2"></span><span id="page-197-1"></span><span id="page-197-0"></span>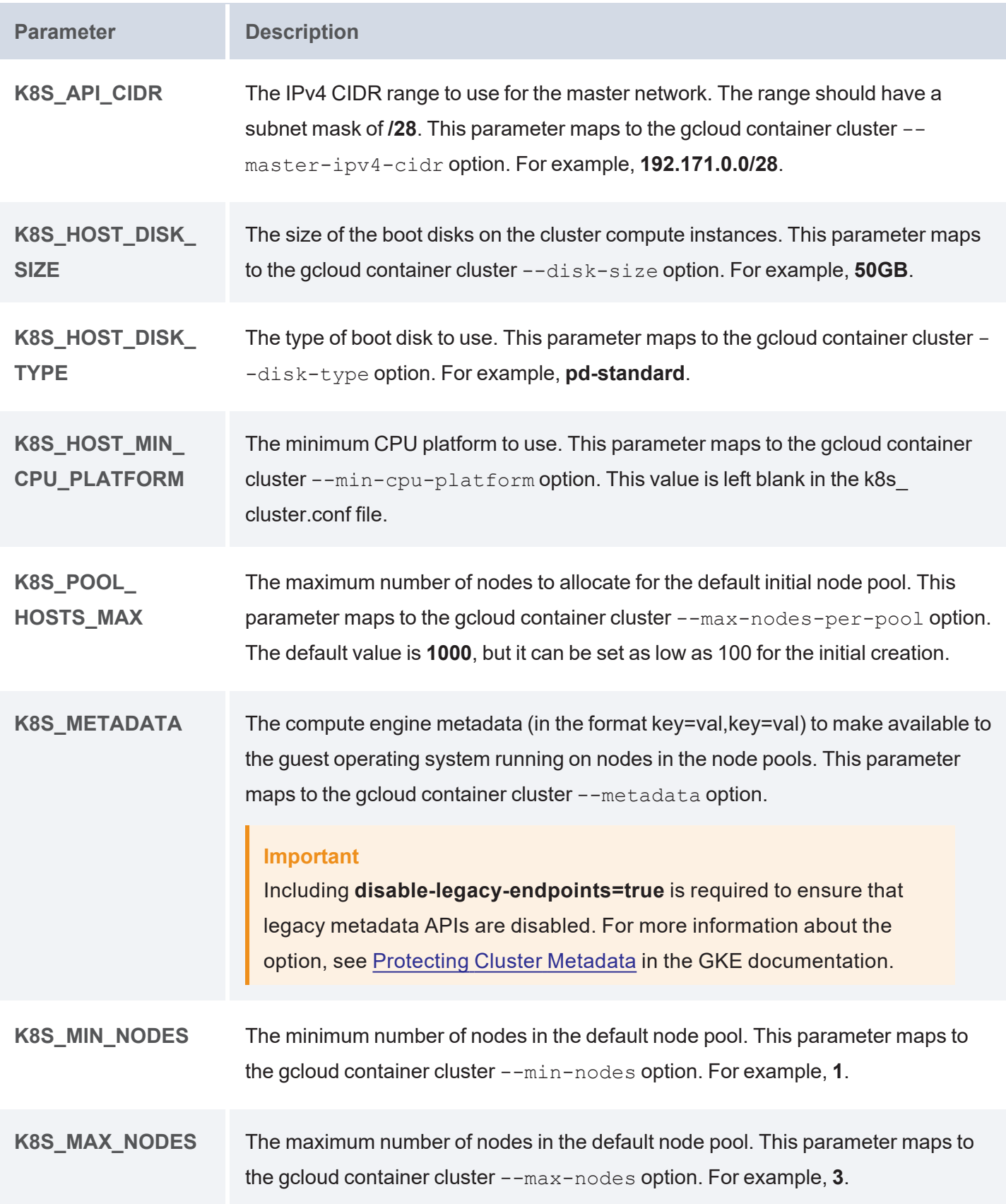

<span id="page-198-7"></span><span id="page-198-6"></span><span id="page-198-5"></span><span id="page-198-4"></span><span id="page-198-3"></span><span id="page-198-2"></span><span id="page-198-1"></span><span id="page-198-0"></span>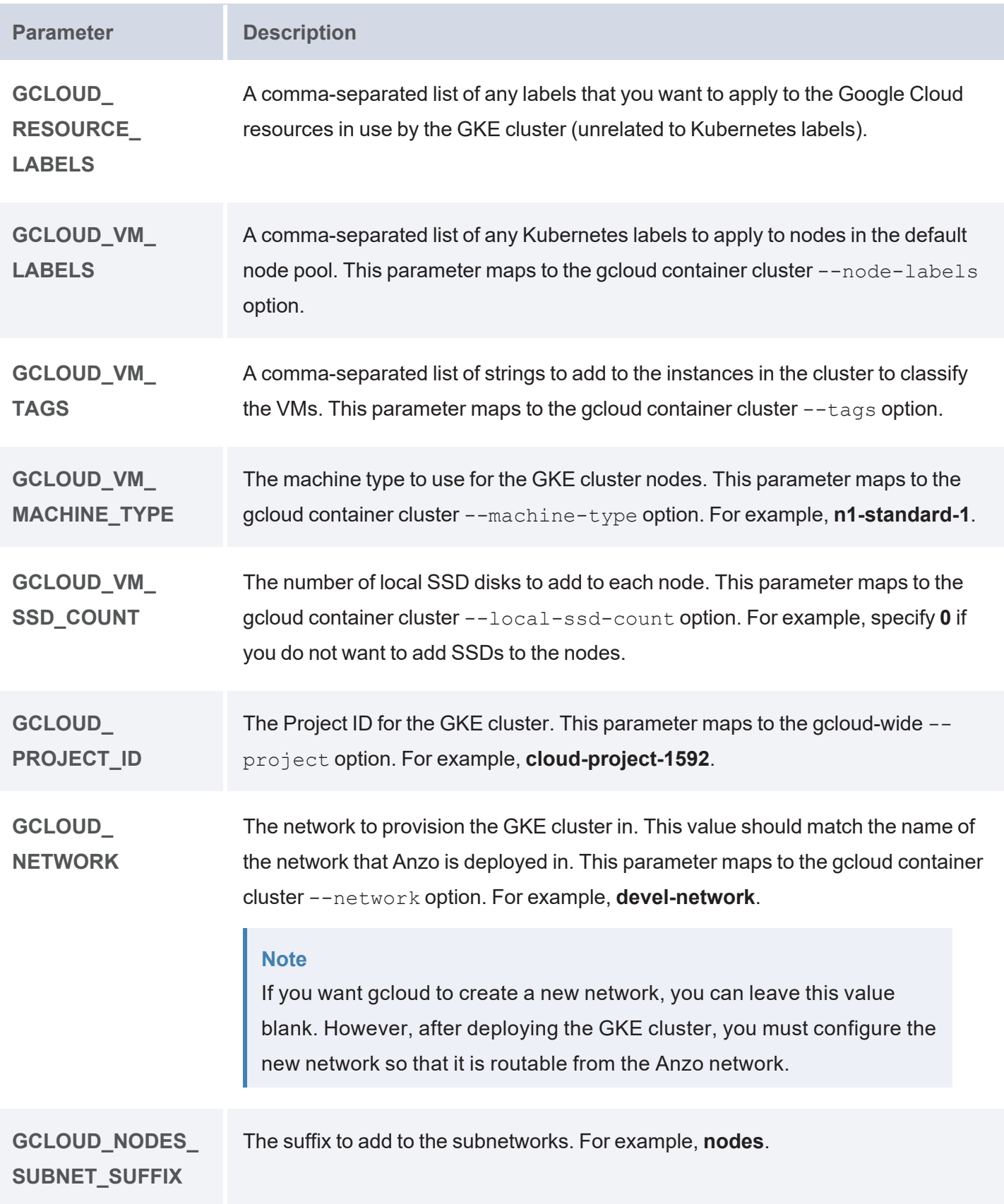

<span id="page-199-2"></span><span id="page-199-1"></span><span id="page-199-0"></span>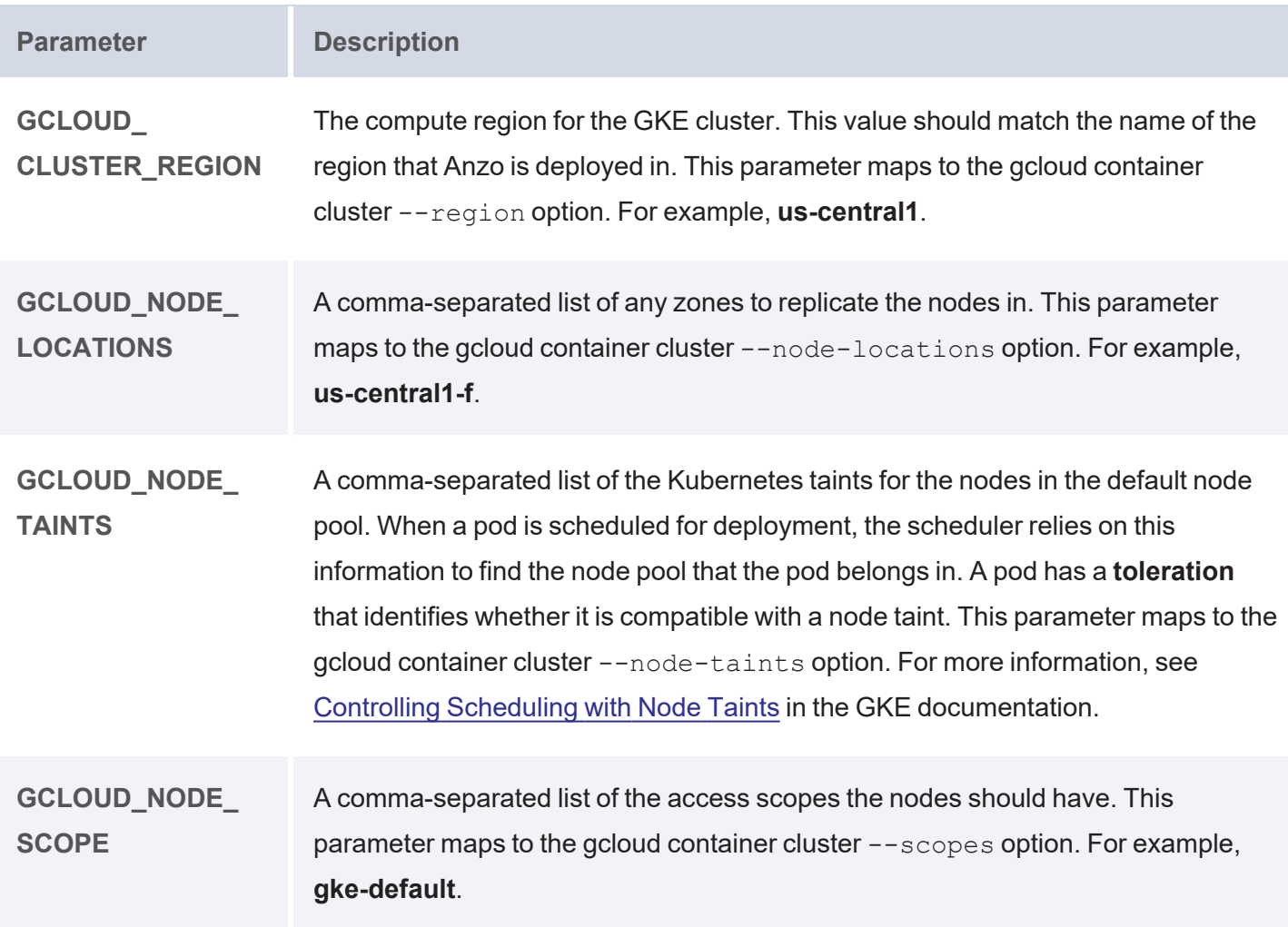

## <span id="page-199-3"></span>**Example Configuration File**

An example completed k8s cluster.conf file is shown below.

```
NETWORK BGP ROUTING="regional"
NETWORK SUBNET MODE="custom"
NETWORK ROUTER NAME="csi-cloudrouter"
NETWORK ROUTER MODE="custom"
NETWORK_ROUTER_ASN=64512
NETWORK ROUTER DESC="Cloud router for K8S NAT."
NETWORK NAT NAME="csi-natgw"
NETWORK NAT UDP IDLE TIMEOUT="60s"
NETWORK_NAT_ICMP_IDLE_TIMEOUT="60s"
NETWORK_NAT_TCP_ESTABLISHED_IDLE_TIMEOUT="60s"
NETWORK_NAT_TCP_TRANSITORY_IDLE_TIMEOUT="60s"
NETWORK NAT ALLOW SUBNET SECONDARY IPS=false
```
K8S CLUSTER NAME=\${K8S CLUSTER NAME:-"csi-k8s-cluster"} K8S CLUSTER PODS PER NODE="16" K8S\_CLUSTER\_ADDONS="HttpLoadBalancing,HorizontalPodAutoscaling" GKE MASTER VERSION="1.19.9-gke.1900" GKE\_PRIVATE\_ACCESS=true GKE MASTER NODE COUNT PER LOCATION=1 GKE NODE VERSION="1.19.9-gke.1900" GKE\_IMAGE\_TYPE="COS" GKE\_MAINTENANCE\_WINDOW='06:00' GKE\_ENABLE\_PRIVATE\_ENDPOINT=true GKE MASTER ACCESS CIDRS="10.128.0.0/9" K8S PRIVATE CIDR="172.16.0.0/20" K8S SERVICES CIDR="172.17.0.0/20" GCLOUD\_NODES\_CIDR="192.168.0.0/20" K8S API CIDR="192.171.0.0/28" K8S\_HOST\_DISK\_SIZE='50GB' K8S HOST DISK TYPE="pd-standard" K8S HOST MIN CPU PLATFORM="" K8S\_POOL\_HOSTS\_MAX=1000 K8S\_METADATA="disable-legacy-endpoints=true" K8S MIN NODES=1 K8S\_MAX\_NODES=3 GCLOUD\_RESOURCE\_LABELS='deleteafter=false,owner=user' GCLOUD\_VM\_LABELS=description=k8s\_cluster GCLOUD\_VM\_TAGS="cluster-vm" GCLOUD VM MACHINE TYPE="n1-standard-1" GCLOUD\_VM\_SSD\_COUNT=0 GCLOUD\_PROJECT\_ID=\${GCLOUD\_PROJECT\_ID:-"cloud-project-1592"} GCLOUD NETWORK=\${GCLOUD NETWORK:-"devel-network"} GCLOUD NODES SUBNET SUFFIX="nodes" GCLOUD\_CLUSTER\_REGION=\${GCLOUD\_CLUSTER\_REGION:-"us-central1"} GCLOUD NODE LOCATIONS="us-central1-f" GCLOUD NODE TAINTS='key1=val1:NoSchedule,key2=val2:PreferNoSchedule' GCLOUD NODE SCOPE='gke-default'

## <span id="page-200-0"></span>**Create the GKE Cluster**

After defining the cluster requirements, run the **create\_k8s.sh** script in the gcloud directory to create the cluster. Run the script with the following command. The arguments are described below.

<span id="page-201-1"></span><span id="page-201-0"></span>./create\_k8s.sh -c [<config\\_file\\_name>](#page-201-0) [ -d [<config\\_file\\_directory>](#page-201-1) ] [ -f | [force](#page-201-2) ] [ -h | [--help](#page-201-3) ]

<span id="page-201-2"></span>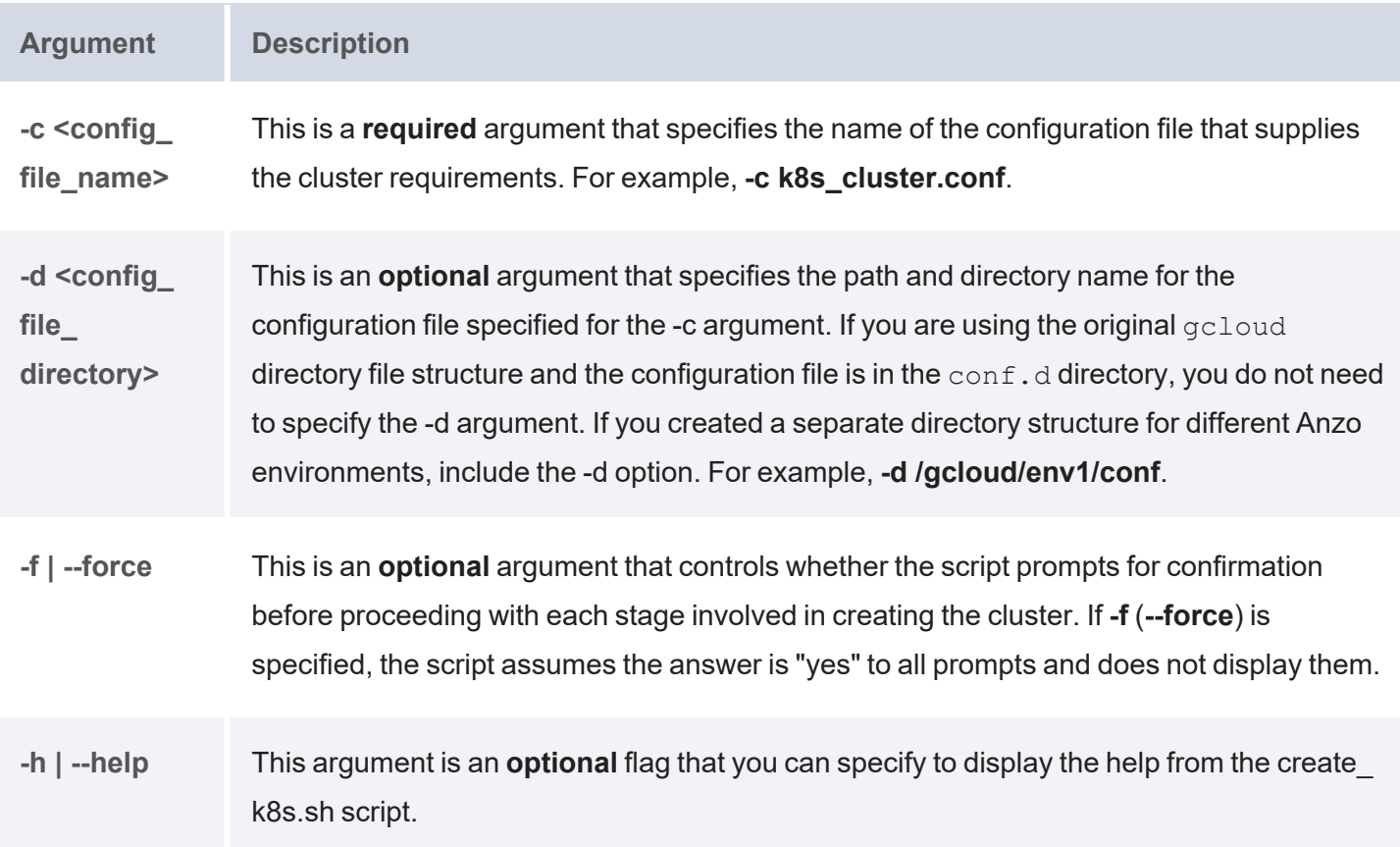

<span id="page-201-3"></span>For example, the following command runs the create k8s script, using k8s cluster.conf as input to the script. Since k8s cluster.conf is in the conf.d directory, the -d argument is excluded:

./create k8s.sh -c k8s cluster.conf

The script validates that the required software packages, such as the gcloud sdk and kubectl, are installed and that the versions are compatible with the deployment. It also displays an overview of the deployment details based on the values in the specified configuration file. For example:

```
Operating System : CentOS Linux
- Google Cloud SDK: 322.0.0
 alpha: 2021.01.05
 beta: 2021.01.05
 bq: 2.0.64
  core: 2021.01.05
```

```
gsutil: 4.57
 kubectl cli version: Client Version: v1.19.12
 valid
Deployment details:
   Project : cloud-project-1592
   Region : us-central1
   GKE Cluster : cloud-k8s-cluster
   GKE Master version : 1.19.9-gke.1900
```
The script then prompts you to proceed with deploying each component of the GKE cluster infrastructure. Type **y** and press **Enter** to proceed with creating the specified network, cluster, cloud router, and NAT gateway components. All components are created according to the specifications in the configuration file.

When cluster creation is complete, proceed to Creating the [Required](#page-202-0) Node Pools to add the required node pools to the cluster.

## **Related Topics**

Creating and [Assigning](#page-186-0) IAM Roles

<span id="page-202-0"></span>Creating the [Required](#page-202-0) Node Pools

**Creating the Required Node Pools**

This topic provides instructions for creating the three types of required node pools:

- The **Operator** node pool for running the AnzoGraph, Anzo Agent with Anzo Unstructured (AU), and Elasticsearch operator pods.
- The **AnzoGraph** node pool for running AnzoGraph application pods.
- The Dynamic node pool for running Anzo Agent with AU and Elasticsearch application pods.

## **Tip**

For more information about the node pools, see Node Pool [Requirements](#page-130-0).

- Define the Node Pool [Requirements](#page-203-0)
- [Create](#page-210-0) the Node Pools

## <span id="page-203-0"></span>**Define the Node Pool Requirements**

Before creating the node pools, configure the infrastructure requirements for each type of pool. The **nodepool\_\*.conf** files in the gcloud/conf.d directory are sample configuration files that you can use as templates, or you can edit the files directly:

- **nodepool\_operator.conf** defines the requirements for the Operator node pool.
- nodepool\_anzograph.conf defines the requirements for the AnzoGraph node pool.
- **nodepool dynamic.conf** defines the requirements for the Dynamic node pool.

### **Important**

The additional AnzoGraph and Dynamic node pool configuration files, **nodepool\_anzograph\_ tuner.yaml** and **nodepool\_dynamic\_tuner.yaml**, configure the kernel-level tuning and security policies to apply to AnzoGraph and Dynamic runtime environments. Do not make changes to the files. There is a stage during node pool creation when the script prompts, **Do you want to tune the nodepools?**. It is important to answer **y** (yes) so that the kernel tuning and security policies are applied.

Each type of node pool configuration file contains the following parameters. Descriptions of the parameters and guidance on specifying the appropriate values for each type of node pool are provided below.

```
DOMAIN="<domain>"
KIND="<kind>"
GCLOUD CLUSTER REGION=${GCLOUD CLUSTER REGION:-"<region>"}
GCLOUD NODE TAINTS="<node-taints>"
GCLOUD PROJECT ID=${GCLOUD PROJECT ID:-"<project>"}
GKE_IMAGE_TYPE="<image-type>"
GKE_NODE_VERSION="<version>"
K8S CLUSTER NAME=${K8S CLUSTER NAME:-"<cluster>"}
NODE_LABELS="<node-labels>"
MACHINE_TYPES="<machine-type>"
TAGS="<tags>"
METADATA="<metadata>"
MAX PODS PER NODE=<max-pods-per-node>
MAX NODES=<max-nodes>
MIN_NODES=<min-nodes>
NUM_NODES=<num-nodes>
DISK_SIZE="<disk-size>"
DISK_TYPE="<disk-type>"
```
## <span id="page-204-0"></span>**DOMAIN**

The name of the domain that hosts the node pool. This is typically prefaced with the name of the organization.

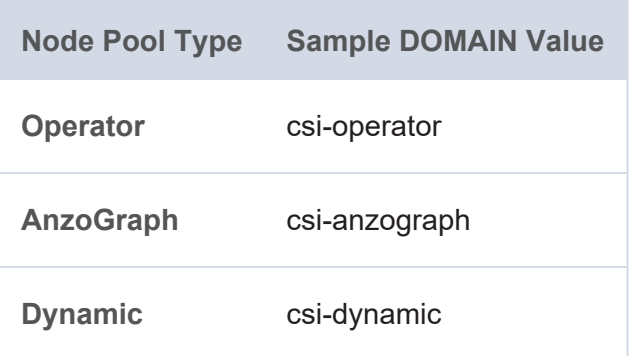

## <span id="page-204-1"></span>**KIND**

This parameter classifies the node pool in terms of kernel tuning and the type of pods that the node pool will host.

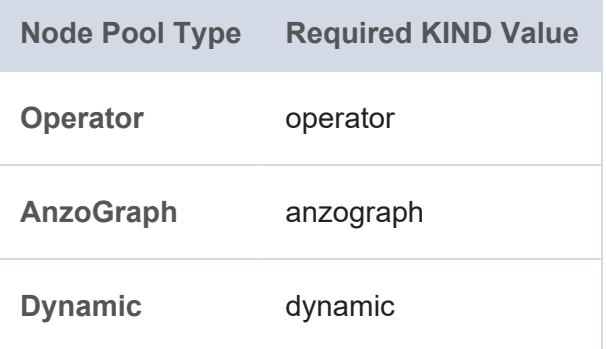

## <span id="page-204-2"></span>**GCLOUD\_CLUSTER\_REGION**

The compute region for the GKE cluster. This parameter maps to the gcloud container cluster  $-\text{region}$ option. For example, **us-central1**.

## <span id="page-204-3"></span>**GCLOUD\_NODE\_TAINTS**

This parameter configures a node so that the scheduler avoids or prevents using it for hosting certain pods. When a pod is scheduled for deployment, the scheduler relies on this value to determine whether the pod belongs in this pool. If a pod has a **toleration** that is not compatible with this **taint**, the pod is rejected from the pool. The table below lists the recommended values. The NoSchedule value means a toleration is required and pods without the appropriate toleration will not be allowed in the pool.

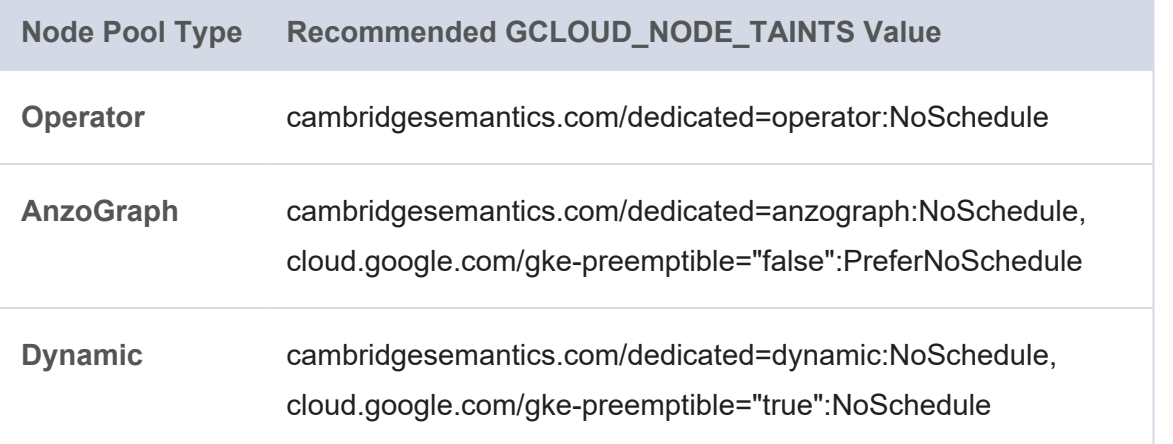

## <span id="page-205-0"></span>**GCLOUD\_PROJECT\_ID**

The Project ID for the node pool. This parameter maps to the gcloud-wide  $\text{-product}$  option. The value should match the Project ID for the GKE cluster. For example, **cloud-project-1592**.

## <span id="page-205-1"></span>**GKE\_IMAGE\_TYPE**

The base operating system that the nodes in the node pool will run on. This parameter maps to the gcloud container cluster --image-type option. This value must be **cos\_containerd**.

## <span id="page-205-2"></span>**GKE\_NODE\_VERSION**

The Kubernetes version to use for nodes in the node pool. Cambridge Semantics recommends that you specify the same version as the GKE\_MASTER\_VERSION. This parameter maps to the gcloud container cluster --node-version option.

## <span id="page-205-3"></span>**K8S\_CLUSTER\_NAME**

The name of the GKE cluster to add the node pool to. For example, **csi-k8s-cluster**.

## <span id="page-205-4"></span>**NODE\_LABELS**

A comma-separated list of key/value pairs that define the type of pods that can be placed on the nodes in this node pool. Labels are used to attract pods to nodes, while "taints" (GCLOUD NODE TAINTS) are used to repel other types of pods from being placed in this node pool. One label,

cambridgesemantics.com/node-purpose, is **required** for each type of node pool. The nodepurpose label indicates that the purpose of the nodes in the pools are to host operator, anzograph, or dynamic pods. The table below lists the required labels for each node pool.

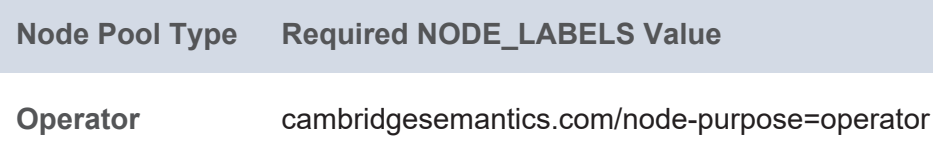

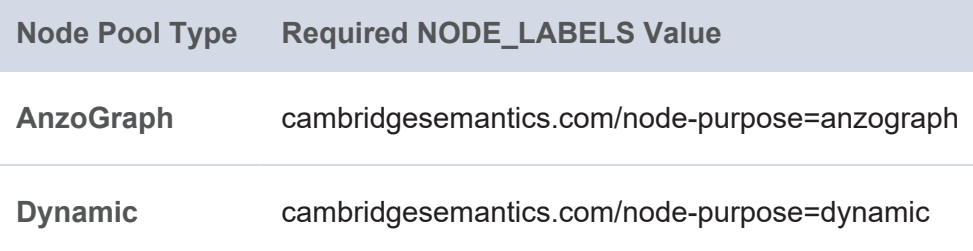

## <span id="page-206-0"></span>**MACHINE\_TYPES**

A space-separated list of the machine types that can be used for the nodes in this node pool. This parameter maps to the gcloud container cluster  $-$ -machine-type option. If you list multiple machine types, the node pool creation script prompts you to create multiple node pools of the same [KIND,](#page-204-1) one pool for each machine type.

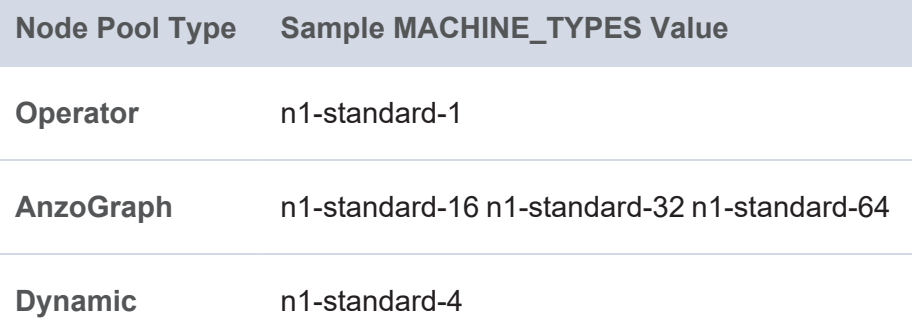

## **Tip**

For more guidance on determining the instance types to use for nodes in the required node pools, see Compute [Resource](#page-133-0) Planning.

## <span id="page-206-1"></span>**TAGS**

A comma-separated list of strings to add to the instances in the node pool to classify the VMs. This parameter maps to the gcloud container cluster --tags option. For example, **csi-anzo**.

## <span id="page-206-2"></span>**METADATA**

The compute engine metadata (in the format key=val,key=val) to make available to the guest operating system running on nodes in the node pool. This parameter maps to the gcloud container cluster -metadata option.

### **Important**

Including **disable-legacy-endpoints=true** is required to ensure that legacy metadata APIs are disabled. For more information about the option, see [Protecting](https://cloud.google.com/kubernetes-engine/docs/how-to/protecting-cluster-metadata) Cluster Metadata in the GKE documentation.

## <span id="page-207-0"></span>**MAX\_PODS\_PER\_NODE**

The maximum number of pods that can be hosted on a node in this node pool. This parameter maps to the gcloud container cluster --max-pods-per-node option. In addition to Anzo application pods, this limit also needs to account for K8s service pods and helper pods. Cambridge Semantics recommends that you set this value to at least **16** for all node pool types.

### <span id="page-207-1"></span>**MAX\_NODES**

The maximum number of nodes in the node pool. This parameter maps to the gcloud container cluster - max-nodes option.

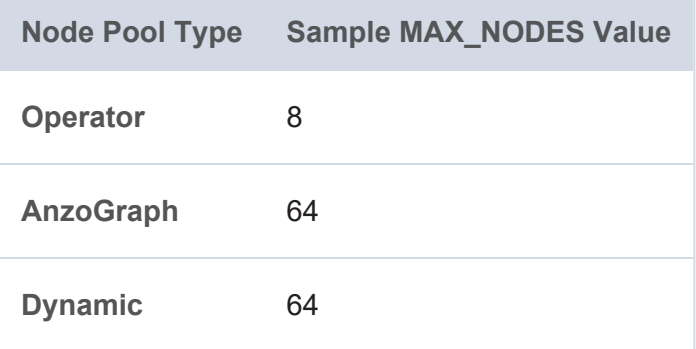

### <span id="page-207-2"></span>**MIN\_NODES**

The minimum number of nodes in the node pool. This parameter maps to the gcloud container cluster - min-nodes option. If you set the minimum nodes to **0** for each node pool type, nodes will not be provisioned unless the relevant type of pod is scheduled for deployment.

### <span id="page-207-3"></span>**NUM\_NODES**

The number of nodes to deploy when the node pool is created. This value must be set to at least **1**. When you create the node pool, at least one node in the pool needs to be deployed as well. However, if the GKE cluster autoscaler addon is enabled, the autoscaler will deprovision this node because it is not in use.

### **Note**

Depending on the version of gcloud that you are using, you may be able to set NUM\_NODES to **0**. Recent versions of gcloud added support for creating node pools without deploying any nodes.

## <span id="page-207-4"></span>**DISK\_SIZE**

The size of the boot disks on the nodes. This parameter maps to the gcloud container cluster  $-\text{disk}$ size option.

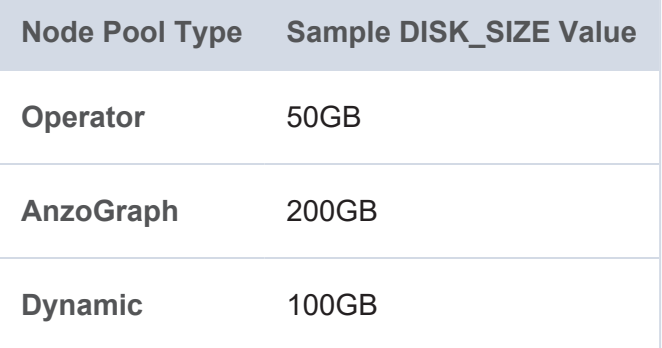

## <span id="page-208-0"></span>**DISK\_TYPE**

The type of boot disk to use. This parameter maps to the gcloud container cluster  $-\text{disk-type}$  option.

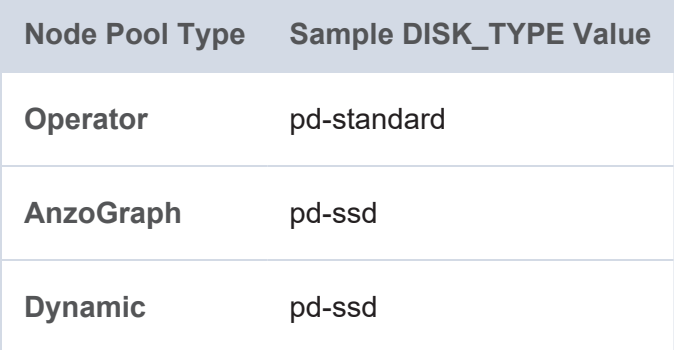

## **Example Configuration Files**

Example completed configuration files for each type of node pool are shown below.

## **Operator Node Pool**

The example below shows a configured nodepool operator.conf file.

```
DOMAIN="csi-operator"
KIND="operator"
GCLOUD_NODE_
TAINTS="cambridgesemantics.com/dedicated=operator:NoSchedule,cloud.google.com/g
ke-preemptible="false":NoSchedule"
GCLOUD CLUSTER REGION=${GCLOUD CLUSTER REGION:-"us-central1"}
GKE IMAGE TYPE="cos containerd"
GKE NODE VERSION="1.23.7-gke.1400"
GCLOUD_PROJECT_ID=${GCLOUD_PROJECT_ID:-"cloud-project-1592"}
K8S CLUSTER NAME=${K8S CLUSTER NAME:-"csi-k8s-cluster"}
NODE_LABELS="cambridgesemantics.com/node-
purpose=operator,cambridgesemantics.com/description=k8snode"
MACHINE TYPES="n1-standard-1"
```

```
TAGS="csi-anzo"
METADATA="disable-legacy-endpoints=true"
MAX_PODS_PER_NODE=16
MAX_NODES=8
MIN NODES=0
NUM_NODES=1
DISK_SIZE="50Gb"
DISK_TYPE="pd-standard"
```
## **AnzoGraph Node Pool**

The example below shows a configured nodepool\_anzograph.conf file.

```
DOMAIN="csi-anzograph"
KIND="anzograph"
GCLOUD_CLUSTER_REGION=${GCLOUD_CLUSTER_REGION:-"us-central1"}
GCLOUD_NODE_
TAINTS="cambridgesemantics.com/dedicated=anzograph:NoSchedule,cloud.google.com/
gke-preemptible="false":PreferNoSchedule"
GCLOUD_PROJECT_ID=${GCLOUD_PROJECT_ID:-"cloud-project-1592"}
GKE IMAGE TYPE="cos containerd"
GKE_NODE_VERSION="1.23.7-gke.1400"
K8S CLUSTER NAME=${K8S CLUSTER NAME:-"csi-k8s-cluster"}
NODE_LABELS="cambridgesemantics.com/node-
purpose=anzograph,cambridgesemantics.com/description=k8snode"
MACHINE_TYPES="n1-standard-16 n1-standard-32 n1-standard-64"
TAGS="csi-anzo"
METADATA="disable-legacy-endpoints=true"
MAX_PODS_PER_NODE=16
MAX_NODES=64
MIN NODES=0
NUM_NODES=1
DISK_SIZE="200Gb"
DISK_TYPE="pd-ssd"
```
## **Dynamic Node Pool**

The example below shows a configured nodepool\_dynamic.conf file.

```
DOMAIN="csi-dynamic"
KIND="dynamic"
GCLOUD_CLUSTER_REGION=${GCLOUD_CLUSTER_REGION:-"us-central1"}
GCLOUD_NODE_
TAINTS="cambridgesemantics.com/dedicated=dynamic:NoSchedule,cloud.google.com/gk
e-preemptible="false":NoSchedule"
GCLOUD_PROJECT_ID=${GCLOUD_PROJECT_ID:-"cloud-project-1592"}
GKE IMAGE TYPE="cos containerd"
GKE_NODE_VERSION="1.23.7-gke.1400"
K8S CLUSTER NAME=${K8S CLUSTER NAME:-"csi-k8s-cluster"}
NODE_LABELS="cambridgesemantics.com/node-
purpose=dynamic,cambridgesemantics.com/description=k8snode"
MACHINE TYPES="n1-standard-4"
TAGS="csi-anzo"
METADATA="disable-legacy-endpoints=true"
MAX_PODS_PER_NODE=16
MAX_NODES=64
MIN_NODES=0
NUM_NODES=1
DISK_SIZE="100Gb"
DISK_TYPE="pd-ssd"
```
## <span id="page-210-0"></span>**Create the Node Pools**

After defining the requirements for the node pools, run the **create\_nodepools.sh** script in the gcloud directory to create each type of node pool. Run the script with the following command. Run it once for each type of pool. The arguments are described below.

```
 -f
| --force ] [ -h | --help ]
```
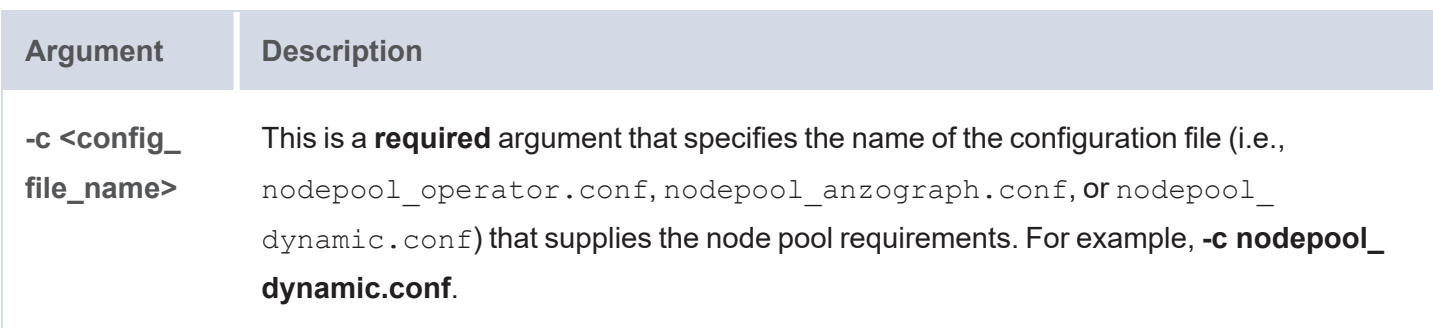

<span id="page-211-1"></span><span id="page-211-0"></span>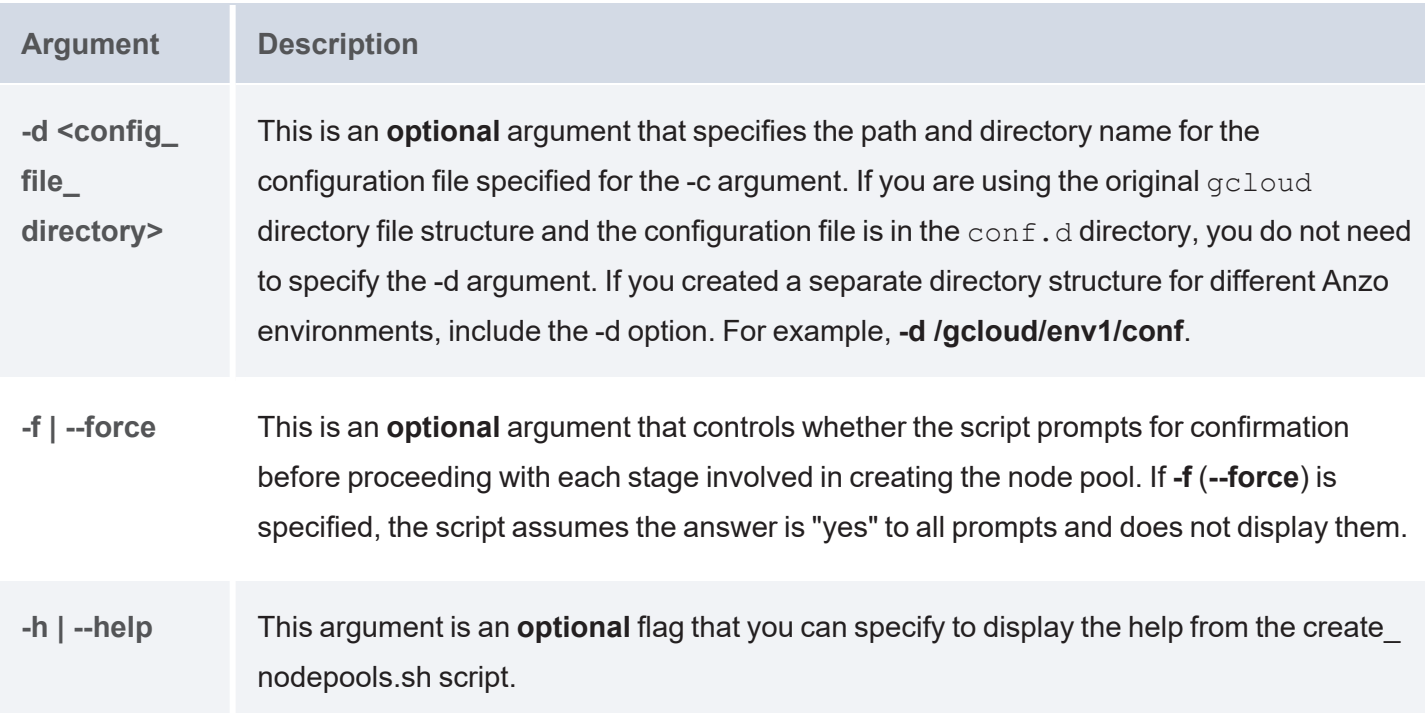

<span id="page-211-2"></span>For example, the following command runs the create nodepools script, using nodepool operator.conf as input to the script. Since nodepool operator.conf is in the conf.d directory, the -d argument is excluded:

./create nodepools.sh -c nodepool operator.conf

The script validates that the required software packages are installed and that the versions are compatible with the deployment. It also displays an overview of the deployment details based on the values in the specified configuration file. For example:

```
Operating System : CentOS Linux
- Google Cloud SDK: 322.0.0
 alpha: 2021.01.05
 beta: 2021.01.05
 bq: 2.0.64
 core: 2021.01.05
 gsutil: 4.57
 kubectl cli version: Client Version: v1.23.9
 valid
Deployment details:
   Project : cloud-project-1592
```
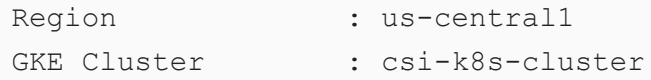

The script then prompts you to proceed with deploying each component of the node pool. Type **y** and press **Enter** to proceed with the configuration.

### **Important**

When creating the AnzoGraph and Dynamic node pools, there is a stage when the script prompts, **Do you want to tune the nodepools?**. It is important to answer **y** (yes) so that the kernel tuning and security policies from the related nodepool\_\*\_tuner.yaml file are applied to the node pool configuration.

Once the Operator, AnzoGraph, and Dynamic node pools are created, the next step is to create a Cloud Location in Anzo so that Anzo can connect to the GKE cluster and deploy applications. See [Connecting](https://docs.cambridgesemantics.com/anzo/v5.4/userdoc/cloud-location.htm) to a Cloud [Location](https://docs.cambridgesemantics.com/anzo/v5.4/userdoc/cloud-location.htm) in the Administration Guide.

# **Related Topics** [Creating](#page-191-0) the GKE Cluster

# **Azure Kubernetes Service Deployments**

The topics in this section guide you through the process of deploying all of the Azure Kubernetes Service (AKS) infrastructure that is required to support dynamic deployments of Anzo components. The topics provide instructions for setting up a workstation to use for deploying the K8s infrastructure, performing the prerequisite tasks before deploying the AKS cluster, creating the AKS cluster, and creating the required node pools.

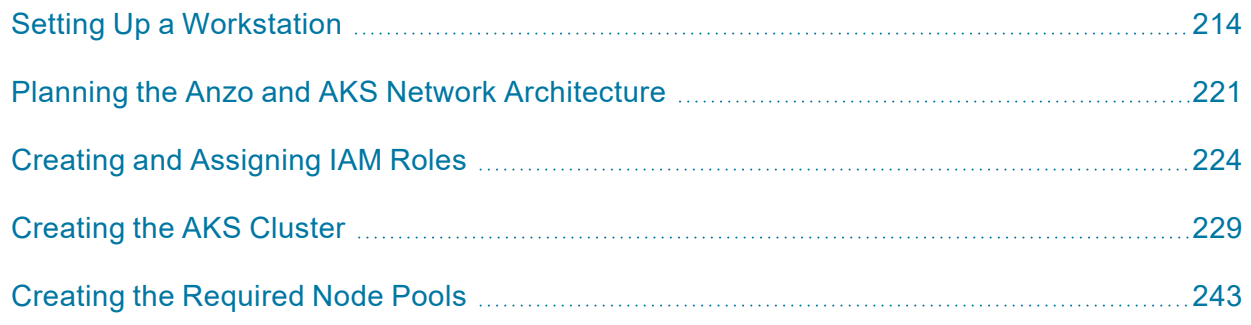

## <span id="page-213-0"></span>**Setting Up a Workstation**

This topic provides the requirements and instructions to follow for configuring a workstation to use for creating and managing the AKS infrastructure. The workstation needs to be able to connect to the Azure API. It also needs to have the required Azure and Kubernetes (K8s) software packages as well as the deployment scripts and configuration files supplied by Cambridge Semantics. This workstation will be used to connect to the Azure API and provision the K8s cluster and node pools.

### **Note**

You can use the Anzo server as the workstation if the network routing and security policies permit the Anzo server to access the Azure and K8s APIs. When deciding whether to use the Anzo server as the K8s workstation, consider whether Anzo may be migrated to a different server or VPC in the future.

- Review the [Requirements](#page-213-1) and Install the Software
- <span id="page-213-1"></span>• Download the Cluster Creation Scripts and [Configuration](#page-216-0) Files

## **Review the Requirements and Install the Software**

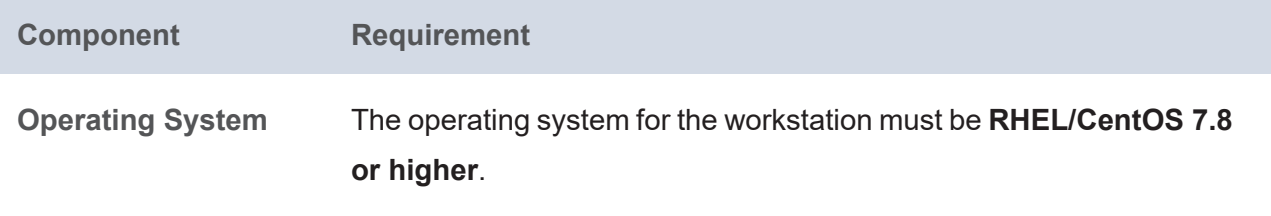

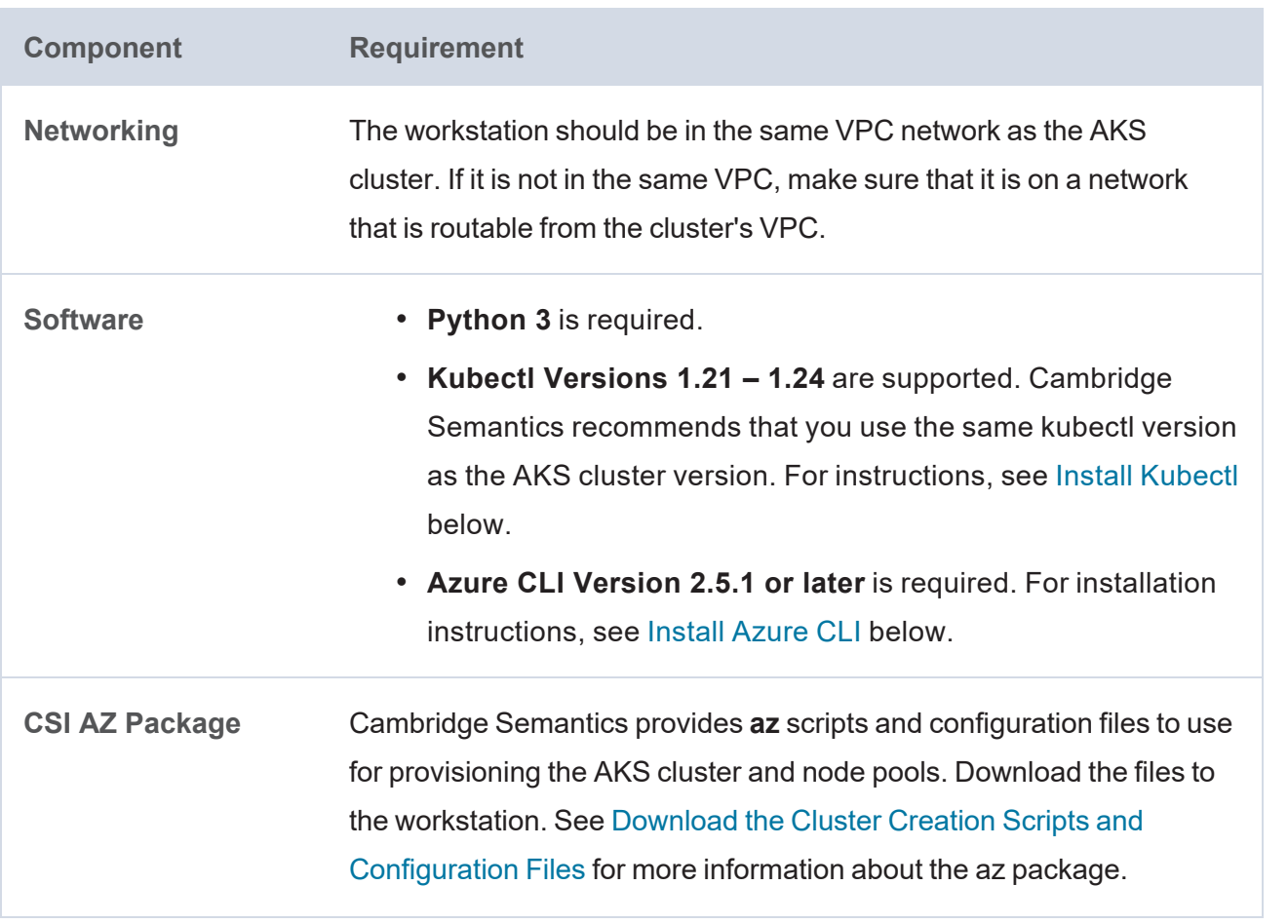

### <span id="page-214-0"></span>**Install Kubectl**

Follow the instructions below to install kubectl on your workstation. Cambridge Semantics recommends that you install the same version of kubectl as the K8s cluster API. For more information, see [Install](https://kubernetes.io/docs/tasks/tools/install-kubectl-linux/) and Set Up [kubectl](https://kubernetes.io/docs/tasks/tools/install-kubectl-linux/) on Linux in the Kubernetes documentation.

1. Run the following cURL command to download the kubectl binary:

curl -LO https://dl.k8s.io/release/<version>/bin/linux/amd64/kubectl

Where <version> is the version of kubectl to install. For example, the following command downloads version 1.19.12:

curl -LO https://dl.k8s.io/release/v1.19.12/bin/linux/amd64/kubectl

2. Run the following command to make the binary executable:

chmod +x ./kubectl

3. Run the following command to move the binary to your PATH:

sudo mv ./kubectl /usr/local/bin/kubectl

4. To confirm that the binary is installed and that you can run kubectl commands, run the following command to display the client version:

kubectl version --client

The command returns the following type of information. For example:

```
Client Version: version.Info{Major:"1", Minor:"19",
GitVersion:"v1.19.12",
GitCommit:"f3abc15296f3a3f54e4ee42e830c61047b13895f",
GitTreeState:"clean", BuildDate:"2021-06-16T13:21:12Z",
GoVersion:"go1.13.15", Compiler:"gc", Platform:"linux/amd64"}
```
#### <span id="page-215-0"></span>**Install Azure CLI**

Follow the instructions below to install the Azure CLI on your workstation. These instructions follow the steps in Install the [Azure](https://docs.microsoft.com/en-us/cli/azure/install-azure-cli-linux?pivots=dnf) CLI on Linux in the Microsoft Azure CLI documentation.

1. Run the following command to import the Microsoft repository key:

```
sudo rpm --import https://packages.microsoft.com/keys/microsoft.asc
```
2. Run the following command to create the local azure-cli repository information:

```
echo -e "[azure-cli]
name=Azure CLI
baseurl=https://packages.microsoft.com/yumrepos/azure-cli
enabled=1
gpgcheck=1
gpgkey=https://packages.microsoft.com/keys/microsoft.asc" | sudo tee
/etc/yum.repos.d/azure-cli.repo
```
3. Run the following command to install the CLI:

sudo yum install azure-cli
4. To ensure that the CLI was installed, run the following command to display the CLI version:

az version

5. Next, run the following command to run the Azure CLI. Follow the prompts to log in to Azure:

az login --use-device-code

## <span id="page-216-0"></span>**Download the Cluster Creation Scripts and Configuration Files**

The Cambridge Semantics GitHub repository, [k8s-genesis](https://github.com/cambridgesemantics/k8s-genesis) (https://github.com/cambridgesemantics/k8sgenesis.git), includes all of the files that are needed to manage the configuration, creation, and deletion of the AKS cluster and node pools.

You can clone the repository to any location on the workstation or download the k8s-genesis package as a ZIP file, copy the file to the workstation, and extract the contents. The k8s-genesis directory includes three subdirectories (one for each supported Cloud Service Provider), the license information, and a readme file:

k8s-genesis ├── aws ├── azure ├── gcp ├── LICENSE - README.md

Navigate to /azure/k8s/az. The **az** directory contains all of the AKS cluster and node pool configuration files. You can remove all other directories from the workstation. The az files and subdirectories are shown below:

```
az
├── common.sh
 ├── conf.d
    │ ├── k8s_cluster.conf
    ├── nodepool anzograph.conf
    ├── nodepool common.conf
    │ ├── nodepool.conf
    ├── nodepool dynamic.conf
    │ └── nodepool_operator.conf
  - create k8s.sh
  - create nodepools.sh
```

```
- delete k8s.sh
- delete nodepools.sh
- exec samples
  ├── rbac aad group.yaml
  └── rbac aad user.yaml
├── permissions
   ├── aks admin role.json
  │ └── cluster_developer_role.json
├── README.md
- reference
   ├ nodepool anzograph tuner.yaml
  │ └── nodepool_dynamic_tuner.yaml
 - sample use cases
  ├── 10_useExistingResources
   │ └── k8s_cluster.conf
   ├── 11_useProximityPlacementGroups
     │ └── k8s_cluster.conf
    - 1 azureManagedIdentity_private_cluster
     │ └── k8s_cluster.conf
   ├── 2 createServicePrincipal_public_cluster
     │ └── k8s_cluster.conf
    - 3 useServicePrincipal
     │ └── k8s_cluster.conf
    ├── 4_userManagedAAD
     │ └── k8s_cluster.conf
   ├── 5_azureManagedAAD
     │ └── k8s_cluster.conf
   ├── 6_attachACR
     │ └── k8s_cluster.conf
   ├── 7 clusterAutoscalerSupport
     │ └── k8s_cluster.conf
    - 8 MonitoringEnabled
     │ └── k8s_cluster.conf
   L<sub>9</sub> RBACSupport
       L<sub>k8s</sub> cluster.conf
```
The following list gives an overview of the files. Subsequent topics describe the files in more detail.

- The **common.sh** script is used by the create and delete cluster and node pool scripts.
- The **conf.d** directory contains the configuration files that are used to supply the specifications to follow when creating the K8s cluster and node pools:
	- <sup>o</sup> k8s cluster.conf: Supplies the specifications for the AKS cluster.
	- <sup>o</sup> **nodepool anzograph.conf**: Supplies the specifications for the AnzoGraph node pool.
	- <sup>o</sup> **nodepool common.conf**: Supplies the specifications for a Common node pool. The Common node pool is not required for AKS deployments, and this configuration file is typically not used.
	- <sup>o</sup> **nodepool.conf**: This file is supplied as a reference. It contains the super set of node pool parameters.
	- <sup>o</sup> **nodepool dynamic.conf**: Supplies the specifications for the Dynamic node pool.
	- <sup>o</sup> nodepool\_operator.conf: Supplies the specifications for the Operator node pool.
- The **create k8s.sh** script is used to deploy the AKS cluster, and the **k8s** cluster.confi file in the conf.d directory is the configuration file that is input to the create\_k8s.sh script.
- The **create nodepools.sh** script is used to deploy the required node pools in the AKS cluster. The **nodepool\_\*.conf** files in the **conf.d** directory are the configuration files that are input to the create\_ nodepools.sh script.
- The **delete k8s.sh** script is used to delete the AKS cluster.
- **The delete nodepools.sh** script is used to remove node pools from the AKS cluster.
- **The exec samples** and **permissions** directories contain role definitions and scripts for creating the custom roles that are needed to grant access to the Azure users and groups who will create or use the AKS cluster.
- The **reference** directory contains crucial files that are referenced by the cluster and node pool creation scripts. The files in the directory should not be edited, and the **reference** directory must exist on the workstation at the same level as the **create\*.sh** and **delete\*.sh** scripts.
- The **sample\_use\_cases** directory contains sample AKS cluster configuration files that you can refer to or use as a template for configuring your AKS cluster depending on your use case. There are several files in the directory because there is an example for each type of AKS-supported identity and authentication management option. You can use a combination of settings from different sample files to configure your cluster, but you can only choose one type of authentication mode. For example, you cannot enable Service Principals with Azure Active Directory.
	- <sup>o</sup> The k8s cluster.conf file in the 1 azureManagedIdentity private cluster directory is a sample file for a use case where you want to deploy the AKS cluster into a private Virtual

Network and let Azure handle identity creation and management. Using an Azure managed identity is recommended.

- <sup>o</sup> The **k8s** cluster.conf file in the 2 createServicePrincipal public cluster directory is a sample file for a use case where you want to create a new Service Principal to deploy a public AKS cluster. Access to the cluster is limited to certain IP ranges. Managing Service Principals adds more complexity than using an Azure managed identity.
- <sup>o</sup> The **k8s** cluster.conf file in the **3** useServicePrincipal directory is a sample file for a use case that is similar to the **2\_createServicePrincipal\_public\_cluster** use case above but uses an existing Service Principal.
- <sup>o</sup> The **k8s** cluster.conf file in the 4 userManagedAAD directory is a sample file for a use case where you want to deploy an AKS cluster that connects to your user-managed Azure Active Directory (AAD) server for identity management. You supply the AAD client and server applications and the AAD tenant.
- <sup>o</sup> The **k8s\_cluster.conf** file in the **5\_azureManagedAAD** directory is a sample file for a use case where you want to deploy an AKS cluster that connects to an Azure-managed Azure Active Directory (AAD) server for identity management. In this case, the AKS resource provider manages the client and server AAD applications.
- <sup>o</sup> The **k8s** cluster.conf file in the 6 attachACR directory is a sample file for a use case where you want to deploy an AKS cluster that retrieves images from a private Azure Container Registry.
- <sup>o</sup> The **k8s** cluster.conf file in the **7** clusterAutoscalerSupport directory is a sample file for a use case where you want to deploy an AKS cluster that employs the Cluster Autoscaler service. The autoscaler automatically adds nodes to the node pool when demand increases and then deprovisions the nodes when demand decreases.
- <sup>o</sup> The **k8s** cluster.conf file in the 8 Monitoring Enabled directory is a sample file for a use case where you want to deploy an AKS cluster with cluster monitoring enabled.
- <sup>o</sup> The **k8s\_cluster.conf** file in the **9\_RBACSupport** directory is a sample file for a use case where you want to deploy an AKS cluster with Azure Role-Based Access Control (RBAC). Enabling RBAC allows you to use Azure AD users, groups, or service principals as subjects in Kubernetes RBAC.
- <sup>o</sup> The **k8s** cluster.conf file in the 10 useExistingResources directory is a sample file for a use case where you want to deploy the AKS cluster into existing resources, such an existing Virtual Network with existing resource groups and subnetworks.

<sup>o</sup> The **k8s\_cluster.conf** file in the **11\_useProximityPlacementGroups** directory is a sample file for a use case where you want to use proximity placement groups for reduced latency. A proximity placement group is a logical grouping used to make sure Azure compute resources are physically located close to each other.

Once the workstation is configured, see Planning the Anzo and AKS Network [Architecture](#page-220-0) to review information about the network architecture that the az scripts create. And see Creating and [Assigning](#page-223-0) IAM [Roles](#page-223-0) for instructions on creating the IAM roles that are needed for assigning permissions to create and use the AKS cluster.

# **Related Topics**

Planning the Anzo and AKS Network [Architecture](#page-220-0) Creating and [Assigning](#page-223-0) IAM Roles [Creating](#page-228-0) the AKS Cluster Creating the [Required](#page-242-0) Node Pools

# <span id="page-220-0"></span>**Planning the Anzo and AKS Network Architecture**

This topic describes the network architecture that supports the Anzo and AKS integration.

# **Note**

When you deploy the K8s infrastructure, Cambridge Semantics strongly recommends that you create the AKS cluster in the same Virtual Network as Anzo. If you create the AKS cluster in a new Virtual Network, you must configure the new network to be routable from the Anzo Virtual Network.

The diagram below shows the typical network components that are employed when an AKS cluster is integrated with Anzo. Most of the network resources shown in the diagram are automatically deployed (and the appropriate routing is configured) according to the values that you supply in the cluster and node group .conf files in the **az** package on the workstation.

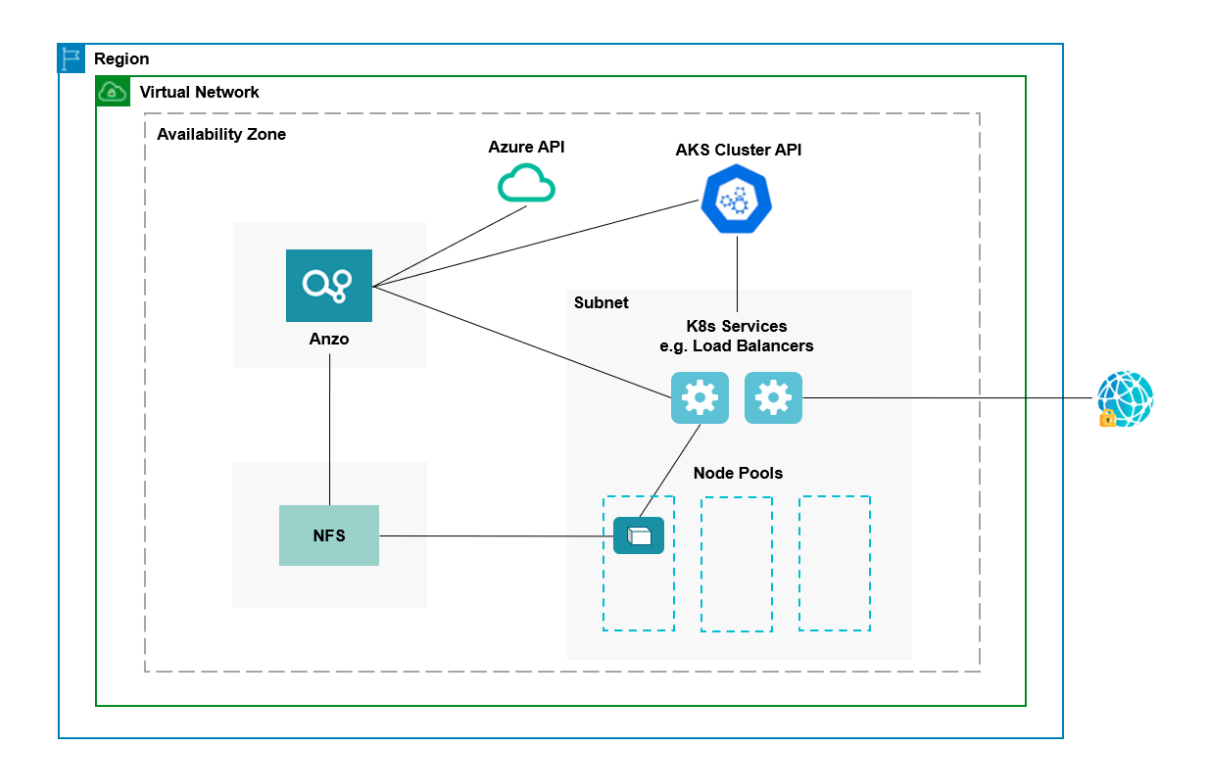

In the diagram, there are two components that you deploy before configuring and creating the K8s resources:

- **Anzo**: Since the Anzo server is typically deployed before the K8s components, you specify the Anzo network when creating the AKS cluster, ensuring that Anzo and all of the AKS cluster components are in the same network and can talk to each other. Also, make sure that Anzo has access to the Azure and AKS APIs.
- **NFS**: You are required to create a network file system (NFS). However, Anzo automatically mounts the NFS to the nodes when AnzoGraph, Anzo Unstructured, Spark, and Elasticsearch pods are deployed so that all of the applications can share files. See [Deploying](#page-5-0) the Shared File System for more information. The NFS does not need to have its own subnet but it can.

The rest of the components in the diagram are automatically provisioned, depending on your specifications, when the AKS cluster and node pools are created. The az scripts can be used to create a subnet for the K8s services and node pools and configure the routing so that Anzo can communicate with the K8s services and the services can talk to the pods that are deployed in the node pools. In addition, a Standard Load Balancer can be used to provide outbound internet access, such as for pulling container images from the Cambridge Semantics repository.

### **Tip**

When considering the network requirements of your organization and planning how to integrate the new K8s infrastructure in accordance with those requirements, it may help to consider the following types of use cases. Cambridge Semantics supplies sample cluster configuration files in the  $az/s$ ample use cases directory that are tailored for each of these use cases:

### <sup>l</sup> **Deploy a private AKS cluster with Azure Managed Identity**

In this use case, the AKS cluster is deployed as a private cluster with no public access, and the Azure Managed Identity service is enabled for identity and authorization management. Using Azure Managed Identity is the recommended method to choose for AKS access control.

### <sup>l</sup> **Deploy a public AKS cluster with a new Service Principal**

In this use case, the AKS cluster is deployed as a public cluster, and a Service Principal is created for managing access control. You are responsible for maintaining the Service Principal to keep the cluster functional.

### <sup>l</sup> **Deploy a public AKS cluster with an existing new Service Principal**

This use case is similar to the use case described above but uses an existing Service Principal instead of creating a new one.

#### <sup>l</sup> **Deploy a private AKS cluster with a user-managed Azure Active Directory server**

In this use case, the AKS cluster is deployed as a private cluster and a user-managed Azure Active Directory (AAD) server is used for identity and authorization management. In this case, you supply the AAD client and server applications and the AAD tenant.

#### <sup>l</sup> **Deploy a private AKS cluster with an Azure-managed AAD server**

In this use case, the AKS cluster is deployed as a private cluster and an Azure-managed AAD server is used for identity and authorization management. In this case, the AKS resource manager manages the AAD client and server applications.

#### <sup>l</sup> **Deploy an AKS cluster and access a private Azure Container Registry**

In this use case, an AKS cluster is deployed and accesses images that are maintained in a private Azure Container Registry.

#### <sup>l</sup> **Deploy an AKS cluster that Auto Scales on Demand**

In this use case, an AKS cluster is deployed and the Cluster Autoscaler service is enabled. The Cluster Autoscaler automatically adds nodes to the node pool when demand increases and deprovisions nodes when demand decreases.

## <sup>l</sup> **Deploy an AKS with the Monitoring Addon**

In this use case, an AKS cluster is deployed and the Log Analytics monitoring service is enabled.

## <sup>l</sup> **Deploy an AKS cluster with RBAC enabled**

In this use case, an AKS cluster is deployed and Role-Based Access Control (RBAC) is enabled. RBAC manages Kubernetes user identities and credentials. RBAC can be enabled in conjunction with other authorization modes, such as Azure Managed Identity or AAD.

## <sup>l</sup> **Deploy an AKS cluster using existing resources**

In this use case, an AKS cluster is deployed without creating new network components. The cluster is deployed into an existing Virtual Network and uses existing resource groups and subnetworks.

## <sup>l</sup> **Deploy an AKS cluster with Proximity Placement Groups**

In this case, an AKS cluster is deployed with specified Proximity Placement Groups to ensure that compute resources are deployed physically close to each other to reduce latency.

For a summary of the files in the az directory, see [Download](#page-216-0) the Cluster Creation Scripts and [Configuration](#page-216-0) Files. Specifics about the parameters in the sample files are included in [Creating](#page-228-0) the AKS [Cluster](#page-228-0).

To get started on creating the AKS infrastructure, see Creating and [Assigning](#page-223-0) IAM Roles for instructions on creating the IAM roles that are needed for assigning permissions to create and use the AKS cluster.

# **Related Topics**

Setting Up a [Workstation](#page-213-0) Creating and [Assigning](#page-223-0) IAM Roles [Creating](#page-228-0) the AKS Cluster Creating the [Required](#page-242-0) Node Pools

# <span id="page-223-0"></span>**Creating and Assigning IAM Roles**

This topic provides instructions for creating the Identity and Access Management (IAM) roles that are needed to supply the necessary permissions for creating and managing the AKS cluster and using the cluster to deploy applications.

### **Note**

AKS is typically configured to use Azure Active Directory (AD) for user authentication. AKS integration with Azure AD is optional but highly recommended. For more information, see [Azure](https://docs.microsoft.com/en-us/azure/aks/concepts-identity#azure-active-directory-integration) Active Directory [Integration](https://docs.microsoft.com/en-us/azure/aks/concepts-identity#azure-active-directory-integration) in the AKS documentation.

There are two custom roles that need to be created in Azure to grant the necessary permissions to the following two types of AKS users:

- 1. The first type of user is the user who sets up the K8s infrastructure, i.e., the user who configures, creates, and maintains the AKS cluster and node pools. This policy is called the **AKS Cluster Admin**.
- 2. The second type of user is the user who connects to the AKS cluster and deploys the dynamic Anzo applications. Typically this user is Anzo. Since Anzo communicates with the K8s services that provision the applications, the Anzo service principal needs to be granted certain privileges. This user role is called the **AKS Cluster Developer**.

### **Note**

The enterprise-level Anzo service principal is a requirement for the Anzo installation and is typically in place before Anzo is installed. For more information, see Anzo Service [Account](#page-12-0) [Requirements](#page-12-0).

This topic provides instructions for creating the two roles and gives guidance on assigning the roles to the appropriate users, groups, or service principals.

- Create and Assign the AKS [Cluster](#page-224-0) Admin Role
- <span id="page-224-0"></span>• Create and Assign the AKS Cluster [Developer](#page-226-0) Role

## **Create and Assign the AKS Cluster Admin Role**

The following IAM role applies the minimum permissions needed for an AKS Cluster Admin who will create and manage the AKS cluster and node pools. Follow the instructions below to create the role and assign it to the user, group, or service principal that will be used when creating the K8s infrastructure.

#### **Note**

The **az** file package on the workstation includes the configuration file that defines the AKS Cluster Admin role: az/permissions/aks admin role.json.

1. Open the az/permissions/aks admin role.json file for editing. At the bottom of the file, replace <subscription id> with the ID for the subscription to attach the new AKS Cluster Admin role to. Then save and close the file. The contents of aks admin role.json are shown below:

```
{
  "Name": "AKS Cluster Admin",
  "IsCustom": true,
  "Description": "AKS cluster admin role.",
  "Actions": [
      "Microsoft.Resources/subscriptions/resourcegroups/read",
      "Microsoft.Resources/subscriptions/resourcegroups/write",
      "Microsoft.Resources/subscriptions/resourcegroups/delete",
      "Microsoft.Network/virtualNetworks/read",
      "Microsoft.Network/virtualNetworks/write",
      "Microsoft.Network/virtualNetworks/delete",
      "Microsoft.Network/virtualNetworks/subnets/read",
      "Microsoft.Network/virtualNetworks/subnets/write",
      "Microsoft.Network/virtualNetworks/subnets/delete",
      "Microsoft.Network/virtualNetworks/subnets/join/action",
      "Microsoft.Network/publicIPPrefixes/read",
      "Microsoft.Network/publicIPPrefixes/write",
      "Microsoft.Network/publicIPPrefixes/delete",
      "Microsoft.Network/publicIPPrefixes/join/action",
      "Microsoft.Authorization/roleAssignments/read",
      "Microsoft.Authorization/roleAssignments/write",
      "Microsoft.Authorization/roleAssignments/delete",
      "Microsoft.Resources/deployments/write",
      "Microsoft.ContainerService/managedClusters/read",
      "Microsoft.ContainerService/managedClusters/write",
      "Microsoft.ContainerService/managedClusters/delete",
      "Microsoft.ContainerService/managedClusters/agentPools/read",
      "Microsoft.ContainerService/managedClusters/agentPools/write",
      "Microsoft.ContainerService/managedClusters/agentPools/delete",
"Microsoft.ContainerService/managedClusters/listClusterAdminCredential/ac
tion",
      "Microsoft.OperationsManagement/solutions/read",
      "Microsoft.OperationsManagement/solutions/write",
      "Microsoft.OperationalInsights/workspaces/read",
      "Microsoft.OperationalInsights/workspaces/sharedkeys/read",
      "Microsoft.ContainerRegistry/registries/read"
  \frac{1}{\sqrt{2}}
```

```
"NotActions": [
  \frac{1}{\sqrt{2}}"AssignableScopes": [
    "/subscriptions/<subscription_id>"
  ]
}
```
2. Next, run the following Azure CLI command to create a custom role definition based on aks admin role.json. For information about managing role definitions, see az role [definition](https://docs.microsoft.com/en-us/cli/azure/role/definition?view=azure-cli-latest#az_role_definition_create) in the Azure CLI documentation.

az role definition create --role-definition cluster-admin-role.json

3. Once the role is defined in Azure, run the following command to assign the role to the user, group, or service principal who will create and manage the AKS cluster. For information about managing role assignments, see az role [assignment](https://docs.microsoft.com/en-us/cli/azure/role/assignment?view=azure-cli-latest) in the Azure CLI documentation.

```
az role assignment create --assignee "<user group or sp_name_or_id>" --
role "<role name or id>"
```
#### <span id="page-226-0"></span>**Create and Assign the AKS Cluster Developer Role**

The following IAM role applies the minimum permissions needed for the AKS Cluster Developer role. Follow the instructions below to create the role and assign it to the Anzo service account.

#### **Note**

{

The **az** file package on the workstation includes the configuration file that defines the AKS Cluster Developer role: az/permissions/cluster\_developer\_role.json.

1. Open the az/permissions/cluster developer role.json file for editing. At the bottom of the file, replace <subscription id> with the ID for the subscription to attach the new AKS Cluster Developer role to. Then save and close the file. The contents of cluster developer role.json are shown below:

```
"Name": "AKS Cluster Developer",
"IsCustom": true,
```

```
"Description": "AKS cluster developer role.",
  "Actions": [
"Microsoft.ContainerService/managedClusters/listClusterUserCredential/act
ion"
  ],
  "NotActions": [
  \frac{1}{2}"AssignableScopes": [
    "/subscriptions/<subscription_id>"
  ]
}
```
2. Next, run the following Azure CLI command to create a custom role definition based on cluster\_ developer\_role.json.

az role definition create --role-definition cluster developer role.json

For more information about managing role definitions in Azure, see az role [definition](https://docs.microsoft.com/en-us/cli/azure/role/definition?view=azure-cli-latest#az_role_definition_create) in the Azure CLI documentation.

3. Once the role is defined in Azure, run the following command to assign the role to the Anzo service principal.

```
az role assignment create --assignee "<anzo sp>" --role "<role name or
id>"
```
For more information about managing role assignments in Azure, see az role [assignment](https://docs.microsoft.com/en-us/cli/azure/role/assignment?view=azure-cli-latest) in the Azure CLI documentation.

Once the IAM roles are in place and users are granted access, proceed to [Creating](#page-228-0) the AKS Cluster for instructions on configuring and creating the cluster.

**Related Topics** Setting Up a [Workstation](#page-213-0) Planning the Anzo and AKS Network [Architecture](#page-220-0) [Creating](#page-228-0) the AKS Cluster Creating the [Required](#page-242-0) Node Pools

# <span id="page-228-0"></span>**Creating the AKS Cluster**

Follow the instructions below to define the AKS cluster resource requirements and then create the cluster based on your specifications.

- Define the AKS Cluster [Requirements](#page-228-1)
- <span id="page-228-1"></span>• Create the AKS [Cluster](#page-241-0)

# **Define the AKS Cluster Requirements**

The first step in creating the K8s cluster is to define the infrastructure specifications. The configuration file to use for defining the specifications is called **k8s\_cluster.conf**. Multiple sample k8s\_cluster.conf files are included in the **az** directory. Any of them can be copied and used as templates, or the files can be edited directly.

# **Sample k8s\_cluster.conf Files**

To help guide you in choosing the appropriate template for your use case, this section describes each of the sample files. Details about the parameters in the sample files are included in Cluster [Parameters](#page-231-0) below.

## **Note**

There are several sample use case files because there is an example for each type of AKSsupported identity and authentication management option. You can use a combination of settings from different sample files to configure your cluster, but you can only choose one type of authentication. For example, you cannot configure Service Principals and enable Azure Active Directory.

# **az/conf.d/k8s\_cluster.conf**

This file is a non-specific use case. It includes sample values for all of the available cluster parameters.

# **az/sample\_use\_cases/1\_azureManagedIdentity\_private\_cluster/k8s\_cluster.conf**

This file includes sample values for a use case where:

- A private AKS cluster is deployed (PRIVATE CLUSTER="true") so that the cluster is only accessible from within the Virtual Network or a connected network.
- Azure Managed Identity is enabled (ENABLE\_MANAGED\_IDENTITY="true") so that Azure manages identity creation and management. Using Azure Managed Identity is highly recommended.

# **az/sample\_use\_cases/2\_createServicePrincipal\_public\_cluster/k8s\_cluster.conf**

This file includes sample values for a use case where:

- A public AKS cluster is deployed (PRIVATE CLUSTER="false").
- A Service Principal is created (SP=\${SP:-"<service-principal>"}) that must be renewed and managed by you.
- Public access to the cluster can be limited to certain IP ranges by specifying the approved ranges in the API\_SERVER\_AUTHORIZED\_IP\_RANGES parameter.

## **az/sample\_use\_cases/3\_useServicePrincipal/k8s\_cluster.conf**

This file includes sample values for a use case where:

- A public AKS cluster is deployed (PRIVATE CLUSTER="false").
- An existing Service Principal is used for identity and access management. The SP ID and SP SECRET parameters are used to specify the ID and secret for the existing Service Principal.
- Public access to the cluster can be limited to certain IP ranges by specifying the approved ranges in the API\_SERVER\_AUTHORIZED\_IP\_RANGES parameter.

## **az/sample\_use\_cases/4\_userManagedAAD/k8s\_cluster.conf**

This file includes sample values for a use case where:

- A private AKS cluster is deployed (PRIVATE CLUSTER="true") so that the cluster is only accessible from within the Virtual Network or a connected network.
- An existing Azure Active Directory (AAD) server is used for identity and authorization management. Details about the existing AAD client and server applications as well as the tenet ID need to be specified in the AAD\_CLIENT\_APP\_ID, AAD\_SERVER\_APP\_ID, AAD\_SERVER\_APP\_SECRET, and AAD\_TENANT\_ID parameters.

# **az/sample\_use\_cases/5\_azureManagedAAD/k8s\_cluster.conf**

This file includes sample values for a use case where:

- A private AKS cluster is deployed (PRIVATE CLUSTER="true") so that the cluster is only accessible from within the Virtual Network or a connected network.
- An Azure-managed Active Directory (AAD) server is enabled (ENABLE\_AAD="true").
- The AKS resource provider manages the AAD client and server applications.

## **az/sample\_use\_cases/6\_attachACR/k8s\_cluster.conf**

This file includes sample values for a use case where:

• A private AKS cluster is deployed (PRIVATE CLUSTER="true") so that the cluster is only accessible from within the Virtual Network or a connected network.

• The cluster is configured to retrieve images from an existing private Azure Container Registry (ACR) by specifying the name of the ACR in the ATTACH ACR parameter.

# **az/sample\_use\_cases/7\_clusterAutoscalerSupport/k8s\_cluster.conf**

This file includes sample values for a use case where:

- A private AKS cluster is deployed (PRIVATE CLUSTER="true") so that the cluster is only accessible from within the Virtual Network or a connected network.
- The Cluster Autoscaler service is enabled (ENABLE\_CLUSTER\_AUTOSCALER="true") so that nodes are automatically added to the node pool when demand increases and removed from the node pool when demand decreases.
- The parameter CLUSTER AUTOSCALER PROFILE parameter is used to configure the autoscaler.

## **az/sample\_use\_cases/8\_MonitoringEnabled/k8s\_cluster.conf**

This file includes sample values for a use case where:

- A private AKS cluster is deployed (PRIVATE CLUSTER="true") so that the cluster is only accessible from within the Virtual Network or a connected network.
- The Monitoring service is enabled (AKS  $EMABLE$  ADDONS="monitoring") for the cluster.

## **az/sample\_use\_cases/9\_RBACSupport/k8s\_cluster.conf**

This file includes sample values for a use case where:

- A private AKS cluster is deployed (PRIVATE CLUSTER="true") so that the cluster is only accessible from within the Virtual Network or a connected network.
- Azure Role-Based Access Control (RBAC) is enabled (DISABLE\_RBAC="false").

## **az/sample\_use\_cases/10\_useExistingResources/k8s\_cluster.conf**

This file includes sample values for a use case where:

- A private AKS cluster is deployed (PRIVATE CLUSTER="true") so that the cluster is only accessible from within the Virtual Network or a connected network.
- You deploy the cluster into your existing Resource Group, Virtual Network, and Subnetwork by specifying the values for those resources in the RESOURCE\_GROUP=\$ {RESOURCE\_GROUP:-"<resource-group>"}, VNET\_NAME=\${VNET\_NAME:-"<name>"}, and SUBNET NAME="<subnet-name>" parameters.

# **az/sample\_use\_cases/11\_useProximityPlacementGroups/k8s\_cluster.conf**

This file includes sample values for a use case where:

- A private AKS cluster is deployed (PRIVATE CLUSTER="true") so that the cluster is only accessible from within the Virtual Network or a connected network.
- You define a Proximity Placement Group (PPG) so that Azure deploys compute resources into a logical grouping where they are physically located close to each other to reduce latency. You specify the PPG name and type of group in the PPG=\${PPG:-" $\langle$ name>"} and PPG\_TYPE=\${PPG\_TYPE:-"<type>"} parameters.

## <span id="page-231-0"></span>**Cluster Parameters**

The contents of  $k8s$  cluster.conf are shown below. Descriptions of the cluster parameters follow the contents.

```
ENABLE_MANAGED_IDENTITY="<enable-managed-identity>"
SP=${SP:-"<service-principal>"}
SP_VALIDITY_YEARS="<years>"
SP_ID="<id>"
SP_SECRET="<client-secret>"
RESOURCE GROUP=${RESOURCE GROUP:-"<resource-group>"}
RESOURCE GROUP TAGS="<tags>"
LOCATION=${LOCATION:-"<location>"}
SUBSCRIPTION_ID="<subscription-id>"
VNET_NAME=${VNET_NAME:-"<name>"}
VNET CIDR="<vnet-cidr>"
VNET TAGS="<tags>"
VNET_VM_PROTECTION="<vm-protection>"
SUBNET_NAME="<subnet-name>"
SUBNET_CIDR="<subnet-cidr>"
NODE_ZONES="<zones>"
NODEPOOL_NAME="<name>"
NODEPOOL_TAGS="<tags>"
MACHINE_TYPE="<machine-type>"
K8S CLUSTER NAME=${K8S CLUSTER NAME:-"<name>"}
K8S CLUSTER VERSION=${K8S CLUSTER VERSION:-"<kubernetes-version>"}
K8S CLUSTER NODE COUNT="<node-count>"
K8S_NODE_ADMIN_USER="<admin-username>"
AKS_TAGS="<tags>"
AKS ENABLE ADDONS="<addons>"
PRIVATE CLUSTER="<enable-private-cluster>"
LOAD_BALANCER_SKU="<load-balancer-sku>"
LB_BALANCER_IDLE_TIMEOUT=<load-balancer-idle-timeout>
```

```
LB_OUTBOUND_IP_PREFIXES="<load-balancer-outbound-ip-prefixes>"
LB_OUTBOUND_IPS="<load-balancer-outbound-ips>"
LB_OUTBOUND_PORTS=<load-balancer-outbound-ports>
LB_MANAGED_OUTBOUND_IP_COUNT=<load-balancer-managed-outbound-ip-count>
VM_SET_TYPE="<vm-set-type>"
NETWORK_PLUGIN="<network-plugin>"
NETWORK_POLICY="<network-policy>"
DOCKER_BRIDGE_ADDRESS="<docker-bridge-address>"
DNS_SERVICE_IP="<dns-service-ip>"
DNS_NAME_PREFIX="<dns-name-prefix>"
SERVICE_CIDR="<service-cidr>"
MIN_NODES="<min-count>"
MAX NODES="<max-count>"
MAX PODS PER NODE="<max-pods>"
DISK_SIZE="<node-osdisk-size>"
AZURE_CLI_VERSION="<azure-cli-version>"
NODE_OSDISK_TYPE="<node-osdisk-type>"
OS_DISK_ENCRYPTIONSET_ID="<node-osdisk-diskencryptionset-id>"
ENABLE_CLUSTER_AUTOSCALER="<enable-cluster-autoscaler>"
CLUSTER_AUTOSCALER_PROFILE="<cluster-autoscaler-profile>"
ATTACH_ACR="<attach-acr>"
ENABLE_AAD="<enable-aad>"
AAD_ADMIN_GROUP_OBJECT_IDS="<aad-admin-group-object-ids>"
AAD CLIENT APP ID="<aad-client-app-id>"
AAD SERVER APP ID="<aad-server-app-id>"
AAD_SERVER_APP_SECRET="<aad-server-app-secret>"
AAD_TENANT_ID="<tenant-id>"
ENABLE_POD_SECURITY_POLICY="<enable-pod-security-policy>"
DISABLE_RBAC="<disable-rbac>"
ENABLE_NODE_PUBLIC_IP="<enable-node-public-ip>"
SSH_PUB_KEY_VALUE="<ssh-key-value>"
API_SERVER_AUTHORIZED_IP_RANGES="<api-server-authorized-ip-ranges>"
NODEPOOL_LABELS="<nodepool-labels>"
PPG=${PPG:-"<name>"}
PPG_TYPE=${PPG_TYPE:-"<type>"}
UPTIME_SLA="<uptime-sla>"
OUTBOUND_TYPE="<outbound-type>"
```
# <span id="page-233-0"></span>**ENABLE\_MANAGED\_IDENTITY**

Indicates whether to use a system-assigned managed identity for cluster resource management. When enabled, this identity is used to create the K8s cluster resources. In addition, if Managed Identity is enabled, the Service Principal parameters ([SP,](#page-233-1) [SP\\_VALIDITY\\_YEARS](#page-233-2), [SP\\_ID,](#page-233-3) and [SP\\_SECRET](#page-233-4)) are not required.

## <span id="page-233-1"></span>**SP**

The Service Principal to use for the AKS cluster. If you want to use an existing Service Principal, specify the name for that principal. If you want to create a new Service Principal, specify a new name, and the new Service Principal will be created when the cluster is created. For example, **aks-service-principal**.

## <span id="page-233-2"></span>**SP\_VALIDITY\_YEARS**

The number of years for which the Service Principal credentials should be valid. For example, **2**.

## <span id="page-233-3"></span>**SP\_ID**

The ID for the existing Service Principal. Leave this value blank if you chose to create a new principal.

## <span id="page-233-4"></span>**SP\_SECRET**

The secret for the existing Service Principal. Leave this value blank if you chose to create a new principal.

## <span id="page-233-5"></span>**RESOURCE\_GROUP**

The name of the Azure Resource Group to allocate the AKS cluster resources to. You can specify the name of an existing group, or you can specify a new name if you want the K8s scripts to create a new Resource Group.

# <span id="page-233-6"></span>**RESOURCE\_GROUP\_TAGS**

A space-separated list of any tags (key=value pairs) to add to the Resource Group.

## <span id="page-233-7"></span>**LOCATION**

The Region code for the location where the AKS cluster will be deployed. For example, **eastus**.

## <span id="page-233-8"></span>**SUBSCRIPTION\_ID**

The ID for your Azure subscription.

## <span id="page-233-9"></span>**VNET\_NAME**

The name of the Virtual Network to provision the AKS cluster in. This value should match the name of the network that Anzo is deployed in.

# <span id="page-234-0"></span>**VNET\_CIDR**

The IP address prefix in CIDR format to use for the Virtual Network.

### **Note**

Supply this value even if VNET NAME is not set and a new Virtual Network will be created.

## <span id="page-234-1"></span>**VNET\_TAGS**

A space-separated list of any tags (in key=value format) to add to the Virtual Network.

## <span id="page-234-2"></span>**VNET\_VM\_PROTECTION**

A true or false value that indicates whether to enable VM protection for the subnets in the Virtual Network.

#### <span id="page-234-3"></span>**SUBNET\_NAME**

The name of the new subnetwork to create in the Virtual Network.

### <span id="page-234-4"></span>**SUBNET\_CIDR**

The IP address prefix in CIDR format for the new subnetwork.

#### <span id="page-234-5"></span>**NODE\_ZONES**

The number of Availability Zones to place the agent nodes in. Valid values are **1**, **2**, or **3**.

## <span id="page-234-6"></span>**NODEPOOL\_NAME**

The name to give the default node pool that is created in the AKS cluster.

### <span id="page-234-7"></span>**NODEPOOL\_TAGS**

A space-separated list of any tags (in key=value format) to add to resources in the default node pool.

### <span id="page-234-8"></span>**MACHINE\_TYPE**

The Virtual Machine Type to use for the nodes in the AKS cluster.

#### <span id="page-234-9"></span>**K8S\_CLUSTER\_NAME**

The name to give the AKS cluster.

#### <span id="page-234-10"></span>**K8S\_CLUSTER\_VERSION**

The version of Kubernetes to use for creating the cluster.

#### **Note**

Kubernetes versions 1.18 and 1.19 are supported. See the AKS Engine [Release](https://docs.microsoft.com/en-us/azure-stack/user/kubernetes-aks-engine-release-notes?view=azs-2008) Notes for details about the available versions.

# <span id="page-235-0"></span>**K8S\_CLUSTER\_NODE\_COUNT**

The number of nodes to deploy in the default node pool.

### <span id="page-235-1"></span>**K8S\_NODE\_ADMIN\_USER**

The user account to create on the K8s cluster nodes for SSH access.

#### <span id="page-235-2"></span>**AKS\_TAGS**

A space-separated list of any tags (in key=value format) to add to the cluster.

#### <span id="page-235-3"></span>**AKS\_ENABLE\_ADDONS**

A comma-separated list of addons to enable for the AKS cluster. Cambridge Semantics recommends that you include the **monitoring** addon.

## <span id="page-235-4"></span>**PRIVATE\_CLUSTER**

Indicates whether to make the AKS cluster a private cluster. If the cluster is private, network traffic between the K8s API server and node pools remains on the private network.

#### **Tip**

When deciding whether to configure the cluster as a private cluster, you may want to review the [Limitations](https://docs.microsoft.com/en-us/azure/aks/private-clusters#limitations) described in "Create a private Azure Kubernetes Service cluster" in the Azure AKS documentation.

# <span id="page-235-5"></span>**LOAD\_BALANCER\_SKU**

The Azure Load Balancer SKU selection for your cluster. The options are **basic** or **standard**. The standard SKU is recommended for AKS clusters. For information about the SKUs, see [Azure](https://docs.microsoft.com/en-us/azure/load-balancer/skus) Load [Balancer](https://docs.microsoft.com/en-us/azure/load-balancer/skus) SKUs in the Azure documentation.

## <span id="page-235-6"></span>**LB\_BALANCER\_IDLE\_TIMEOUT**

This optional parameter specifies the number of minutes to wait before dropping idle connections to the Load Balancer. For example, a value of **5** means that idle connections are dropped after 5 minutes. If this parameter is not specified, the default value is 30 minutes.

#### **Tip**

For more information about configuring the Load Balancer, including details about the idle timeout parameter as well as the outbound IP address and port parameters, see [Configure](https://docs.microsoft.com/en-us/azure/aks/load-balancer-standard#configure-the-public-standard-load-balancer) the Public [Standard](https://docs.microsoft.com/en-us/azure/aks/load-balancer-standard#configure-the-public-standard-load-balancer) Load Balancer in the Azure AKS documentation.

# <span id="page-236-0"></span>LB\_OUTBOUND\_IP\_PREFIXES

This optional parameter specifies a comma-separated list of outbound IP prefix resource IDs.

# <span id="page-236-1"></span>**LB\_OUTBOUND\_IPS**

This optional parameter specifies a comma-separated list of outbound IP resource IDs.

## <span id="page-236-2"></span>**LB\_OUTBOUND\_PORTS**

This optional parameter specifies the number of outbound ports to allocate for the Load Balancer. For example, **8000**.

# <span id="page-236-3"></span>LB\_MANAGED\_OUTBOUND\_IP\_COUNT

This optional parameter specifies the number of AKS-managed outbound IP addresses to allocate for the Load Balancer. For example, **10**.

## <span id="page-236-4"></span>**VM\_SET\_TYPE**

The Agent pool VM set type. Valid values are **VirtualMachineScaleSets** or **AvailabilitySet**. Cambridge Semantics recommends that you set this value to **VirtualMachineScaleSets**.

## <span id="page-236-5"></span>**NETWORK\_PLUGIN**

The type of Kubernetes network plugin to use, i.e. whether to use basic (kubenet) networking or advanced CNI (azure) networking. Valid values are **kubenet** or **azure**.

# <span id="page-236-6"></span>**NETWORK\_POLICY**

The type of the network policy (Azure Network Policies or Calico Network Policies) to apply to the pods in the AKS cluster. The network policy defines the rules for ingress and egress traffic between pods in the cluster. Valid values are **azure** or **calico**. For information about the policies, see [Network](https://docs.microsoft.com/en-us/azure/aks/use-network-policies#network-policy-options-in-aks) Policy Options in [AKS](https://docs.microsoft.com/en-us/azure/aks/use-network-policies#network-policy-options-in-aks) in the Azure AKS documentation.

# <span id="page-236-7"></span>**DOCKER\_BRIDGE\_ADDRESS**

The CIDR block to use for the Docker bridge. The Docker bridge is not used by the AKS cluster or pods but does need to be set up since Docker is configured as part of the Kubernetes setup. Choose an address space that does not collide with any other CIDRs on your networks, including the cluster's service CIDR and pod CIDR. For example, **172.17.0.1/16**.

## <span id="page-236-8"></span>**DNS\_SERVICE\_IP**

The IP address to assign to the Kubernetes DNS service.

# <span id="page-237-0"></span>**DNS\_NAME\_PREFIX**

This optional parameter specifies the prefix to use for hostnames that are created for the DNS service. If not specified, a hostname is generated using the managed cluster and resource group names.

## <span id="page-237-1"></span>**SERVICE\_CIDR**

The IP address range in CIDR notation from which to assign the Kubernetes DNS service IP addresses.

## <span id="page-237-2"></span>**MIN\_NODES**

The minimum number of nodes in the default node pool.

### <span id="page-237-3"></span>**MAX\_NODES**

The maximum number of nodes in the default node pool.

## <span id="page-237-4"></span>**MAX\_PODS\_PER\_NODE**

The maximum number of pods deployable to a node in the default node pool.

### <span id="page-237-5"></span>**DISK\_SIZE**

The size in GB of the OS disk for each node in the default node pool.

## <span id="page-237-6"></span>**AZURE\_CLI\_VERSION**

The version of the Azure CLI on the workstation. For example, **2.25.0**.

## <span id="page-237-7"></span>**NODE\_OSDISK\_TYPE**

The type of OS disk to use for machines in the cluster. The options are **Ephemeral** or **Managed**.

## <span id="page-237-8"></span>**OS\_DISK\_ENCRYPTIONSET\_ID**

Specifies the Resource ID of the disk encryption set to use for encryption at rest on the agent node OS disk.

## <span id="page-237-9"></span>**ENABLE\_CLUSTER\_AUTOSCALER**

Indicates whether to enable the cluster autoscaler for the default node pool.

#### <span id="page-237-10"></span>**CLUSTER\_AUTOSCALER\_PROFILE**

A space-separated list of any key=value pairs to use for configuring the Cluster Autoscaler. For example, **scan-interval=10s scale-down-delay-after-delete=10s**. For information about all of the configuration options, see Using the [Autoscaler](https://docs.microsoft.com/en-us/azure/aks/cluster-autoscaler#using-the-autoscaler-profile) Profile in the Azure AKS documentation.

## <span id="page-237-11"></span>**ATTACH\_ACR**

The name or resource ID of the Azure Container Registry to grant the  $\text{acrpull}$  role assignment to.

# <span id="page-238-0"></span>**ENABLE\_AAD**

Indicates whether to enable managed Azure Active Directory (AAD) for the cluster. When AAD is enabled, the Admin Group Object IDs, AAD Client ID, Server ID, Server Secret, and Tenet ID parameters [\(AAD\\_](#page-238-1) [ADMIN\\_GROUP\\_OBJECT\\_IDS,](#page-238-1) [AAD\\_CLIENT\\_APP\\_ID](#page-238-2), [AAD\\_SERVER\\_APP\\_ID](#page-238-3), [AAD\\_SERVER\\_](#page-238-4) [APP\\_SECRET,](#page-238-4) and [AAD\\_TENANT\\_ID](#page-238-5)) are not required.

# <span id="page-238-1"></span>**AAD\_ADMIN\_GROUP\_OBJECT\_IDS**

This parameter specifies the comma-separated list of AAD group object IDs to set as cluster admin.

# <span id="page-238-2"></span>**AAD\_CLIENT\_APP\_ID**

The ID of a "Native" type Azure Active Directory client application. This application is for user logins via kubectl.

# <span id="page-238-3"></span>**AAD\_SERVER\_APP\_ID**

The ID of a "Web app/API" Azure Active Directory server application. This application represents the managed cluster's API Server (apiserver application).

# <span id="page-238-4"></span>**AAD\_SERVER\_APP\_SECRET**

The secret for the Azure Active Directory server application.

# <span id="page-238-5"></span>**AAD\_TENANT\_ID**

The ID of the Azure Active Directory tenant.

# <span id="page-238-6"></span>**ENABLE\_POD\_SECURITY\_POLICY**

Indicates whether to enable the pod security policy for the AKS cluster.

## **Note**

Azure will deprecate this feature in June 2021. For information, see [Secure](https://docs.microsoft.com/en-us/azure/aks/use-pod-security-policies) your cluster using pod security policies in Azure [Kubernetes](https://docs.microsoft.com/en-us/azure/aks/use-pod-security-policies) Service (AKS) in the Azure AKS documentation.

## <span id="page-238-7"></span>**DISABLE\_RBAC**

Indicates whether to disable Kubernetes Role-Based Access Control (RBAC).

## <span id="page-238-8"></span>**ENABLE\_NODE\_PUBLIC\_IP**

Indicates whether to enable a public IP address for the Virtual Machine Scale Set (VMSS) node.

## <span id="page-238-9"></span>**SSH\_PUB\_KEY\_VALUE**

The public key path or key contents to install on the K8s cluster nodes for SSH access. If not specified, the default value is **~\.ssh\id\_rsa.pub**.

# <span id="page-239-0"></span>**API\_SERVER\_AUTHORIZED\_IP\_RANGES**

The list of IP address ranges in CIDR notation that are authorized to access the AKS cluster.

# <span id="page-239-1"></span>**NODEPOOL\_LABELS**

A space-separated list (in key=value format) of labels to add to the nodes in the default node pool. For information about using labels in Kubernetes clusters, see Labels and [Selectors](https://kubernetes.io/docs/concepts/overview/working-with-objects/labels/) in the Kubernetes documentation.

## <span id="page-239-2"></span>**PPG**

This optional parameter specifies the name of the Proximity Placement Group (PPG) to use for the cluster. For information about using proximity placement groups, see Use Proximity [Placement](https://docs.microsoft.com/en-us/azure/aks/reduce-latency-ppg) Groups in the Azure AKS documentation.

# <span id="page-239-3"></span>**PPG\_TYPE**

If using a Proximity Placement Group (PPG), this parameter specifies the type of PPG to use. The only valid value is **Standard**.

# <span id="page-239-4"></span>**UPTIME\_SLA**

Indicates whether to enable a paid managed cluster service with a financially backed SLA.

# <span id="page-239-5"></span>**OUTBOUND\_TYPE**

Specifies how to configure outbound traffic for the cluster. Valid values are **loadBalancer** and

## **userDefinedRouting**.

**Example Configuration File**

An example completed k8s cluster.conf file is shown below.

```
ENABLE_MANAGED_IDENTITY="true"
#SP=${SP:-"aks-service-principal"}
#SP_VALIDITY_YEARS="2"
#SP_ID="291bba3f-e0a5-47bc-a099-3bdcb2a50a05"
#SP_SECRET="ValidServicePrincipalSecretIfPresent"
RESOURCE GROUP=${RESOURCE GROUP:-"aks-resource-group"}
RESOURCE GROUP TAGS="description=aks-cluster"
LOCATION=${LOCATION:-"eastus"}
SUBSCRIPTION_ID="ValidSubscriptionId"
VNET_NAME=${VNET_NAME:-"anzo-vnet"}
VNET CIDR="20.20.0.0/16"
```

```
VNET_TAGS="description=aks-virtual-network"
VNET VM PROTECTION="true"
SUBNET NAME="k8s-subnet"
SUBNET_CIDR="20.20.0.0/19"
#NODE_ZONES=""
NODEPOOL_NAME="defaultpool"
NODEPOOL_TAGS="description=default-nodepool"
MACHINE TYPE="Standard DS1 v2"
K8S CLUSTER NAME=${K8S CLUSTER NAME:-"k8s-cluster"}
K8S CLUSTER VERSION=${K8S CLUSTER VERSION:-"1.18"}
K8S CLUSTER NODE COUNT="2"
K8S NODE ADMIN USER="azureuser"
AKS TAGS="description=aks-cluster"
AKS ENABLE ADDONS="monitoring"
PRIVATE CLUSTER="false"
LOAD_BALANCER_SKU="standard"
#LB_BALANCER_IDLE_TIMEOUT=5
#LB_OUTBOUND_IP_PREFIXES="<ip-prefix-resource-id-1,ip-prefix-resource-id-2>"
#LB_OUTBOUND_IPS="<ip-resource-id-1,ip-resource-id-2>"
#LB_OUTBOUND_PORTS=8000
#LB_MANAGED_OUTBOUND_IP_COUNT=10
VM SET TYPE="VirtualMachineScaleSets"
NETWORK_PLUGIN="azure"
NETWORK_POLICY="azure"
DOCKER BRIDGE ADDRESS="172.17.0.1/16"
DNS SERVICE IP="10.0.0.10"
#DNS_NAME_PREFIX="k8stest"
SERVICE CIDR="10.0.0.0/16"
MIN NODES="1"
MAX NODES="8"
MAX PODS PER NODE="16"
DISK_SIZE="100"
AZURE CLI VERSION="2.19.1"
NODE_OSDISK_TYPE="Ephemeral"
#OS_DISK_ENCRYPTIONSET_ID=""
ENABLE_CLUSTER_AUTOSCALER="true"
CLUSTER_AUTOSCALER_PROFILE="scan-interval=10s scale-down-delay-after-delete=10s"
ATTACH_ACR="ContainerRegistry"
ENABLE_AAD="true"
```

```
AAD_ADMIN_GROUP_OBJECT_IDS="5d24455a-1111-3333-4444-5dv77afa27aed"
#AAD CLIENT APP ID="ValidAADClientAppId"
#AAD SERVER APP ID="ValidAADServerAppId"
#AAD_SERVER_APP_SECRET="ValidAADServerAppSecret"
#AAD_TENANT_ID="8f70baf1-1f6e-46a2-a1ff-238dac1ebfb7"
ENABLE POD SECURITY POLICY="true"
ENABLE_MANAGED_IDENTITY="false"
DISABLE_RBAC="false"
SSH_PUB_KEY_VALUE=""
API_SERVER_AUTHORIZED_IP_RANGES="10.107.1.0/24"
NODEPOOL_LABELS="description=k8scluster"
#PPG=${PPG:-"csippg"}
#PPG TYPE=${PPG TYPE:-"Standard"}
UPTIME_SLA="false"
OUTBOUND_TYPE="loadBalancer"
```
## <span id="page-241-0"></span>**Create the AKS Cluster**

After defining the cluster requirements, run the **create\_k8s.sh** script in the az directory to create the cluster. Run the script with the following command. The arguments are described below.

```
--
force | | -h | -help |
```
<span id="page-241-3"></span><span id="page-241-2"></span>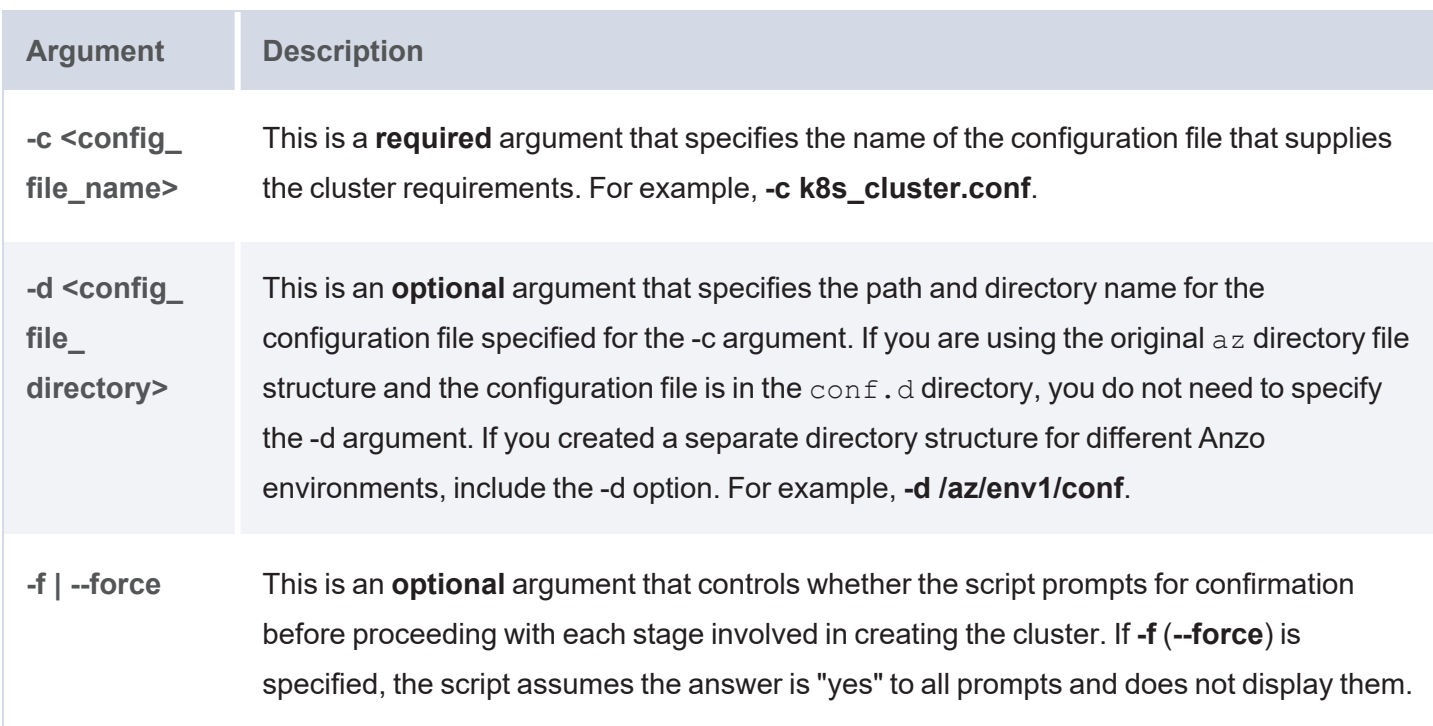

<span id="page-242-1"></span>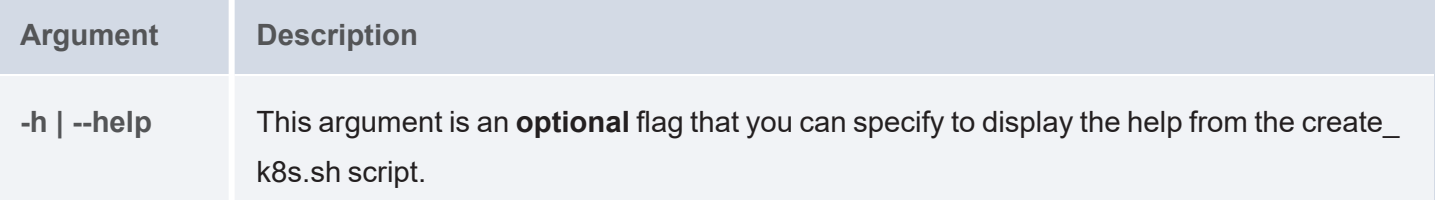

For example, the following command runs the create k8s script, using k8s cluster.conf as input to the script. Since k8s cluster.conf is in the conf.d directory, the -d argument is excluded:

## ./create k8s.sh -c k8s cluster.conf

The script validates that the required software packages, such as the Azure CLI and kubectl, are installed and that the versions are compatible with the script. It also displays an overview of the deployment details based on the values in the specified configuration file.

The script then prompts you to proceed with deploying each component of the AKS cluster infrastructure. Type **y** and press **Enter** to proceed with each step in creating the specified Service Principal, Virtual Network, subnetwork, and Load Balancer components. All components are created according to the specifications in the configuration file.

When cluster creation is complete, proceed to Creating the [Required](#page-242-0) Node Pools to add the required node pools to the cluster.

# **Related Topics**

Creating and [Assigning](#page-223-0) IAM Roles Creating the [Required](#page-242-0) Node Pools

# <span id="page-242-0"></span>**Creating the Required Node Pools**

This topic provides instructions for creating the three types of required node pools:

- The Operator node pool for running the AnzoGraph, Anzo Agent with Anzo Unstructured (AU), and Elasticsearch operator pods.
- The **AnzoGraph** node pool for running AnzoGraph application pods.
- The **Dynamic** node pool for running Anzo Agent with AU and Elasticsearch application pods.

## **Tip**

For more information about the node pools, see Node Pool [Requirements](#page-130-0).

- Define the Node Pool [Requirements](#page-243-0)
- [Create](#page-250-0) the Node Pools

# <span id="page-243-0"></span>**Define the Node Pool Requirements**

Before creating the node pools, configure the infrastructure requirements for each type of pool. The **nodepool\_\*.conf** files in the az/conf.d directory are sample configuration files that you can use as templates, or you can edit the files directly:

- **nodepool\_operator.conf** defines the requirements for the Operator node pool.
- nodepool\_anzograph.conf defines the requirements for the AnzoGraph node pool.
- **nodepool dynamic.conf** defines the requirements for the Dynamic node pool.

Each type of node pool configuration file contains the following parameters. Descriptions of the parameters and guidance on specifying the appropriate values for each type of node pool are provided below.

```
NODEPOOL_NAME="<name>"
KUBERNETES_VERSION="<kubernetes-version>"
DOMAIN="<domain>"
KIND="<kind>"
MACHINE_TYPE="<node-vm-size>"
LOCATION=${LOCATION:-"<location>"}
RESOURCE GROUP=${RESOURCE GROUP:-"<resource-group>"}
VNET_NAME=${VNET_NAME:-"<vnet-name>"}
SUBNET NAME="<name>"
SUBNET CIDR="<address-prefix>"
K8S CLUSTER NAME=${K8S CLUSTER NAME:-"<cluster-name>"}
NODE TAINTS="<node-taints>"
MAX_PODS_PER_NODE=<max-pods>
MAX NODES=<max-count>
MIN_NODES=<min-count>
NUM_NODES=<node-count>
DISK_SIZE="<node-osdisk-size>"
OS_TYPE="<os-type>"
PRIORITY="<priority>"
ENABLE_CLUSTER_AUTOSCALER=<enable-cluster-autoscaler>
LABELS="<nodepool-labels>"
MODE="<mode>"
NODE_OSDISK_TYPE="<node-osdisk-type>"
PPG="<name>"
PPG_TYPE=${PPG_TYPE:-"<type>"}
```
# <span id="page-244-0"></span>**NODEPOOL\_NAME**

The name to give the node pool.

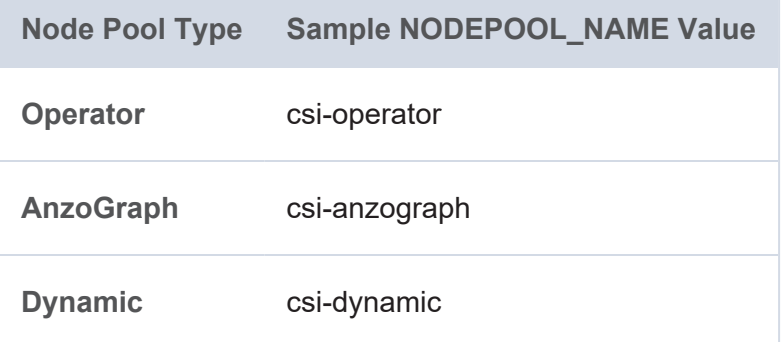

## <span id="page-244-1"></span>**KUBERNETES\_VERSION**

The version of Kubernetes to use for creating the node pool. This value must match the AKS cluster version [\(K8S\\_CLUSTER\\_VERSION\)](#page-234-10). For example, **1.24**.

## <span id="page-244-2"></span>**DOMAIN**

The name of the domain that hosts the node pool. This is typically the name or acronym for the organization, such as **csi**.

## <span id="page-244-3"></span>**KIND**

This parameter classifies the node pool in terms of kernel tuning and the type of pods that the node pool will host.

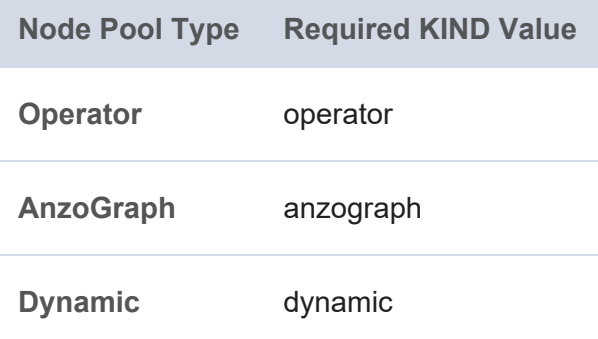

## <span id="page-244-4"></span>**MACHINE\_TYPE**

The Virtual Machine Type to use for the nodes in the node pool.

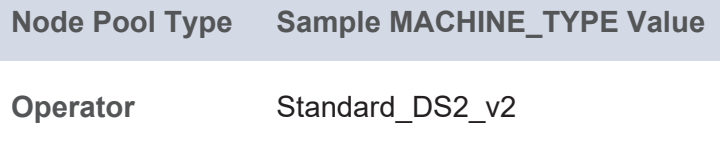

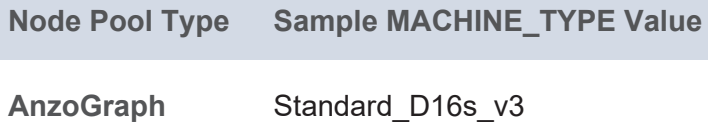

**Dynamic** Standard D8s v3

# **Tip**

For more guidance on determining the instance types to use for nodes in the required node pools, see Compute [Resource](#page-133-0) Planning.

# <span id="page-245-0"></span>**LOCATION**

The Region code for the location of the AKS cluster. For example, **eastus**.

# <span id="page-245-1"></span>**RESOURCE\_GROUP**

The name of the Azure Resource Group to allocate the node pool's resources to. You can specify the name of an existing group, or you can specify a new name if you want the K8s scripts to create a new Resource Group for the node pool.

# <span id="page-245-2"></span>**VNET\_NAME**

The name of the Virtual Network that the AKS cluster was deployed in.

# <span id="page-245-3"></span>**SUBNET\_NAME**

The name of the subnetwork to create.

# <span id="page-245-4"></span>**SUBNET\_CIDR**

The IP address prefix to use when creating the subnetwork.

# <span id="page-245-5"></span>**K8S\_CLUSTER\_NAME**

The name of the AKS cluster.

# <span id="page-245-6"></span>**NODE\_TAINTS**

This parameter configures a node so that the scheduler avoids or prevents using it for hosting certain pods. When a pod is scheduled for deployment, the scheduler relies on this value to determine whether the pod belongs in this pool. If a pod has a **toleration** that is not compatible with this **taint**, the pod is rejected from the pool. The table below lists the recommended values. The NoSchedule value means a toleration is required and pods without the appropriate toleration will not be allowed in the pool.

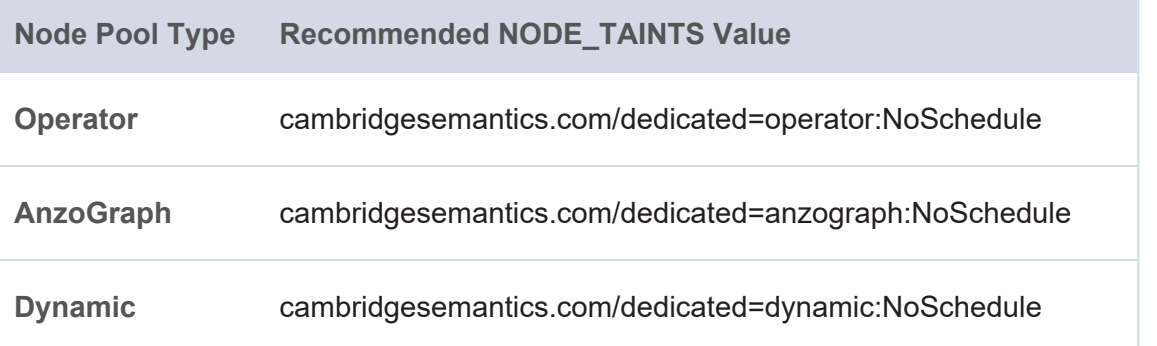

# <span id="page-246-0"></span>**MAX\_PODS\_PER\_NODE**

The maximum number of pods that can be hosted on a node in the node pool. In addition to Anzo application pods, this limit also needs to account for K8s service pods and helper pods. Cambridge Semantics recommends that you set this value to at least **16** for all node pool types.

# <span id="page-246-1"></span>**MAX\_NODES**

The maximum number of nodes that can be deployed in the node pool.

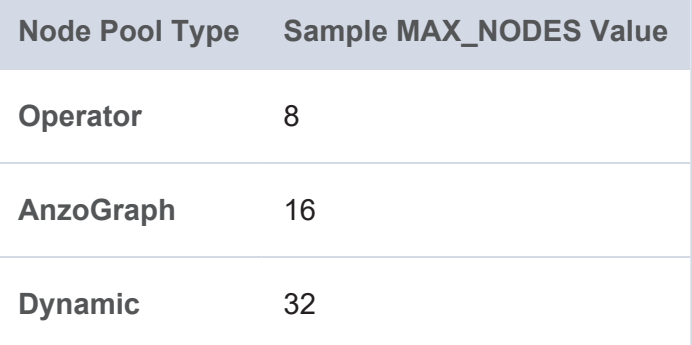

# <span id="page-246-2"></span>**MIN\_NODES**

The minimum number of nodes to remain deployed in the node pool at all times. If the cluster autoscaler is enabled for the node pool, you can set this value to **1** (the lowest value allowed by AKS). The autoscaler will automatically provision additional nodes if multiple pods are scheduled for deployment.

## <span id="page-246-3"></span>**NUM\_NODES**

The number of nodes to deploy when this node pool is created. This value must be set to at least **1**. When you create the node pool, at least one node in the pool needs to be deployed as well.

## <span id="page-246-4"></span>**DISK\_SIZE**

The size in GB of the OS disk for each node in the node pool.

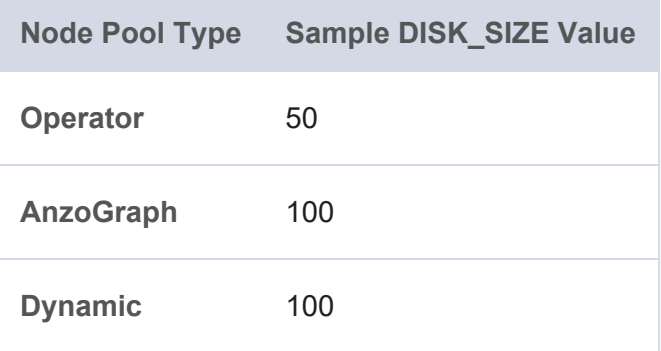

# <span id="page-247-0"></span>**OS\_TYPE**

The operating system to use for the nodes in the node pool. Specify **Linux** for each type of node pool.

# <span id="page-247-1"></span>**PRIORITY**

Specifies the priority level of the VMs for the nodes in the node pool. Valid values are **Regular** (dedicated) or **Spot** (low-priority or preemptible).

# <span id="page-247-2"></span>**ENABLE\_CLUSTER\_AUTOSCALER**

Indicates whether to enable the cluster autoscaler for the node pool.

# <span id="page-247-3"></span>**LABELS**

A space-separated list (in key=value format) of labels that define the type of pods that can be placed on the nodes in this node pool. One label, cambridgesemantics.com/node-purpose, is **required** for each type of node pool. The node-purpose label indicates that the purpose of the nodes in the pools are to host operator, anzograph, or dynamic pods. The table below lists the required labels for each node pool.

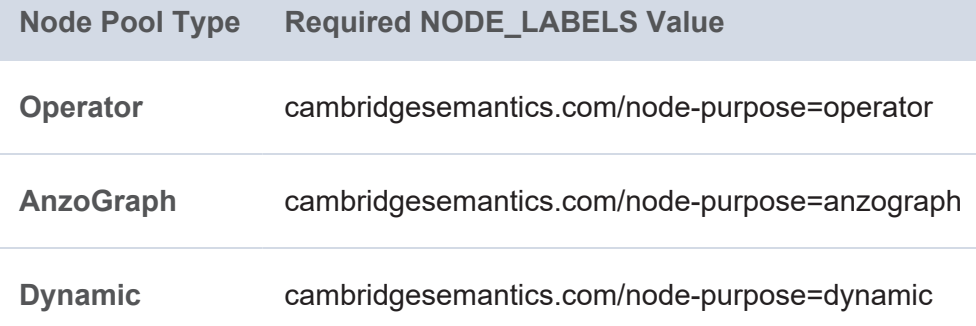

For information about using labels in Kubernetes clusters, see Labels and [Selectors](https://kubernetes.io/docs/concepts/overview/working-with-objects/labels/) in the Kubernetes documentation.

# <span id="page-248-0"></span>**MODE**

The mode for the node pool. The mode defines the node pool's primary function, i.e., whether it is a **System** node pool or a **User** pool. System node pools serve the primary purpose of hosting critical system pods. User node pools serve the primary purpose of hosting application pods. For the Operator, AnzoGraph, and Dynamic node pools, the mode should be set to **User**. For more information, see [System](https://docs.microsoft.com/en-us/azure/aks/use-system-pools#system-and-user-node-pools) and User Node [Pools](https://docs.microsoft.com/en-us/azure/aks/use-system-pools#system-and-user-node-pools) in the Azure AKS documentation.

# <span id="page-248-1"></span>**NODE\_OSDISK\_TYPE**

The type of OS disk to use for machines in the node pool. The options are **Ephemeral** or **Managed**.

## <span id="page-248-2"></span>**PPG**

This optional parameter specifies the name of the Proximity Placement Group (PPG) to use for the node pool. For information about using proximity placement groups, see Use Proximity [Placement](https://docs.microsoft.com/en-us/azure/aks/reduce-latency-ppg) Groups in the Azure AKS documentation.

## <span id="page-248-3"></span>**PPG\_TYPE**

If using a Proximity Placement Group (PPG), this parameter specifies the type of PPG to use. The only valid value is **Standard**.

## **Example Configuration Files**

Example completed configuration files for each type of node pool are shown below.

## **Operator Node Pool**

The example below shows a configured nodepool operator.conf file.

```
NODEPOOL_NAME="csi-operator"
KUBERNETES_VERSION="1.24"
DOMAIN="csi"
KIND="operator"
MACHINE TYPE="Standard DS2 v2"
LOCATION=${LOCATION:-"eastus"}
RESOURCE GROUP=${RESOURCE GROUP:-"aks-resource-group"}
VNET NAME=${VNET NAME:-"anzo-vnet"}
SUBNET NAME="k8s-subnet"
SUBNET_CIDR="20.20.2.0/19"
K8S CLUSTER NAME=${K8S CLUSTER NAME:-"k8s-cluster"}
NODE_TAINTS="cambridgesemantics.com/dedicated=operator:NoSchedule"
MAX_PODS_PER_NODE=16
```
MAX\_NODES=8 MIN NODES=1 NUM\_NODES=1 DISK\_SIZE="50" OS\_TYPE="Linux" PRIORITY="Regular" ENABLE\_CLUSTER\_AUTOSCALER=true LABELS="cambridgesemantics.com/node-purpose=operator" MODE="User" NODE\_OSDISK\_TYPE="Managed" #PPG="testppg" #PPG TYPE=\${PPG TYPE:-"standard"}

# **AnzoGraph Node Pool**

The example below shows a configured nodepool anzograph.conf file.

```
NODEPOOL_NAME="csi-anzograph"
KUBERNETES_VERSION="1.24"
DOMAIN="csi"
KIND="anzograph"
MACHINE TYPE="Standard D16s v3"
LOCATION=${LOCATION:-"eastus"}
RESOURCE GROUP=${RESOURCE GROUP:-"aks-resource-group"}
VNET NAME=${VNET NAME:-"anzo-vnet"}
SUBNET NAME="k8s-subnet"
SUBNET_CIDR="20.20.2.0/19"
K8S CLUSTER NAME=${K8S CLUSTER NAME:-"k8s-cluster"}
NODE_TAINTS="cambridgesemantics.com/dedicated=anzograph:NoSchedule"
MAX_PODS_PER_NODE=16
MAX NODES=16
MIN_NODES=1
NUM_NODES=1
DISK_SIZE="100"
OS_TYPE="Linux"
PRIORITY="Regular"
ENABLE_CLUSTER_AUTOSCALER=true
LABELS="cambridgesemantics.com/node-purpose=anzograph"
MODE="User"
NODE_OSDISK_TYPE="Managed"
```
#PPG="testppg" #PPG TYPE=\${PPG TYPE:-"standard"}

# **Dynamic Node Pool**

The example below shows a configured nodepool dynamic.conf file.

```
NODEPOOL_NAME="csi-dynamic"
KUBERNETES_VERSION="1.24"
DOMAIN="csi"
KIND="dynamic"
MACHINE TYPE="Standard D8s v3"
LOCATION=${LOCATION:-"eastus"}
RESOURCE GROUP=${RESOURCE GROUP:-"aks-resource-group"}
VNET_NAME=${VNET_NAME:-"anzo-vnet"}
SUBNET NAME="k8s-subnet"
SUBNET_CIDR="20.20.2.0/19"
K8S CLUSTER NAME=${K8S CLUSTER NAME:-"k8s-cluster"}
NODE_TAINTS="cambridgesemantics.com/dedicated=dynamic:NoSchedule"
MAX_PODS_PER_NODE=16
MAX_NODES=32
MIN_NODES=1
NUM_NODES=1
DISK_SIZE="100"
OS_TYPE="Linux"
PRIORITY="Regular"
ENABLE_CLUSTER_AUTOSCALER=true
LABELS="cambridgesemantics.com/node-purpose=dynamic"
MODE="User"
NODE_OSDISK_TYPE="Managed"
#PPG="testppg"
#PPG_TYPE=${PPG_TYPE:-"standard"}
```
# <span id="page-250-0"></span>**Create the Node Pools**

After defining the requirements for the node pools, run the **create\_nodepools.sh** script in the az directory to create each type of node pool. Run the script once for each type of pool.

### **Note**

The create nodepools.sh script references the files in the az/reference directory. If you customized the directory structure on the workstation, ensure that the **reference** directory is available at the same level as create nodepools. sh before creating the node pools.

<span id="page-251-0"></span>Run the script with the following command. The arguments are described below.

```
 -f
| --force ] [ -h | --help ]
```
<span id="page-251-2"></span><span id="page-251-1"></span>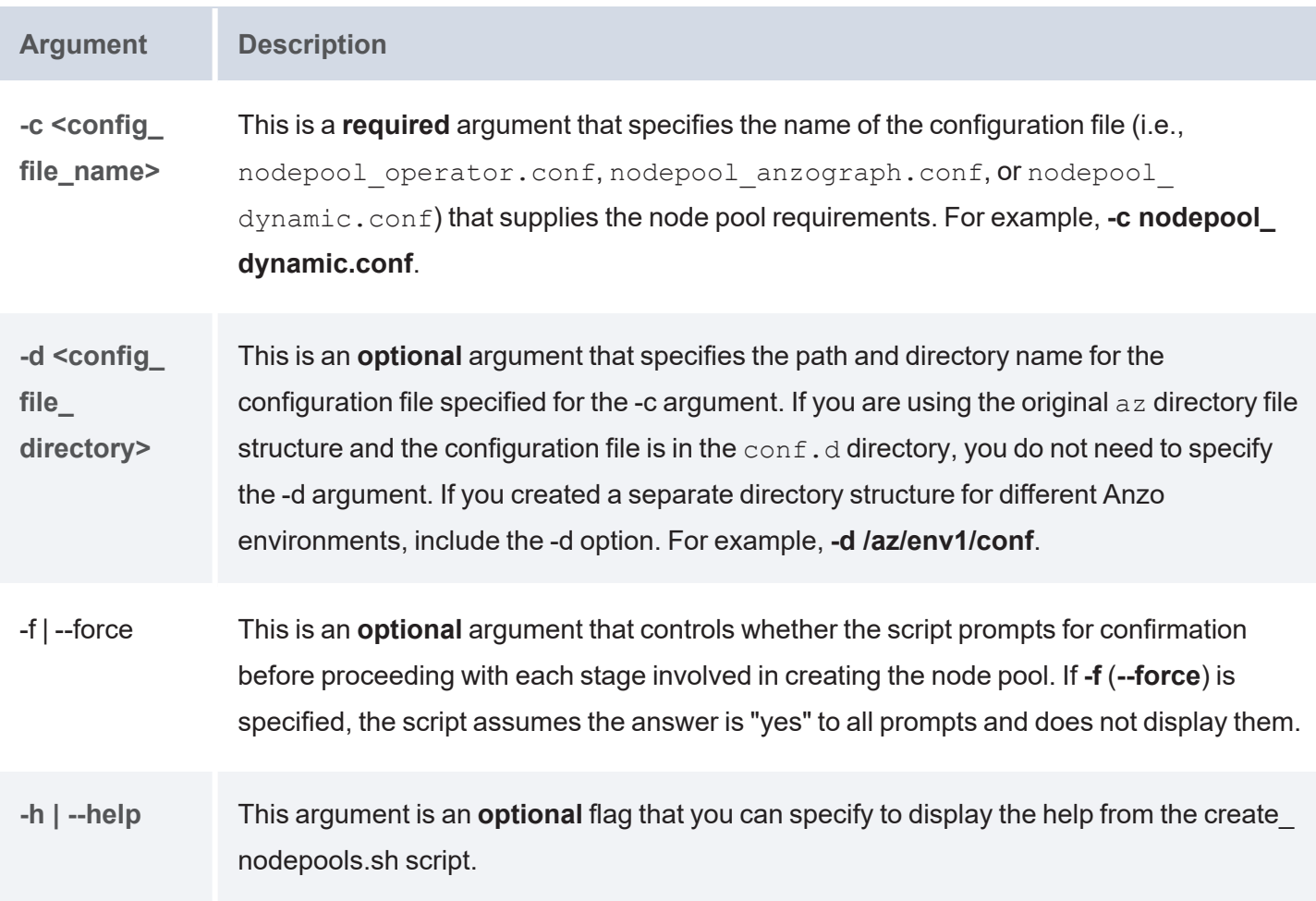

<span id="page-251-3"></span>For example, the following command runs the create nodepools script, using nodepool operator.conf as input to the script. Since nodepool operator.conf is in the conf.d directory, the -d argument is excluded:

./create nodepools.sh -c nodepool operator.conf
The script validates that the required software packages, such as the Azure CLI and kubectl, are installed and that the versions are compatible with the script. It also displays an overview of the node pool deployment details based on the values in the specified configuration file.

The script then prompts you to proceed with deploying each component of the node pool. Type **y** and press **Enter** to proceed with the configuration.

Once the Operator, AnzoGraph, and Dynamic node pools are created, the next step is to create a Cloud Location in Anzo so that Anzo can connect to the AKS cluster and deploy applications. See [Connecting](https://docs.cambridgesemantics.com/anzo/v5.3/userdoc/cloud-location.htm) to a Cloud [Location](https://docs.cambridgesemantics.com/anzo/v5.3/userdoc/cloud-location.htm) in the Administration Guide.

**Related Topics** [Creating](#page-228-0) the AKS Cluster

## **Deploying the Anzo Java SDK**

This topic provides instructions for setting up an Anzo development environment using the Anzo software development kit (SDK) and Eclipse integrated development environment (IDE). The sample instructions below deploy the Anzo SDK in a Windows environment with Eclipse IDE for Java Developers Version 4.12.0. Anzo SDK and Eclipse can also be deployed on Linux and Mac operating systems.

## **Requirements**

Make sure that the Anzo development server meets the requirements in Anzo [Requirements.](#page-8-0) In addition, install the following programs for working with the Anzo Java SDK:

- <sup>l</sup> Eclipse for Java Developers Version 4.7.3+: Install the **Eclipse IDE for Java Developers** or **Eclipse IDE for Enterprise Java Developers**.
- Java Runtime Environment Version 8: Eclipse and the Anzo SDK require JDK version 8. Cambridge Semantics tests with jdk1.8.0 181.

## **Deploying the Anzo SDK with Eclipse**

Follow the instructions below to import the Anzo Java SDK to Eclipse and configure and test the environment.

- 1. Download the Anzo SDK .zip file to the host server. Do not unpack the file.
- 2. In Eclipse, click the **File** menu and select **Import**. Eclipse opens the Import dialog box. For example:

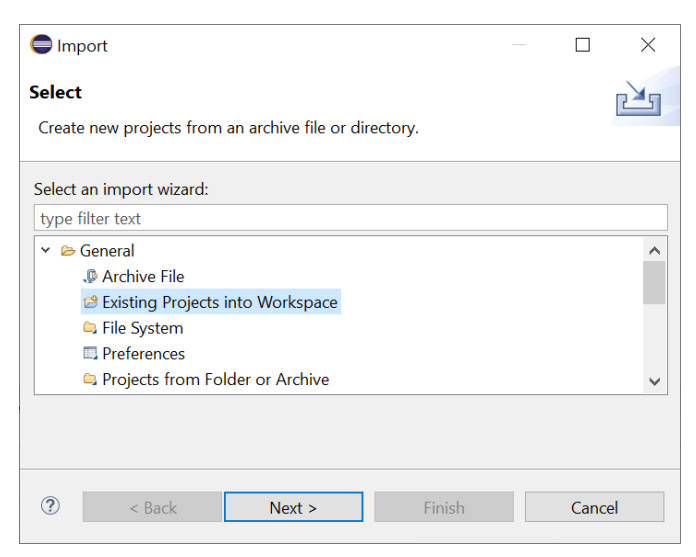

3. In the Import dialog box, expand the **General** folder and select **Existing Projects into Workspace** and click **Next**. Eclipse opens the Import Projects dialog box. For example:

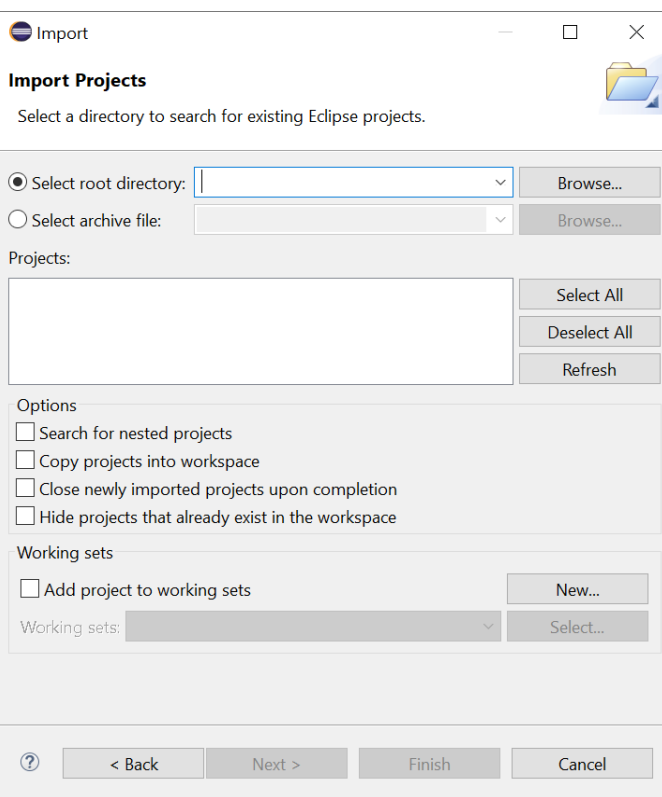

4. Select the **Select archive file** radio button and then browse to and select the Anzo SDK .zip file. Eclipse loads the .zip file and lists the contents in the Projects field. For example:

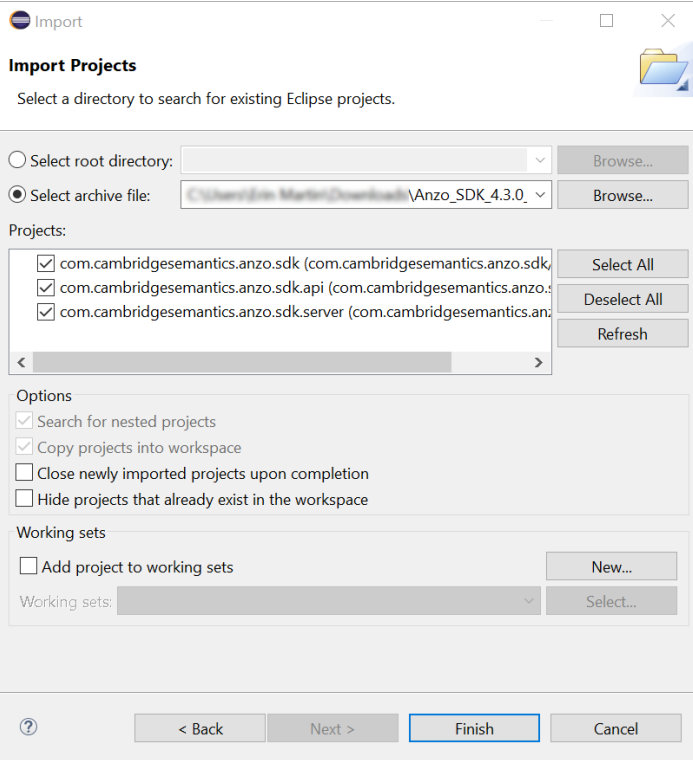

The Anzo SDK contains three projects:

- **com.cambridgesemantics.anzo.sdk**: This core project is required for creating solutions. It contains the Anzo libraries that provide the Anzo APIs and extension points as well as the libraries that enable Anzo to run in the development environment.
- **com.cambridgesemantics.anzo.sdk.server** This core project is required for creating solutions. It contains configuration files for running Anzo as well as a launcher for starting the Anzo server.
- **com.cambridgesemantics.anzo.sdk.api**: This is an example project that contains sample Java programs that illustrate several aspects of the Anzo client APIs. Each program is a simple example that demonstrates how to communicate with the Anzo server to read, write, and query data. See the comments in each example for an explanation of what each one demonstrates.
- 5. Click **Finish** to import the Anzo SDK .jar files. The process may take a few minutes. When the import is complete, Eclipse opens the workspace. At this point in the process, expect to see several errors in the workspace. For example:

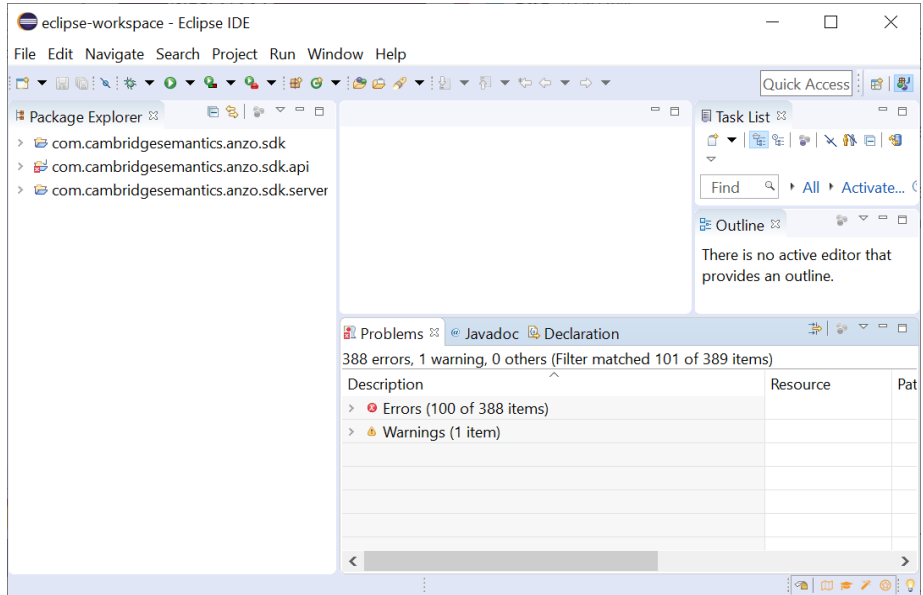

- 6. Import your Anzo license:
	- a. Make sure that you have a copy of the Anzo license on the server. If necessary, you can view and download a copy from the [Cambridge](https://supportcenter.cambridgesemantics.com/support/licensing) Semantics Support Center.
	- b. Rename the license file so its file extension is .lic. For example, **license.lic**.
	- c. In the Eclipse Package Explorer, right-click **com.cambridgesemantics.anzo.sdk.server** and select **Import**.
	- d. In the Import dialog box, expand the **General** folder and select **File System**. Then click **Next**. Eclipse opens the File System Import dialog box. For example:

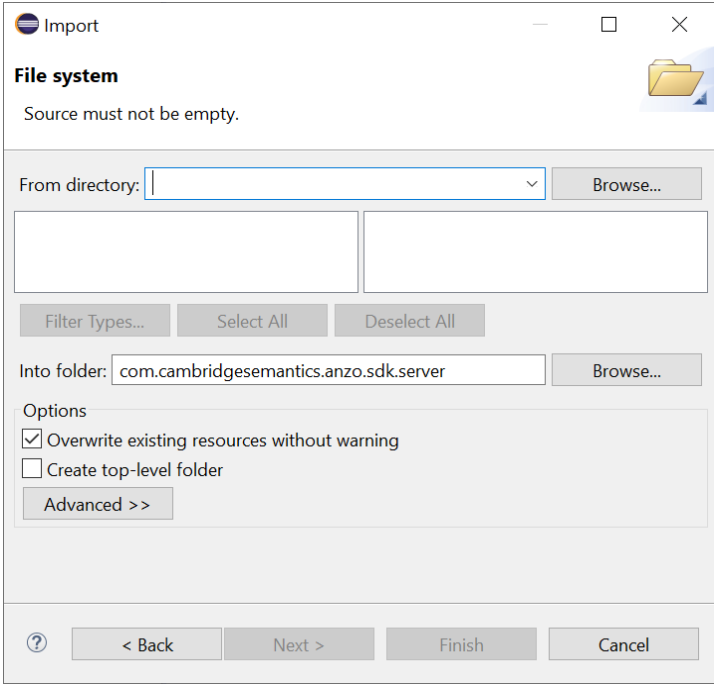

e. Click the **Browse** button next to the From directory field and select the directory that contains the license file. Eclipse displays the directory and its contents.

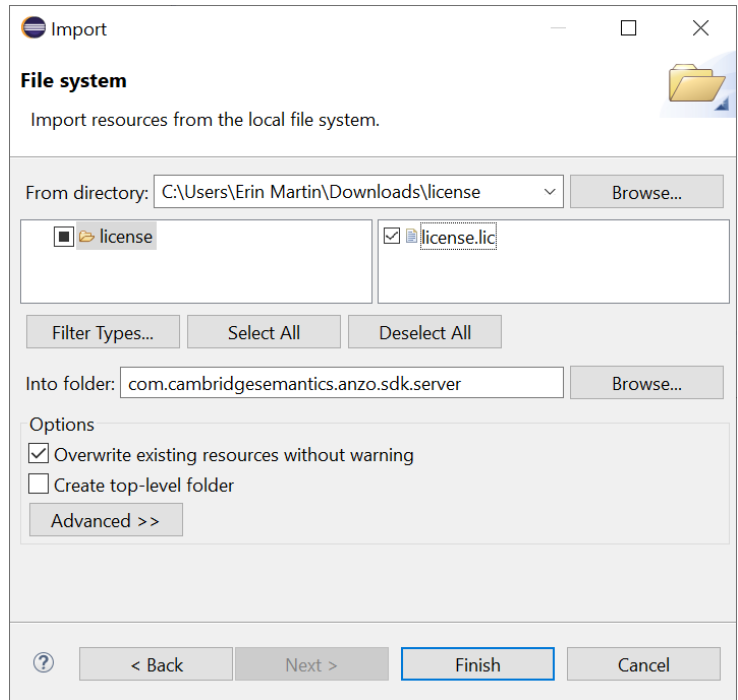

f. Select the license file in the right pane, and then click **Finish**.

- 7. Install the Eclipse Plugin Development Tools:
	- a. Click the **Help** menu and select **Install New Software**. Eclipse opens the Install dialog box.
	- b. In the Install dialog box, click the **Work with** drop-down list and select **All Available Sites**. In the search field below the Work with field, type "PDE" and wait for Eclipse to find the plugin tools. Select the checkbox next to **Eclipse Plugin Development Tools**, including **Eclipse PDE Plugin Developer Resources**. For example:

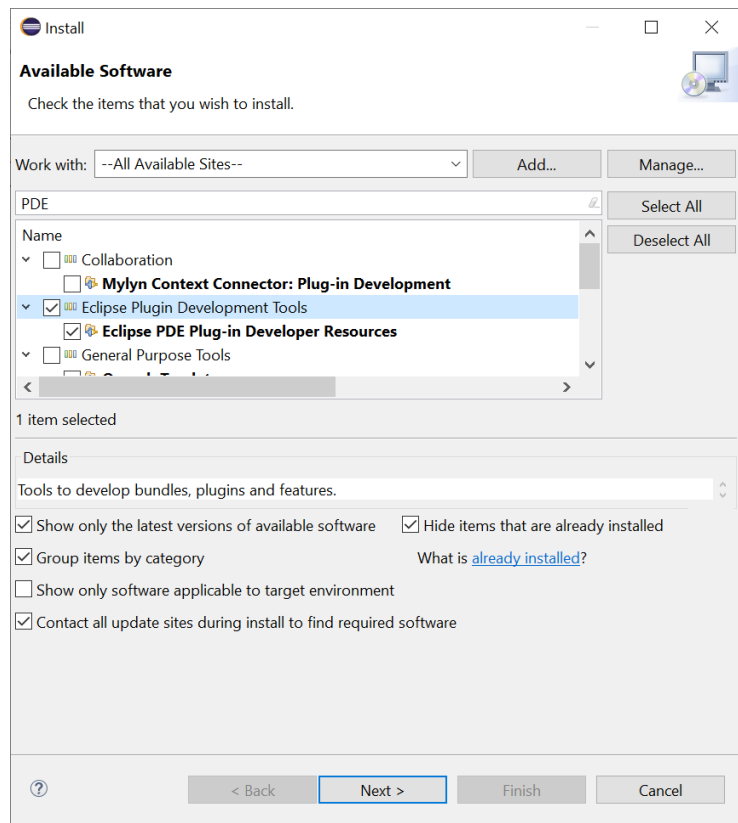

- c. Click **Next** and accept the license agreement, then click **Finish**. Eclipse installs the software and then prompts you to restart the application.
- 8. After restarting Eclipse, load the Anzo SDK Target Platform:
	- a. Click the **Window** menu and select **Preferences**.
	- b. In the Preferences dialog box, expand **Plug-in Development** and select **Target Platform**.

c. In the Target Platform definitions, select the **Anzo SDK Devel Target** checkbox. For example:

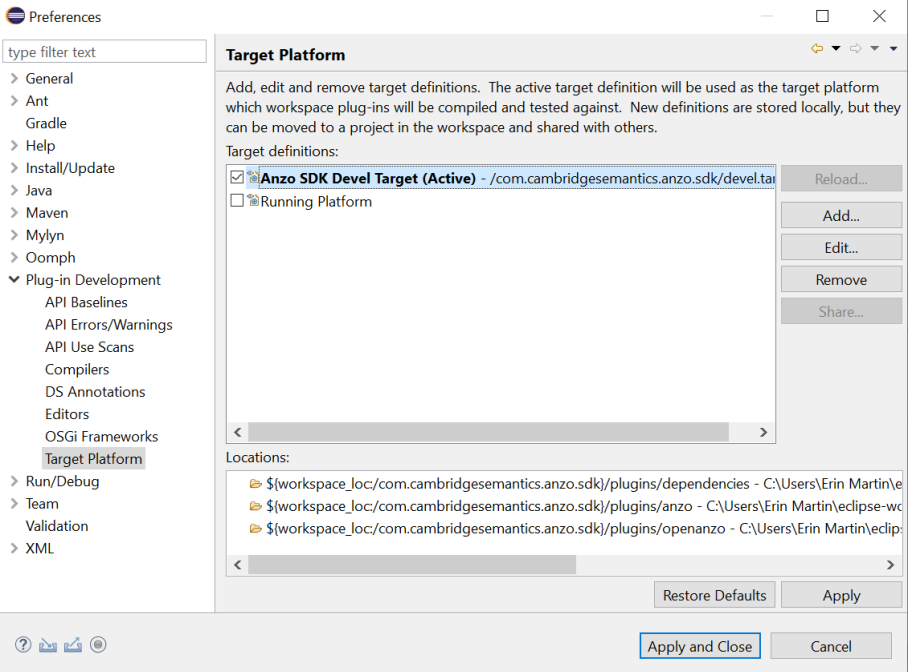

- d. Click **Apply and Close**. Eclipse loads the Anzo SDK Target Platform.
- 9. Test the environment:
	- a. In the Eclipse workspace, click the **Run** menu and select **Run Configurations**. Eclipse opens the Run Configurations dialog box.
	- b. On the left side of the dialog box, expand the **OSGi Framework** folder and select **Anzo (SDK)**. For example:

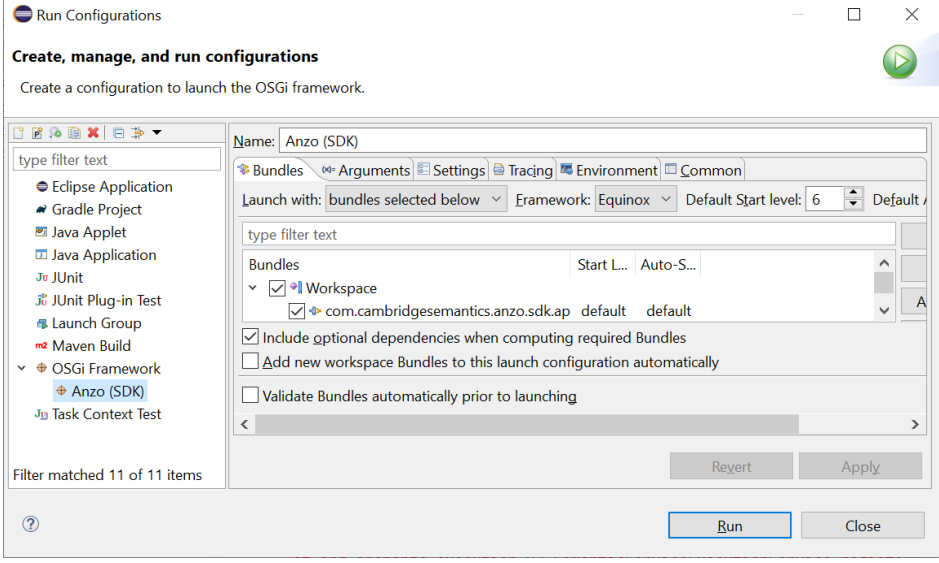

c. Click **Run** to run the Anzo SDK target platform. A Console tab opens in Eclipse and shows the status messages. When Anzo starts, the console displays the message "All Currently Registered Services started." For example:

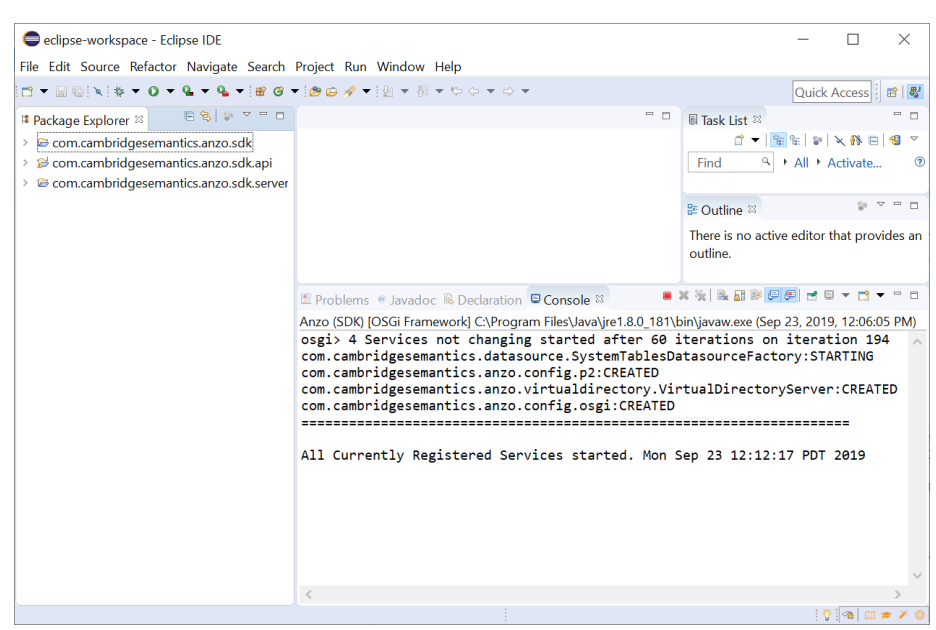

If Anzo fails to start, one of the common reasons for the failure is that one or more of the Anzo ports are in use by other software. See Firewall [Requirements](https://docs.cambridgesemantics.com/anzo/v5.3/userdoc/anzo-reqs.htm#fw) in the Deployment Guide for information about the ports that Anzo uses.

## **Note**

If you deployed the Anzo SDK on Windows, Eclipse displays Spark-related error messages such as "java.io.FileNotFoundException: Source '...\com.cambridgesemantics.anzo.sdk.server\spark' does not exist." The errors occur because Spark is not supported on Windows operating systems. You cannot run ETL jobs locally, but the errors do not affect the ability to develop Anzo extensions.

To explore the sample Java programs that are included in the Anzo SDK, expand the **com.cambridgesemantics.anzo.sdk.api** package in the Package Explorer. In the package, expand the **src** directory and then the **com.cambridgesemantics.anzo.sdk.api** directory to see the list of sample programs. For example:

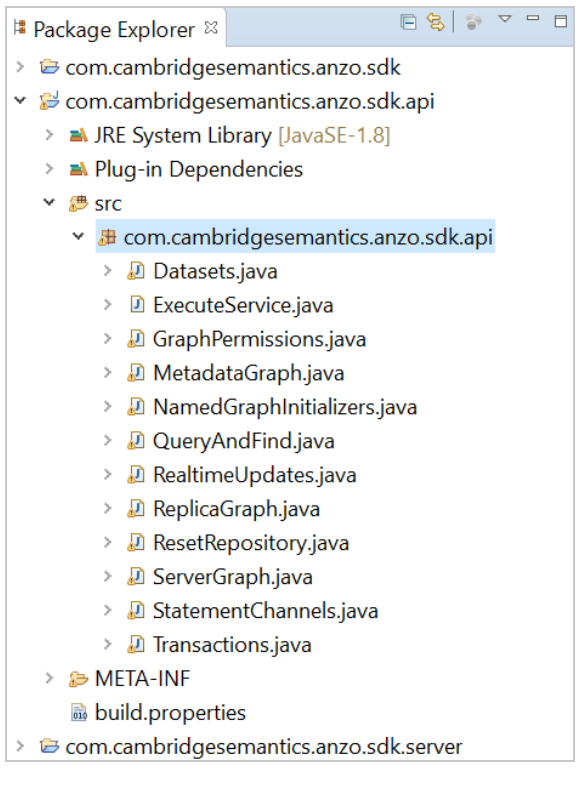

To run a program, right-click the .java file and select **Run As** > **Java Application**. For more information about using the Anzo SDK, see the **Anzo Java SDK Guide.pdf** that is distributed in the SDK .zip file.